المملكة العربية السعودية وزارة التعليم

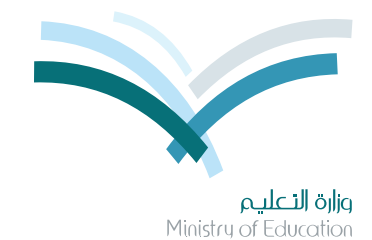

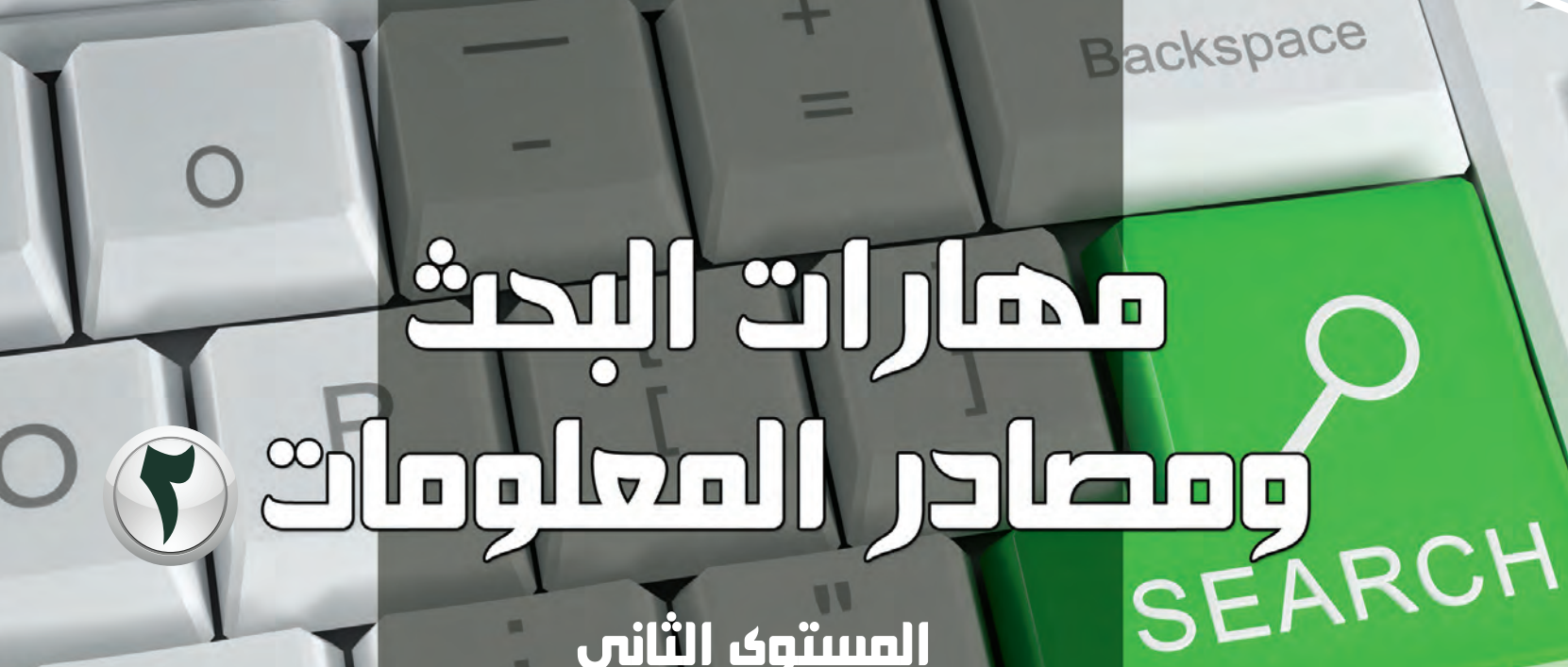

المستوى الثاني اإلعداد العام النظام الفصلي للتعليم الثانوي

دليل املعلم

**1436 / 1437 هـ 2015 / 2016 م**

Shift

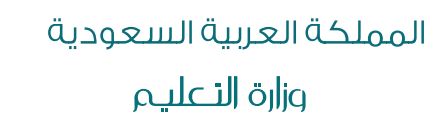

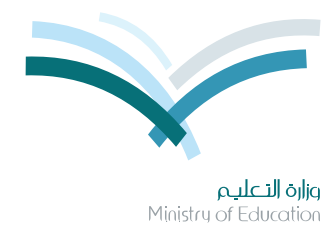

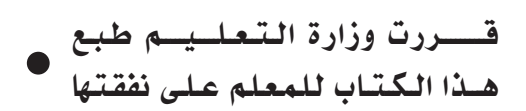

# مضارات البحث **gamic (lastgate)**

# المستوى الثاني الإعداد العام النظام الفصلي للتعليم الثانوي دليل المعلم

قام بالتأليف والمراجعة فريق من المتخصصين

> **١٤٣٦ / ١٤٣٧ هـ ٢٠١٥ / ٢٠١٦ م**

يؤزع مجّاناً ولايُبَاع

ح وزارة التعليم ، 1436 هـ

فهر�شة مكتبـة امللـك فهد الوطنيـة اأثنـاء النـ�شـر وزارة التعلـيـم مهارات البحث ومصادر الملومات للصف الأول الثانوي :الفصل الدراسى الثانى - دليل المعلم. / وزارة التعليم.- الرياض ، ١٤٢٦هـ .<br>۱۳٤ ص ؛ ٢١×٢١ سم  $\sqrt{2010} - 700 - 700 = 600$ ردمك : 0-٢٣ - 60 1 ـ البحث. ٢- مصادر الملومات ٢ ـ التعليم الثانوي - السعودية - كتب درا�شية اأ ـ العنوان ديـوي ١٤٢٥ / ١٤٢٥ / ١٤٢٥ / ١٤٢٥ / ١٤٢٥

**رقم الإيداع : 2853 / 1435 ردمك : 423-5 - 502 - 603 - 978**

لهذا المقرر قيمة مهمة وفائدة كبيرة فلنحافظ عليه، ولنجعل نظافته ت�سهد على ح�سن �سلوكنا معه.

إذا لم نحتفظ بهذا المقرر في مكتبتنا الخاصة في آخر العام للاستفادة ، فلنجعل مكتبة مدرستنا تحتفظ به.

حقوق الطبع والن�شر محفوظة لوزارة التعليم ـ المملكة العربية ال�شعودية

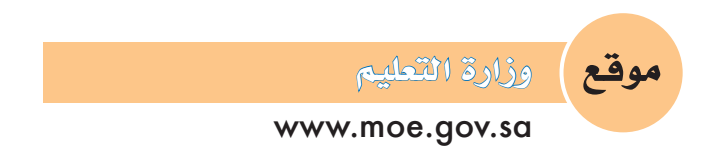

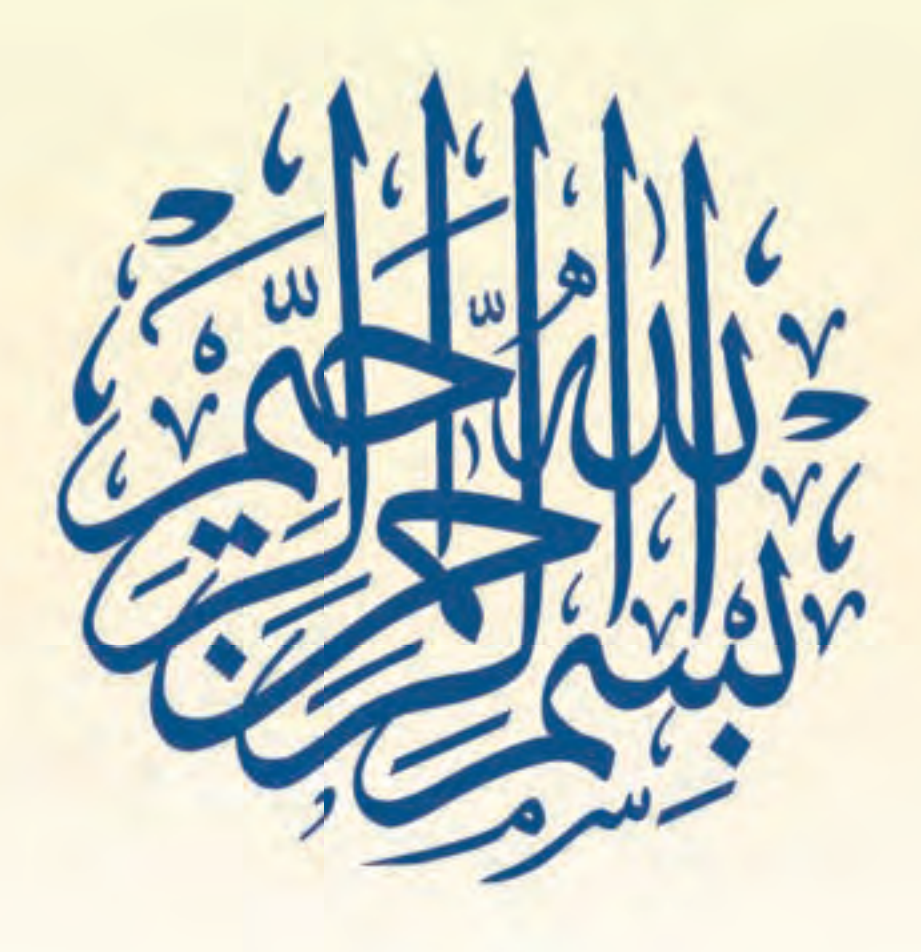

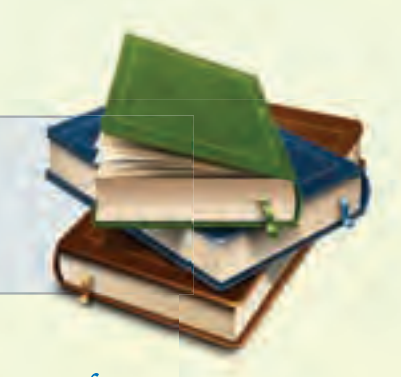

# قائمة المحتويات

# الوحدة الأولى: تقنية المعلومات

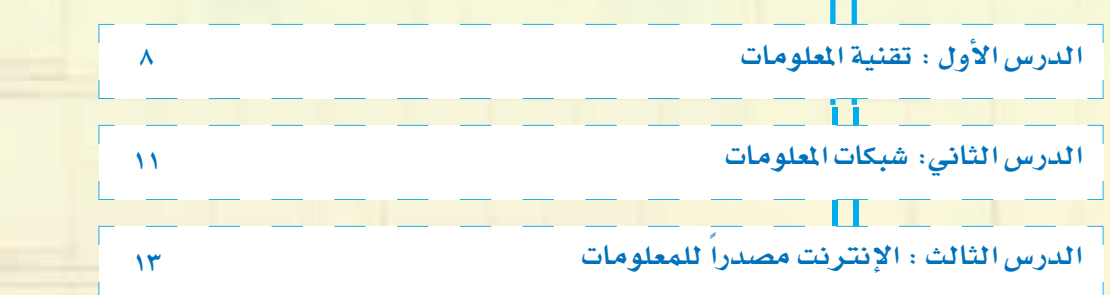

# الوحدة الثانية: مهارة استخدام محركات البحث الإلكترونية

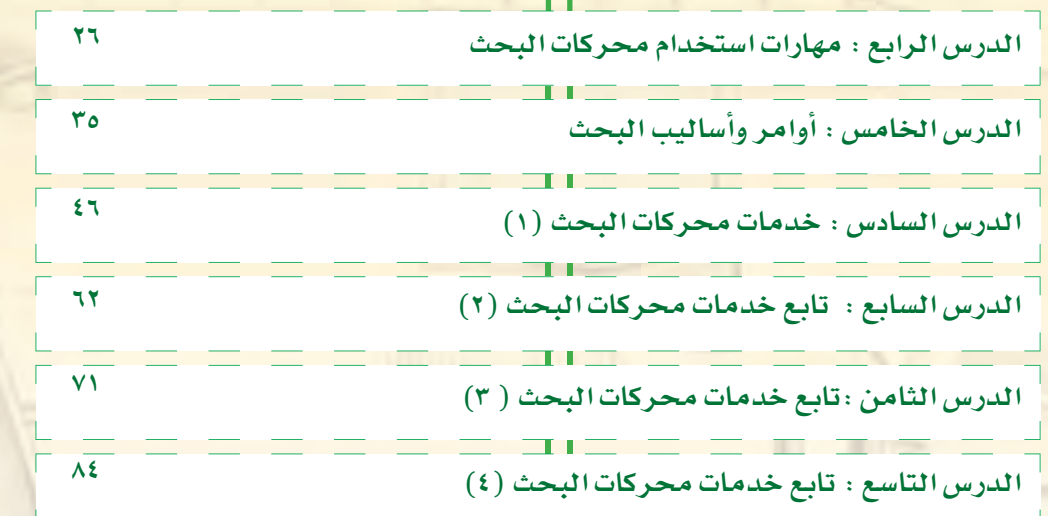

# الوحدة الثالثة: مهارات البحث الصفي

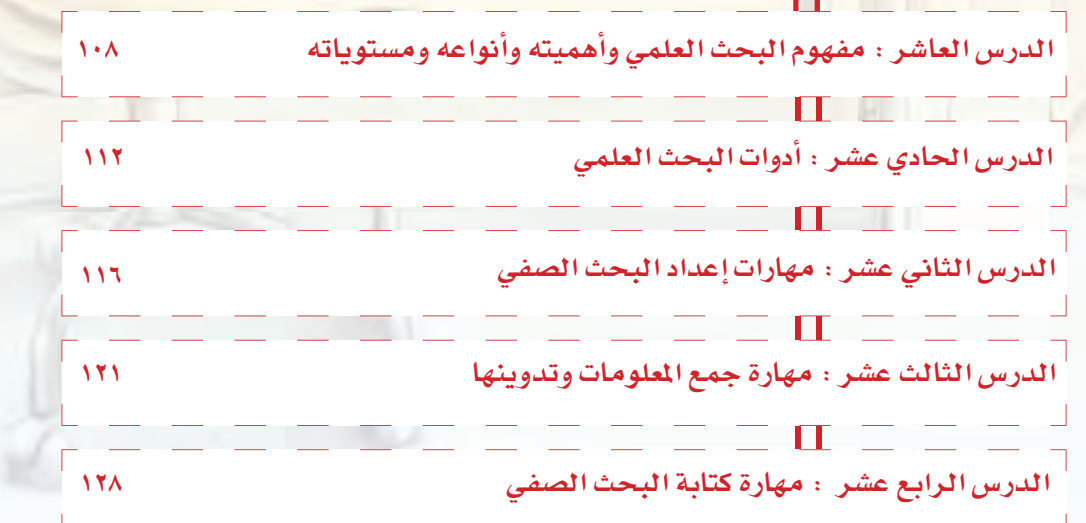

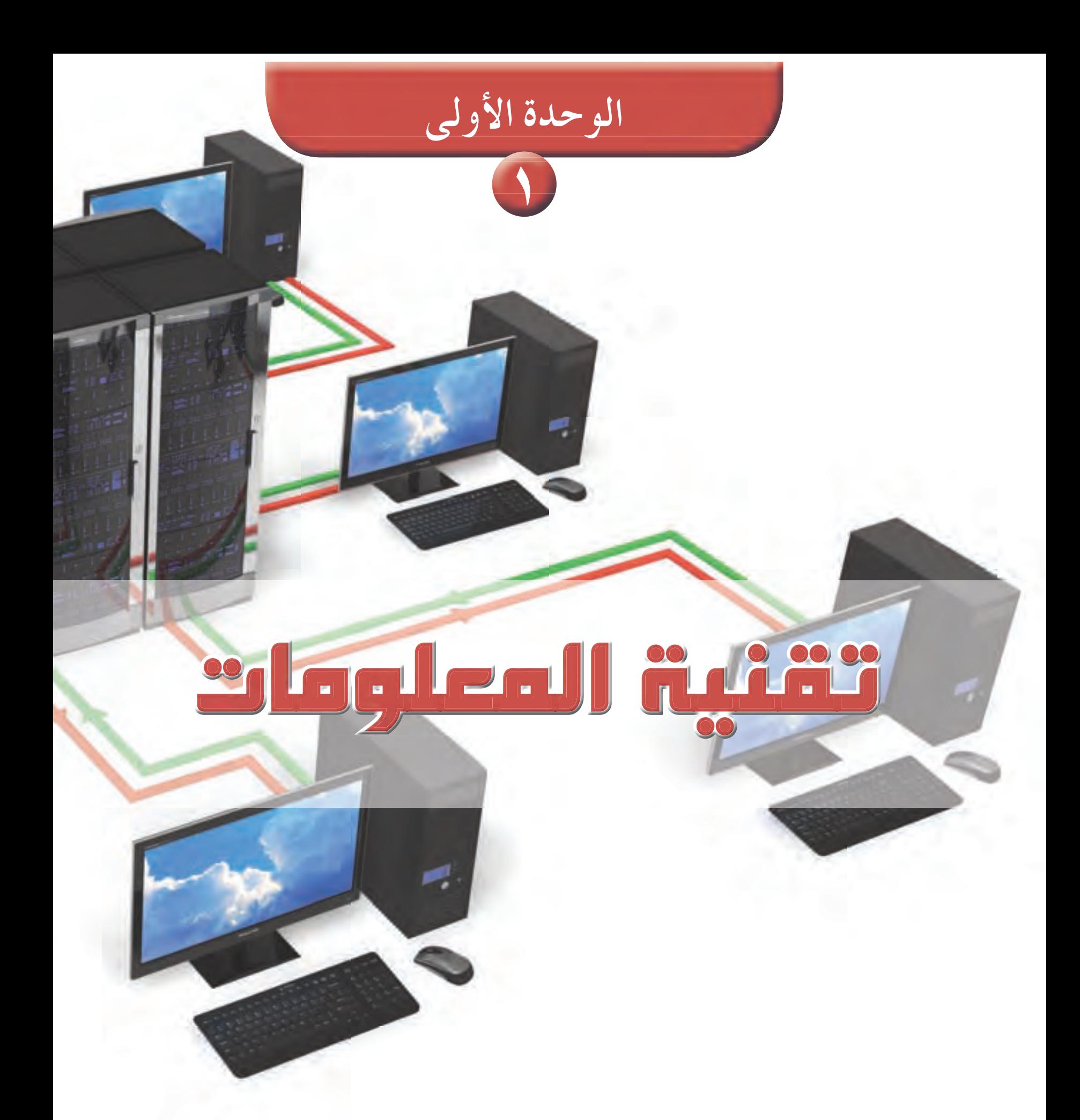

لتقنية المعلومات. <mark>)</mark> شبكات المعلومات .

موضوعات الوحدة

الإنترنت ، مصدراً للمعلومات .

من المتوقع بعد نهاية تدريس هذه الوحدة أن يتمكن الطالب من:

ك التعرف على تطبيقات تقنية المعلومات في المكتبات ومراكز المعلومات. لى توضيح أبرز مجالات استخدام شبكات المعلومات في المكتبات ومراكز المعلومات .<mark></mark> ك تحديد أبرز خدمات الإنترنت المعلوماتية . ك استخدام أهم أساليب البحث في الإنترنت .

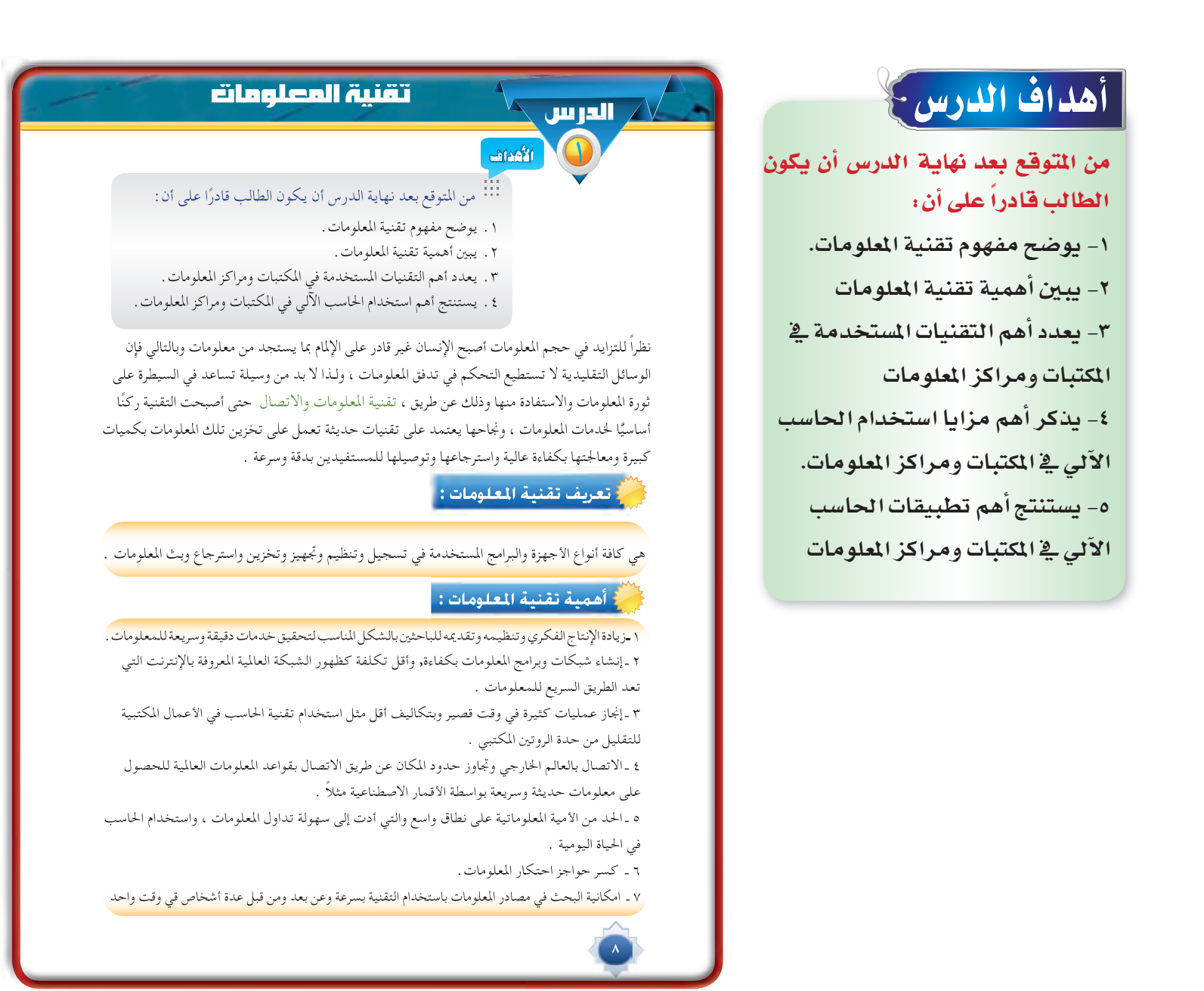

#### القيم والاتجاهات:

● الإنجاز ، المبادرة ، استثمار الوقت. ● العناية بالتنظيم والترتيب في الحياة. ● التعاون: تنظيم العمل ، النجاح الجماعي. ● التعلم المستمر: الانفتاح على الثقافات المفيدة ، التعلم الذاتي.

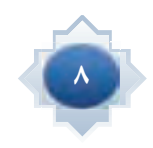

# أهم التقنيات المستخدمة في المكتبات ومراكز المعلومات : توفر المكتبات ومراكز المعلومات العديد من التقنيات التي تساعدها على أداء وظائفها ، وتقديم خدماتها للمستفيدين بشكل أفضل ، والتي من أهمها ما يلي : ♦ الأجهزة ، ومنها: الحاسب الآلي، الفيديو ، المسجل الصوتي ، المصغرات الفيلمية . ◆ البرامج والتطبيقات مثل: إدارة المكتبات ومراكز المعلومات. .<br>٢- كي الماذا تستخدم المكتبات ومراكز المعلومات التقنيات في أعمالها ؟ ـ لمواجهة الطلب المتزايد على المعلومات تعيش المجتمعات المعاصرة ثورة معلوماتية هائلة تتزايد بشكل سريع ومتقارب مما يستلزم استخدام تلك التقنيات لمحاولة السيطرة وتلبية الطلب المتزايد عليها . - تقديم خدمات جديدة : باستخدام التقنية في المكتبات ومراكز المعلومات أصبح بالإمكان تقديم خدمات جديدة ، مثل خدمة البث الانتقائي للمعلومات، والإحاطة الجارية. ـ الارتقاء بمستوى الخدمات المتوافرة : من وظائف المكتبات ومراكز المعلومات تلبية حاجات المستفيدين المعلوماتية في أسرع وقت ، مما يتطلب استخدام تقنيات حديثة ترتقي بمستوى الخدمة المقدمة ، وتؤدي إلى تحسينها ، كما في الفهارس البطاقية التي تطورت إلى الفهارس الإلكترونية .

# المهـــــــارات:

- توظيف التقنية .
- استخدام تقنية المعلومات.

# استراتيجية مقترحة

# استثارة موجهة

©أمهد للدرس بإثارة مفهوم تقنية المعلومات وأدير حواراً هادفاً مع الطلاب عن هنا المفهوم ومدى أهميته في الحياة. اأطلب منهم محاولة ضرب أمثلة لاستخدامات التقنية <u>ف</u>ي الحياة

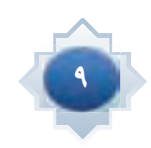

# إجراءات تنفيذ الدرس

- من خلال التمهيد نبدأ النقاش و أحدد مع الطلاب مفهوم تقنية المعلومات
- أثير سؤالاً عن أهمية تقنية الملومات ومدى فائدتها في مجال الملومات والمكتبات، ومن خلال تطبيق سريع لنشاط العصف الذهني ادون إسهامات الطلاب على جانب من السبورة.
- باستخدام جهاز العرض، أعرض تلخيصاً موجزاً للنقاط الخمس الواردة في كتاب الطالب عن أهمية تقنية الملومات وأتلقى أي تساؤل أو استفسار من الطلاب.
	- أعرض مجموعة مصورة لأهم التقنيات المستخدمة في المكتبات ومراكز المعلومات
- أعقد ورشة عمل بأسلوب التعلم التعاوني لمدة عشر دقائق وتقسيم الطلاب إلى مجموعات لاقتراح إجابات محتملة للأسئلة التالية:

- لماذا تستخدم المكتبات ومراكز المعلومات التقنيات في أعمالها؟

- ما مزايا أو فوائد استخدام الحاسب الآلي في المكتبات ومراكز المعلومات؟ - أذكر أمثلة لتطبيقات الحاسب الآلى في المكتبات ومراكز المعلومات؟

ثم عرض النتائج والتصحيح والإجابة على الاستفسارات

#### خانقة الدرس

بتطبيق الخطوات التالية :

- تلخيص الأفكار الأساسية للدرس بمشاركة الطلاب
- أتأكد من تحقق أهداف الدرس عن طريق تحويل الأهداف إلى أسئلة شفوية أطرحها على الطلاب

#### م.<br>من أهم استخدامات الحاسب الألي في الكتبات ومراكز العلومات : ا

تختلف برامج الحاسب الآلي المعدة للمكتبات من حيث حجم البرنامج وإمكاناته فهناك برامج كبيرة صُمَّمت للمكتبات الكبيرة، مثل العامة والأكاديمية وأخرى صُممت للمكتبات المتوسطة والصغيرة كالمكتبات المدرسية والخاصة .

ولعل أبرز الأمثلة على برامج الحاسب الآلي التي تستخدم في المكتبات المتوسطة والصغيرة ، برنامج ( اليسير ) لإدارة المكتبات بوزارة التربية والتعليم المستخدم في مكتبة مدرستك ، وهذا البرنامج يُمكّن المكتبة من تنظيم كل أعمالها الفنية مثل الفهرسة والتصنيف واسترجاع المعلومات والإعارة .

#### • الفهرسة:

ويستخدم الحاسب الآلي في فهرسة مصادر المعلومات وينتج عن هذه العملية الفهرس الإلكتروني . • المحث:

باستخدام الحاسب الآلي يمكن للمستفيدين البحث في الفهرس الإلكتروني واسترجاع المعلومات المطلوبة كما يمكن البحث في قواعد المعلومات المحلية والعالمية.

• الإعارة:

أدى استخدام الحاسب الآلي في عملية الإعارة إلى سهولة إعارة مصادر المعلومات واسترجاعها ومتابعة المستعيرين .

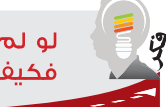

لو لم تستخدم المكتبات الكبيرة برامج الحاسب الآلي ، فكيف ستكون عملية استرحاع المعلومات ؟

# قراءة موجهة

- أبحث عن موضوع الدرس ومصطلحاته في الموسوعة العربية للمكتبات والمعلومات (ويكيمكتبات)
	- http://wikibrary.org/wiki
- أبحث عن موضوع الدرس ومصطلحاته في موسوعة (وكيبيديا) http://ar.wikipedia.org/wiki
- موضوع الدرس. http://www.aruc.org
	- ١٠١ استراتيجية للتعلم النشط، تأليف ماشي محمد الشمري.

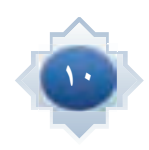

### الدرس √ نتبكات المعلومات

#### الأهداف

# من المتوقع بعد نهاية الدرس أن يكون الطالب

قادرًا على أن : .١ يوضح مفهوم شبكة المعلومات.

2

- .٢ يقارن بين أنواع شبكات المعلومات
- .٣ يشرح أهم مجالات استخدام شبكات المعلومات في المكتبات ومراكز المعلومات.

من مسلمات هذا العصر أن أي مؤسسة مهما بلغت من إمكانات مادية أو بشرية لا يمكن أن تحقق أهدافها بمفردها ، بل لابد لها من التفاعل الإيجابي مع المجتمع . فقد أصبح العالم قرية صغيرة بسبب التقدم الكبير في مجال تقنية المعلومات .

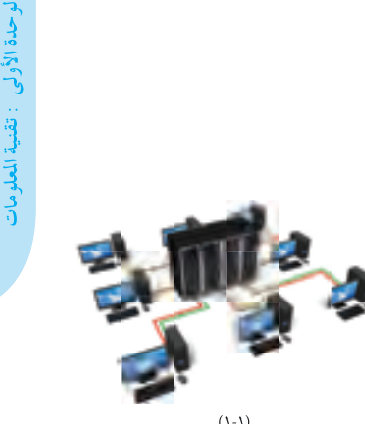

لذا ازدادت أهمية المعلومات كأحد مقومات النجاح في جميع المجالات ، فظهرت الحاجة إلى تبادلها بشكل سريع من خلال شبكات معلومات تغطي أنحاء العالم . لذا أدرك المسؤولون عن المكتبات ومراكز المعلومات (١-١)

تلك الأهمية فبادروا إلى استثمارها في سبيل الرقي بمستوى خدمات المكتبات ومراكز المعلومات .

#### **مفهوم شبكة المعلومات Information Network :**

هي عبارة عن منظومة من أجهزة الحاسب في مواقع متعددة ترتبط ببعضها البعض من خلال قناة اتصال سلكية أو لاسلكية .

ولتوضيح هذا المفهوم نورد المثال التالي :

لو نظرنا إلى إحدى المكتبات التي تعتمد على نظام محوسب في أداء وظائفها نجد أن تلك المكتبة مزودة بحاسب آلي مركزي ترتبط به العديد من الحاسبات الموزعة على المفهرسين وموظفي الخدمة المرجعية والإعارة والتزويد إضافة إلى الباحثين من رواد المكتبة.

#### أنواع شبكات المعلومات :

يمكن التفريق بين ثلاثة أنواع من شبكات المعلومات ، وهي :

• الشبكة المحلية :

 وهي الشبكة التي تربط بين عدة حاسبات في نطاق محدود ، كأن تكون موزعة داخل مبنى أو عدة مبان متجاورة بحيث يتم ربط تلك الحاسبات مباشرة باستخدام نوع من الكابلات . ومن أمثلتها شبكة المعلومات في مكتبة الملك فهد الوطنية .

# أهداف الدرس -}

#### من المتوقع بعد نهاية الدرس أن يكون الطالب قادراً على أن:

- **.äÉمƒ∏©ŸG áµÑ°T Ωƒ¡Øم í°Vƒj .1**
- **.äÉمƒ∏©ŸG äɵѰT ´GƒfCG ÚH ¿رÉ≤j .2**
	- **ΩGóîà°SG ä'É› ºgCG ìô°ûj .3** شبكات المعلومات في<sup>ة</sup> المكتبات
		- ومراكز المعلومات.

#### القيم وا'تجاgاä:

- العمل الéماYي ، Jن¶يم العمل
- الـتـعـلـم الـمـ�ـشـتـمـر: الـتـعـلـم
- مـن الآخـريـن، الانـفتـاح على الـثـقـافـات الـمـفـيـدة، التعلم الذاتي
- العناية بالترJيب والتن¶يم في الحياة، رعاية واجبات العمل
	- إنجاز العمل على خير وجه
- الطموح والإنجاز المبادرة التحدي الإبداع

#### استراتيجية مقترحة

- الحوار
- العصف الذهني
- التعلم التعاوني

# استثارة موجهة

أعرض صورة ل*ش*بكة من الحاسبات المترابطة، وأطرح سؤالاً فيه نوع من التح*دى* من يحلل ما<u>ڤ</u> هذه ا**لصورة؟.** 

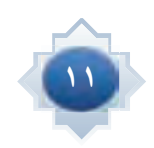

- من خلال النقاش ومحاولة الطلاب <mark>توضيح ما تدل عليه الصورة المعروضة</mark> اوجه الحوار إل*ى* توضيح مفهوم شبكة المعلومات.
- أبي*ن* أنواع شبكات المعلومات الواردة في كتاب الطالب عن طريق عرض ج*د*ولاً يقارن بين أنواع الشبكات ويوضح أوجه التشابه والاختلاف بين الشبكات من حيث حجم التغطية ، الفائدة المرجوة ، مثال عل*ى* الشبكة من الواقع.
- ه الشيكة المستواحد المعلومات المعلومات المعلومات المعلومات المعلومات المعلومات المعلومات المعلومات المعلومات ال<br>**إحدار التقاش ومحاولة الطلاب**<br>**مادة المعلومات المعلومات المعلومات المعلومات المعلومات المعلومات المعلومات ال** ● أطلب تنفيذ نشاطاً مثيرا للتفكير بأ*سلوب ا*لعصف الذهنى هو عبارة <mark>عن كيف يمكن الاستفادة من فكرة</mark> الشبكات في المكتبات ومراكز المعلومات أد*ون مشار*كات *ا*لطلاب ثم أعرض أهم مجالات استخدام شبكات المعلومات في المكتبات ومراكز المعلومات.

#### • الشبكة الوطنية :

- وهي شبكة من الحاسبات الموزعة في أرجاء الوطن . ويتم الربط فيما بينها عن طريق خطوط الهاتف أو المايكرويف أو الأقمار الصناعية أو كابلات الألياف البصرية ، مثل شبكة المعلومات التابعة لمركز المعلومات الوطني بوزارة الداخلية.
	- الشبكة العالمية :

 وهي الشبكة التي يرتبط بها عدد كبير من الحاسبات المتفرقة حول العالم في نطاق جغرافي واسع ، ومن أشهر أمثلتها شبكة الإنترنت والتي يمكن من خلالها ربط عدد غير محدود من المكتبات ومراكز المعلومات في أنحاء العالم .

أهم مجالات استخدام شبكات المعلومات في المكتبات ومراكز المعلومات :

#### أولا : الفهرسة والتصنيف :

تعد الفهرسة والتصنيف من مجالات التعاون بين المكتبات لما تحققه من توفير للوقت والجهد والنفقات ، ويتم ذلك التعاون من خلال الانضمام إلى شبكات معلومات تربط بين المكتبات ، فبدلاً من أن تقوم كل مكتبة بهذه العملية بمعزل عن المكتبات الأخرى ، فإنه يمكن أن تتبادل المكتبات بيانات الفهرسة والتصنيف فيما بينها .

#### ثانيا : تنمية الجموعات : اله

يمكن من خلال شبكة المعلومات استعراض فهارس الناشرين والموزعين واختيار مصادر المعلومات المناسبة ً وطلبها إلكترونيا ، حيث يقوم الناشر باستلام الطلب و إرسال تلك المواد إلى عنوان المكتبة بالبريد العادي . ثالثا : الإعارة :

ً حققت شبكات المعلومات تواصلا لم يسبق له مثيل بين المستفيد والمكتبة ، حيث وفرت هذه الشبكات إمكانية البحث في فهرس المكتبة من أي مكان في العالم ، ومعرفة ما إذا كانت تلك المكتبة تمتلك مادة المعلومات المقصودة ، أو معرفة ما لديها من مصادر معلومات حول موضوع معين ، ومن ثم اختيار العناوين المناسبة ، ليقوم المستفيد بعدها بالذهاب إلى المكتبة واستعارة المواد منها ، مما يوفر الوقت والجهد. كما يمكن تجديد إعارة الكتب للمستعيرين عن طريق الشبكة . رابعاً : البث الانتقائي للمعلومات :

إن من أرقى الخدمات المعلوماتية التي تقدمها المكتبة ما يعرف بالبث الانتقائي للمعلومات حيث تسهم هذه الخدمة في إحاطة المستفيدين بمصادر المعلومات التي أضيفت حديثاً إلى مجموعات المكتبة موزعة حسب اهتماماتهم باستخدام البريد الإلكتروني .

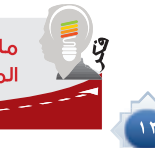

ما علاقة شبكات المعلومات بخدمات المكتبات ومراكز المعلومات.

## خانقة الدرس

يكون بتطبيق الخطوات التالية :

- تلخيص الأفكار الأساسية للدرس بمشاركة الطلاب.
- اتاCكد من –ق≤ اgCدا± الدر�¢ عن طريق تحويل الأهداف إلى أسئلة شفوية أطرحها على الطلاب.

# قراءة موجهة

- أبحث عن موضوع الدرس ومصطلحاته في الموسوعة العربية للمكتبات والمعلومات (ويكيمكتبات) http://wikibrary.org/wiki
- أبحث عن موضوع الدرس ومصطلحاته في موسوعة (وكيبيديا) http://ar.wikipedia.org/wiki
	- أبحث في موقع الفهرس العربي الموحد عن عناوين كتب  ${\rm http://www.aruc.org}$  حديثة في موضوع الدرس. http: / / www.aruc.org

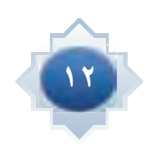

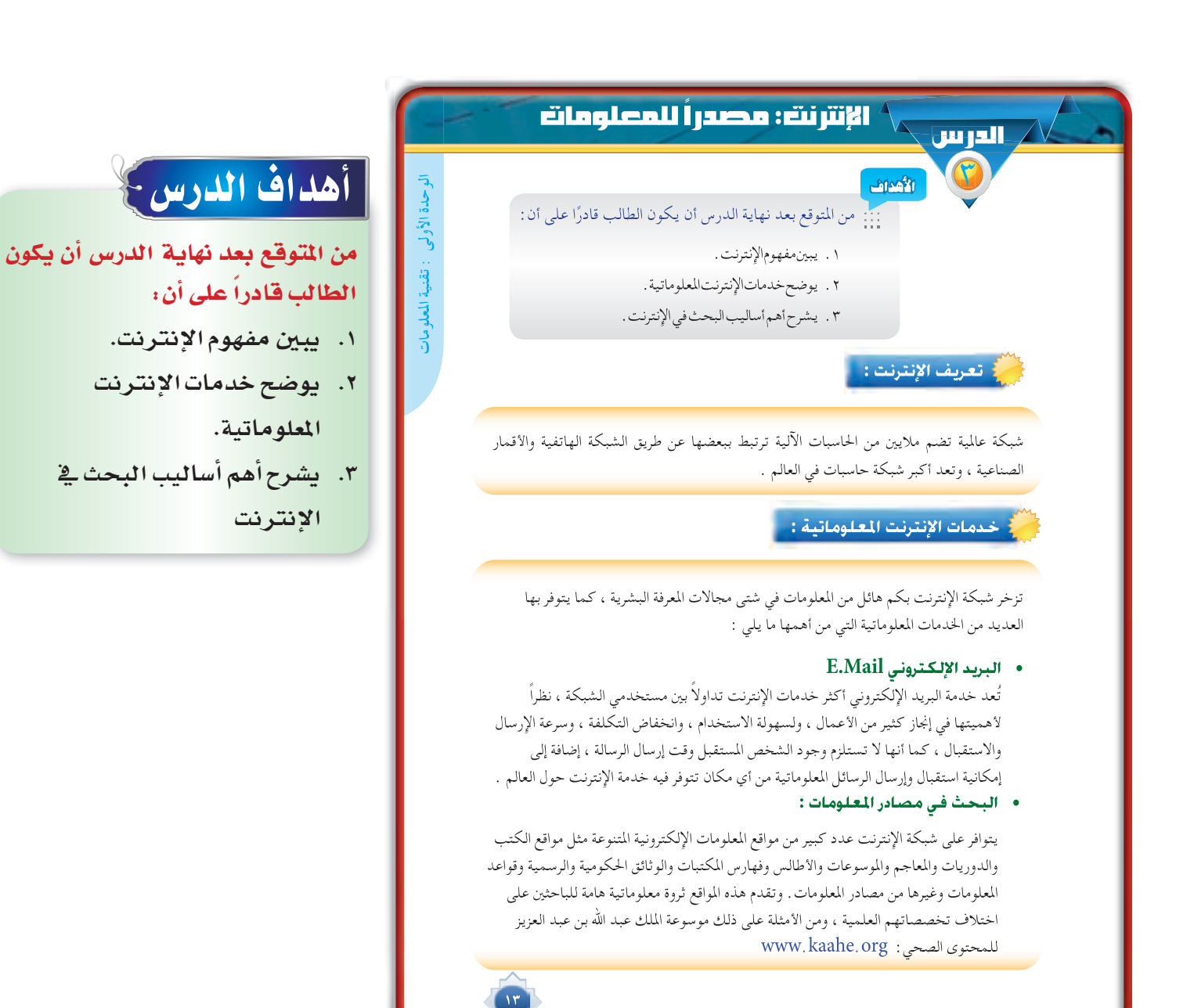

#### القيم وا'تجاgاä:

- احترام خصوصية الآخرين
- Yلو الهمة: الطموì، الEنéاز ، الUEشرار، المبادرة
	- إنجاز العمل على خير وجه
- العناية بالتنظيم والترتيب، فهم الذات وتطوير القدرات
- تنظيم العمل ، العمل الجماعي، ترك الأنانية، مساعدة الآخرين
	- الأمانة العلمية
	- الاستطلاع والاستكشاف، الانفتاح على الثقافات المفيدة.

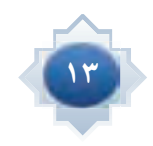

#### • الخدمة المرجعية الإلكترونية :

تتميز بعض المواقع بإمكانية الرد على الأسئلة المرجعية بعد تعبئة النموذج المخصص لذلك عبر البريد الإلكتروني . ومن تلك المواقع ما هو عام في التغطية الموضوعية حيث يمكن من خلاله طلب الإجابة على الاستفسارات ذات الطابع العام ومن أمثلتها موقع مكتبة الإنترنت العامة « www.ipl.org » ، ومن تلك المواقع ما هو متخصص في جانب معرفي معين مثل موقع الشبكة الإسلامية

ه www.islamweb.net » والذي يمكن من خلاله الحصول على إجابات وفتاوي شرعية .

#### • [البث الانتقائي للمعلومات :

تسهم هذه الخدمة في إحاطة المستفيد بالتطورات الحديثة الفكرية والعلمية في مجالات اهتماماته المعلوماتية . وتتوفر من خلال الإنترنت مئات المواقع التي تقدم مثل هذه الخدمة إلى المستفيدين . وتتفاوت تلك المواقع في موضوعاتها وطرق عرضها للخدمة ، حيث نجد منها ما يتناول الموضوعات العلمية والبحثية أو الطبية أو التقنية والفنية أو الهوايات والأخبار وغيرها ، ومنها ما يقدم الخدمة مجانًا بينما بعضها يفرض رسومًا دورية . ومن أفضل تلك . « www.elibrary.com على عنوان الموقع التالي ( www.elibrary.com )

#### العهــــــارات:

- الوصول السريع إلى أوعية المعلومات المطلوبة.
	- الاعتماد على النفس.
		- استخدام التقنية.

### استر اتيجية مقترحة

- الحوار
- العصف الذهني
- التعلم التعاوني

# استثارة موجهة أعرض صورة مكبرة تتضمن

خريطة العالم مع شبكة خطوط التواصل بين الدول ومعنونة بالإنترنت.

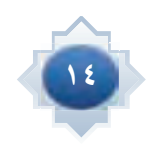

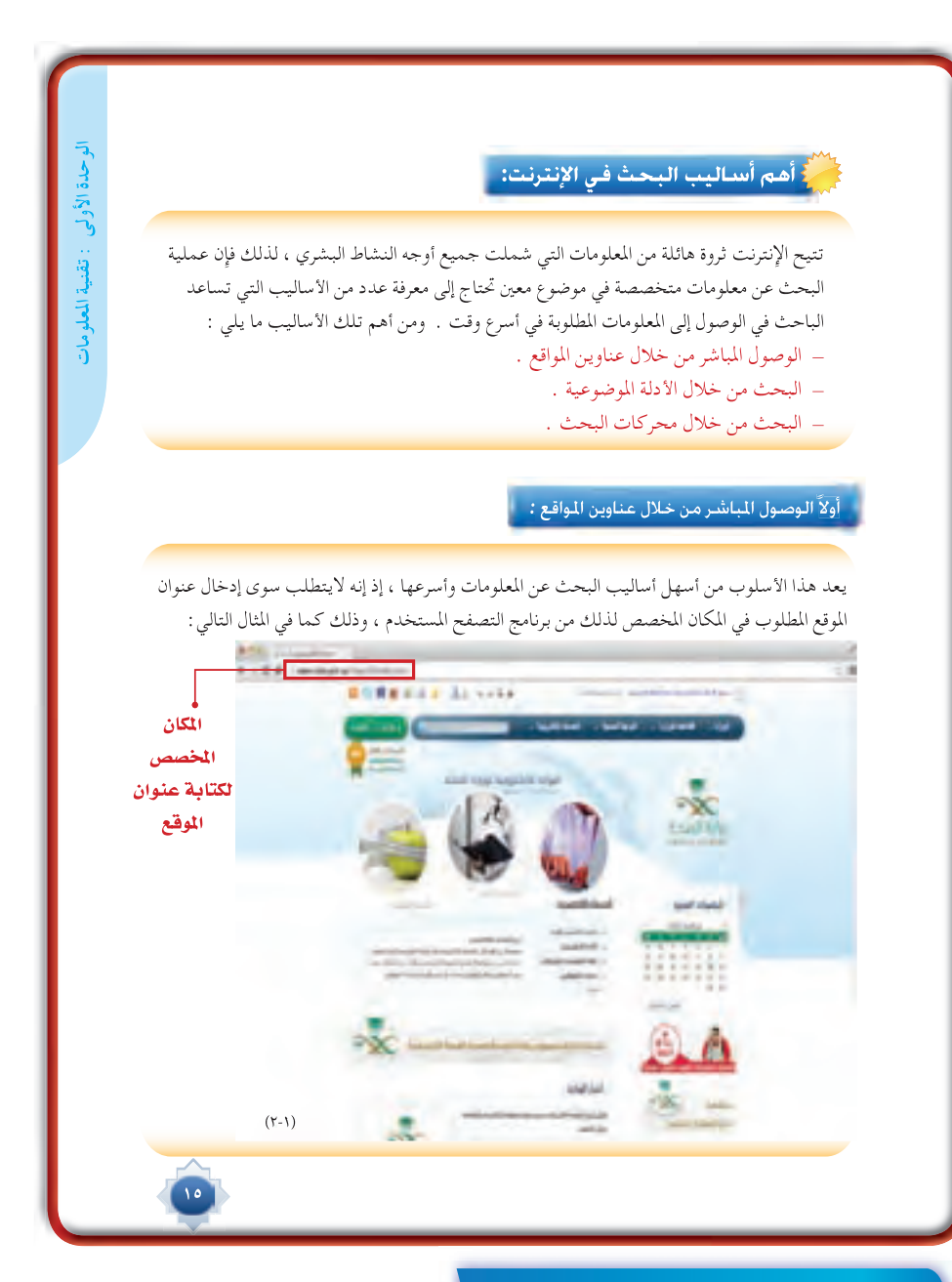

# إجراءات تنفيذ الدرس

- أبدأ بطرح سؤال تمهيدي ماهي استخداماتكم للإنترنت ، وعن طريق النقاش وتلقى الإجابات نصل إلى تعريف مفهوم الإنترنت الذي يمكن أن يعرض على جهاز العرض.
	- أعرض على الشاشة أهم خدمات الإنترنت على شكل نقاط موجزة  $\bullet$ 
		- ١- البريد الإلكتروني
		- ٢- البحث في مصادر المعلومات
			- ٣- الخدمة المرجعية
		- ٤- البث الانتقائي للمعلومات
	- وية كل نقطة أقوم بإنشاء نقاش عن الخدمة ومدى استخدامهم لها وفائدتها ثم توضيحها وبيان محتواها.
		- أعرض أهم أساليب البحث في الإنترنت  $\bullet$
		- ١- الوصول الماشر من خلال عناوين المواقع
			- ٢- البحث من خلال الأدلة الموضوعية.
			- ٣- البحث من خلال محركات البحث.
	- وية كل نقطة أقوم بتوضيح محتواها على نحو ماورد ية كتاب الطالب ثم مناقشة الطلاب ية مجال هذا المحتوى .

#### ثانياً *:* البحث من خلال الأدلة الموضوعية *:*

يتوافر على شبكة الإنترنت عدد كبير من مواقع الأدلة الموضوعية التي تقدم للمستفيد وسيلة هامة للبحث عن مواقع المعلومات المطلوبة بحيث يتم تصنيف مواقع الإنترنت في قوائم مرتبة حسب الموضوع وتتدرج من العام إلى الخاص ، فعلى سبيل المثال تم تصنيف مواقع الإنترنت في موقع « دليل المواقع العربية » إلى ً (٢٣) موضوعا ً رئيسا ، ويشتمل كل منها على عدد من الموضوعات الفرعية حتى يصل المستفيد إلى المعلومات المطلوبة ، فموضوع المواقع التعليمية مثلاً يتفرع إلى موضوعات فرعية كثيرة لها ارتباطات بالموضوع الأصلي ويتفرع كل موضوع فرعي إلى موضوعات أدق ترتبط بالموضوع الفرعي ، كما هو موضح في الأشكال التالية : يتوافر على شبكة الإنترنت عدد كبير من مواقع الأدلة المجاز في الأدلة المجاز في الأدلة المجاز في الأدلة المجاز في<br>عن مواقع المعلومات الطلوبة بحيث يتم تصنيف مواقع<br>وفيوعاً رئيساً ، ويشتمل كل منها على عدد التعليمية مثلاً .<br>ويجم

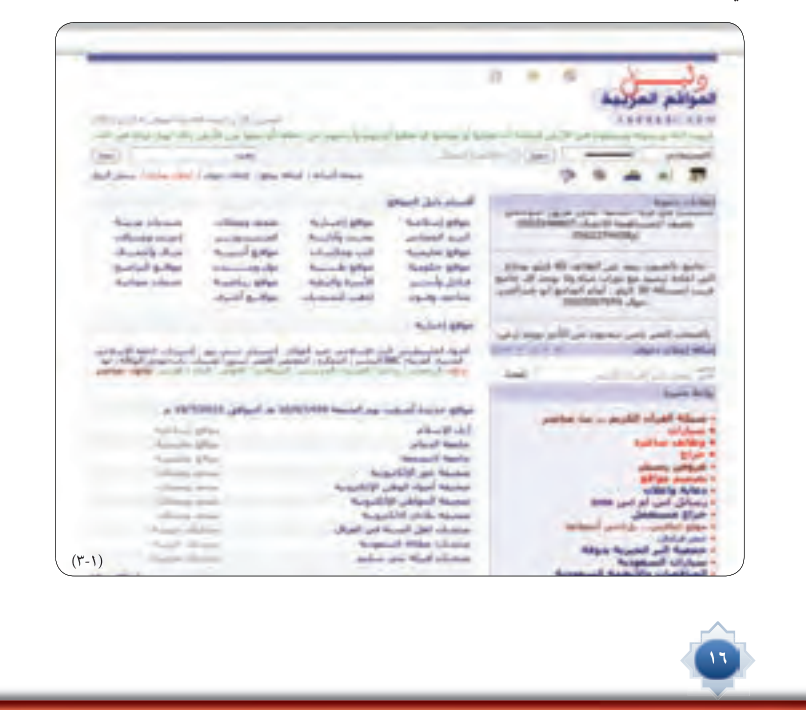

بكون بتطبيق الخطوات التالية:

- تلخيص الأفكار الأساسية للدرس بمشاركة الطلاب
- التأكد من تحقق أهداف الدرس عن طريق تحويل الأهداف إلى أسئلة شفوية أطرحها على الطلاب.

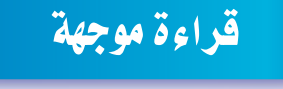

- أبحث عن موضوع الدرس ومصطلحاته في الموسوعة العربية للمكتبات والملومات http://wikibrary.org/wiki (ويكيمكتبات)
- أبحث عن موضوع الدرس ومصطلحاته في موسوعة و(كيبيديا) // http: ar.wikipedia.org/wiki
- أبحث في موقع الفهرس العربي الموحد عن عناوين كتب حديثة في موضوع الدرس. http://www.aruc.org

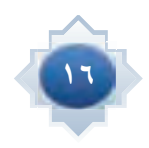

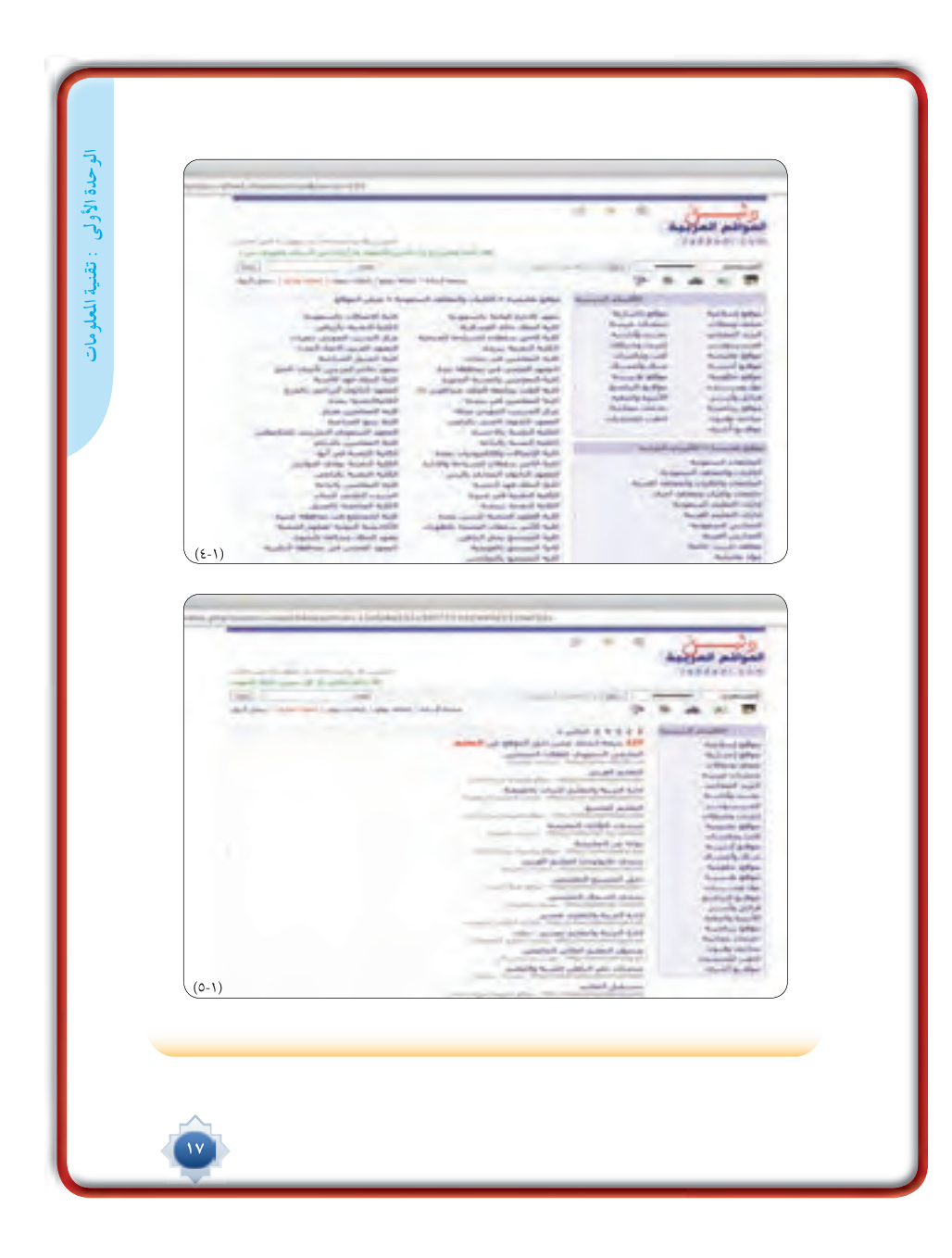

**الوحدة الأولى : مهارة التعرف على المعلومات**الوحدة الأولى : مهارة التعرف على العلومات

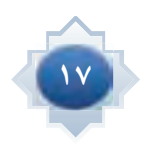

#### ثالثاً *:* البحث من خلال محركات البحث *:*

 $\lambda$ 

ً يعتبر هذا الأسلوب من أكثر أساليب البحث استخداما للوصول إلى المعلومات المطلوبة ، حيث يمكن للمستفيد إدخال كلمة أو عدد من الكلمات في المكان المخصص لذلك من موقع محرك البحث المستخدم ليتمكن المستفيد من استرجاع النتائج ، والتي تتكون من مجموعة من الوصلات أو الروابط التي تنقلنا إلى مواقع المعلومات ذات العلاقة بالموضوع المطلوب . فعلى سبيل المثال يمكن إدخال كلمة الكعبة في مكان البحث للحصول على روابط لعدد من المواقع التي تتناول موضوع الكعبة المشرفة ، كما هو موضح فيما يلي :

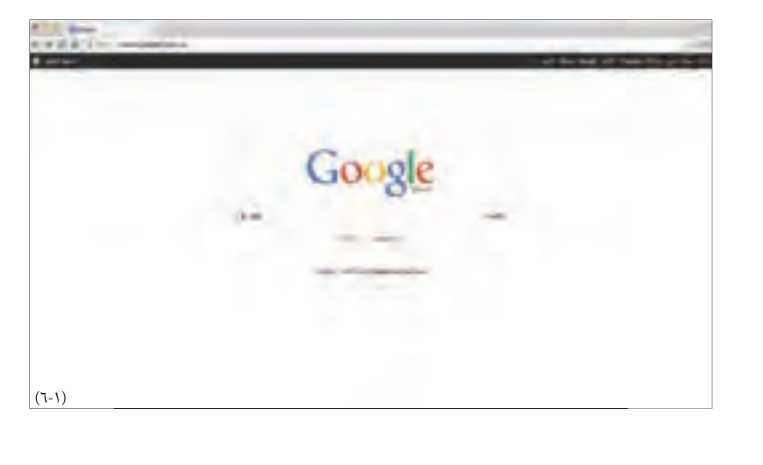

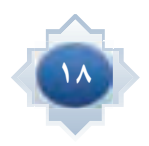

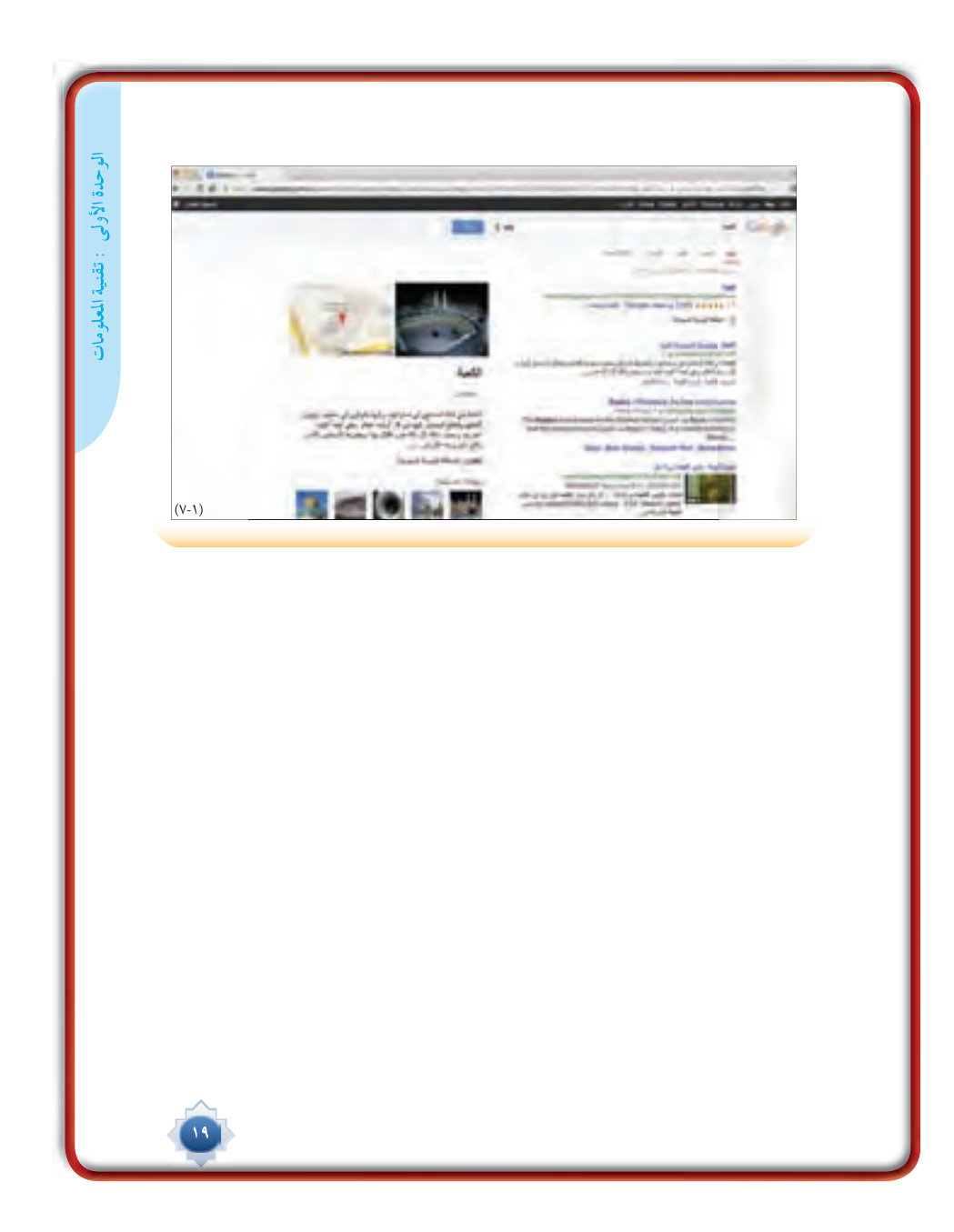

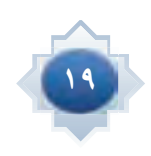

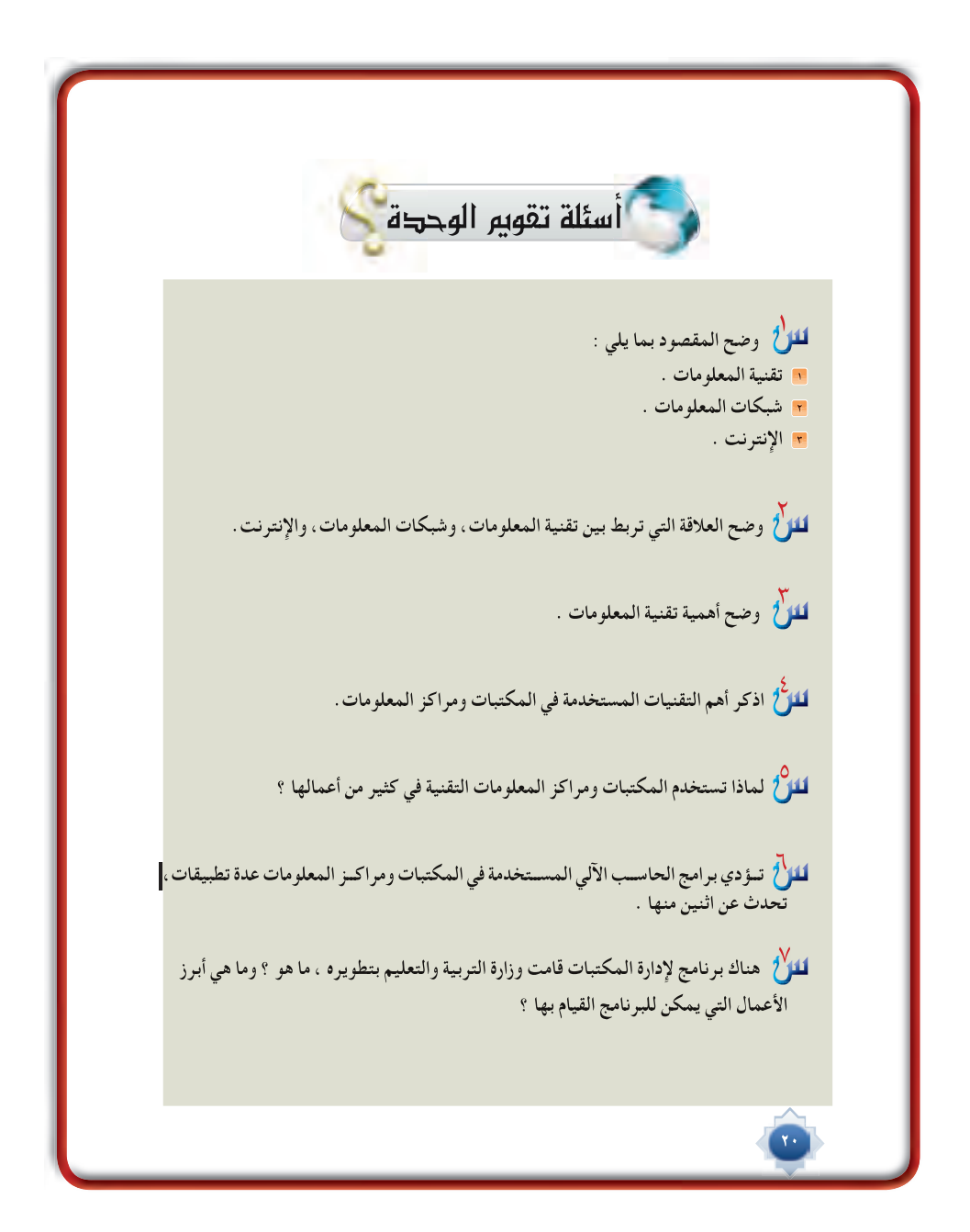

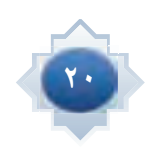

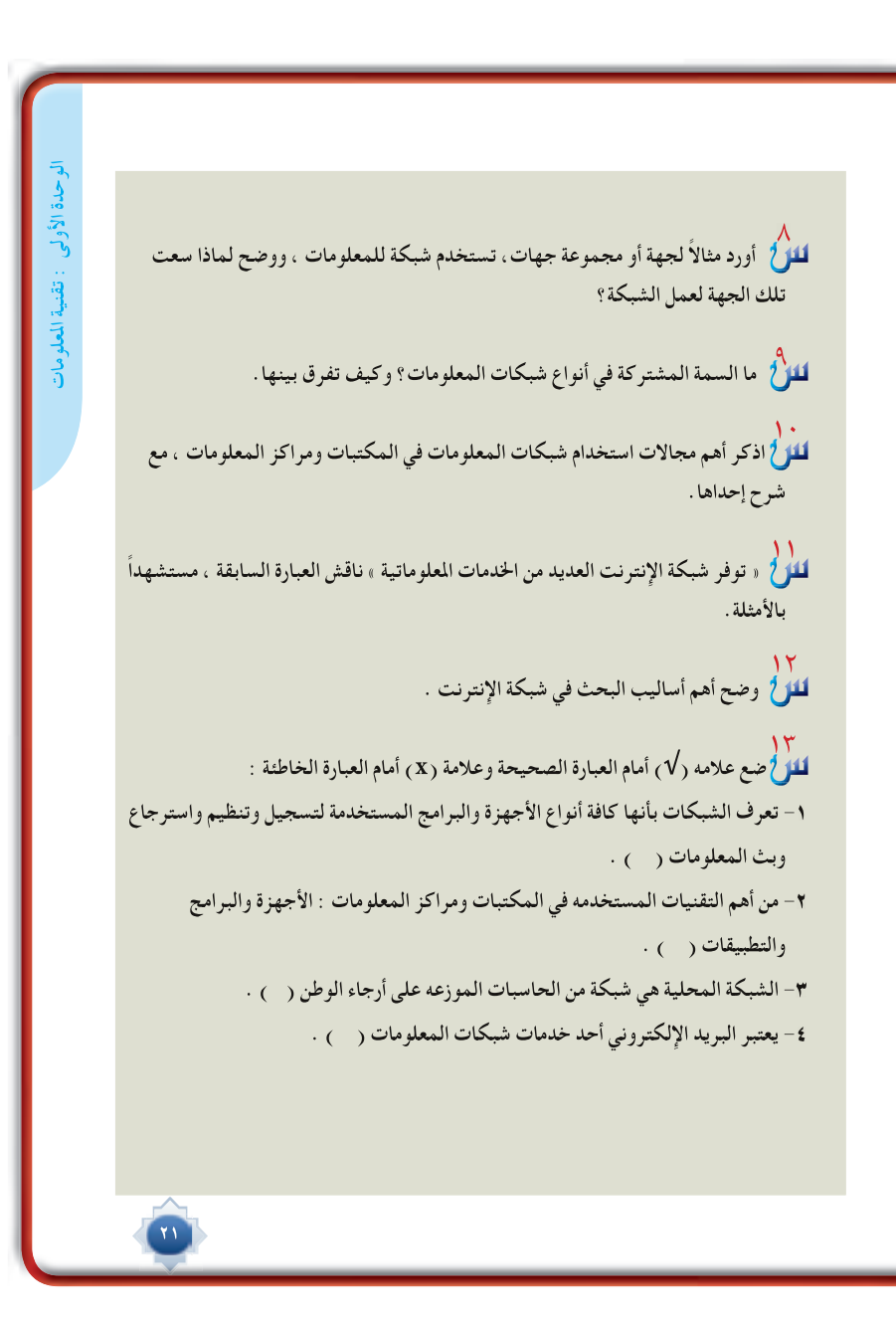

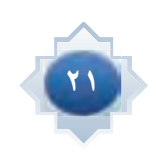

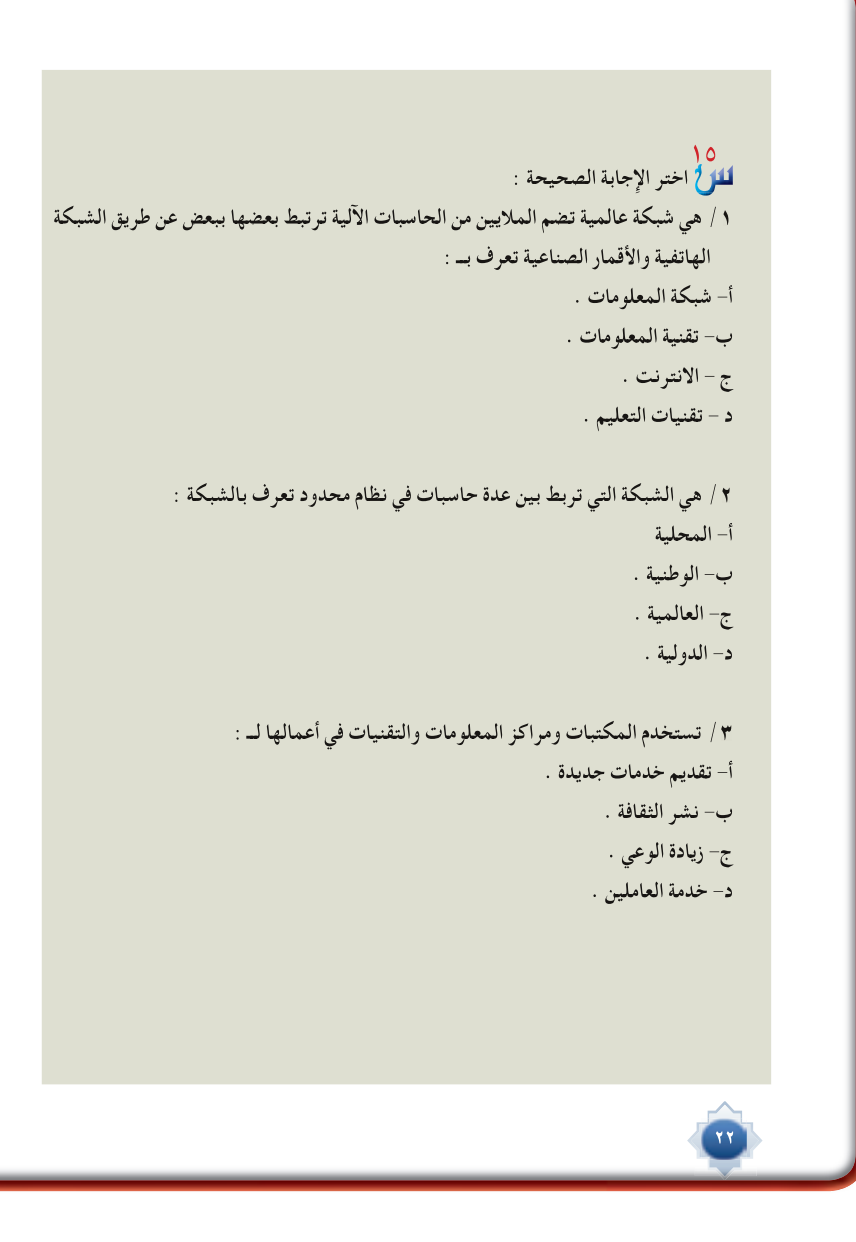

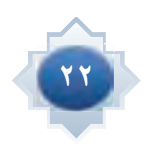

الوحدة الأولى : مهارة التعرف على المعلومات **الوحدة الأولى : مهارة التعرف على المعلومات**

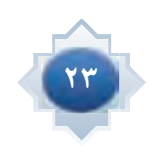

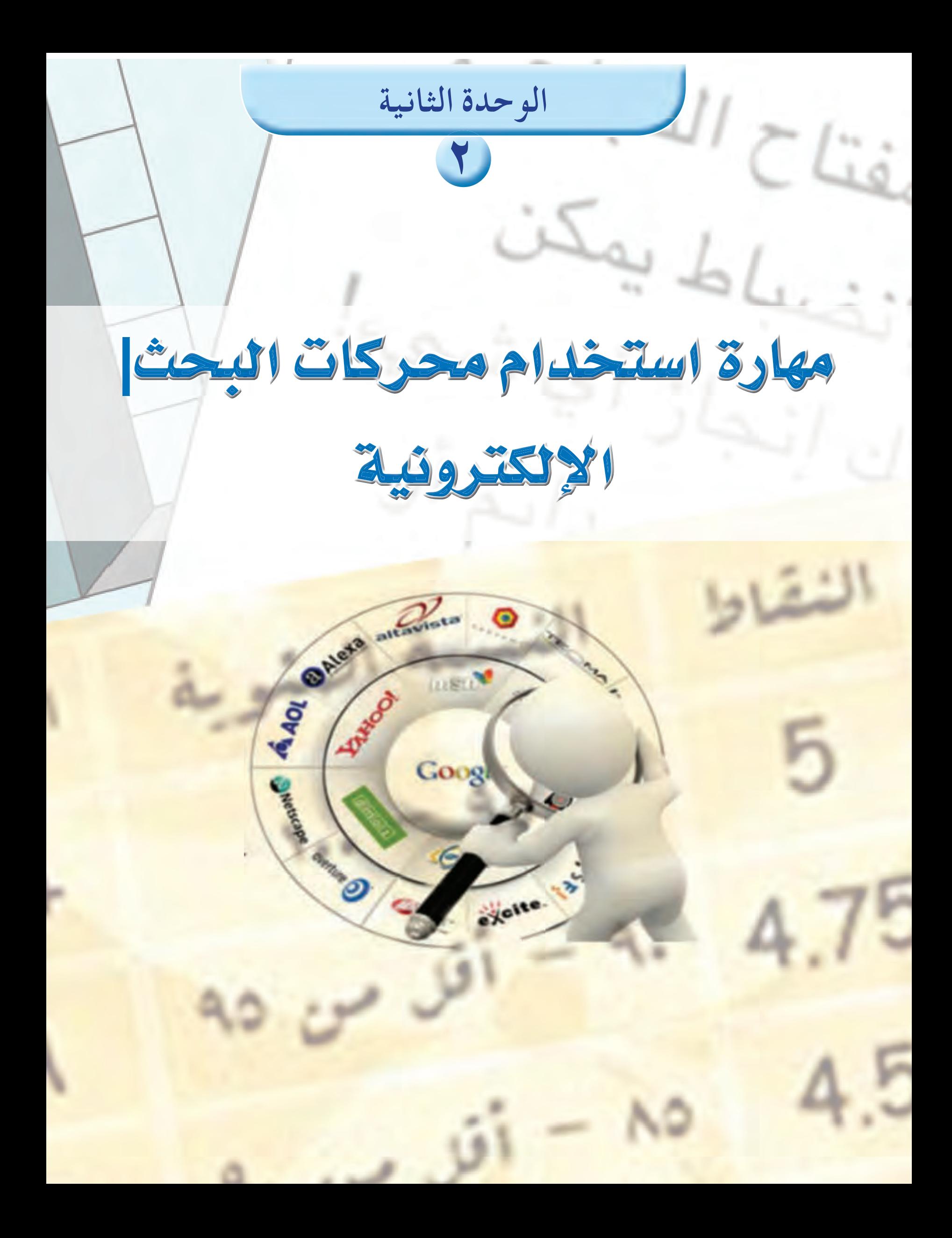

# بوضوعات الوحدة

- محركات البحث الإلكترونية .
	- أوامر البحث المتقدم .
- خدمات محركات البحث (١).
- خدمات محركات البحث (٢).

خدمات محركات البحث (٣). خدمات محركات البحث (٤).

. . . . .

# **<sup>أ</sup>هدا<sup>ف</sup> <sup>ا</sup>لوحد<sup>ة</sup>**

- **من المتوقع بعد نهاية تدريس هذه الوحدة أن يتمكن الطالب من: التعرف على مفهوم محركات البحث ومكوناتها وطريقة عملها. التعرف على أهم محركات البحث العالمية وفوائد استخدامها. التعرف على محرك البحث العالمي جوجل ودوره في البحث عن المعلومات. التعرف على الأساليب والأوامر التي تستخدم في محرك البحث جوجل يحدد الخدمات التي تقدمها محركات البحث. يفرق ب أنواع خدمات محركات البحث. تطبيق خدمات محركات البحث** 
	- **يقدر قيمة الوعي التقني وتوظيفها في شتى أمور الحياة.**

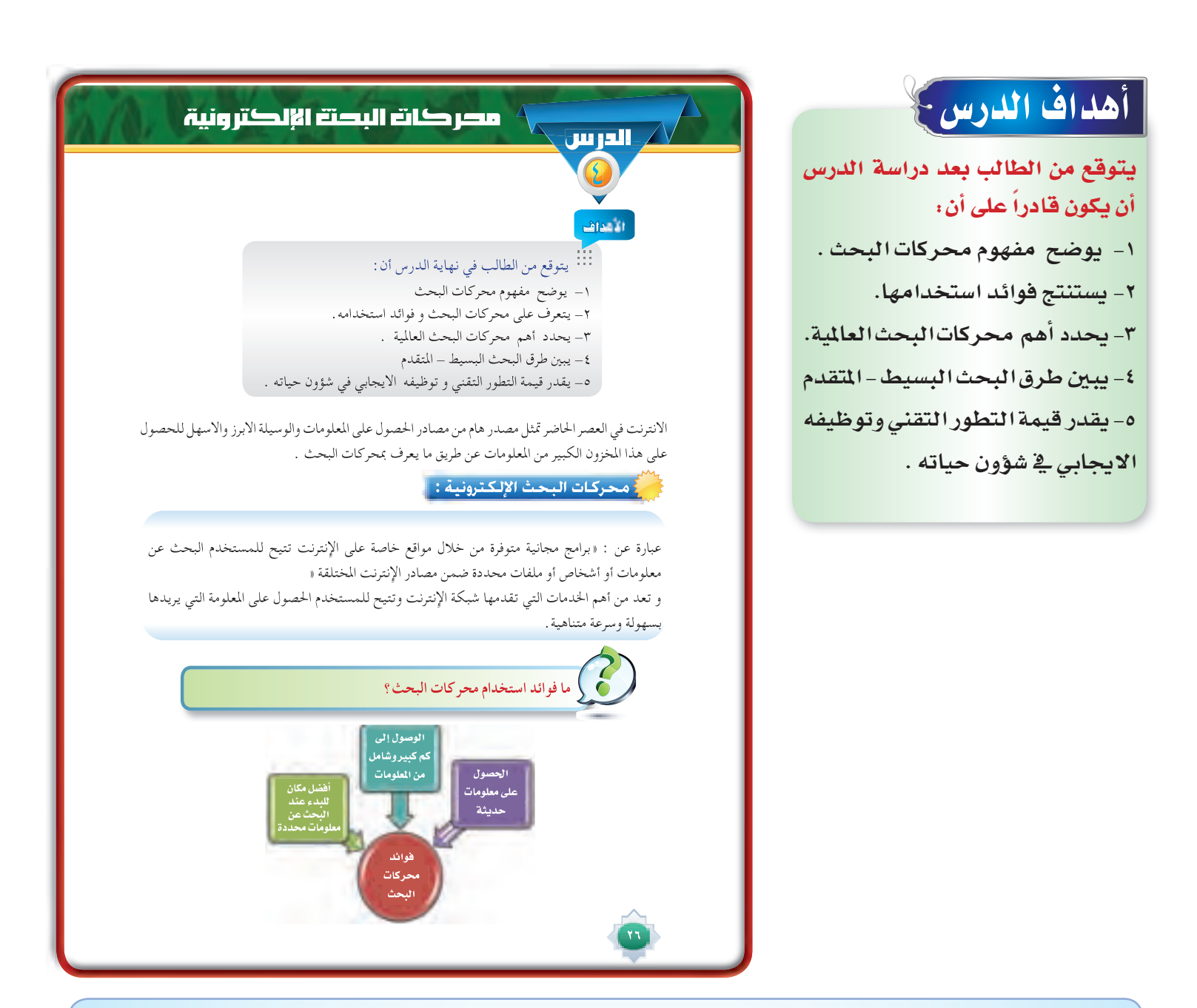

#### القيم والاتجاهات:

- تقدير البحث
- الاستخدام الايجابي للإنترنت
	- اتجاه حب البحث
		- 0 الانجاز
		- **0 التعاون**

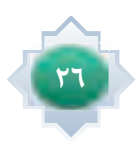

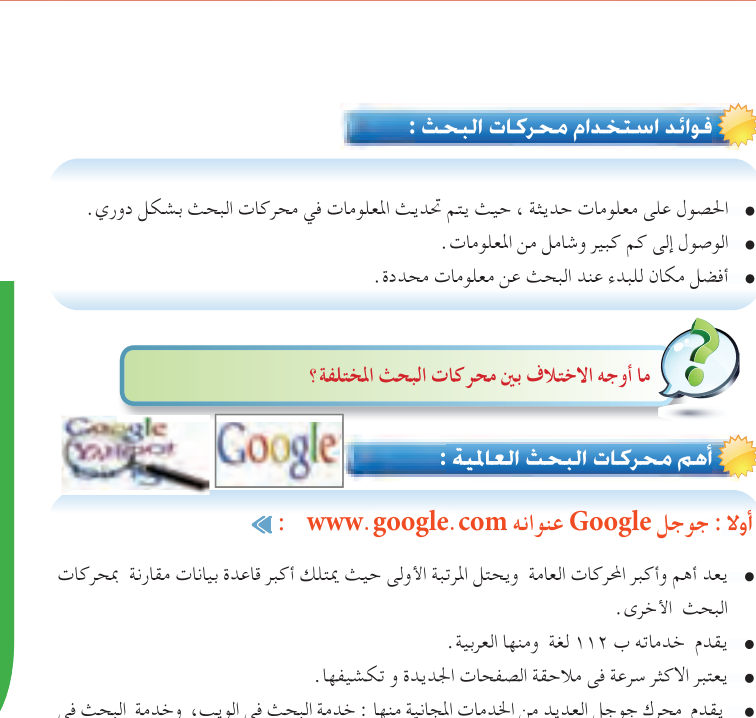

• يقدم محرك جوجل العديد من الخدمات المجانية منها : خدمة البحث في الويب، وخدمة البحث في الصور, وخدمة البريد الالكتروني, وخدمة جوجل درايف, وتنبيهات جوجل والبحث في الأخبار, وخدمة البحث في الكتب وخدمة الباحث العلمي ، وخدمة التدوين blogger, والترجمة الفورية, وخدمة الخرائط وخدمة جوجل إجابات بالإضافة الى خدمة البحث المتقدم ........الخ.

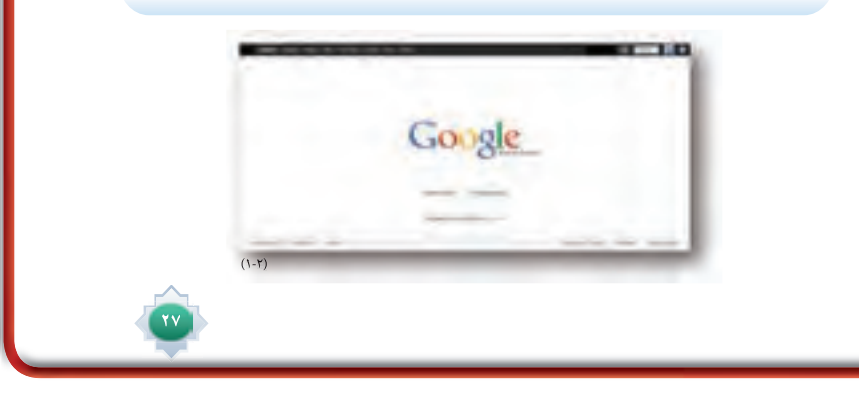

# المهسسسارات: © المقارنة بين مستويات محركات البحث. .<br>◘ استخدام محرك البحث جوجل.

- 
- تيقارن بين البحث البسيط والمتقدم.
	- © يستخدم البحث البسيط .
	- © الوصول السريع إلى المعلومات .
		- 0 توظيف التقنية.

 **الوحدة الثانية : مهارة استخدام محركات البحث الإلكترونية**

رحدة الثانية ﴿ مِهَارَةِ استخدامٍ محرِ كاتِ البحثِ الإلكة

# استراتيجية مقترحة

- استراتيجية لعب الأدوار
	- العصف الذهني
	- التعلم التعاوني

# استثارة موجهة

1- أستثير اهتمام الطلاب لموضوع الوحدة وما تحويه من معلومات مفيدة ، وأبدأ ذلك بمقدمة بسيطة عن أهمية الانترن*ت ف*العصر الحال*ى* حيث أنه <mark>يعتبر مصدرا هاماً من</mark> مصادرالمعلومات.

٢- أطرح سؤالًا كيف يمكن الحصول على الملومات الموجودة <u>ب</u>ة الانترنت بطريقةسريعةوسهلة؟أحاورالطلاب أستمع للإجابات المتعددة إلى أن يتم التوصل أن محركات البحث هي التي تخرج المخزون الهائل من الملومات بطريقة*سهلة* للم*ستفيد*ين.

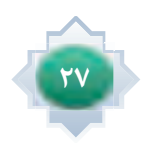

# إجراءات تنفيذ الدرس

١- بعد التمهيد. وتدوين عنوان الدرس أطلب من الطلاب في مجموعات تعاونية -أن يضعوا تعريفاً بأسلوبهم لمحرك البحث وأتقبل إجابات الطلاب وأعزز الشاركات المتيزة

٢- أوضح للطلاب ما هي مكونات أي محرك بحث ،ثم أعرض فيلما مترجما<sup>ً</sup> يبي*ن* طريقة عمل محركات البحث الفيلم التالي :  $http://www.voutube.com/$ watch?v=sIdvNIijYcw

بعد أن يشاهدوا الطلاب الفيلم أطلب منهم استخلاص ما تم مشاهدته ، و أ طلب من الطلاب استنتاج أكبر عدد من فوائد محركات البحث.

٣- أطرح سؤال عن أسماء محركات البحث التي يعرفونها ثم اطرح سؤال سبب اختلاف محرك بحث عن آخر. وفق عناصر الجدول التالي وأطلب من الطلاب استنتاج اسباب الاختلاف وفق الجدول التالي :

#### **: www.bing.com عنوانه Bing - بينج : ثانيا**

- ً وهو محرك بحث تابع لشركة مايكروسوفت العالمية وكان سابقا محرك البحث الخاص بـ MSN ويحتل سابقا المرتبة الثانية بعد جوجل .
	- يقدم Bing خاصية الخلفية المختلفة كل يوم ويعطى المزيد من المعلومات حول الصورة.
- ويوفر عدة خدمات منها ما يلي : البحث عن المعلومات و استرجاعها وخدمة البحث عن الصور والفيديو وهناك قسم للصحة وقسم للخرائط و قسم للمعلومات المحلية وقسم للأخبار وقسم للمصادر وقسم للتسوق و قسم للسفر وقسم للترجمة.

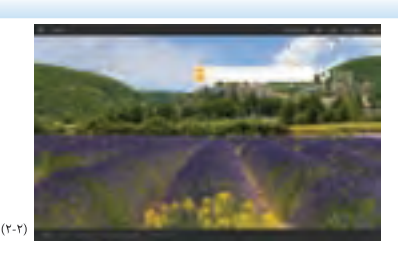

#### **: www.yahoo.com عنوانه : Yahoo ياهو :ثالثا**

- يقدم خدمة البحث عن المعلومات واسترجاعها مع الاستعلامات البسيطة
- يعطى للمتصفح اقتراحات تفاعلية أثناء كتابة ما يبحث عنه مما قد يسهل عليه تحديد ما يبحث عنه بشكل أدق أو يفيد بالمصطلحات الأكثر شيوعا مما قد يساعد في البحث.
- يقدم خدمة البريد الالكتروني المجاني، وخدمة الاتصال الهاتفى عبر الانترنت يعرض العديد من المنتجات والسلع من خلال قنواته .

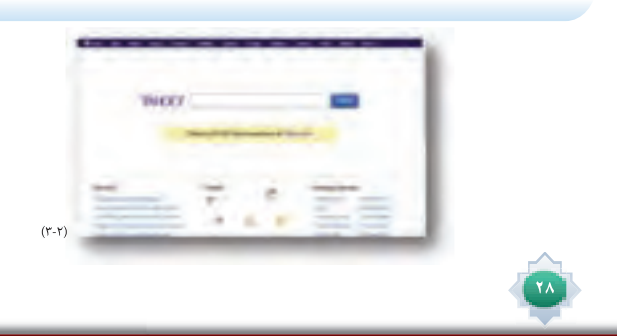

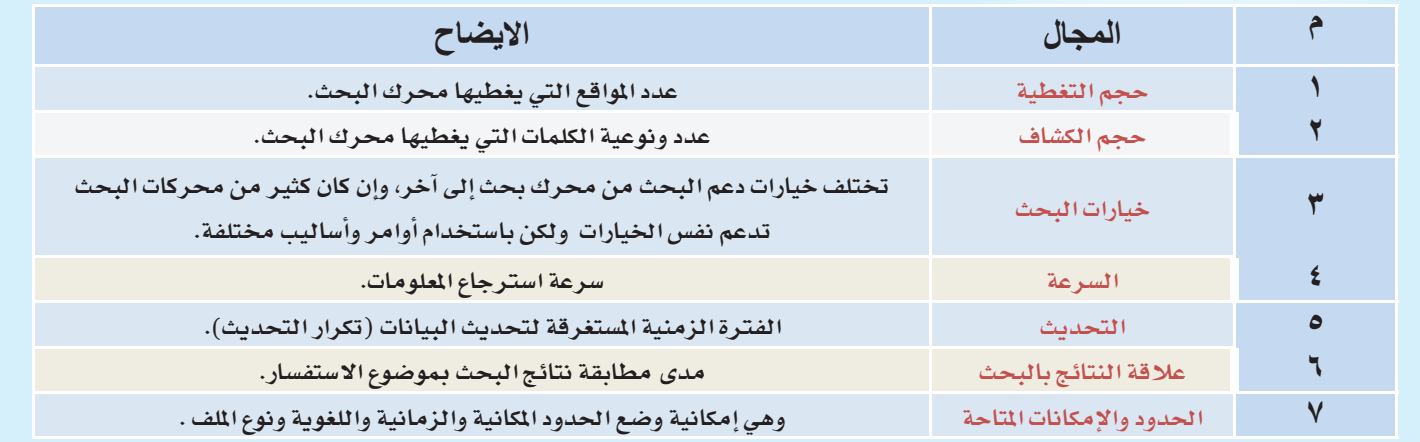

٤- أوجه سؤالا لطلاب الفصل عن معرفتهم بأسماء محركات البحث شم أدونها مرتبة حسب أهميتها ، وأقوم بعرض واجهة كل محرك بحث على حدة ،وأطلب من الطلاب تفحص واجهة محرك البحث واستنتاج الخدمات التي يقدمها ومميزاته. اوضح لماذا محرك جوجل يتفوق ويصبح أكثر استخداماً من باقي المحركات الآخرى.

ه- أطلب من أحد الطلاب اختيار أي مصطلح ليقوموا بالبحث عنه في جوجل باستخدام طريقة البحث البسيط.

٦- أمهد للدرس باستثارة الطلاب بعرض فيديو يحكى نبذة عن نشأة جوجل باستخدام الرابط

http://www.youtube.com/watch?v=bZTO10PbCfk

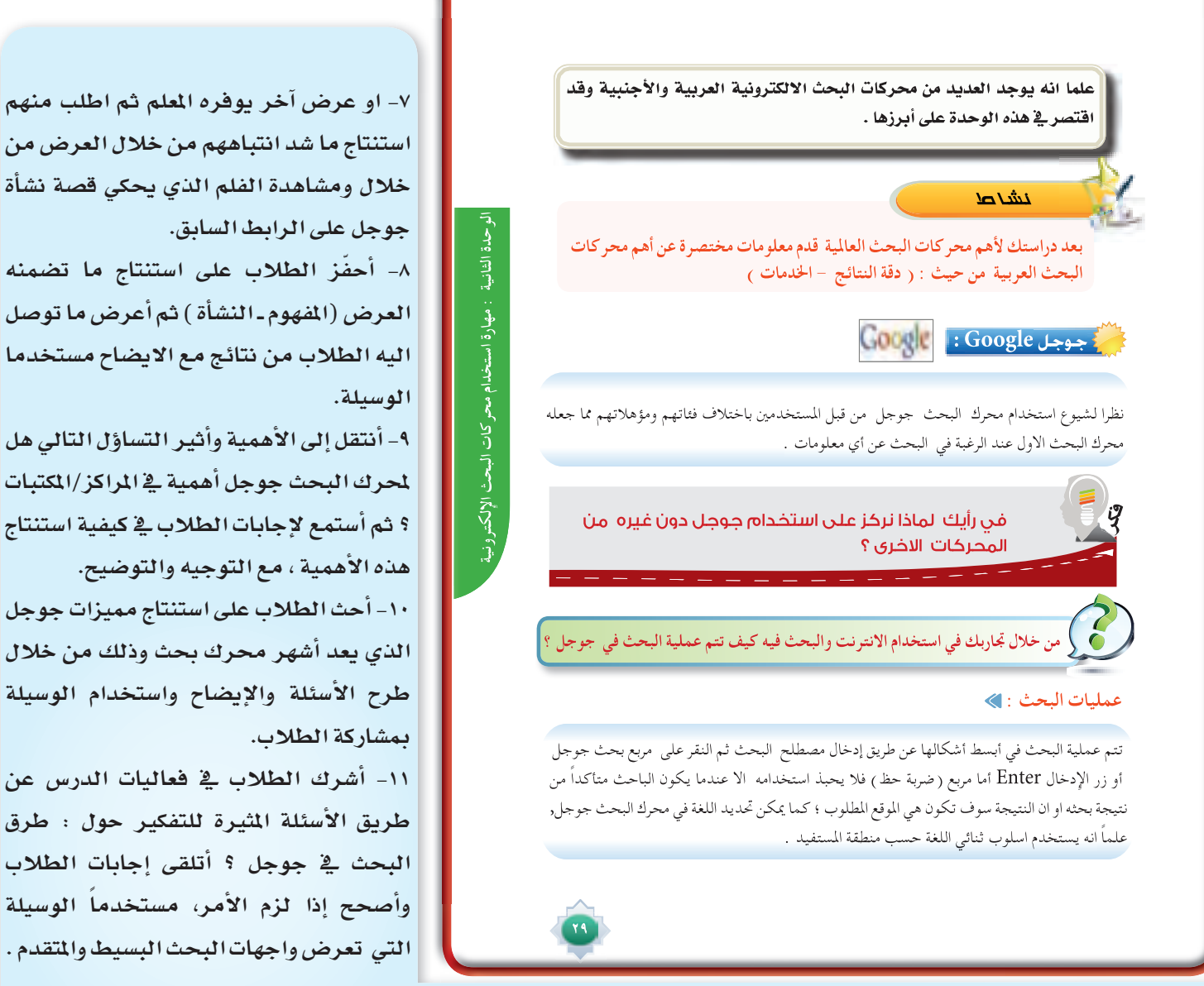

الموجود في كتاب الطالب كما في شكل رقم (٢)

١٢- استثير أذهان الطلاب بعرض عدد من الأسئلة التي منها السؤال التالي :

١٣- `` عندما تستخدم الحاسب للبحث عن أحد المصطلحات ، كيف تصل للموقع مباشرة ؟ أستمع لإجابات الطلاب والتي من التوقع أن تشتمل على جزء من الإجابة الصحيحة ، وهي `` عن طريق ضربة حظ `` ، عند ذلك أطرح السؤال التالي : `` متى نستخدمها ؟ أستمع لإجابات الطلاب ، ثم أذكر الاجابة الصحيحة مع التوضيح .

١٤- أثير الطلاب بطرح هذا التساؤل التالي كيف تصل الى صفحة البحث المتقدم في جوجل ؟ ثم أستمع لإجابات الطلاب ، مع التوجيه والتوضيح مستخدما الوسيلة بعرض واجهات البحث المتقدم التي توضح الوصول اليه من خلال :

> من خلال النقر على رمز على أو من الرابط صفحة البحث المتقدم http://www.google.com/advanced\_search

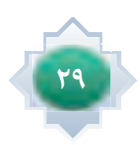

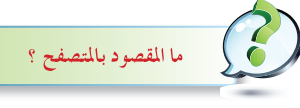

 المتصفح هو : ُ عبارة برنامج حاسوبي يتيح للمستخدم استعراض النصوص والصور والملفات وبعض المحتويات الأخرى المختلفة ، و هذه المحتويات تكون في الغالب مخزنة في مزود ويب Server و تعرض على شكل صفحات في موقع ما على شبكة الويب ومن أمثلة المتصفحات الشهيرة :إنترنت إكسبلورر Internet Explorer؛ جوجل كروم Chrome Google ; فاير فوكس Firefox ؛ سفاري Safari,

#### أوبرا Opera .

# طرق البحث في جوجل : <u>﴾</u><br>١- البحث البسيط :

وهذا النوع من البحث شائع الاستخدام ويقوم به معظم الناس وخاصة المبتدئين. ويتم باستخدام كلمة بدون أي علامات تقيد البحث مما يؤدي لكثرة النتائج

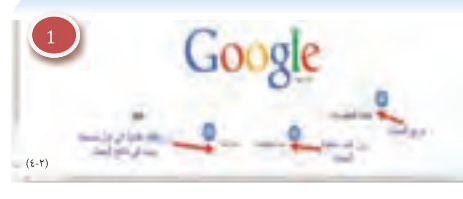

المرتبطة بالبحث والتي تجعل المستفيد يستغرق وقت أطول في عملية البحث . أ- تجد أمامك مربع بحث جوجل يكتب الباحث ما يريده . ب - انقر على زر «بحث Google » وستظهر لك نتائج البحث . ج - أما إذا قمت بالنقر على زر « ضربة حظ» ، فإن جوجل..سوف ينقلك إلى موقع النتيجة الأولى من نتائج البحث ، كما هو موضح فى الصورة رقم (٤-٢)

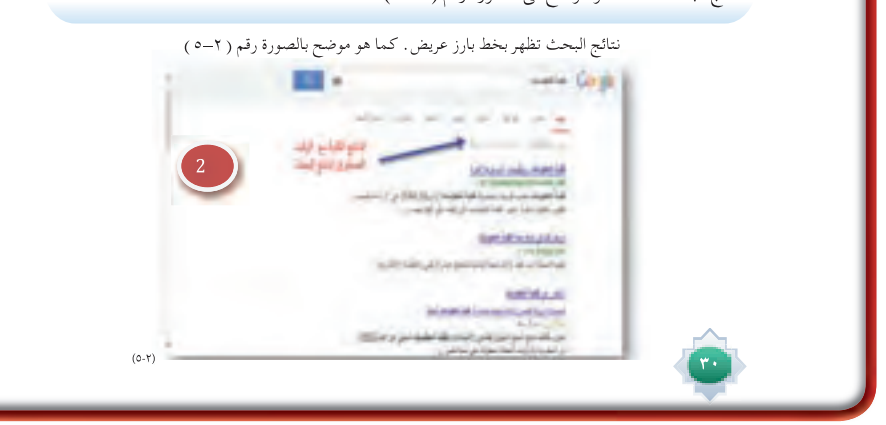

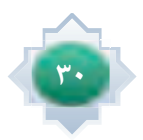

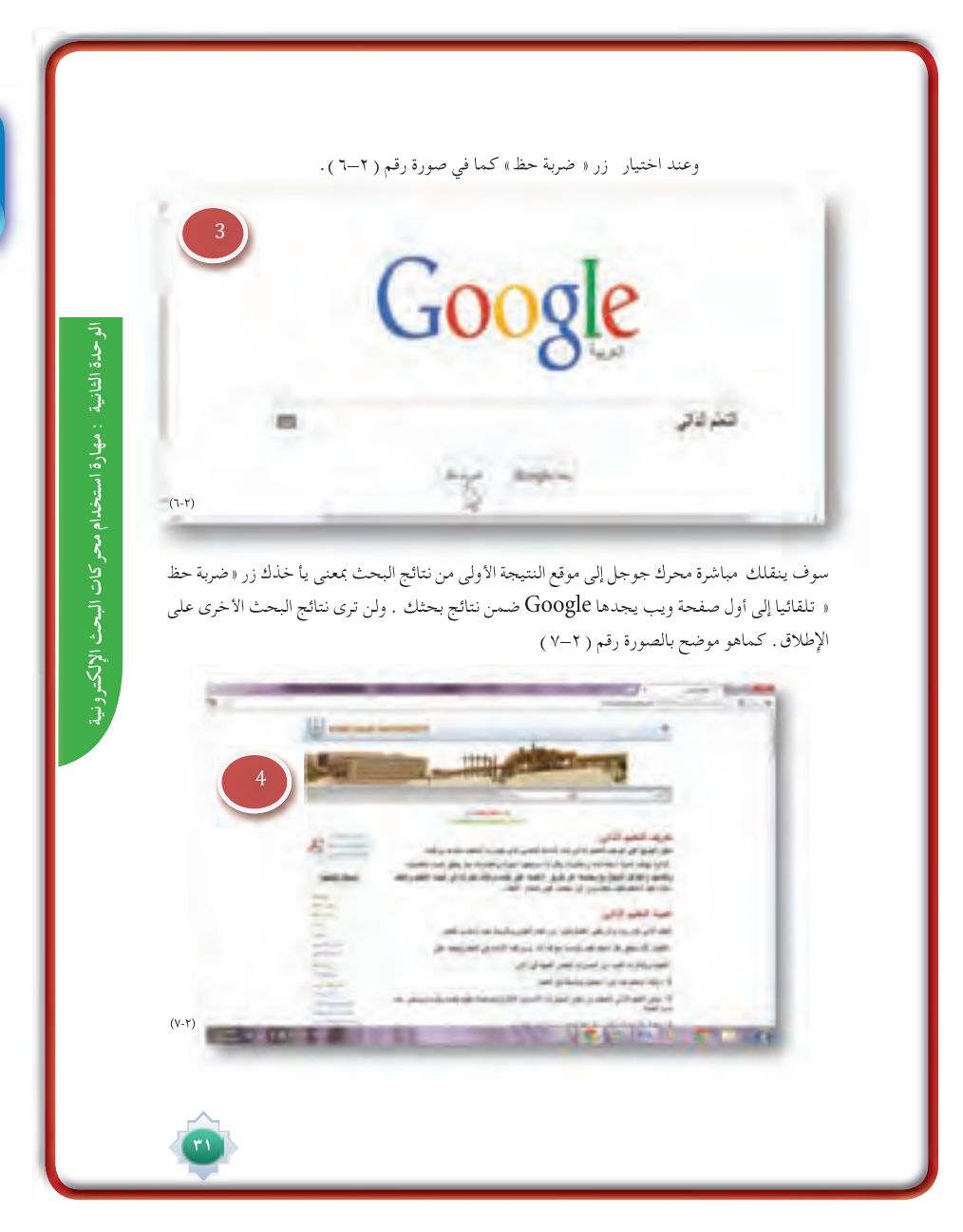

# خانقة الدرس

- بكون بتطبيق الخطوات التالية .
- تلخيص الأفكار الأساسية للدرس بمشاركة الطلاب
- التأكد من تحقق أهداف الدرس عن طريق تحويل الأهداف إلى أسئلة اوتطبيقات يقدمها للطلاب
- أحث الطلاب على استنتاج لماذا تستخدم طريقة البحث البسيط

## قراءة موجهة

- محرك البحث جوجل
- وليد محمد ، ما لاتعرفه عن جوجل ، ط1 ، 2009 م
	- روابط الإلكترونية :

http://www.youtube.com/watch?v=bZTO10PbCfk http://www.youtube.com/watch?v=mGG7BEP3DKk

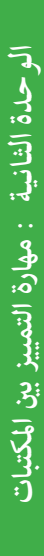

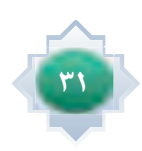

ويمكن من خلا ل البحث البسيط ومن خلا ل أدوات البحث تحديد لغة نتائج البحث والوقت ونوع النتائج وعند النقر على أدوات البحث كما هو في الصورة رقم ٥ تظهر لدينا خيارات أي لغة – أي وقت – جميع النتائج وكل خيار توجد به قائمة منسدلة نختار منها ما نريد.

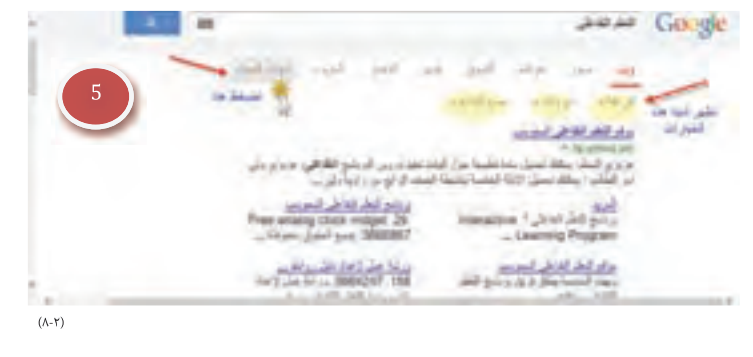

۳۲<br>ا

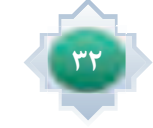

#### **-٢ البحث المتقدم :**

هو البحث الذي يستخدم فيه مجموعة منالاجراءات المتبعة وفق نموذج محدد ، والتي تؤدي الى تقليل نتائج البحث والوصول بدقة للنتائج التي يرغبها الباحث .وتبرز فائدة استخدامها عند البحث في تلك المحركات والأدلة الكبيرة التي تشتمل على فهارس وقواعد بيانات كبيرة ومتعددة ،

يمكنك الوصول إلى صفحة البحث المتقدم من خلال النقر على رمز الترس ، كما هو موضح بالصورة الترس رقم (٦)، يظهر للباحث قائمة متعددة ، انقر على كلمة بحث متقدم للانتقال إلى الصفحة الرئيسية مباشرة رقم ( ٦ )، يظهر للباحث ا<br>انظر الصورة رقم ( ٧ )

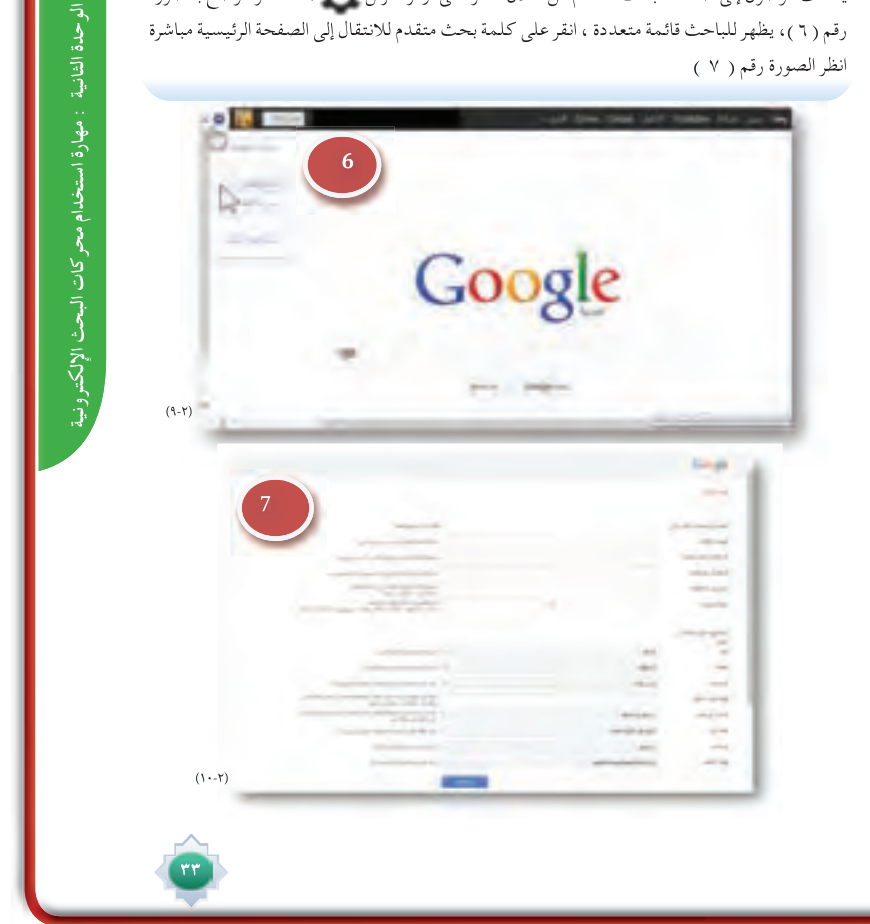

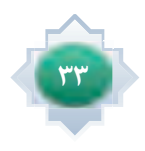

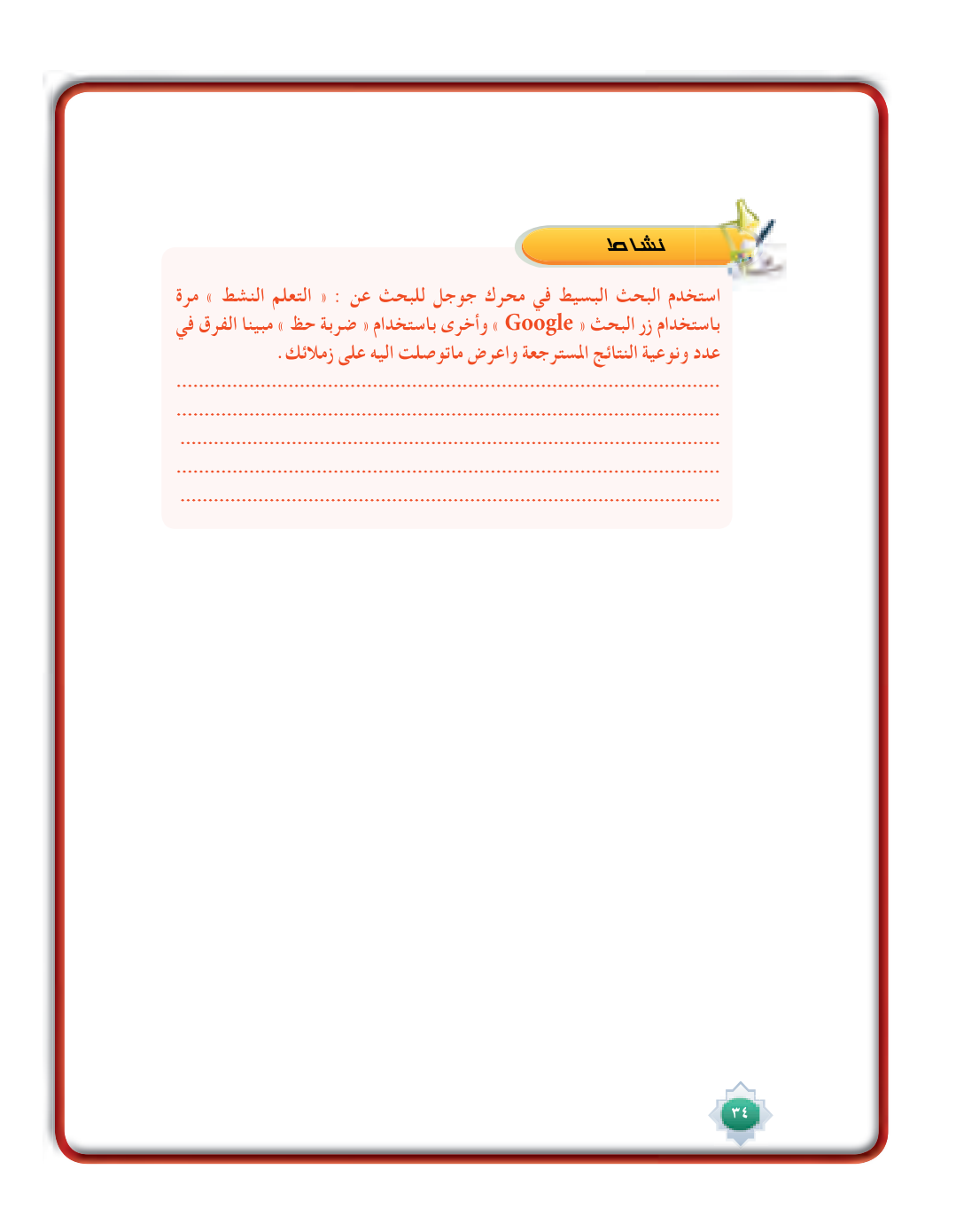

# الأنشطة

أكلف الطلاب تنفيذ النشاط رقم (١) الوارد في كتاب الطالب (باستخدام التعلم التعاوني) مع الإشراف عليهم والإجابة على استفساراتهم وفق الخطوات التالية:

– أعرض النشاط بوضوح للطلاب وطريقة تنفيذه في ( مركز المصادر ـ معمل الحاسب ).

- استحث تفكير الطلاب في المقارنة بين النتائج باستخدام زر البحث « Google « ضربة حظ ».

– أطلب إبراز الفرق في عدد ونوعية النتائج المسترجعة بعد تطبيق البحث . ۖ

– أعرض ماتوصلت إليه في بحثك على زملائك في الفصل الدرس القادم.

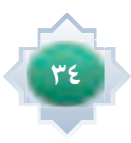

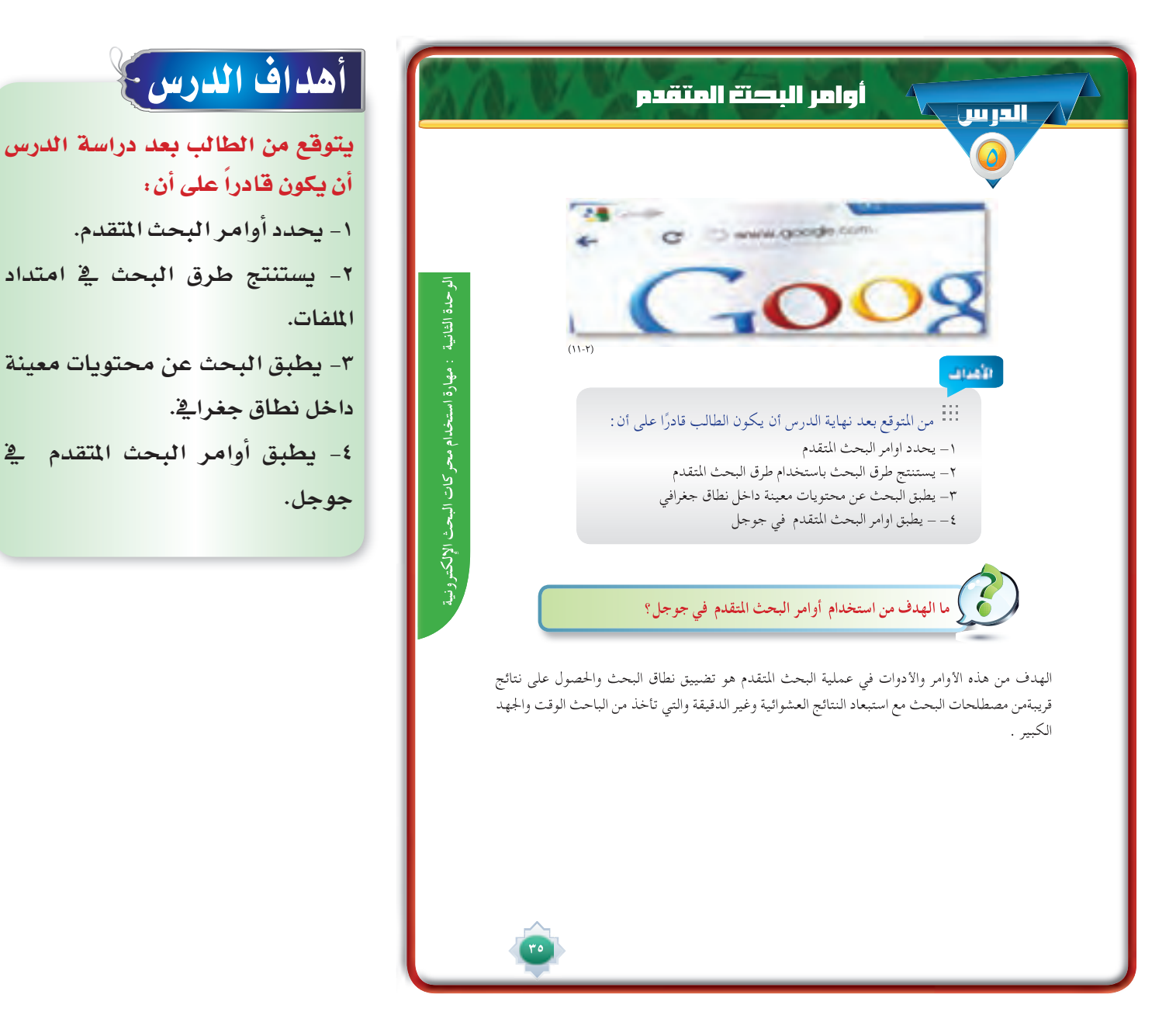

# أهداف الدرس ع

أن يكون قادراً على أن :

١- يحدد أوامر البحث المتقدم.

٢- ي*ستنتج* طرق البحث في امتداد الملفات.

٣- يطبق البحث عن محتويات معينة داخل نطاق جغراڤٍ.

٤- يطبق أوامر البحث المتقدم في جوجل.

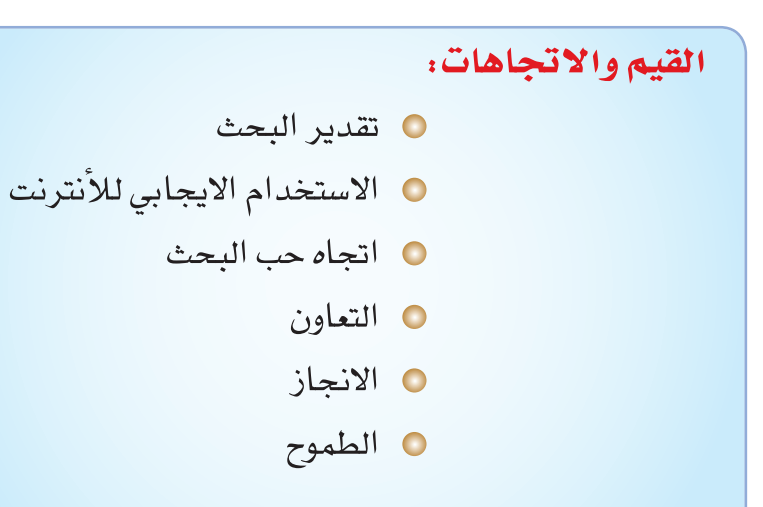

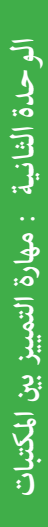

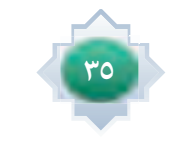
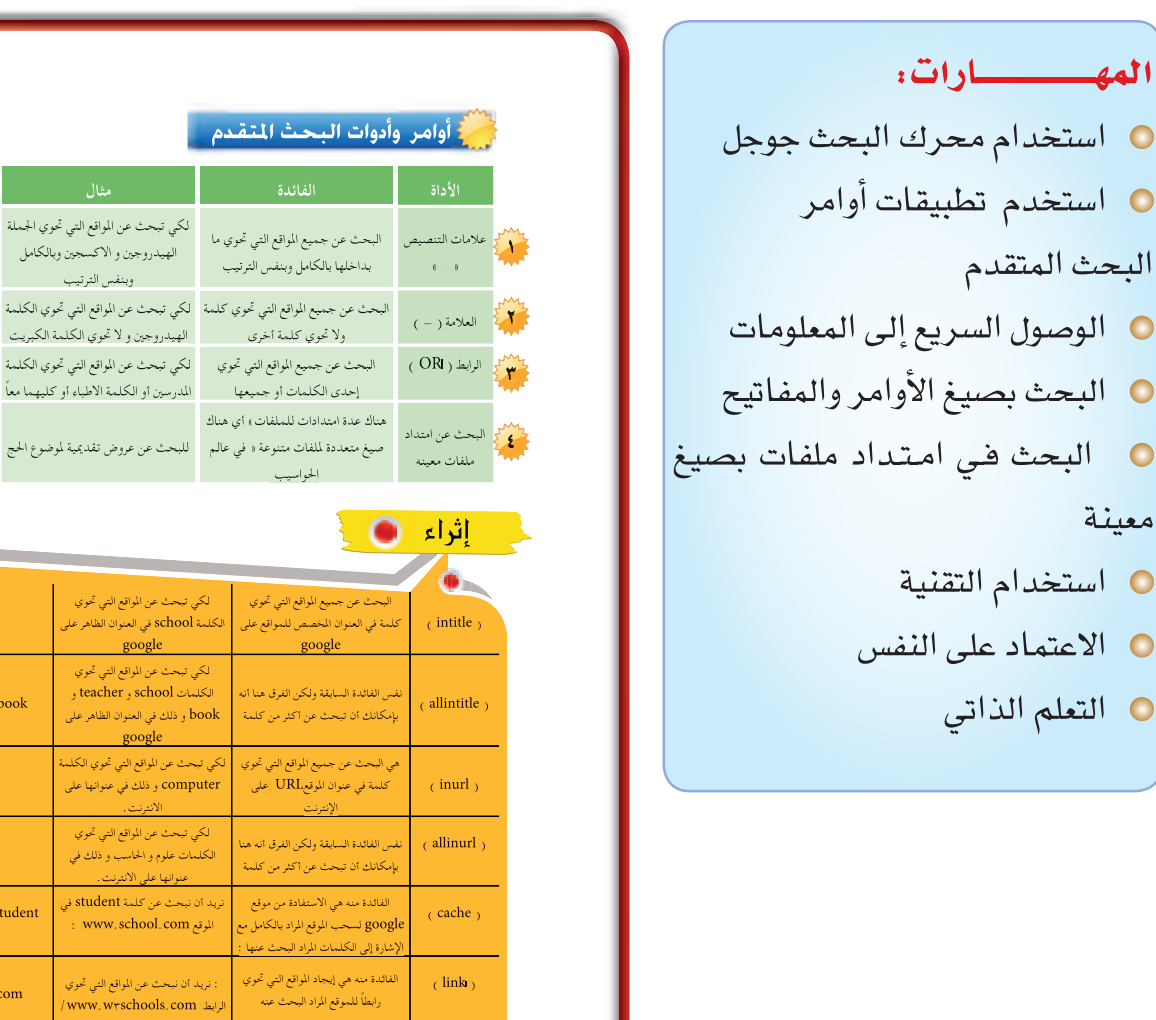

نوع الامتداد site الكلمة

الفائدة منها البحث في انواع الامتداد المواقع او نوع النطاق العلوي الدولي التي تعرفنا عنها سابقا

نريد ان نبحث عن الصحة Health في

**الأداة الفائدة مثال صيغة الكتابة**

«الهيدروجين و الاكسجين» يختلف عن "الاكسجين و الهيدروجين"

الهيدروجين –الكبريت

المدرسين OR الاطباء

الحج . ppt

intitle:school

allintitle:school teacher book

inurl:computer

علوم حاسب: allinurl

: www.school.com الموقع cache:www.school.com student

Link: www.w $^{\star}$ schools.com

التعليمية المواقع Health site:.edu للبحث عن المواقع البريطانية عن التدخين | Smoking site: uk sa+edu:site Health للبحث في المواقع التعليمية بدولة معينة

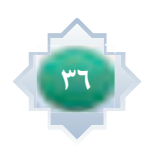

 $\bullet$ 

 $\bullet$ 

 $\bullet$ 

 $\overline{\mathbf{O}}$ 

 $\bigcirc$ 

 $\bullet$ 

 $\bullet$ 

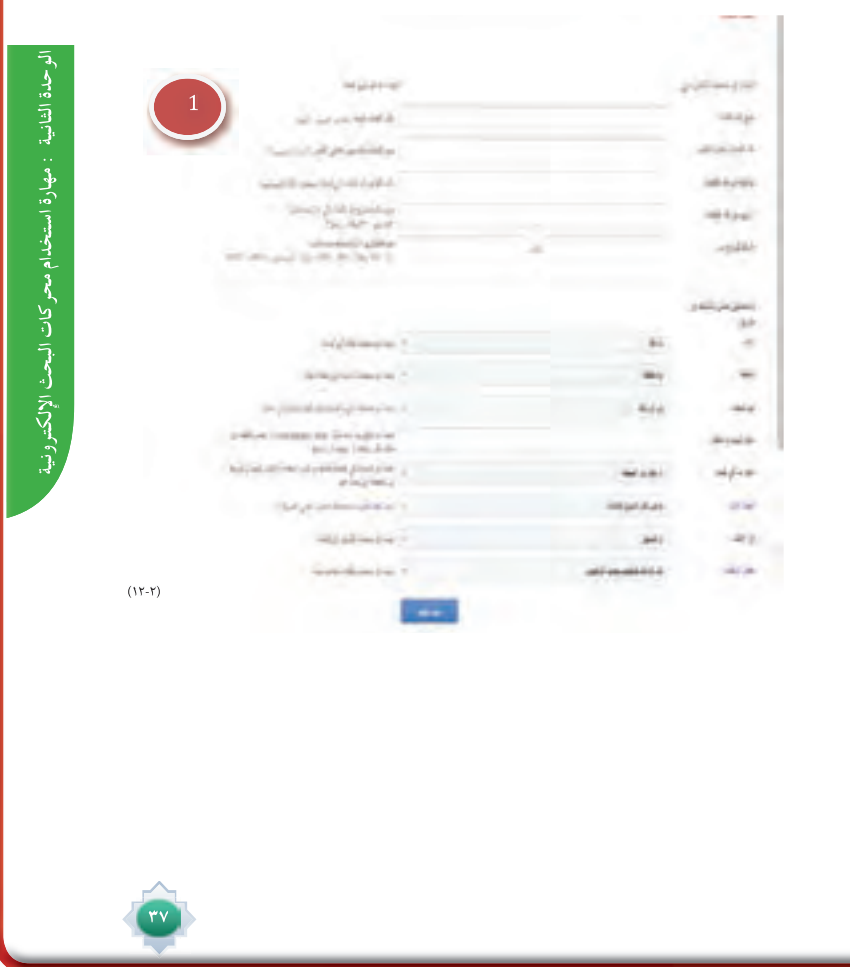

**-١ واجهة الصفحة المباشرة للبحث المتقدم كما هو موضح بالصورة رقم (١)**

# استراتيجية مقترحة

ـ استراتيجية لعب الأدوار ـ العصف الذهني 

# استثارة موجهة

يطلب المعلم من الطلاب عرض تجربة بحث باستخدام احد الاوامر ومرة اخرى بدون ذلك حتى يتم من خلالها استنتاج أوامر البحث التي تستخدم أثناء البحث في جوجل.

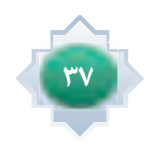

# إجراءات تنفيذ الدرس

1- من خلال التمهيد فيما تم طرحه في الاستثارة من عرض تجرية بحث باستخدام احد الأوامر ومرة اخرى بدون ذلك أوجه السؤال التالي: ما لهدف من استخدام أوامر البحث ؟ كما ورد في كتاب الطالب ثم استمع لمشاركات الطلاب مع التعزيز والتصحيح والتوضيح مستعينا بصور لواجهات بعض الأوامر.

۲- أعرض للطلاب ج*دول* يوضح اوامر البحث التي تستخدم <u>ي</u>ة البحث المتقدم مستخدما الوسائل المتاحة في مركز المصادر او معمل الحاسب .

٣- أعطى الفرصة للطلاب <del>ل</del>حاولة التعرف عل*ى* أوامر البحث التي يحتاجها الطلاب او يمارسونها في بحوثهم مع اجراء تطبيق على عينة منها .

٤- أعرض للطلاب صفحة البحث المتقدم واطلب استنتاج ما تضمنه الصفحة من حقول وبعد الاستماع للإجابات اوضح اوامر البحث مع اجراء تطبيق على عينة منها مستخدما الوسائل المتاحة والانترنت <u>ب</u>ة مركز المصادر. الموجود في كتاب الطالب كما في الشكل رقم (١)

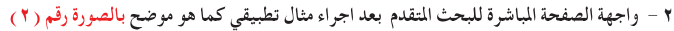

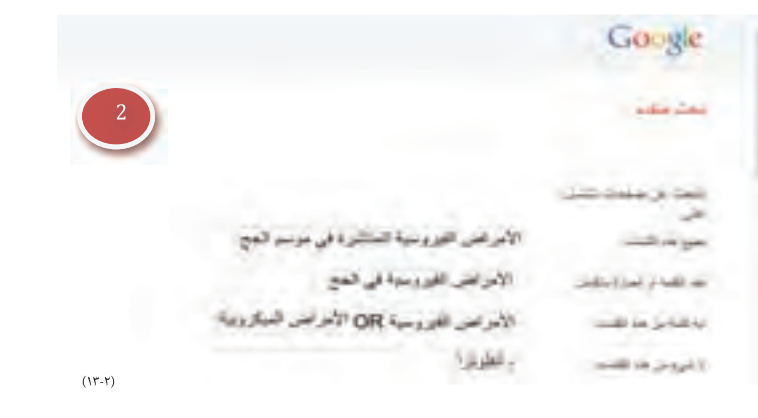

**٣ - اكتب في مربع البحث الكلمات المهمة وانقر في أســفل الصفحة على زر البحث المتقدم كما هو موضح بالصورة رقم (٣) .**

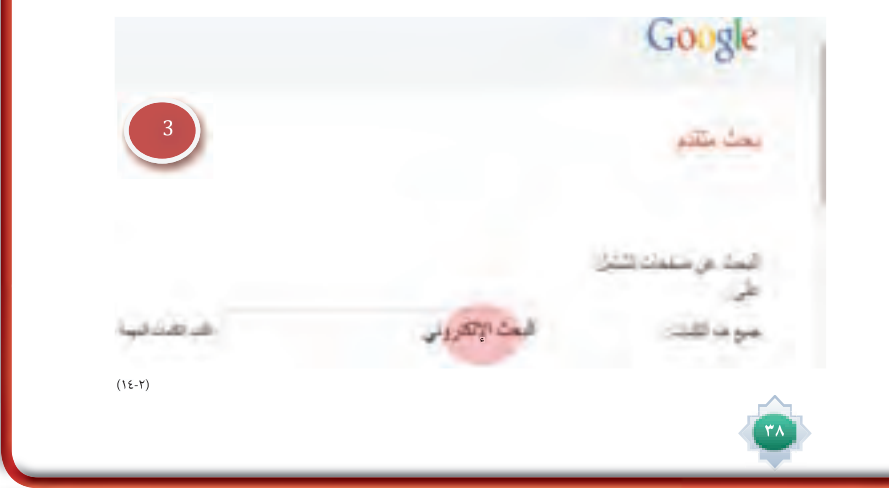

ه- اطلب من الطلاب استنتاج الفرق بين البحث البسيط والبحث المتقدم ، وأتيح الفرصة للطلاب لمحاولة ايجاد الفروق بشكل كامل مع إدارة هذا النقاش مع الطلاب بشكل مثير وممتع.

٦- أكلف الطلاب تنفيذ النشاط (١) الوارد في كتاب الطالب (باستخدام التعلم التعاوني ) مع الإشراف عليهم والإجابة على استفساراتهم وفق الخطوات التالية:

- أقدم النشاط المطلوب في كتاب الطالب بشكل مشوق ومثير .

– أطلب من الجميع قراءتها قراءة جيدة مع التأمل.

- أحث المجموعات على التحاور فيما بينهم.

- أحدد وقت الإجابة.

– أطلب من كل مجموعة أن تعرض الإجابة مع تعزيزها.

- ألخص ما توصلت إليه المجموعات

- اوضح الاوامر الموجود في كتاب الطالب كما في الشكل رقم (٥) الى (٢٠) مع تبيين كيفية استخدامها . مستعينًا بالوسائل (صور شاشات البحث ـ مقطع فيديو ـ والتجريب بالبحث في الإنترنت).مع الايضاح لكل نوع و عرض أمثلة تطبيقية على ذلك

٧- أكلف الطلاب تنفيذ النشاط ( ٢ ) الوارد في كتاب الطالب (فردي) مع الإشراف عليهم والإجابة على استفساراتهم ويكون فق الخطوات التالية:

- أعرض النشاط بوضوح للطلاب وطريقة تنفيذه.

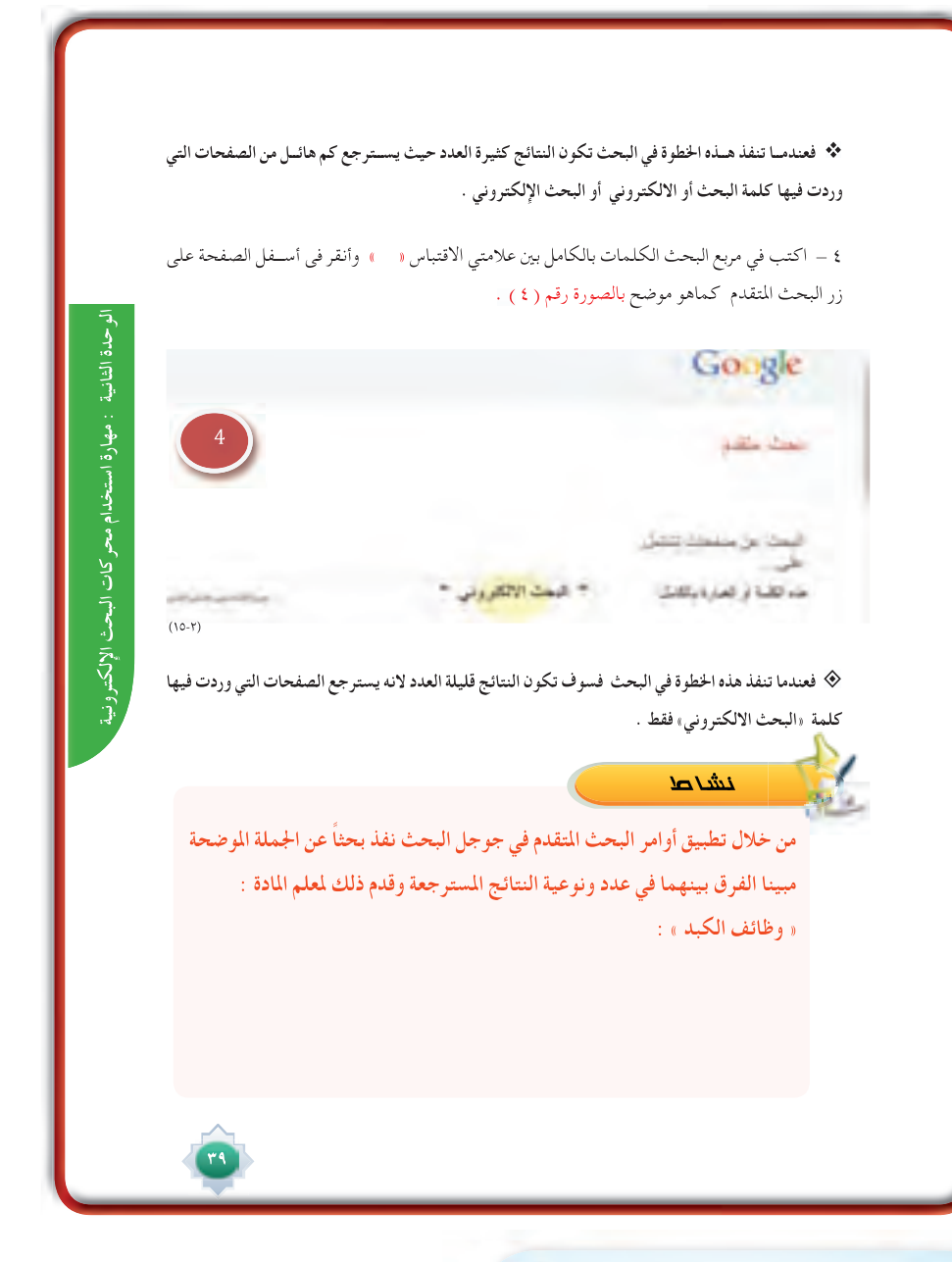

# al miy

<sup>ـ</sup> أكلف الطلاب تنفيذ النشاط ( ٢ ) الوارد في كتاب الطالب (فردي) مع الإشراف عليهم والإجابة على استفساراتهم ويكون فق الخطوات التالية:

- أعرض النشاط بوضوح للطلاب وطريقة تنفيذه.
- استحث تفكير الطلاب عن أهم أوامر البحث المتقدم وفائدتها في الوصول لدقة النتائج.
	- أطلب إرسال نتائج البحث على بريد المعلم الالكتروني.
- أعرض ماتوصلت إليه والطريقة التي اتبعتها في بحثك على زملائك في الفصل الدرس القادم.
	- يمكن للمعلم أن يقترح أي نشاط ملائم على أحد (أوامر البحث المتنوعة )
		- ٨- أعرض السؤال التالي : ماذا يقصد بمتصفح كروم ؟
	- ٩- استمع لشاركات الطلاب مع التعزيز والتوضيح مع عرض صورة لواجة المتصفح.
- ١٠- أوضح استخدام متصفح كروم (مايكروفون ) مع التدريب البسيط يالدخول على موقع <sup>‹‹</sup>جوجل<sup>'</sup>' \_2ْ متصفح كروم <sup>‹‹</sup>مايكرو فون<sup>'›</sup> كما وردية كتاب الطالب الشكل ٢٣.

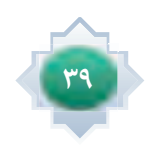

## خانقة الدرس

يكون بتطبيق الخطوات التالية .

- تلخيص الأفكار الأساسية للدرس بمشاركة الطلاب
- التأكد من تحقق أهداف الدرس عن طريق تحويل الأهداف إلى أسئلة وتطبيقات يقدمها للطلاب
- أحث الطلاب على استخدام البحث المتقدم للوصول لنتائج مسترجعة دقيقة في عددها ونوعيتها.

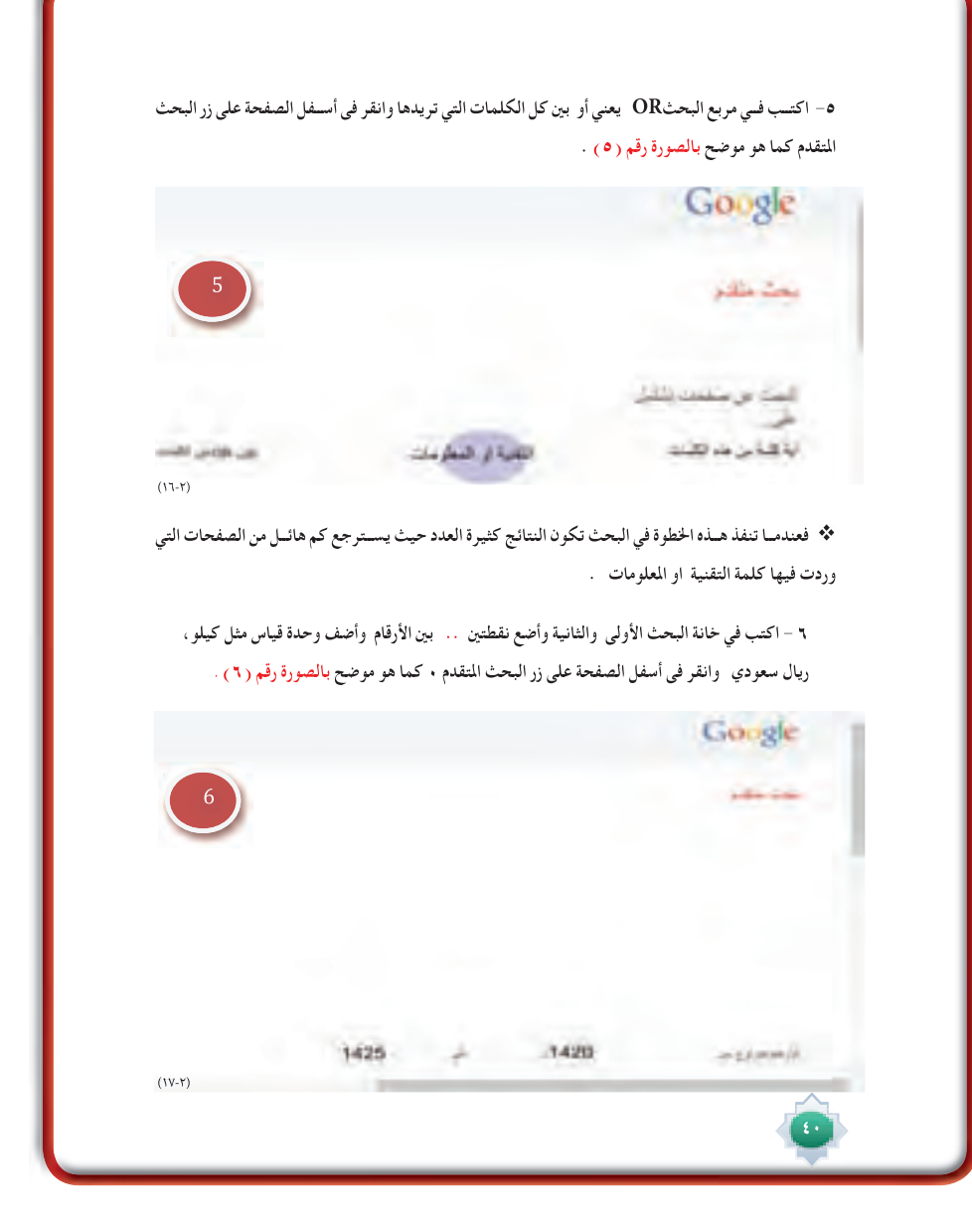

# قراءة موجهة

- محرك البحث جوجل
- وليد محمد ، ما لاتعرفه عن جوجل ، ط1 ، 2009 م
	- روابط الإلكترونية :

http://www.youtube.com/watch?v=bZTO10PbCfk http://www.youtube.com/watch?v=mGG7BEP3DKk

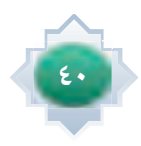

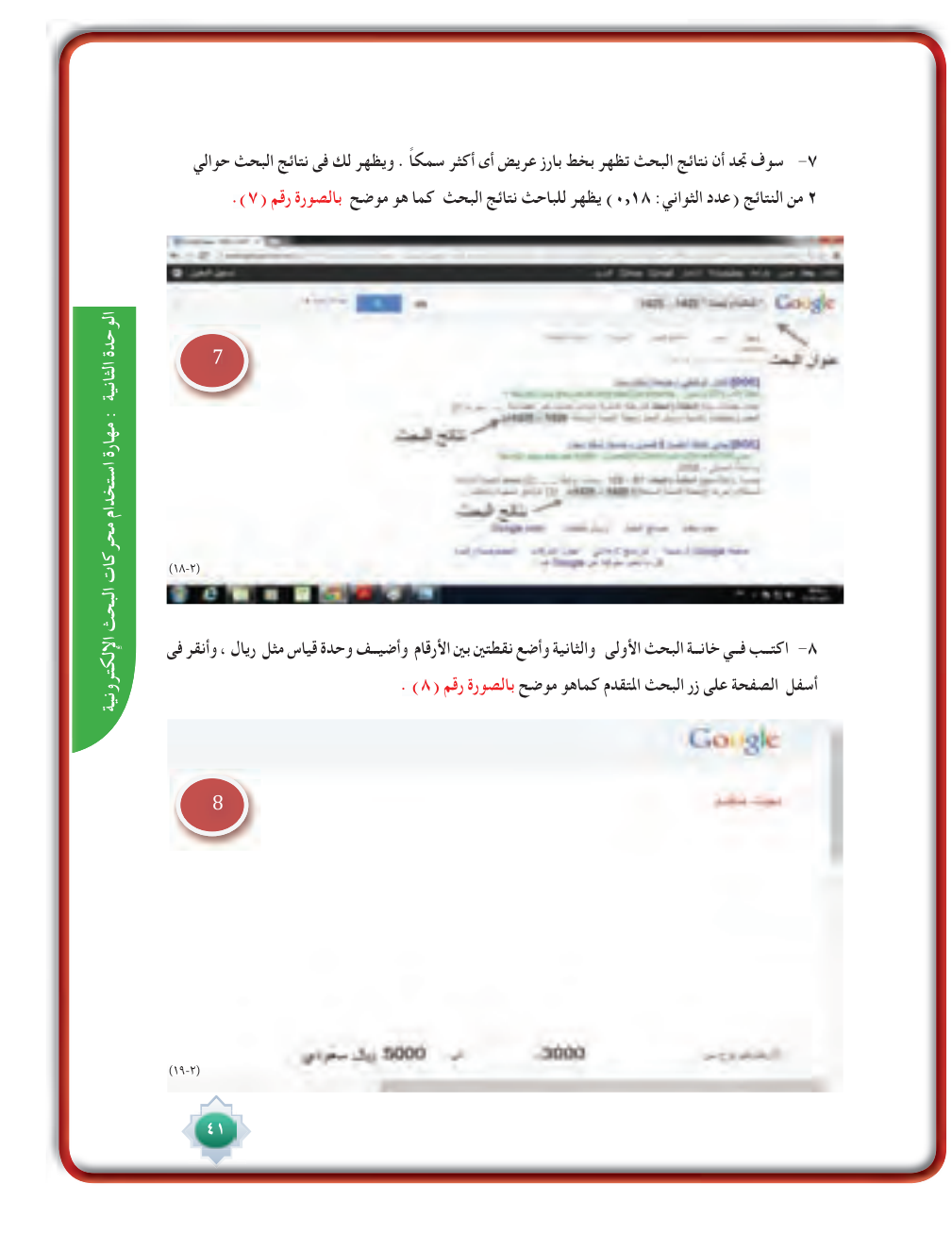

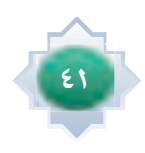

**ً -٩ ســوف تجــد أن نتائــج البحث تظهــر بخط بارز عريــض أى أكثر ســمكا . ويظهر لك فى نتائــج البحث حوالي ٩ - ١٫١٥٠ من النتائج (عدد الثواني: ٠,٣٦) للباحث نتائج البحث كما هو موضح بالصورة رقم (٩) .**

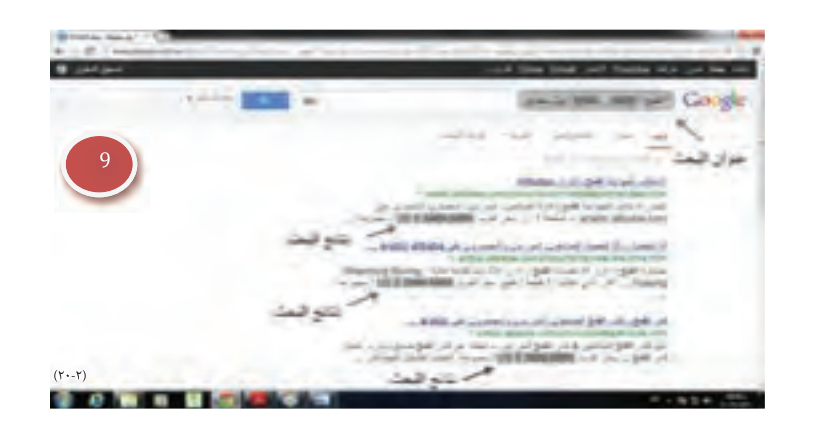

**١٠ - ابحث عن صفحات باللغة التي أحددها كماهو موضح بالصورة رقم (١٠) .**

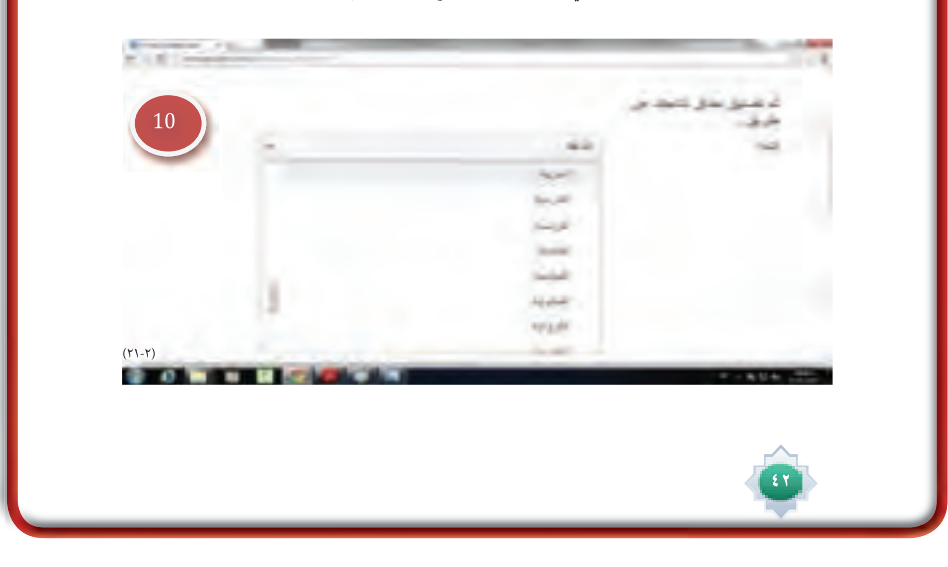

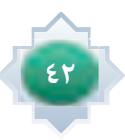

**وهكــذا ينطبــق ذلك على بقية الخيارات الأخرى في البحث المتقدم مثل تحديــد: المنطقة، والفترة الزمنية، وموقع الويــب ( مثــل org . Wikipedia ( أو حصــر النتائــج علــى نطــاق مثــل edu أو Org أو gov. او تحديد قائمــة بــأي مــكان في الصفحة، كذلك اختيار أي تنســيق من القائمــة او البحث عن صفحات يمكنك اســتخدامها مجانا.........الخ** 

•ɰûf

 $\mathbf{y}$ 

**من خلال معرفتك السابقة لأوامر البحث المتقدم في جوجل ابحث عن الجمل التالية : مواقع لمكتبات رقمية – عروض تقديمية عن التدريب – أسعار النفط «٢٠١٣-٢٠٠٨» وأرسل نتائج بحثك على بريد معلمك ثم عرضها على زملائك في الفصل.**

 

 **الوحدة الثانية : مهارة استخدام محركات البحث الإلكترونية الوحدة الثانية : مهارة استخدام محركات البحث الإلكتونية الوحدة الثانية مهارة محركات البحث الإلكتوني الوحدة الثانية : مهارة البحث في محرك جوجل الإلكترونية**

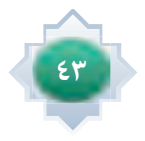

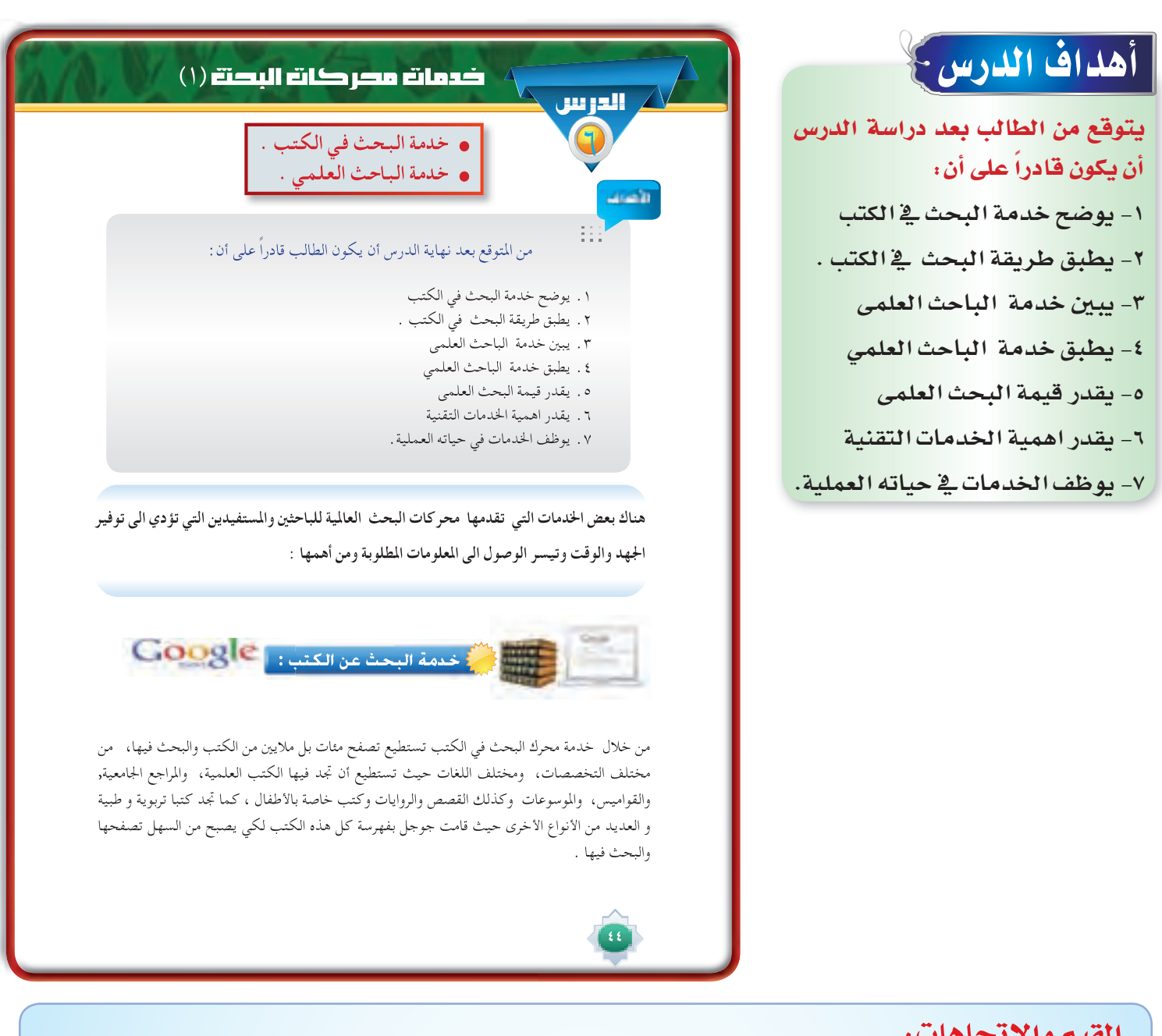

- القيم والاتجاهات:
- O تقدير أهمية الكتب .
- <mark>⊙</mark> تقدير قيمة البحوث العلمية ودورها في تطوير المجتمعات .
	- 0 حب القراءة والإطلاع على الكتب .<br>● حب البحث.
		-
	- O الوعي التقني وتوظيفه في شتى أمور الحياة .

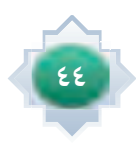

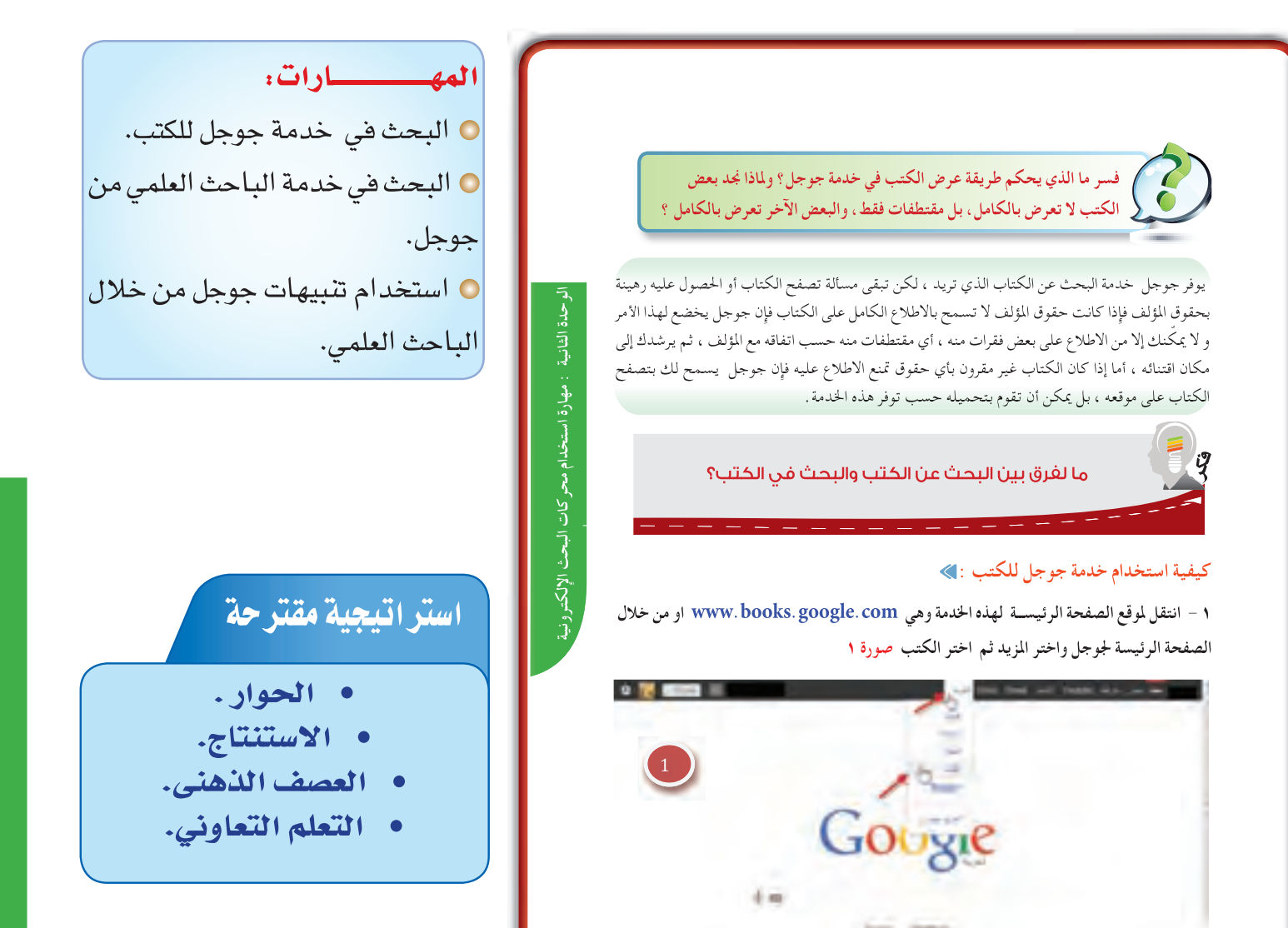

# استثارة موجهة

١- أستثير انتباه الطلاب لخدمات جوجل البحثية وأبدأها بتمهيد اوضح فيه أن جوجل محرك بحث وية نفس الوقت له خدمات ( منتجات ) عديدة ثم أطرح هنا سؤالاً استنتاجياً وهو : قِرأيك ما هدف جوجل من وضع هذه الخدمات ؟احاور الطلاب حتى يتم التوصل إلى أن هدف هذه الخدمات تنبع من هدف محرك البحث جوجل نفسه ،وأدع الطلاب يذكروا ماهي هذه الأهداف . ثم يتم التأكيد على الطلاب ضرورة الوعي بهذه الخدمات من حيث الاستخدام والاستفادة منها وتوظيفها ﴾ كافة شؤون الحياة بما يتناسب مع العقيدة والقيم الإسلامية) .

٤٥

(٢٤-٢)

٢- أطرح سؤالا مثير للتفكير موجود في كتاب الطالب كمهمة تعاونية للمجموعات بعد تقسيم الفصل لجموعات وتحديد زمن المهمة (دقيقتين ) والسؤال : ما الفرق بين البحث عن الكتب والبحث في الكتب ؟

ثم أجرى حواراً مع الطلاب حتى يتم الوصول إلى أن البحث عن الكتب هو البحث عنها سواءً بموضوع معين أو مؤلف محدد ،أو بعنوان كتاب معين أو حتى دار نشر قد يحددها الباحث.

بينما البحث في الكتب يعني : البحث داخل محتويات الكتاب للاستفادة عن المعلومات الموجودة وإيجاد ما هو مطلوب منها بسهولة ، لأن بعض الكتب قد تكون مرتبة ترتيبا معيناً سواءً هجائيا مثل : (الموسوعات ودوائر المعارف أو المعاجم والقواميس..... ) أو تكون مرتبة موضوعياً مثل الببليوجرافيات ... الخ

# إجراءات تنفيذ الدرس

١- بعد التمهيد وتحديد نوع الخدمة البحثية لجوجل الت*ي س*وف نبدأ بها وهي (خدمة البحث عن الكتب ) أوضح فيه للطلاب أن لجوجل محرك بحث خاص بالكتب والذي من خلاله يمكن تصفح ملايين الكتب <u>ي</u>ة شتى المجالات ،وشتى التخصصات ،ومختلف اللغات

٢- أطرح هنا سؤالا عاما لجميع طلاب الفصل كالتالى: ما أنواع الكتب ؟ وأطلب من منهم أن يعددوا بعضاً من أنواع الكتب التي يعرفونها غير الكتب الدراسية والتي من خلائها يستطيعون الحصول على الملومات ثم اوضح بعد ذلك ان جميع هذه الكتب التي ذكروها وغيرها يمكن تصفحها من خلال محرك البحث جوجل للكتب .

٣- أتحدث عن الحقوق الفكرية لمؤلفي الكتب ( التي تشمل حقوق مالية ،وحقوق معنوية لمؤلف الكتاب) وأوضح انه يوجد كتب في جوجل بعضها تخضع للشراء والبعض الآخر متاحة محانا .

أطرح تساؤلا<sup>ً</sup> مثيراً للتفكير <u>ف</u>ق ( مهارة التفسير ) فسر: **لماذا نجد في جوجل للكتب** 

**٢ - تظهر لدينا مثل هذه الصفحة . الاولى :من متصفح انترنت اكسبلورر والأخرى :من متصفح جوجل كروم نضع في مربع للبحث اسم الكتاب أو موضوعه نفترض موضوع البحث الذي نريد كتب عنه هو (الإعجاز العلمي في القرآن الكريم) كما في الصورة ٢**

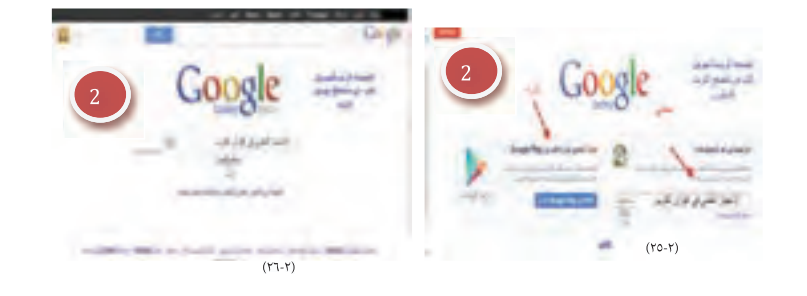

 **٣ - يتضــح مــن نتائــج البحث تصويــر لأغلفة الكتب التــي تتعلق بالإعجاز العلمي فــي القرآن الكريم ومعلومات عنها كما في الصورة ٣** 

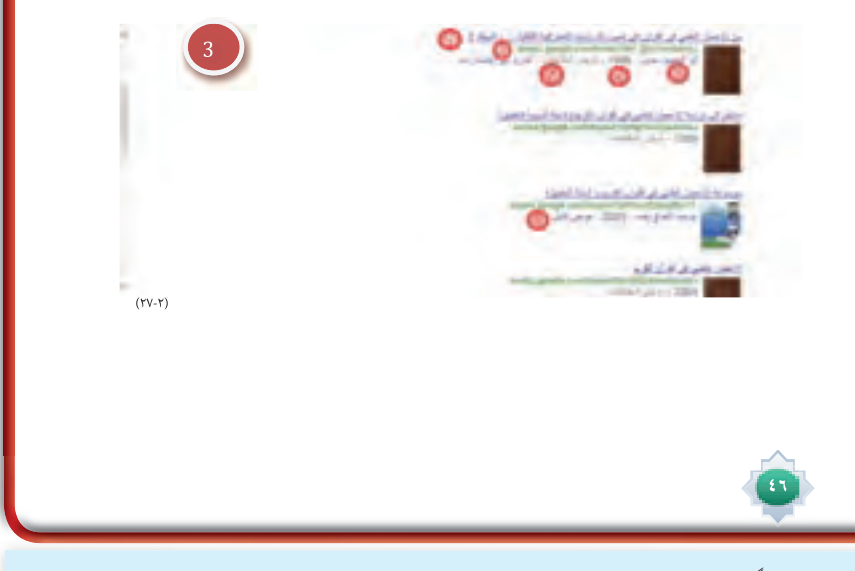

بعضها تعرض مقتطفات من الكتاب والبعض الآخر يعرض كاملاً ؟

أحاور الطلاب واستمع للإجابات وأساعدهم حتى يفسروا ذلك بناء على استنتاجهم لما تم ذكره عن حقوق للؤلف واربط ذلك بحقوق المؤلف الفكرية وكيف أنها تتحكم في عرض الكتاب في جوجل .

٤- أعرض خطوات١لاستفادة من كتب جوجل متسلسلة كما هي موجودة في كتاب١لطالب مستخدماً جهاز حاسب متصل بجهاز١لعرض لعرض النقاط بالترتيب . والتأكد من فهم الطلاب لكل خطوة من الخطوات .

ه- ادع الطلاب يقترحوا أي موضوع للبحث عن كتب فيه من خلال محرك البحث عن الكتب من جوجل ، ثم اختار أحد الطلاب الراغبين تجريب ما تم تطبيقه وفق الخطوات المحددة السابقة التي تم توضيحها وذلك أمام زملائه الطلاب ، ويوضح الطالب خلاله كيفية الحصول على عرض كامل للكتب وطريقة اتصفحه ، مع الطلب من بقية الطلاب تقييم ما قام به زميلهم تحت إشراف الملم في كل خطوة وتعزيز الخطوات الصحيحة والإشادة بها .

٦- أسترجع معلومات الطلاب حول ما تم طرحه في الدرس الثاني عن أوامر البحث المتقدم لجوجل وأربط بينها وبين البحث المتقدم للكتب وأوضح ما هي أوامر البحث المتقدم عن الكتب كما هي في كتاب الطالب ، ويسترجع الطلاب هنا لماذا يلجا الباحث الى اوامر البحث المتقدم وكيف أن هذه الأوامر تساعد على تحديد نتائج البحث بصورة أدق .

٧- أنتقل لخدمة أخرى من خدمات جوجل للريط بين استخدام الكتب وخدمة البحث العلمي

- أطرح تساؤلا : في إعداد ماذا يستخدم الباحث الكتب ؟

- أجرى حواراً منظماً وهادفاً مع الطلاب حتى يتم التوصل إلى أن الكتب يستخدمها الباحث ﴾ إعداد البحوث والدراسات التى

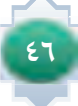

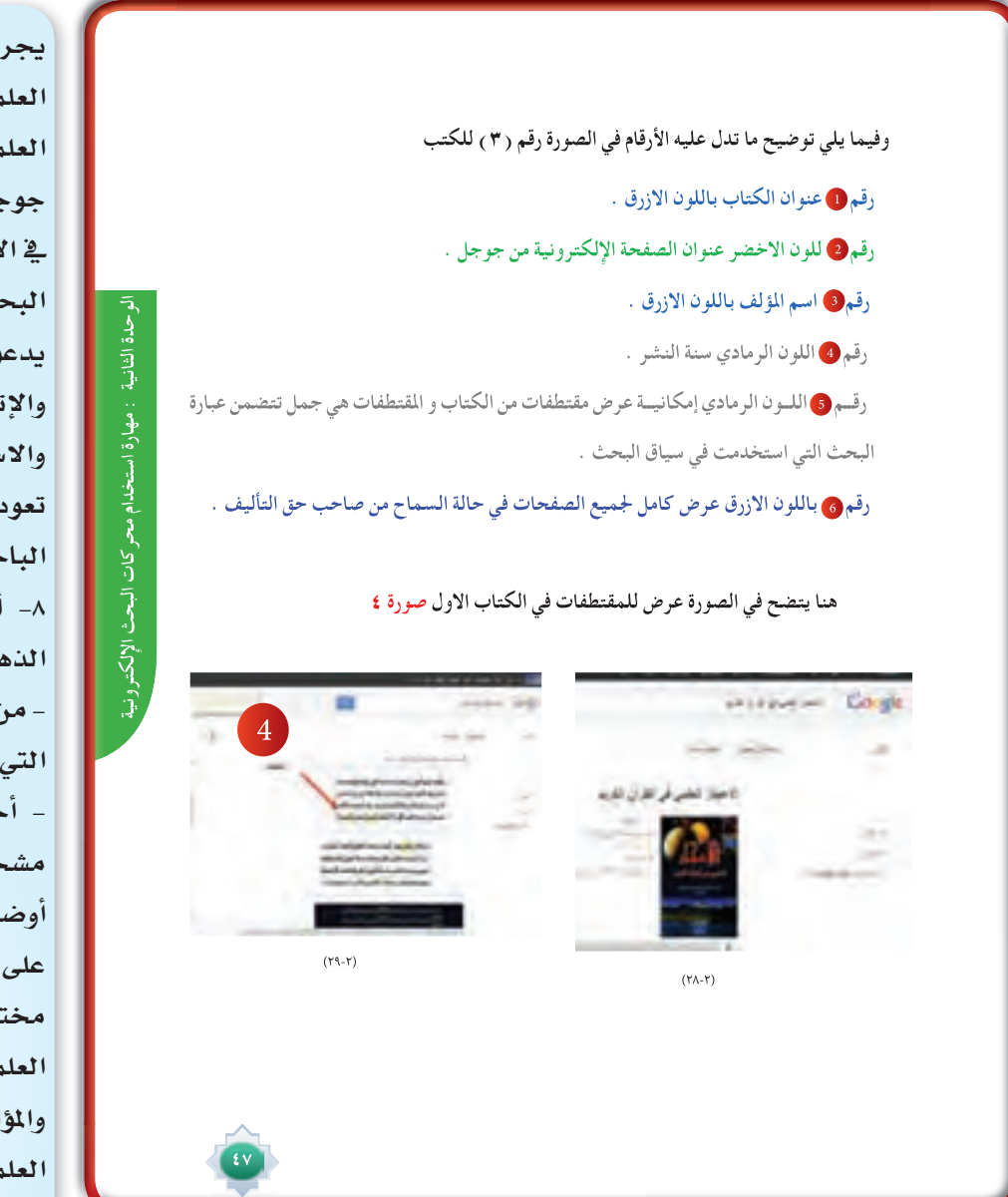

يها ، وبعدها أوضح لهم أن خدمة الباحث *س من جوجل جوهره*ا تهتم بالبحوث سية المنشورة ،ولها محرك بحث خاص في مل اسمه (الباحث العلمي )ومتخصص دُّبِحاث العلمية ، وهنا أتحدث عن قيمة وث وبراءات الاختراع وكيف أن الإسلام و إلى تغذية العقل بالعلم والإبداع نقان وأحفز الطلاب على الاطلاع والبحث ستفادة بما يطرحه جوجل من خدمات على الطالب بالفائدة والتي منها خدمة مث العلمي .

۸– أطرح أسئلة مستخدماً أسلوب العصف ﻨﻰ ﻛﺎﻟﺘﺎﻟﻰ :

ن أين تصدر البحوث العلمية ؟ ما الجهات تنتج البحوث وتنشرها ؟

ماور الطلاب وبعد الاستماع للإجابات بعا التنويع في الأفكار وأعزز المتميز منها ، ـح أن خدمة الباحث العلمي تتيح الاطلاع الأبحاث العلمية المشورة في أوعية نشر لفة :كالناشرين الأكاديميي*ن، ا*لجمعيات بية، قواعد البيانات و الجامعات سسات العلمية . وأطرح أمثلة للجمعيات بية في السعودية والتي تنشر أبحاثها في | مجلات متخصصة تصدرها ً مثل : الجمعية

السعودية للعلوم التربوية والنفسية (جستن) ، الجمعية السعودية للعلوم الفيزيائية .... الجمعية السعودية لطب العيون ..الجمعية السعودية للصيدلة........الخ. وأيضا أطرح أمثلة على الجامعات المشهورة التي تنتج أبحاث علمية .

٩- ألقى سؤالا أدع فيه الطلاب يستنتجون مزايا خدمة الباحث العلمى من خلال ما تم ذكره سابقًا عن اهتمامات الباحث العلمى .ثم أحاور الطلاب وأنظم إجابتهم وأعرض المزايا وأهمية البحوث كما وردت في كتاب الطالب .

١٠- أطرح سؤالا ما مجالات البحث العلمي ؟ ثم استمع لإجابات وبعدها أوضح أن من ضمن مجالات البحث العلمي : الجالات العلمية، والطبية والمجالات النفسية والتربوية .....الخ

11 - أعرض خطوات الاستفادة من الباحث العلمي وأنواع البحث البسيط، والمتقدم متسلسلة كما وردت - في كتاب الطالب مستخدماً جهاز حاسب متصل بجهاز العرض لعرض النقاط بالترتيب.

١٢ – أدع الطلاب يقترحون موضوعاً للبحث عن أبحاث متعلقة به من خلال محرك الباحث العلمي من جوجل باختيار أحد الطلاب لتطبيق ما تم توضيحه وفق الخطوات المحددة السابقة أمام زملائه الطلاب وأطلب من بقية الطلاب تقييم ما قام به زميلهم وتعزيز الخطوات الصحيحة والإشادة بها .

١٣- أوضح التنبيهات الموجودة في الباحث العلمي وكيف يستفاد منه وتوضيح كيف يمكن تفعيله من خلال خدمة الباحث العلمي.

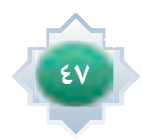

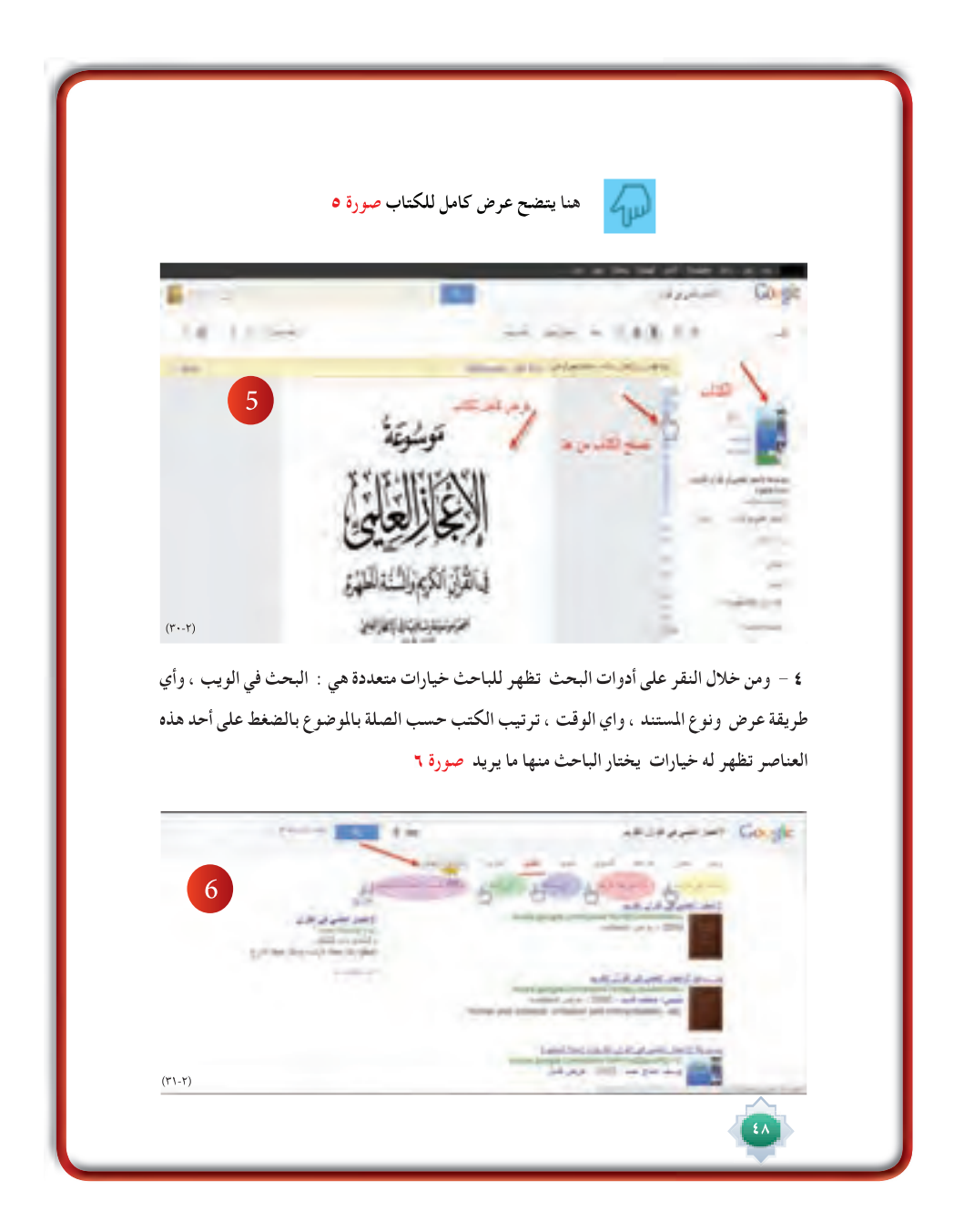

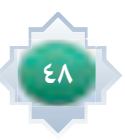

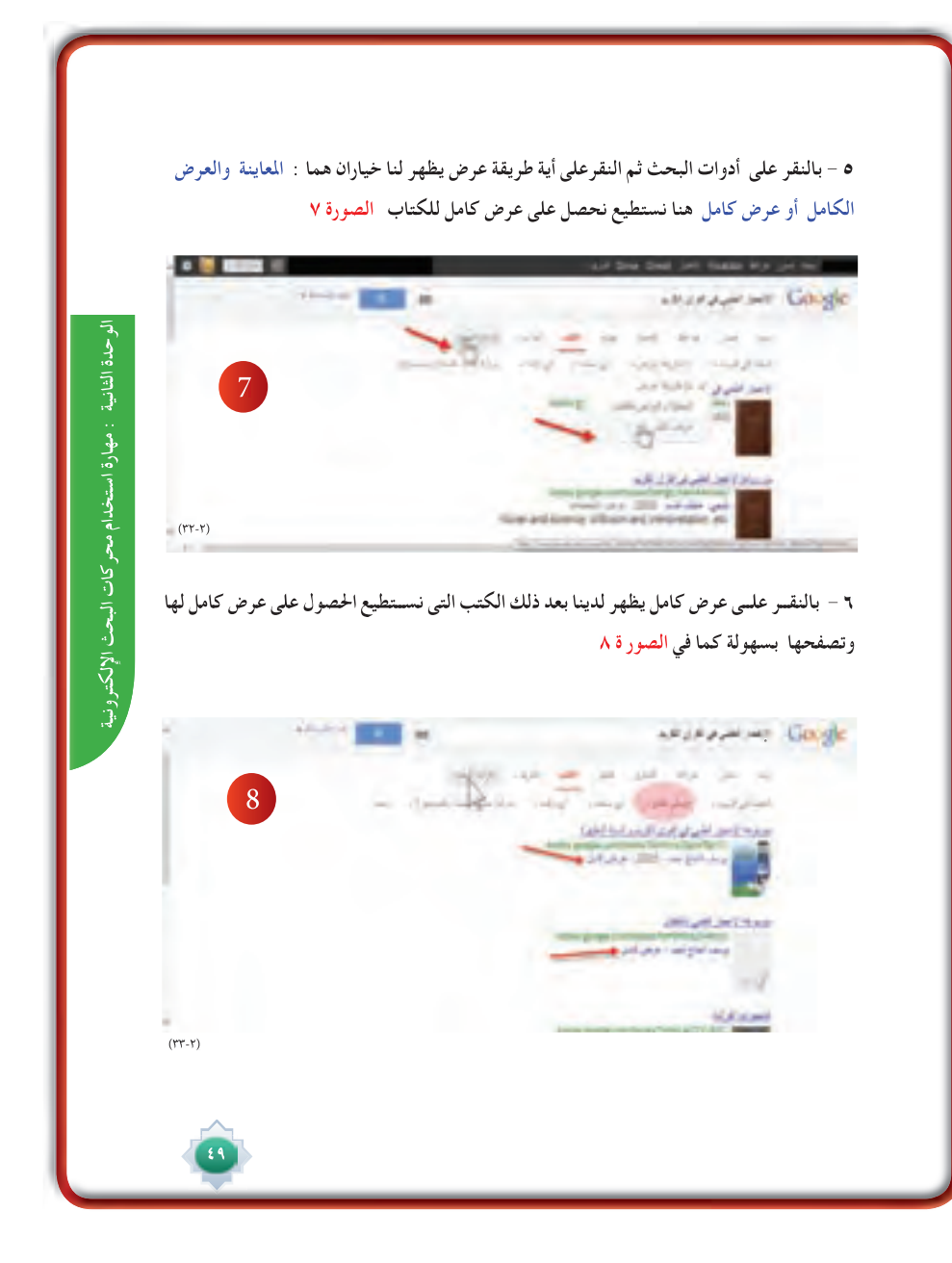

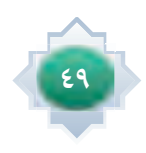

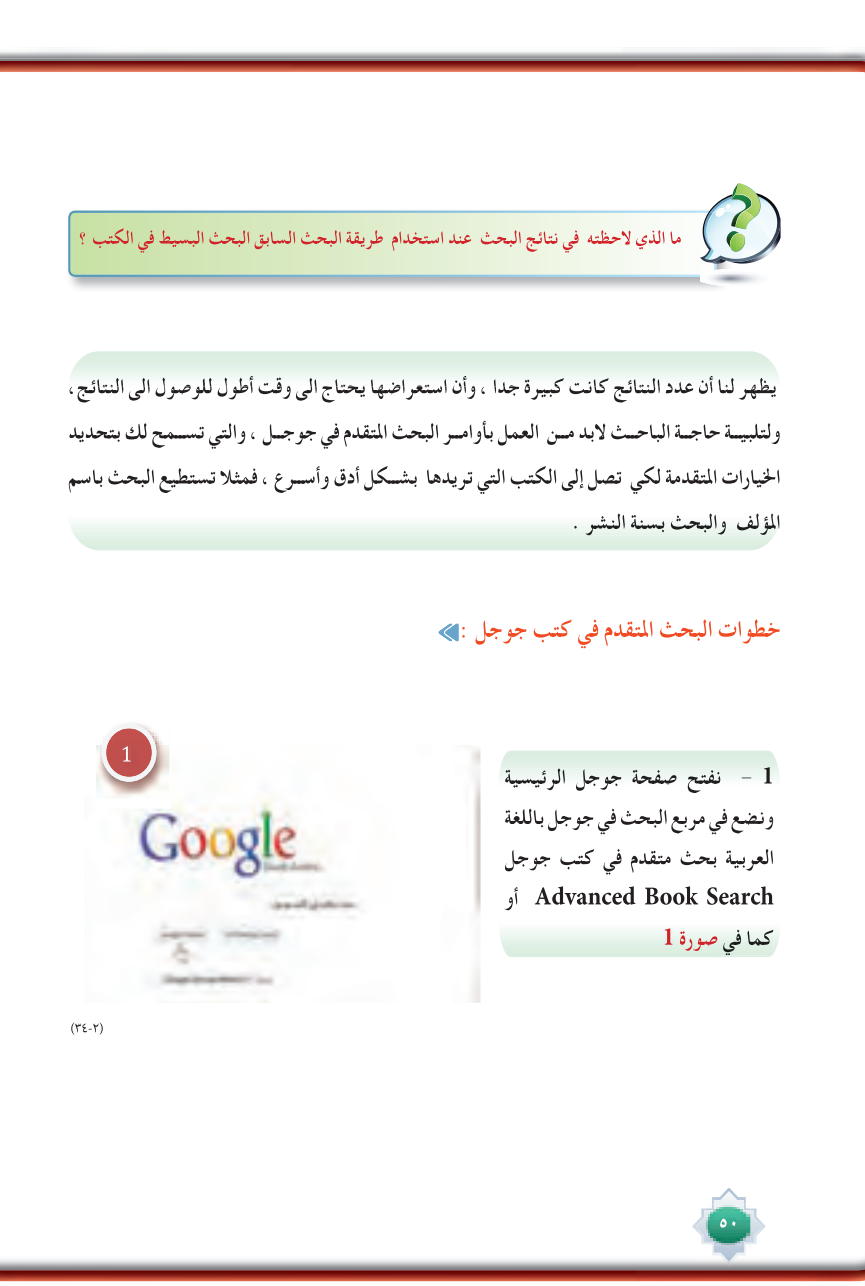

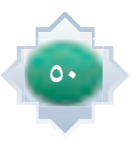

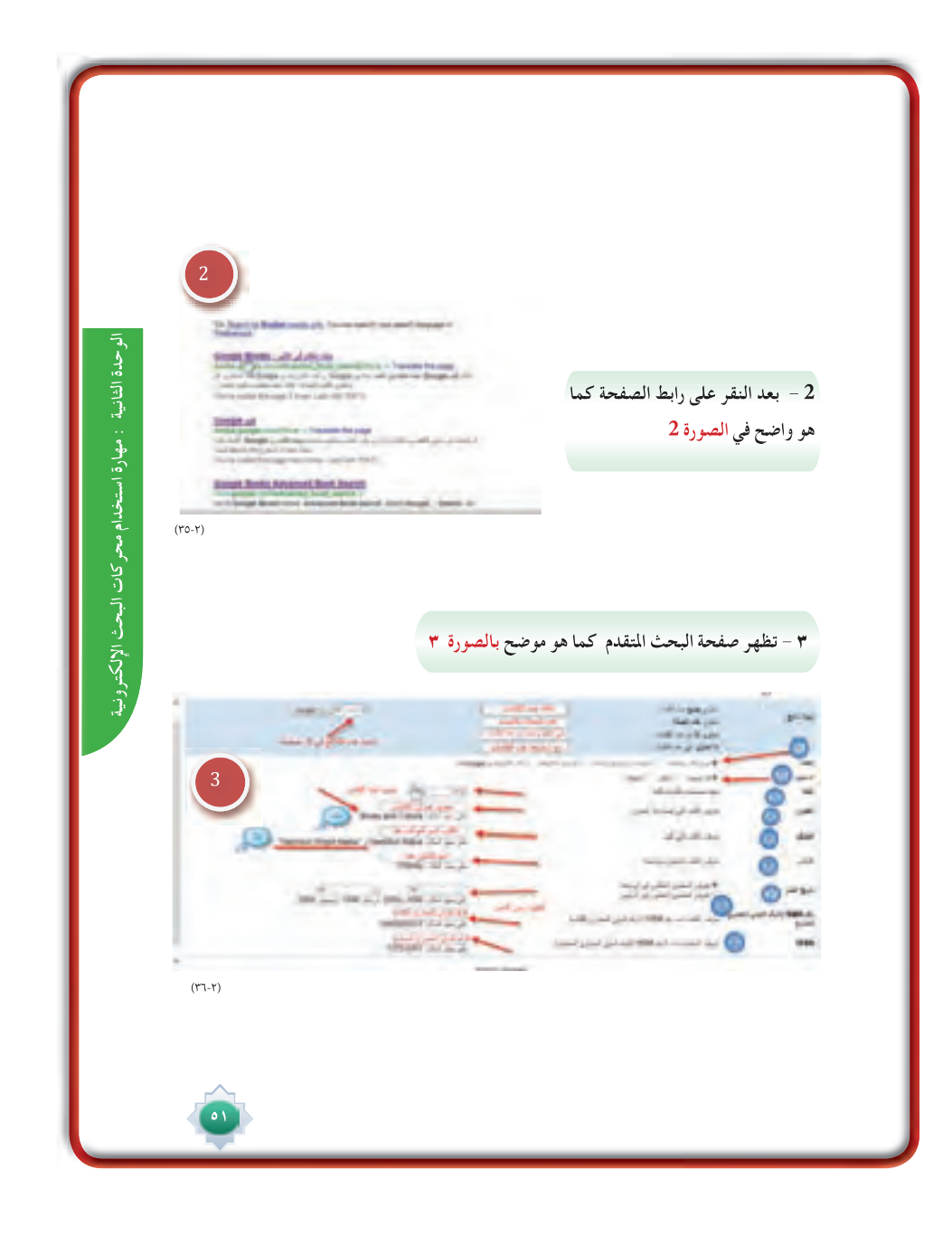

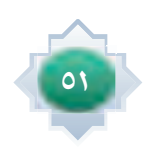

#### **تعليمات البحث المتقدم للكتب كما هو واضح بالصورة :**

• **البحث : هنا تحديد الكتب من حيث إمكانية الاطلاع عليها، فإذا أراد الباحث أن تشــتمل نتائج**  1 **البحــث علــى كافة الكتب ســواء التي يمكن الاطلاع علــي صفحاتها أم لا، فهنا لابــد اختيار (جميع الكتــب) وهــو الاختيار الافتراضــي، ، إذا أراد أن تشــمل نتائج البحث التي يمكــن الإطلاع على كل أو بعــض صفحاتهــا فعليه اختيار(معاينة محدودة وعرض كامل ) وإذا أراد الباحث أن تشــمل نتائج البحــث على الكتب المجانية التي يمكن الاطلاع عليها بشــكل كامل فيتعين اختيار (العرض الكامل فقط ).**

- **المحتوى : ً هنا تستطيع تحديد نوعية المحتوى الذي تريده، سواء ً كان كتبا فقط أو مجلات فقط أما**  2 2**ً الاثنــان معــا, كتب ومجلات فإنه يتعين عليــه أن يختار (كل المحتوى )وهو الاختيار الافتراضي، ، إذا أراد أن تشتمل نتائج البحث على الكتب فعليه أن يختار ( كتب )، إذا أردت أن تشمل نتائج البحث على المجلات فقط، فيتعين عليك أن تختار( مجلات )**
- **اللغــة : تســتطيع أن تطلب من جوجل أن يجعــل نتائج البحث قاصرة على الكتب المكتوبة بلغة**  3 **معينــة، ولتحديــد اللغــة أنقر على القائمة المنســدلة الموجودة فــي هذا البند لتشــاهد قائمة باللغات المختلفــة وتختــار اللغة التي تريدها مــع، العلم أن الكتــب المكتوبة باللغة العربية والمســجلة في هذه الخدمة لا تزال محدودة .**
- **العنــوان : إذا كنــت تعــرف عنــوان كتاب معــين وتريد هذا الكتاب، يمكنــك أن تبحث بعنوان**  4 **الكتاب لذلك يتعين عليك أن تقوم بإدخال عنوان الكتاب في الخانة المقابلة**
- **المؤلف : ً يمكنك البحث باسم المؤلف إذا اردت كتابا ً أو كتبا من تأليف شخص معين يمكنك كتابة**  5 **اســم المؤلف في الخانة المقابلة . ممكن وضع اســم المؤلف بين علامتى تنصيص أو بدون كما هو واضح في المثال.**
	- • **الناشر هنا يمكنك البحث باسم الناشر** 6
	- **تاريخ النشر لتقييد زمن النشر للكتاب وتحديد كتب منشورة في فترة معينة** 7
		- **الرقم الدولي المعياري للكتاب** 8
		- **الرقم الدولي المعياري المسلسل** 9

 $\circ$  Y

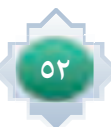

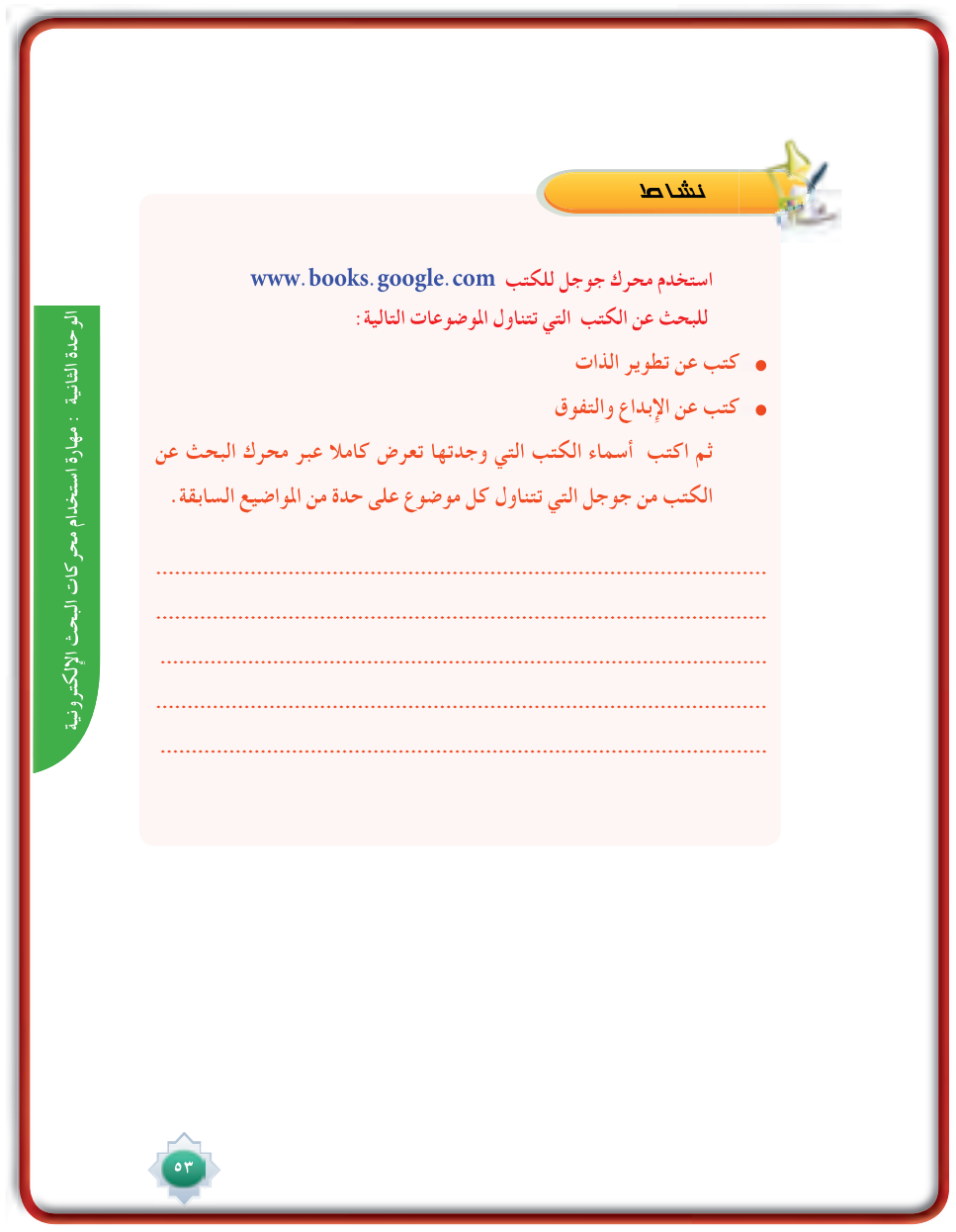

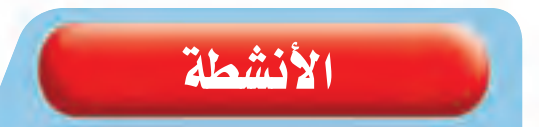

يقترح أن ينفذ الطالب النشاط خارج الصف سواءً في مصادر التعلم أو المنزل ليبحث عن الكتب في الموضوعات التي يختارها من الموضوعات المطروحة في كتاب الطالب.

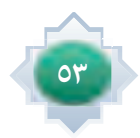

### .<br>[ خدمة الباحث العلمي :

₩

## لناحت العلمي Google

#### **Google Scholar http://scholar.google.com**

**خدمــة مجانيــة تتيح من خلال محرك البحث جوجل الاطلاع على الأبحاث العلمية المنشــورة في أوعية نشر مختلفة كالناشرين الأكاديميين، الجمعيات العلمية، قواعد البيانات و الجامعات والمؤسسات العلمية. ويقوم محرك جوجل بعرض نتائج البحث مرتبة حســب الأهمية والحداثة والأثر العلمي الذي تركته في مجال تخصصها، وبالتالي يتيح للمســتفيد التوصل لأهم الأطروحات العلمية في مجاله وا طلاع عليها بسهولة ويسر.**

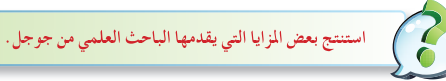

 $\circ \epsilon$ 

#### **مزايا الباحث العلمي في Google :**

- -١ **يتيــح لــك البحث في مصــادر متنوعة من مكان واحد وعبر العديد من المجــالات العلمية ومصادر المعلومات عن أبحاث معتمدة.**
- -٢ **العثور على أبحاث وملخصات ومعلومات ورسائل علمية وكتب وملخصات ومقالات من ناشرين أكاديميــين وجمعيات متخصصة ومراكز جمع المعلومات قبــل طباعتها، ومن الجامعات وغير ذلك من مؤسسات البحث العلمي**
	- -٣ **ً الوصول إلى البحث كاملا من خلال المكتبة أو على الويب**
	- -٤ **التعرف على الأبحاث الرئيسية في أي مجال من مجالات البحث العلمي**

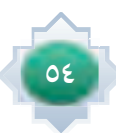

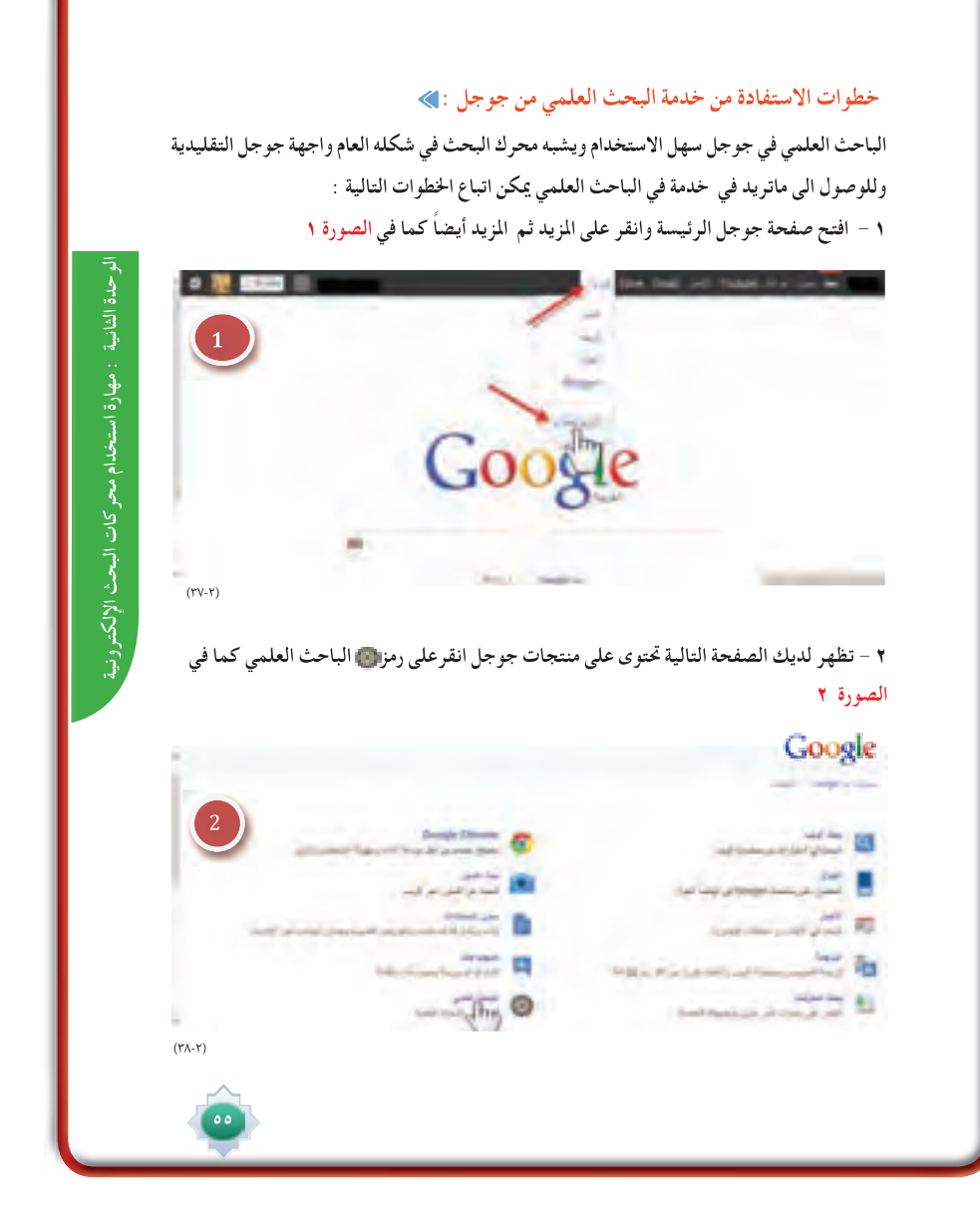

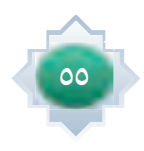

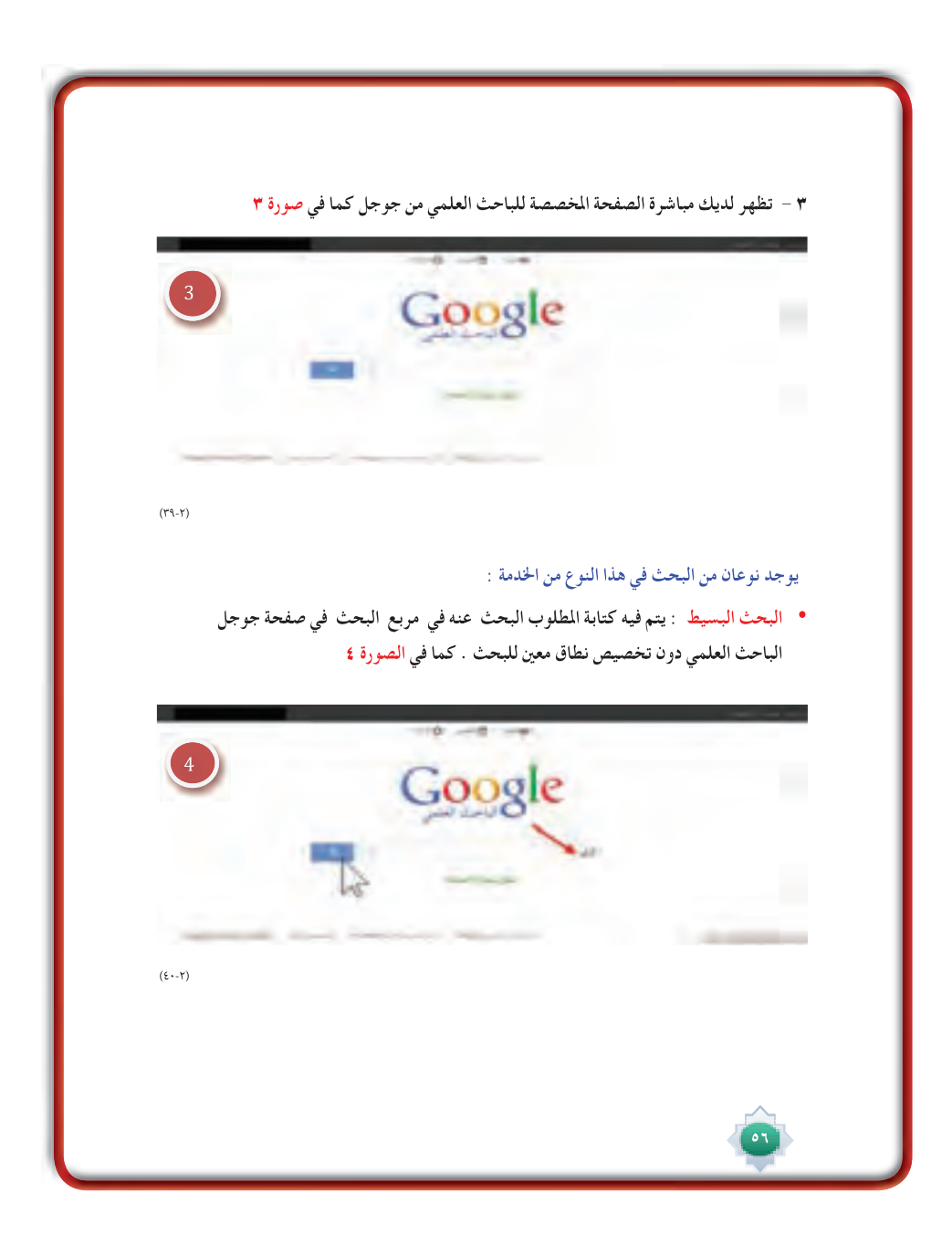

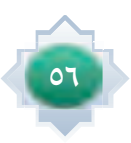

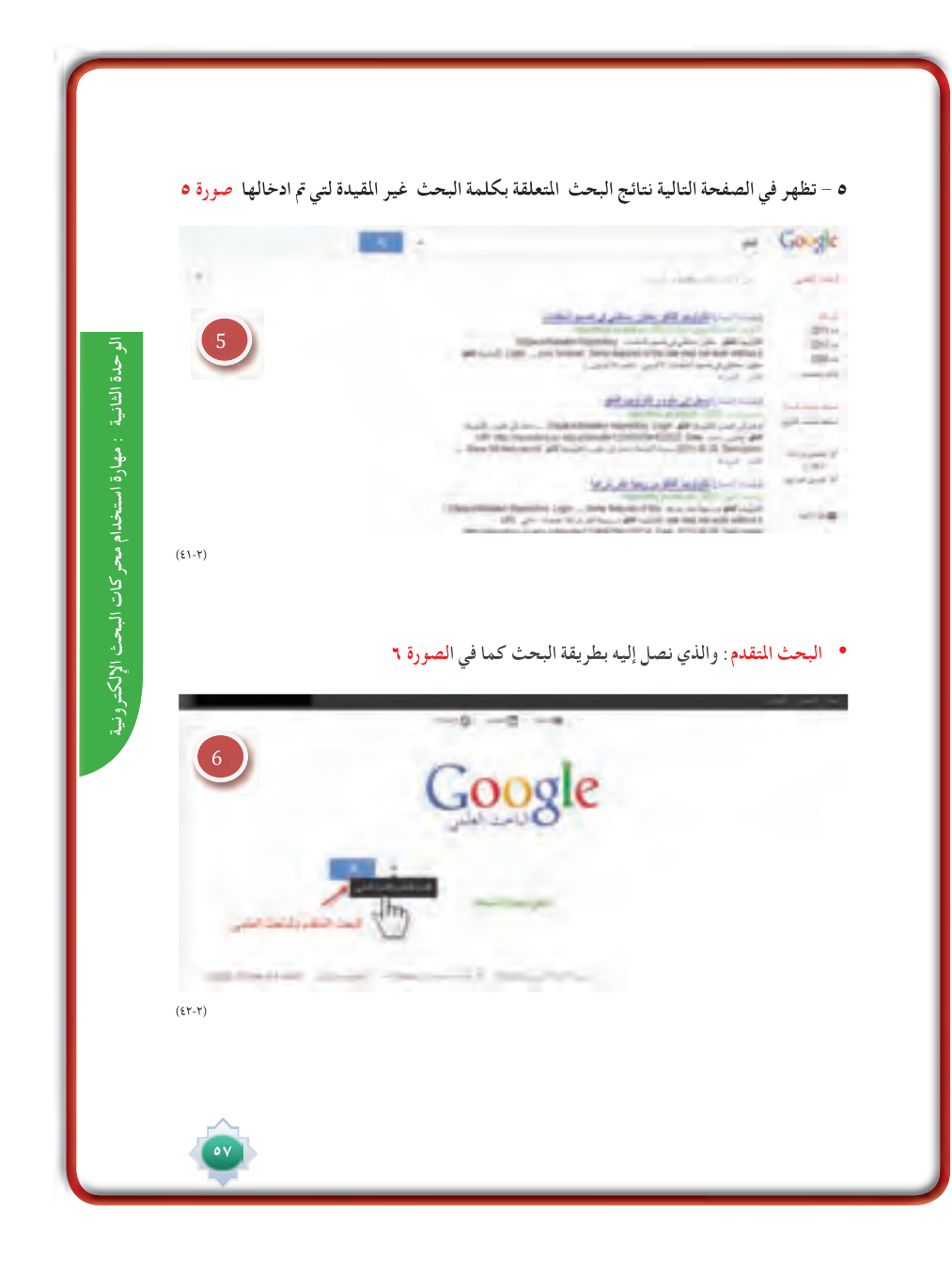

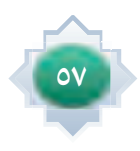

#### **وفيه تخصيص وتحديد إمكانية البحث حسب صورة ٧**

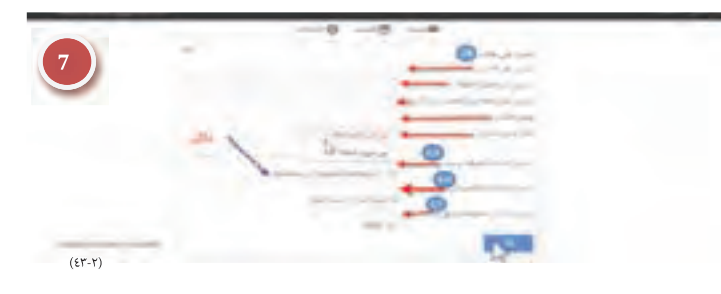

#### **وفيما يلي توضيح للصورة ٧ و ما تدل عليه الارقام :**

**- رقم أماكن تواجد كلمات بحثك داخل المقالة ام في عنوانها ويتم عرض النتائج الأكثر صلة بالموضوع**  1 **ً أولا بأول .** وفيما يلي توضيح للصورة ٧ و ما تدل<br>- رقم <mark>0</mark> أماكن تواجد كلمات بحثك دا<br>أولا<sup>ً</sup> بأول<br>- رقم O كذلك يمكن قصر البحث على<br>- رقم O بالإضافة الى قصر لتائج البحـ

- **رقم كما يمكن قصر نتائج البحث على عالم معين أنت تحدده .** 2
- **رقم كذلك يمكن قصر البحث على مصدر علمي معين كمجلة طبية أو غيره .** 3
	- **رقم بالإضافة الى قصر نتائج البحث على فترة نشر معينة.** 4

 $\circ \wedge$ 

**ومــن الخدمات المهمة فــي الباحث العلمي خدمة تنبيهــات البريد الإلكترونــي «alert email Create«. ً فإذا كان الشــخص مهتما بأحد المواضيع العلمية ويود أن يعرف الجديد الذي ينشــر في هذا الموضوع فيمكنه ً الانضمــام لهذه الخدمة بحيث يرســل لــه الباحث العلمي من جوجــل بريدا ً إلكترونيا ً بشــكل دوري متضمنا ً المقالات المنشورة حديثا والتي تتصل بالمواضيع التي اختارها.**

**ً ويتطلب أن يكون الشخص مشتركا في خدمة بريد جوجل الجي ميل وسوف نتناول تنبيهات جوجل فيما بعد بالتفصيل.**

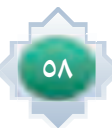

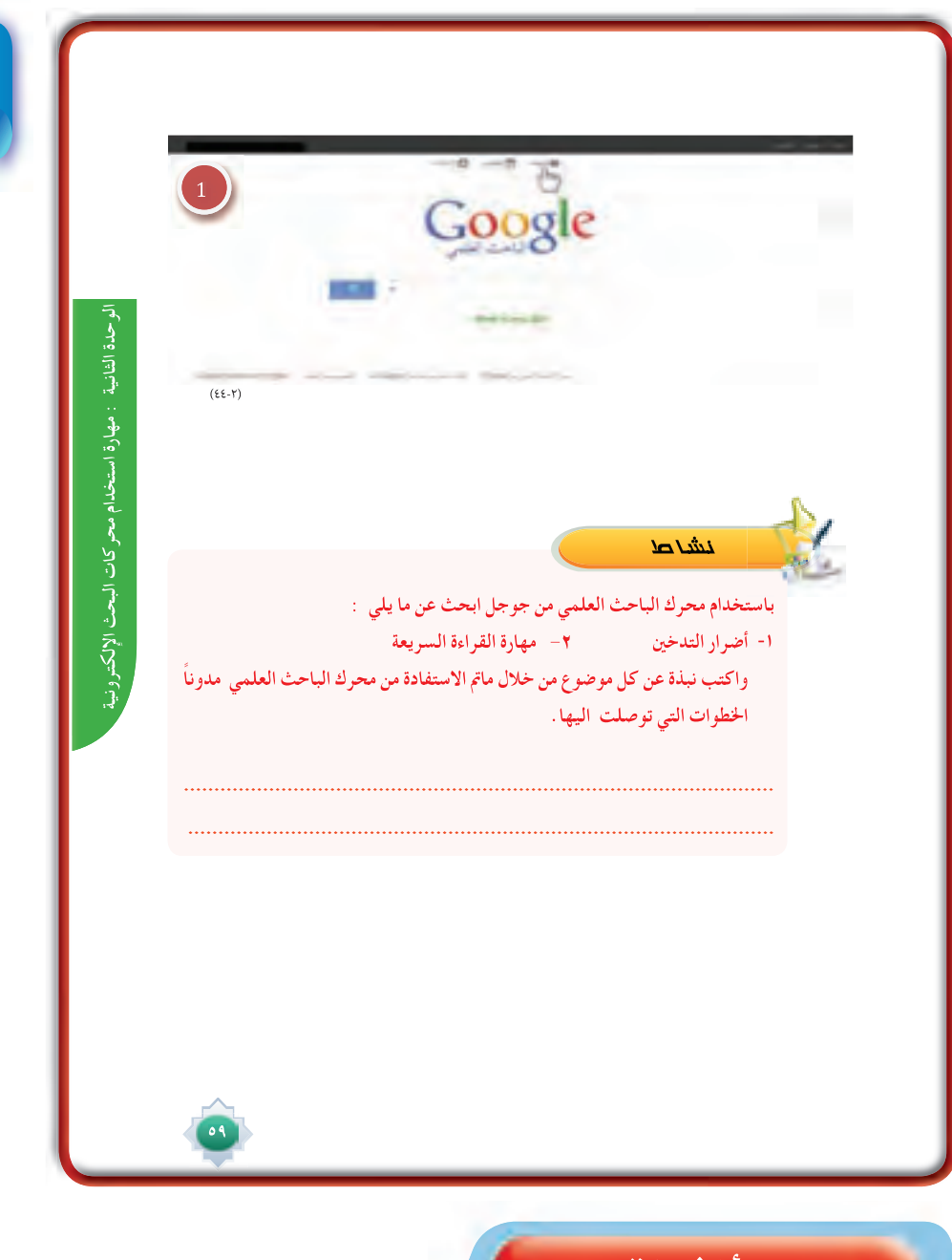

# خانقة الدرس

- تلخيص أهم الأفكار الأساسية في الدرس بمشاركة الطلاب،ووضع خريطة معرفية لأهم الأفكار.
- أترك للطلاب ممارسة البحث في خدمة جوجل للكتب، وخدمة الباحث العلمي نحت إشراف المعلم وتوجيهه.
- التأكد من تحقق أهداف الدرس عن طريق تحويل الأهداف إلى أسئلة أوتطبيقات يقدمها للطلاب

ZL miy

يطبق النشاط الوارد \_في كتاب الطالب ويقترح أن ينفذه الطالب خارج الصف سواءً \_في مصادر التعلم أو المنزل للتوصل الي الأبحاث في الموضوعات التي يختارها من الموضوعات المطروحة في كتاب الطالب.

# قراءة موجهة

 $2009$ ، وليد محمد ، ما لاتعرفه عن جوجل ، ط1 $\,$  .  $2009$ م https://support.google.com/books/answer/43724?hl=ar http://scholar.google.com/intl/ar/scholar/publishers.html http://scholar.google.com/intl/ar/scholar/help.html

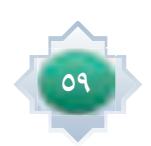

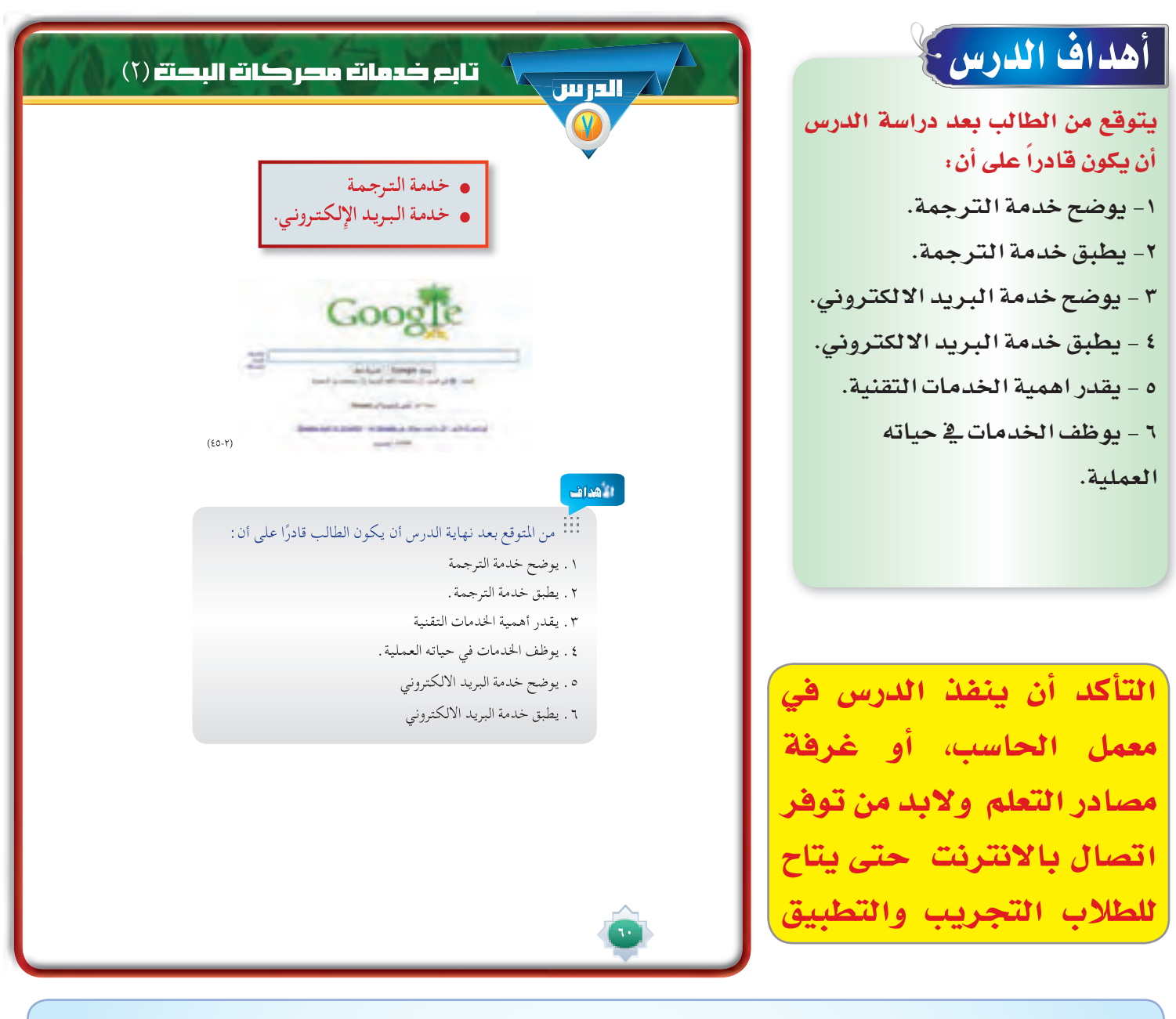

## القيم والاتجاهات:

- تقدير قيمة ما يكتب باللغات الأخرى من علوم متنوعة مفيدة.<br>● تقدير قيمة التعاون.
	-
	- 0 ً حب البحث والإطلاع .<br>⊙ تقدير العمل الجماعي .
	- - **⊙** الثقة بالنفس.
	-
	- ـ الحرص على تبادل المعرفة مع الآخرين .<br>● الحرص على الوعي التقني وتوظيفه في شتى امور الحياة.

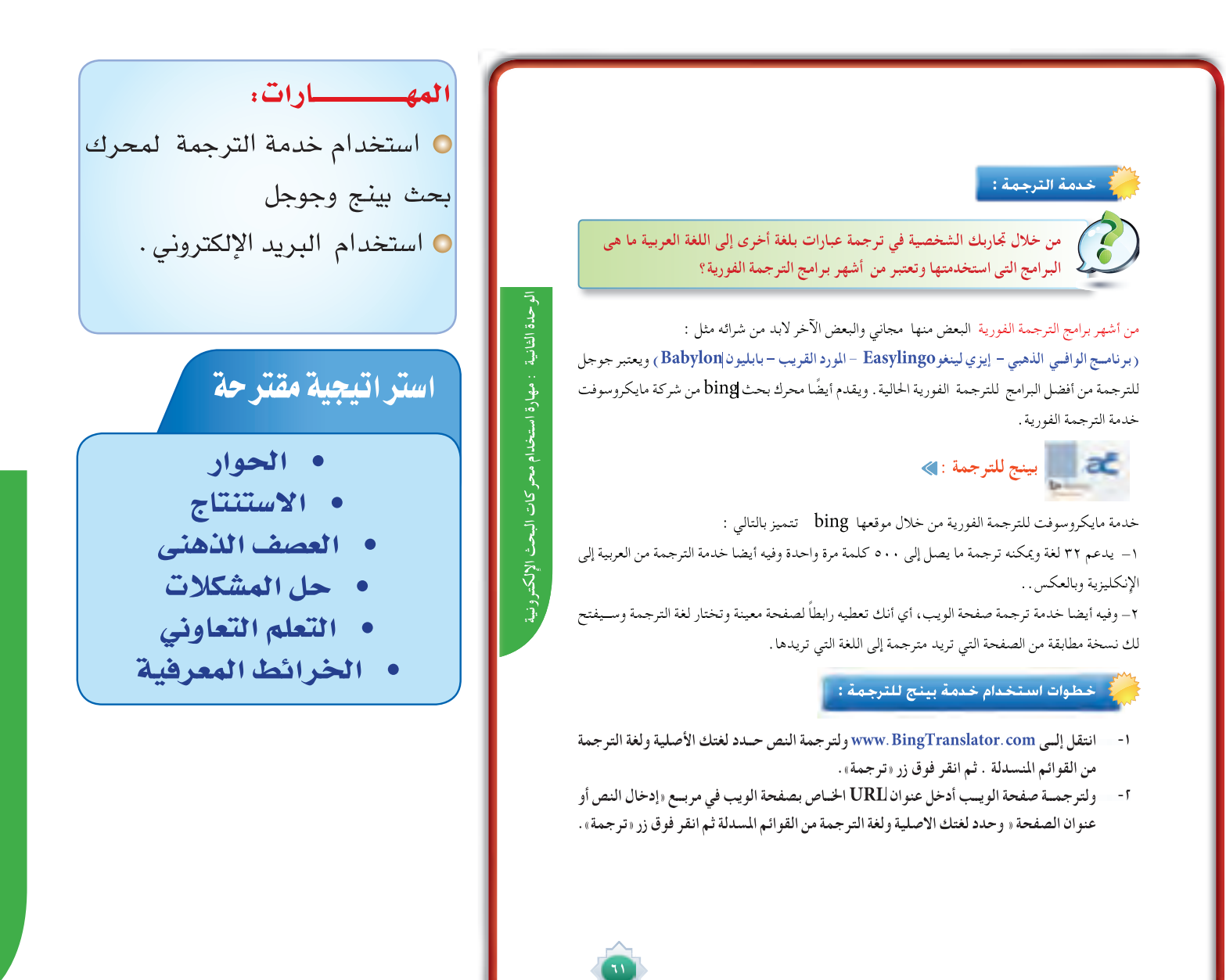

# استثارة موجهة

- أستثير أذهان الطلاب باستخدام أسلوب حل الشكلات حيث أكلفهم بمهمة تعاونية مدتها دقيقتين أطرح هنا مشكلة والمطلوب حلها وهي : اذا شخص يرغب معرفة ما يكتبه الآخرون ا بلغات اخرى غير لغته وهولا يعرف تلك اللغة ما الحل ؟ و كيف يمكنه فهم ما يكتب وما الأسلوب أو الطريقة التي يمكن ان يستخدمها لفهم كتابات الآخرون بلغات اخرى غير العربية ؟
- استمع للحلول المطروحة حتى يتم التوصل الى ان معرفة ما يكتبه الآخرون باللغات الأخرى عن طريق استخدام برامج الترجمة.

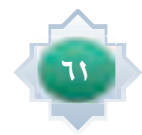

١- بعد التمهيد وتحديد عنوان الخدمة الجديدة احث الطلاب على أهمية الاطلاع والانفتاح على الثقافات المتنوعة عن طريق قراءة ما يكتب بلغات مختلفة لسهولة الترجمة وجود برامج في متناول الجميع،على أن يراعى في ذلك القيم والمتقدات الإسلامية الصحيحة .

٢-أطرحهناسؤالاً عن برامجالترجمةالفورية كالتالي : من خلال تجاربك الشخصية <u>ي</u>ة ترجمة عبارات بلغة اخرى كالانجليزية الى اللغة العربية ما البرامج التي استخدمتها ؟ استمع **للإجابات وأشجع على التنويع في** الأفكار وأعزز المتميز منها ثم أوضح البرامج الم*شهو*رة العالمية للترجمة المنكورة \_ لا كتاب الطالب.

٣- أبين للطلاب ان محركات البحث تقدم خدمات ومن ضمنها الترجمة وأعطى مثالاً لمحرك بينج bing من شركة مايكروسوفت وجوجل للترجمة و أبين أن جوجل من أفضل  $\ddot{\phantom{0}}$ برامج الترجمة الموجودة حاليا.

٤- أوضح مميزات مترجم محرك بينج وما يستفاد منها في مجال الترجمة .

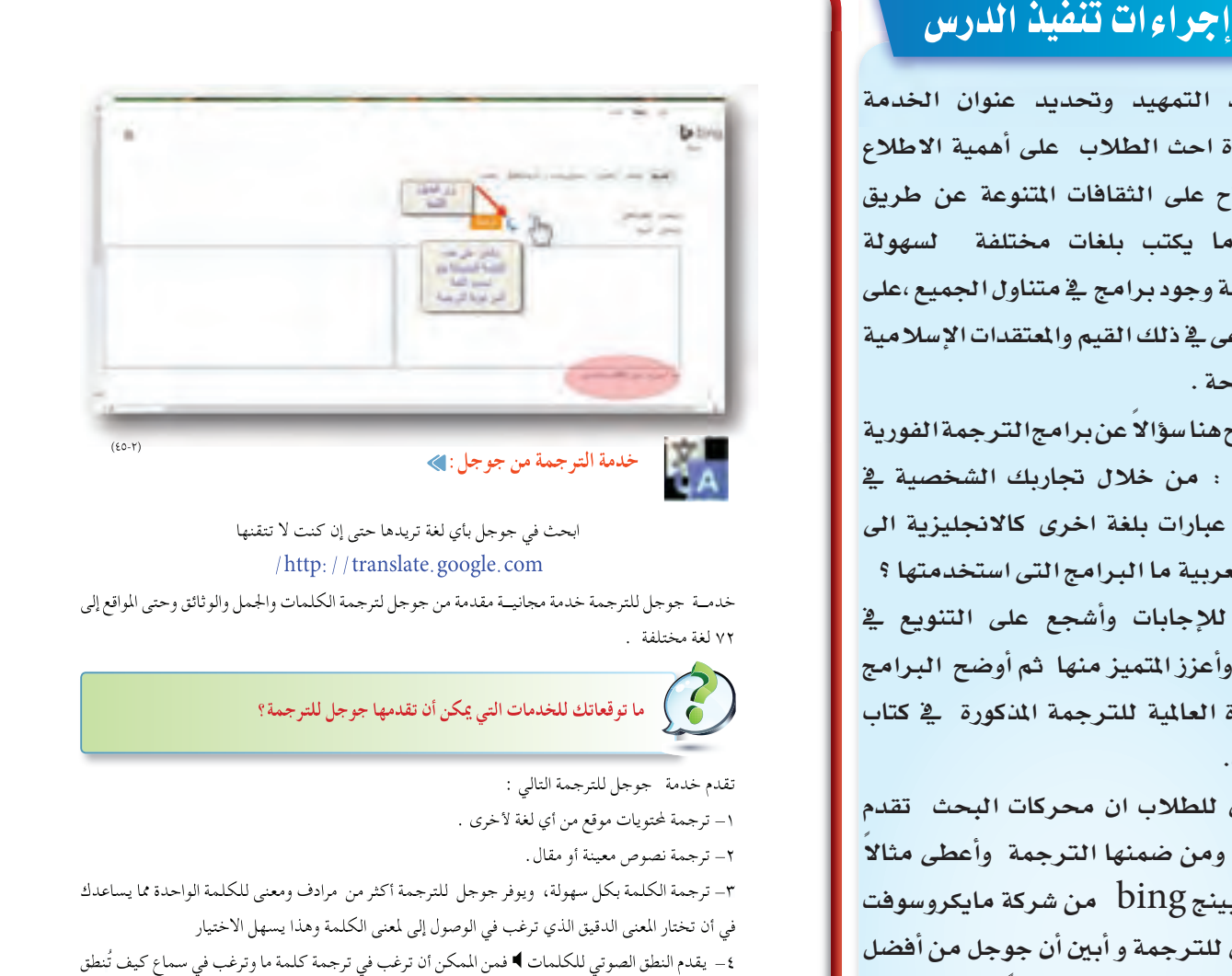

خدمـــة جوجل للترجمة خدمة مجانيـــة مقدمة من جوجل لترجمة الكلمات والجمل والوثائق وحتى المواقع إلى ٧٢ لغة مختلفة .

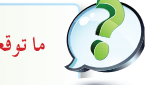

**ما توقعاتك للخدمات التي يمكن أن تقدمها جوجل للترجمة؟**

تقدم خدمة جوجل للترجمة التالي :

- -١ ترجمة لمحتويات موقع من أي لغة لأخرى .
	- -٢ ترجمة نصوص معينة أو مقال.
- -٣ ترجمة الكلمة بكل سهولة، ويوفر جوجل للترجمة أكثر من مرادف ومعنى للكلمة الواحدة مما يساعدك في أن تختار المعنى الدقيق الذي ترغب في الوصول إلى لمعنى الكلمة وهذا يسهل الاختيار
- -٤ يقدم النطق الصوتي للكلمات فمن الممكن أن ترغب في ترجمة كلمة ما وترغب في سماع كيف تُنطق
	- هذه الكلمة باللغة الإنجليزية أو الفرنسية أو أي لغة أخرى.

ه- ثم أنتقل الى صفحة محرك بينج الرئيسة وأحدد من أين يمكن الحصول على خدمة الترجمة ثم احدد خطوات ي استخدام الترجمة واطلب من الطلاب تحديد كلمات وأدعهم يجربون استخدامها .

33

٦- ثم أنتقل إلى صفحة جوجل الرئيسة وأحدد من أين يمكن الحصول على هذه الخدمة كما ورد في كتاب الطالب.

٧- أحاول أن أستنتج خدمات جوجل للترجمة من الطلاب من خلال الانتقال لجوجل للترجمة وأطرح سؤالاً ما توقعاتك للخدمات التي يمكن ان تقدمها جوجل للترجمة ؟ أجعله سؤالا فردياً وأحاور الطلاب أشجع الاجابات ، والتنويع في الافكار ،وأعزز الصحيح منها ، وأنقح الإجابات القريبة من الصحيح حتى يتم حصر أهم ما تقدمة خدمة جوجل للترجمة كما يوجد في كتاب الطالب.

٨- أطلب من الطلاب اقتراح بعض الكلمات أو الجمل لمعرفة ترجمتها بلغات مختلفة كالانجليزية والفرنسية والألمانية .... الخ. من خلال جوجل للترجمة ،ويمكن أن أدع أحد الطلاب الراغبين في تجريب الترجمة الفورية لهذه الكلمات مع سماع النطق الصوتي لها واستخدامات الكلمات أو الجمل أمام زملائه في الفصل .

- وهنا أحث الطلاب على معرفة اللغات وبالذات الحية منها التي تساعدهم في الانفتاح على ثقافات الامم الأخرى وهذا لا يتم إلا بالإطلاع على ما يكتب بلغات مختلفة.

٩- انتقل لخدمة الإجابات وأطرح للطلاب موقفا مثيراً للتفكير كالتالي :

– عند ما يواجهك سؤالاً ملحا في أي مجال من مجالات المرفة وترغب معرفة إجابته ماذا تفعل ؟ من أين يمكنك عادة البحث عن إجابة للأسئلة التي تواجهك ؟

– أحاور الطلاب ، واستمع وأناقش ما يطرحونه من من تجارب حول الصادر التي يرجعون إليها للبحث عن الإجابات ، مع الإشادة

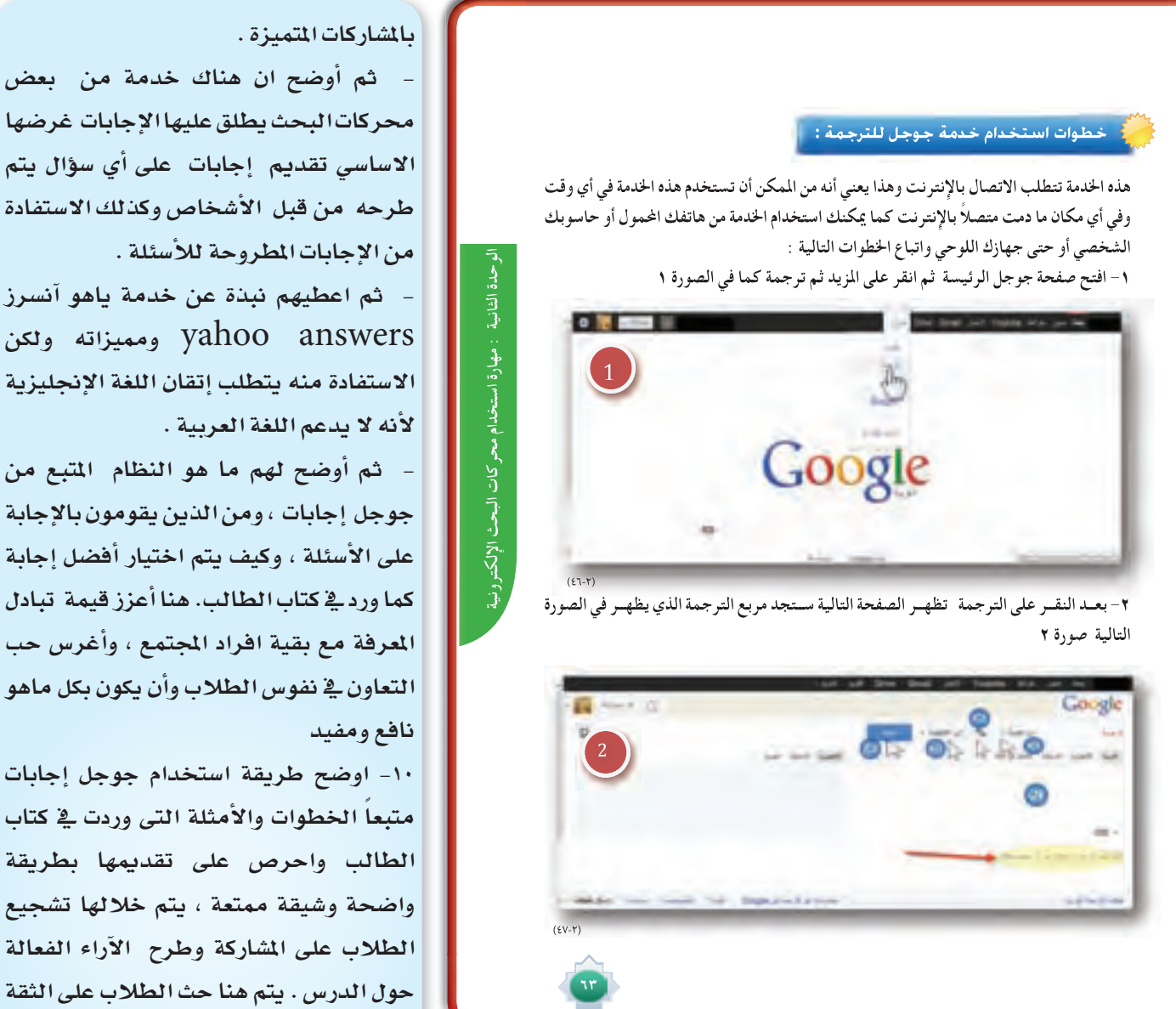

والتركيز على الجوانب الإيجابية التي تنمي الشخصية وتقويها .

وأيضاً اغرس في نفوسهم حب العمل الجماعي والعمل بروح الفريق من خلال إعطاء أمثلة على ما ينتج من العمل الجماعي من أداء أفضل نظراً لتكاتف الجهود .

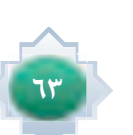

بالنفس من خلال التزود بالعلم والمعرفة،

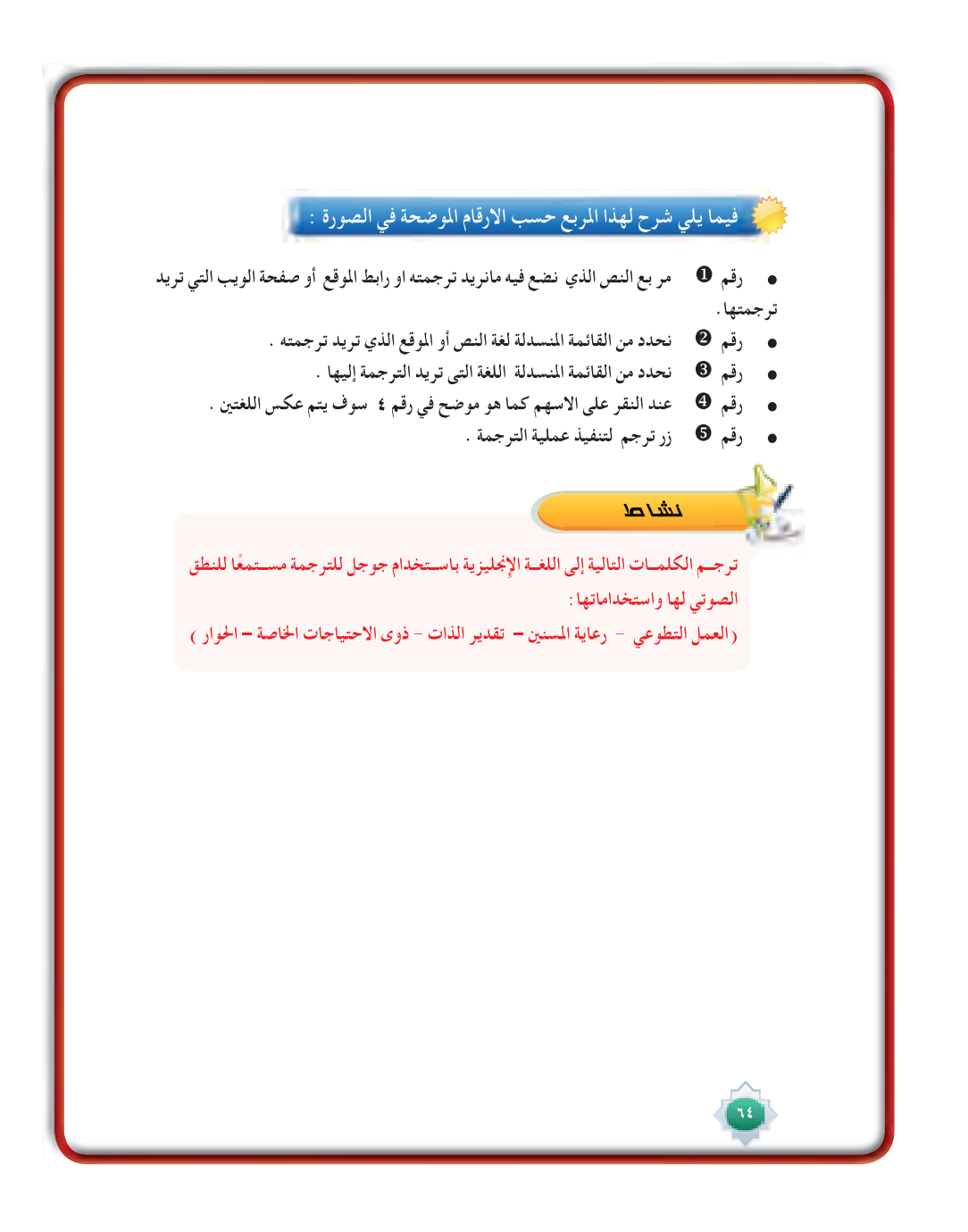

# الأنشطة

يطبق النشاط الوارد \_2 كتاب الطالب \_2 الصف ويقترح أن يكون نشاطاً فردياً \_2 أثناء الدرس مدته ١٠ دقائق. من خلال استخدام جوجل للترجمة وترجمة الكلمات الموجودة في كتاب الطالب من العربية إلى الانجليزية والاستماع للنطق الصوتي باللغة الانجليزية لهذه الكلمات والإطلاع على استخداماتها.

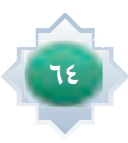

#### **خدمة البريد الإلكتروني لمحركات البحث :**

**ُتعد خدمة البريد الإلكتروني من أهم خدمات الإنترنت ومن الصعب أن تجد شخص يستخدم الانترنت ولا يملك حساب بريد الإلكتروني.**

**وتقدم بعض محركات البحث خدمة البريد مثل بريد : جي ميل من جوجل، وبريد الياهو، وبريد الأوت لوك ( ويندوز لايف والهوت ميل)** 

**يقدم جوجل خدمة البريد الإلكتروني من خلال خدمة جى ميل Gmail ً وهو مهم أيضا للاستفادة من جميع خدمات منتجات) جوجل لأنها جميعها تستدعي وجود بريد جي ميل Gmail .** 

#### **ما الذي يجعل بريد جي ميل Gmail مختلفا عن غيره من أنواع البريد الآخرى؟**

#### **مميزات بريد جوجل Gmail:**

 $\mathcal{C}_{\mathbf{c}}$ 

-١ **سعة تخزين مجانية عالية في تصاعد مستمر.**

- -٢ **يســتخدم Gmail تقنية البحــث الخاصة بـGoogle ً لتنظيم الرســائل آليا وإيجادهــا أوتوماتيكيا ً و تتذكــر أيــن وضعت رســائلك. ومحــرك البحث الموجود في بريــد الجي ميل مفيد جــدا لنفرض أن لديك ١٠٠ رسالة وتريد البحث عن إحدى هذه الرسائل فمحرك البحث هذا تستطيع الاستفادة منه بالبحث عن : اســم المرســل أو عنوان الرســالة – كلمة موجودة في الرسالة ... الخ وكذلك تستطيع البحث عن أي شــيء في النت فمجرد أن تكتب الكلمة أو أي شــيء المراد البحث عنه والضغط على البحث في النت سيقوم بنقلك إلى صفحة نتائج البحث في جوجل.**
	- -٣ **السرعة يتميز Gmail بسرعه عالية واستجابة في الأوامر.**
		- -٤ **فلترة الرسائل غير المرغوب فيها بشكل دقيق مميز .**
- -٥ **الأمان : تقدم خدمة Gmail أمان بشــكل كبير لحســابك و يظهر لك وقت ومكان آخر ١٠ مرات تم تسجيل الدخول فيها.**
	- -٦ **مميزات بسيطة لكنها عملية مثل « تراجع عن الإرسال ترجمة الرسائل إرسال مرفق بحجم تراجع عن الإرسال ترجمة كبير يصل إلى ١٠ جيجا وغيرها.........الخ**
		- -٧ **إمكانية عمل توقيع معين خاص بك يظهر أسفل كل رسالة تقوم بكتابتها وإرسالها.**
		- -٨ **إمكانية تفعيل خاصية الرد الآلى للرد تلقائيا على أى رسالة تصل إليك على بريدك.**
			- -٩ **امكانية ارسال ٥٠٠ رسالة في اليوم.**

 **الوحدة الثانية : مهارة استخدام محركات البحث الإلكترونية الوحدة الثانية : مهارة استخدام محركات البحث الإلكتونية الوحدة الثانية مهارة محركات البحث الإلكتوني الوحدة الثانية : مهارة البحث في محرك جوجل**

**الإلكترونية**

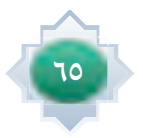

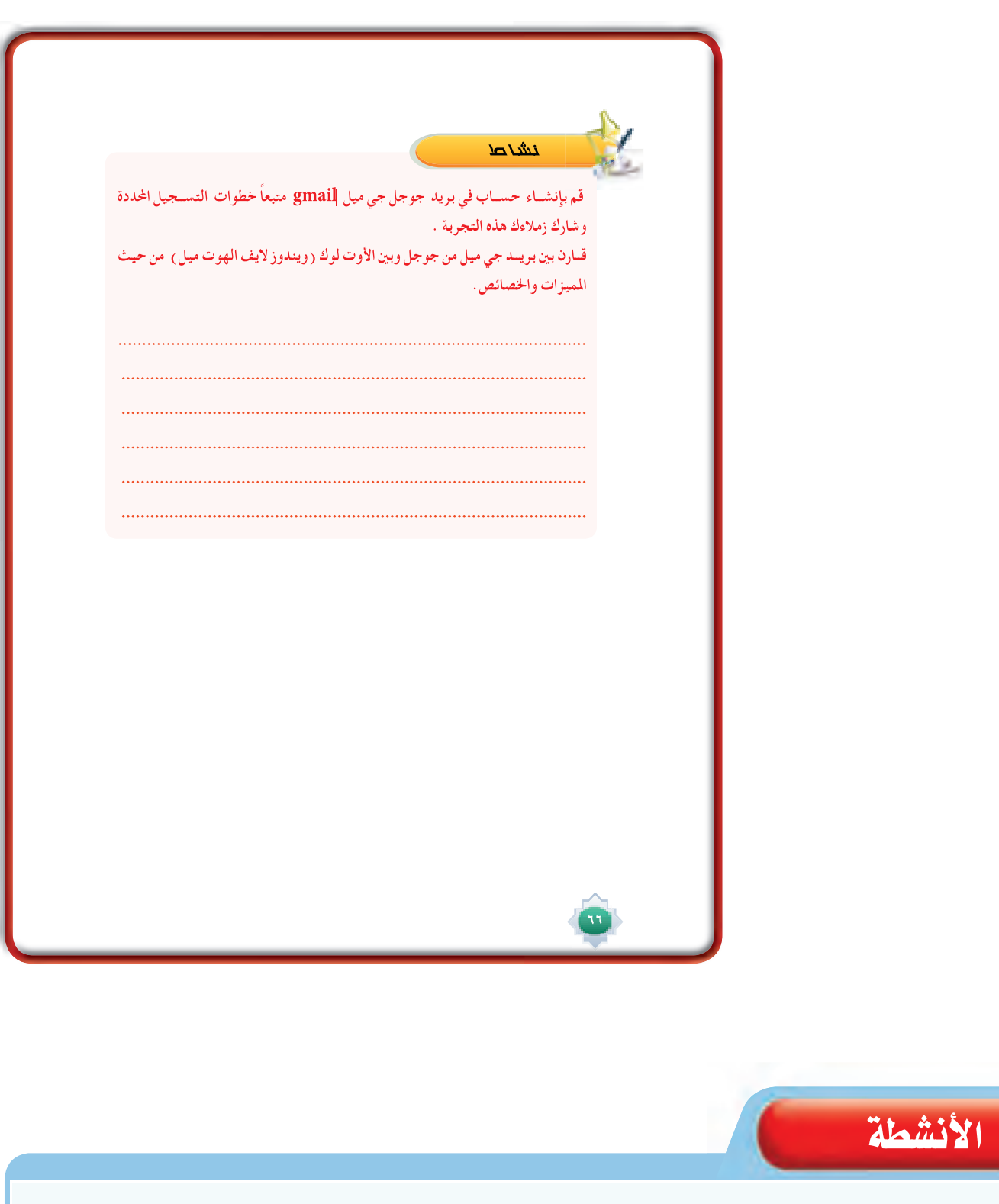

يطبق النشاط الوارد في كتاب الطالب،ويقترح أن يكون نشاطاً فردياً ينفذه الطالب خارج المدرسة ،وذلك بعد ان يشترك في خدمة البريد الالكتروني ج*ى م*يل ، و يشارك زملاؤ*ه* تحت اشرا ف المعلم فيما توصل اليه من اجابة من جوجل إجابات .

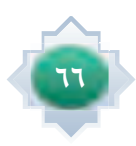

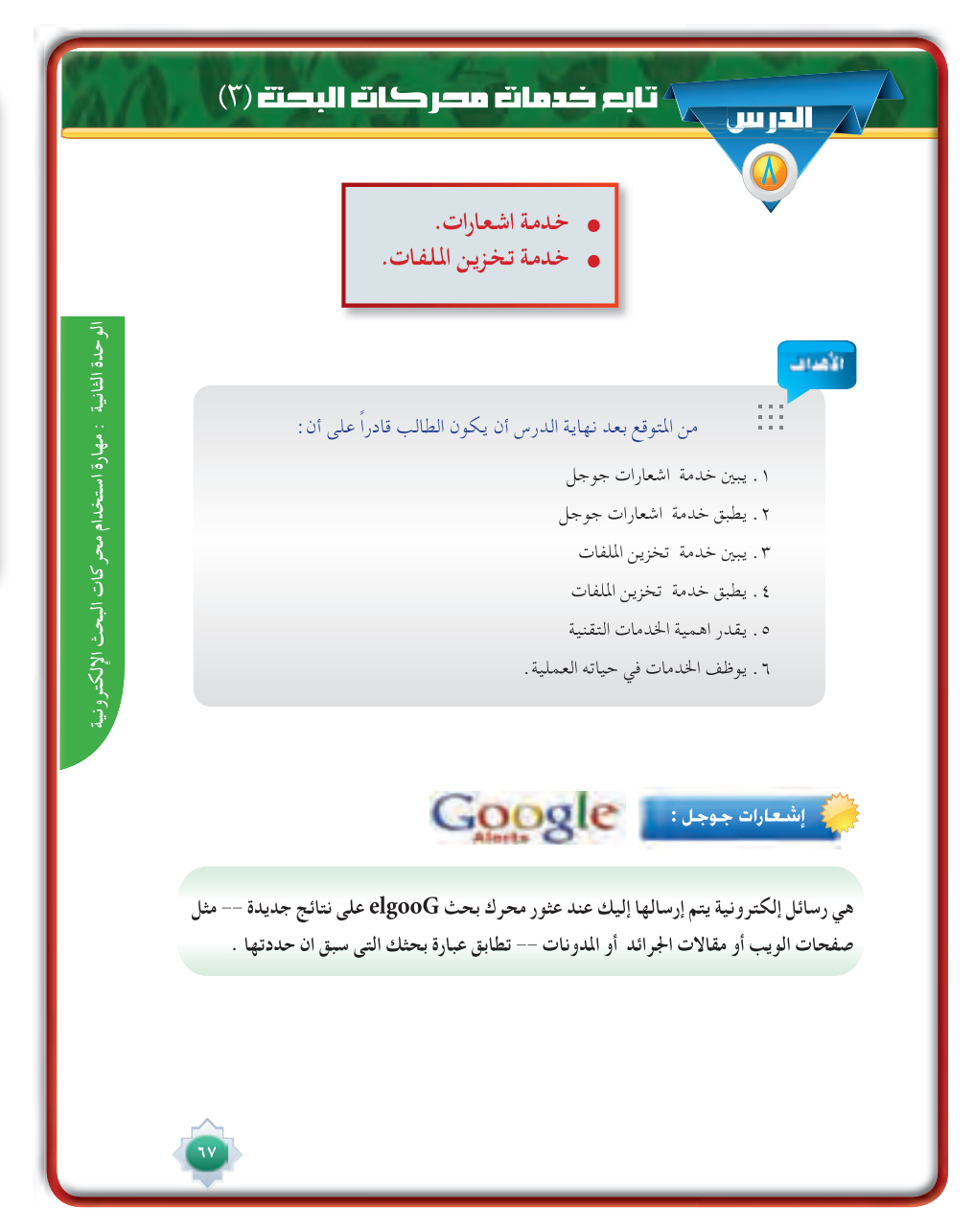

# أهداف الدرس -}

يتوقع من الطالب في نهاية الدرس أن:

- ٢. يطبق خدمة اشعارات جوجل .
	- ٣. يبي*ن خدم*ة تخزين الملفات.

٠١. بيين خدمة اشعارات جوجل.

- ٤. يطبق خدمة تخزين الملفات.
- ه. يقدر أهمية الخدمات التقنية.
- ٦. يوظف الخدمات في حياته العملية.

#### القيم والاتجاهات:

- © تقدير فيمة العلم والمعرفة .
	- و الاستطلاع والاستكشاف
- 0 الحرص على الوعي التقني وتوظيفه في شتى امور الحياة .

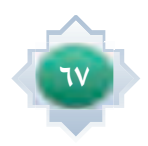

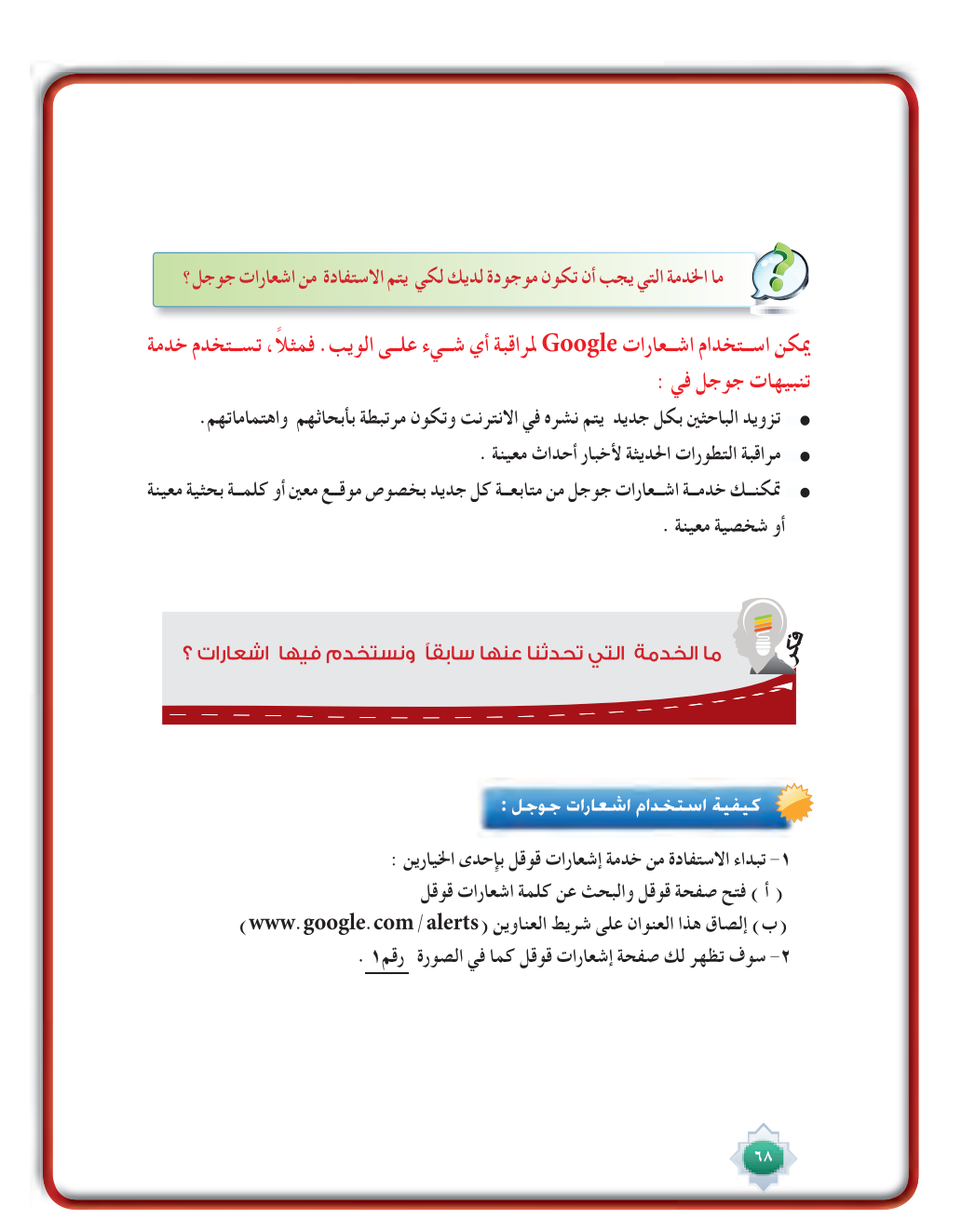

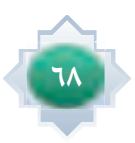

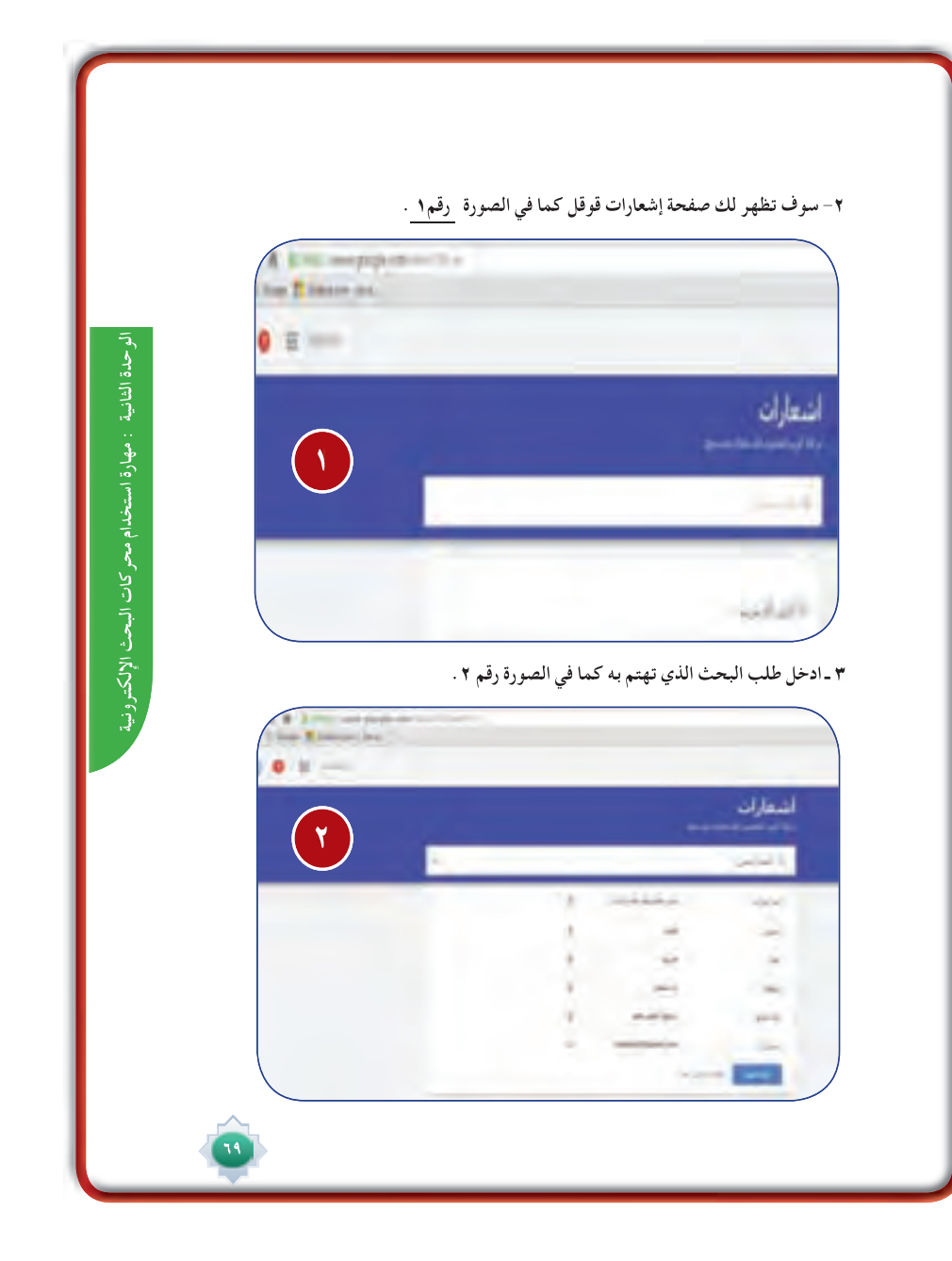

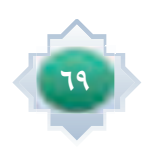

**-٤ مثال : لنفترض أننا وضعنا في طلب البحث موضوع ( البحث العلمي ) ونوع المصادر في كل شيء (الأخبار – المدونات – فيديو – مناقشات – كتب ) وعدد مرات التنبيه عند حدوث نتائج في موضوع البحث وحددنا جميع النتائج , يتطلب منا تدوين البريد الإلكتروني gmail وقد يظهر بعض النتائج المتعلقة بموضوع البحث كما في الصورة رقم.٣**

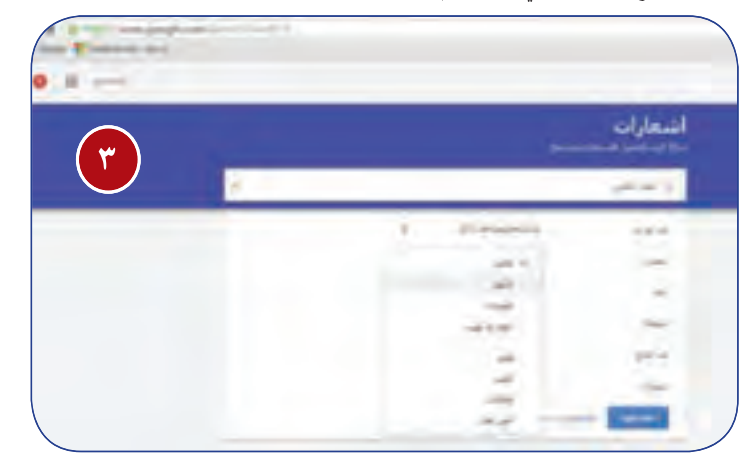

**-٥ بعد ذلك ســوف ترد عدة إشــعارات وعند فتح البريد الإلكتروني gmail نرى الإشعارات المتعلقة بموضوع البحث ترد عند حدوث أي نتائج متعلقة بموضوع البحث كما في الصورة رقم .٤**

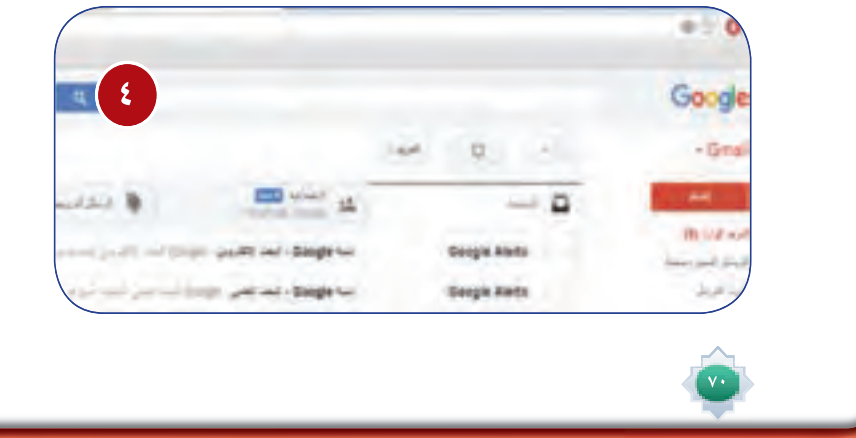

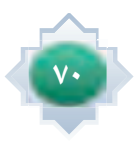

اختر موضوعًا تهتم به ، أو شخصًا ترغب في الحصول على نتائج متعلقة به ، وطبق ما **تعلمته من استخدام اشعارات جوجل في الحصول على النتائج وشارك زملاءك في المعلومات التي حصلت بمشاركة المعلم.**

#### **خدمة تخزين الملفات اجملانية :**

•ɰûf

هي عبارة عن مســـاحات مجانية أوجدتها بعض محركات البحث لتخزين الملفات على شـــبكة الإنترنت بكافة اشكالها وأنواعها ومن أشهرها :(سكاي درايف (من مايكروسوفت)، وجوجل درايف ) وأيضا يوجد برامج مشابهة منها : دروب بوكس، آي كلاود (Icloud) (لكنه خاص بأجهزة أبل) . وتعد خدمة جوجل درايف منافس قوى لهذه البرامج . وســـوف نتناول خدمة ســـكاي درايف المقدمة من شـــركة مايكروســـوفت وخدمة جوجل درايف لتخزين المعلومات والملفات المجانية

#### **ً أولا: سكاي درايف :**

الحصول على مساحة مجانية قدرها GB7

المشاركة والتعديل الجماعي للملفات والروابط

انشاء وتعديل الملفات بشكل مجاني من داخل المتصفح وباستخدام برنامج الأوفيس مع شراء مساحات إضافية . إذا كنت تملك حسابا في Hotmail أو outlook قم بالدخول على الرابط التالي skydrive.live.com. بمجرد تسجيل الدخول تظهر لك الوجه التالية ...أهم الخيارات :

-١ لرفع الملفات من الكمبيوتر .

-٢ لإنشاء العديد من الملفات الصورة أدناه

# **الوحدة الثانية : مهارة استخدام محركات البحث الإلكترونية الوحدة الثانية : مهارة استخدام محركات البحث الإلكتونية الوحدة الثانية مهارة محركات البحث الإلكتوني الوحدة الثانية : مهارة البحث في محرك جوجل الإلكترونية**

# AL MIY

يطبق النشاط الوارد في كتاب الطالب،ويقترح أن يكون نشاطاً فردياً ينفذه الطالب خارج المدرسة ،وذلك بعد ان يشترك في خدمة البريد الالكتروني جي ميل ، و يشارك زملاؤه تحت اشرا ف المعلم فيما توصل اليه من اجابة من جوجل إجابات .

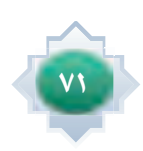
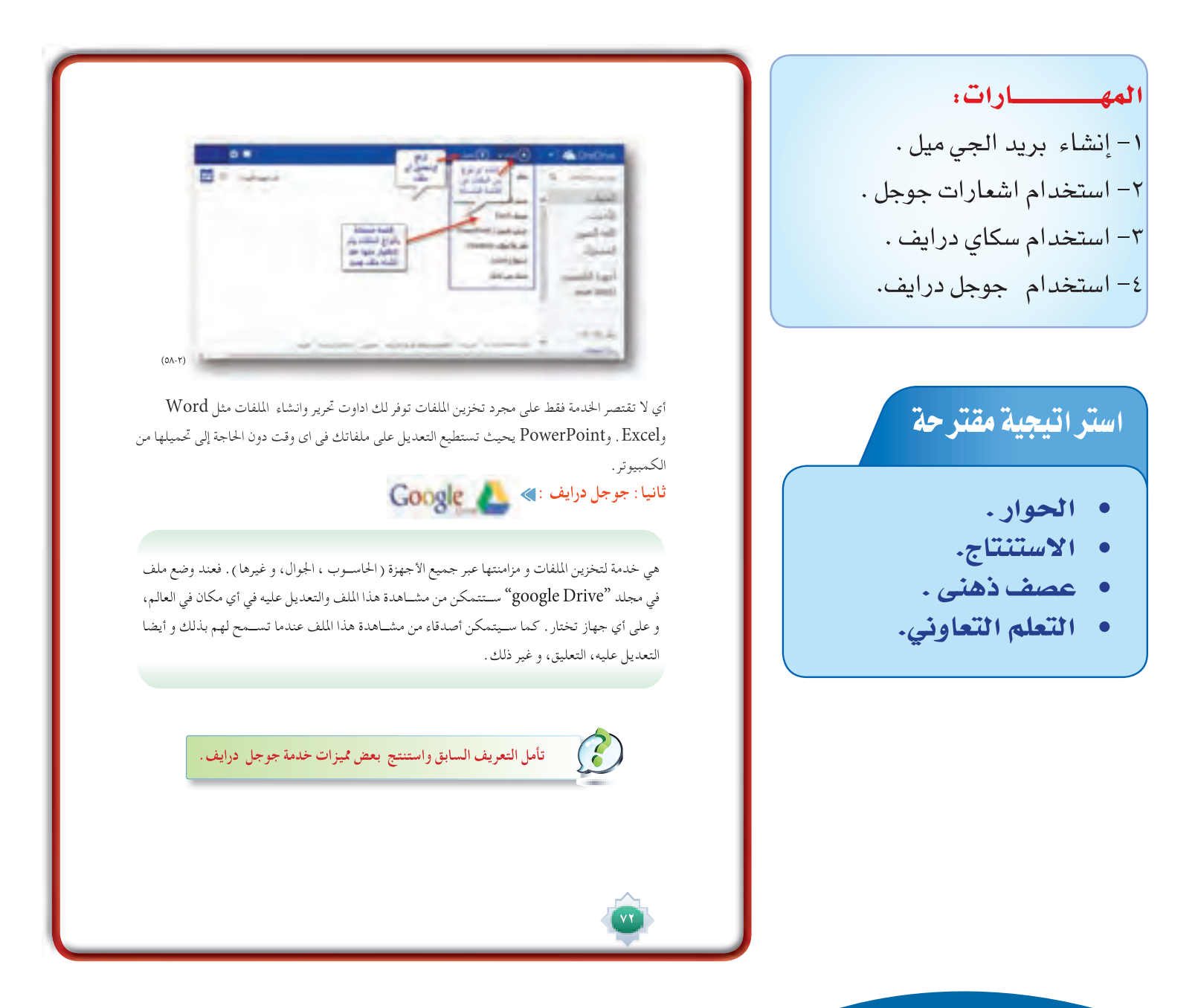

### استثارة موجهة

استثير اهتمام الطلاب لخدمات أخرى من لمحركات البحث وخصوصاً من جوجل وأطلب منهم هنا استرجاع معلومة وردت لديهم في درس سابق وذلك من خلال طرح السؤال التالي :

ما أهم خدمات الانترنت الأكثر تداولاً بين الناس والتي لا يمكن لأي شخص الاستغناء عنها ؟ أستمع للإجابات المتعددة، مستخدماً التعزيز الفعال للإجابات الصحيحة . ثم اربط بينها وبين موضوع الخدمة التى سوف أقوم بتناولها ، وممكن هنا أيضاً استعين ببعض الصور والنماذج المعبرة المتعلقة بموضوع الخدمة التى سوف أبدأ بها الدرس، وأعرضها بطريقة شيقة وممتعة أمام الطلاب ، مع تحفيزهم على الاستنتاج والتصور لما سوف نتناوله حتى يتوصلوا إلى انها خدمة البريد الالكتروني وأطلب منهم تحديد اسماء شهيرة للبريد الإلكتروني ثم احدد أهم بريد الكتروني من محرك جوجل هو : جي ميل ( Gmail ) ، ثم اوضح لهم ما معنى كلمة جي ميل التي هي اختصار لـ Google Mail ) ) )

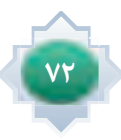

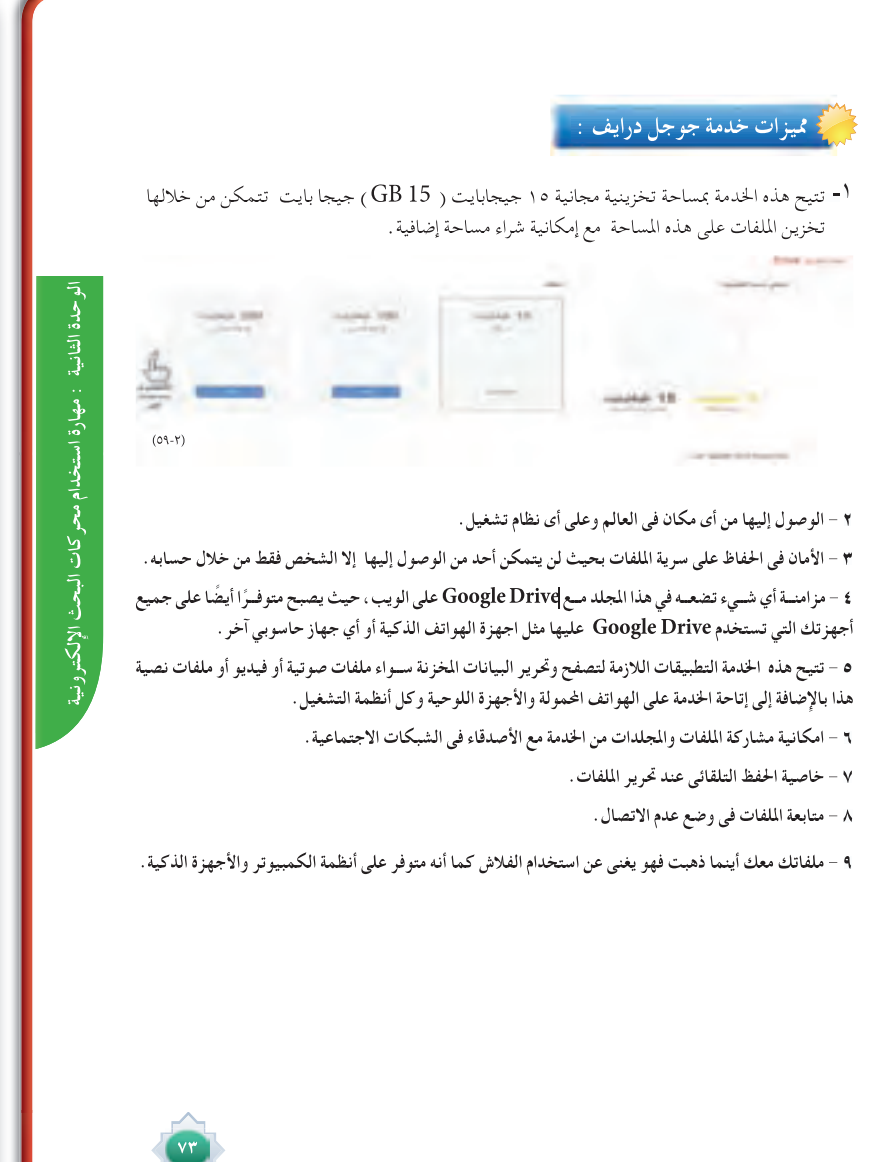

# إجراءات تنفيذ الدرس

١- بعد التمهيد وتحديد عنوان الخدمة وعرض الشعار الخاص بهامن جوجل على جهاز العرض أجرى حواراً هادفاً مع الطلاب كالتالي :

- أطرح سؤالا كالتالى : من لديه بريداً الكترونيا<sup>ً</sup> سواءً في الهوت ميل أو في الجي ميل أو الياهو أو أين ...الخ ؟
- ثم أقسم طلاب الفصل إلى مجموعات بناء على نوع البريد الالكتروني الذي يستخدمونه مثلا مجموعة الهوت ميل ،مجموعة الياهو ، مجموعة الجي ميل ...الخ
- **•** ثم أطلب من كل مجموعة تحديد المميزات التي يجدونها في البريد الذي لديهم محدداً لهم العناصر كالتالي : سعة تخزين البريد – الأمان والحماية – سرعة الإرسال – فلترة الرسائل غير المرغوب فيها .....الخ ، مع تشجيعهم على كتابة الفكرة وتدوينها قبل الإجابة ، ثم أعزز المتميز من الأفكار وما يطرح من المجموعات من إجابات .
- يعقب ذلك توضيح <del>ل</del>ميزات الجي ميل البارزة كما وردت <u>ب</u>ة كتاب الطالب.وهنا يتم التأكيد على اهمية الاجي ميل كبريد

 **٧٣**

مميز من جوجل .

#### ٢- اعرض للطلاب فيلم كرتونى تعليمى موجود باليوتيوب عن البريد الالكتروني وكيفية إنشاء بريد الجي ميل http://www.youtube.com/watch?v=SEu^FZtQjrg

وبعدها يتم التأكيد على جميع الطلاب بضرورة إنشاء بريد الكتروني من جوجل حتى يتسنى لهم الاستفادة من جميع خدمات جوجل . ٣- أنتقل لخدمة تنبيهات جوجل وأستثير اهتمام الطلاب بطرح الموقف التالي ٤

- عندما يستحوذ اهتمام شخص أو باحث موضوع معين أو شخصية مشهورة ⊈ المجتمع ، وتصبح لديه رغبه ان تصله كل ما يتعلق بهذا الموضوع وجميع أخبار ونشاطات الشخصية .
- ثم أطرح هذا السؤال في رأيك كيف يتم تزويد هذا الشخص بما يريد ؟ وهل هنالك وسيلة تعرفها توصله لهدفه ؟. و أترك للطلاب العنان للتعبير عن أفكارهم وآرائهم الإبداعية ، وأن يقترحوا طرق ووسائل حديثة تزود الباحث او الشخص بما يهدف اليه أو يريده.
- ثم أحاور الطلاب حواراً هادفاً ، وأستمع لآرائهم وأتقبل الاجابات واعزز المتميز منها، ثم أحدد نوع الخدمة التى من جوجل بمكنها تحقيق ذلك . وماذا يطلق عليها ؟و كيف أنها تعتمد على الرسائل الالكترونية ؟.
- وأطرح سؤال هنا :اذا كان الاعتماد في تنبيهات جوجل يكون على الرسائل الالكترونية حدد نوع الخدمة التي يجب أن تكون متوفرة لديك لكي يتم الاستفادة من هذه التنبيهات؟ وأحاور الطلاب حتى يتوصلوا الى خدمة البريد الالكتروني جي ميل`` هي الاساس ولا تعمل هذه الخدمة إلا بالبريد الالكتروني جي ميل .

٤- أطرح للطلاب سؤالاً مثيراً للتفكير كالتالي : بناء على ما سبق ذكره سابقاً في أي شئ تستخدم خدمة تنبيهات جوجل ؟ واجعلها

مهمة تعاونية ، وأح*دد مدتها دقيقتين ،* وأطلب منهم تدوين الاجابات والأفكار قبل طرحها . أستمع لإجابات المجموعات مع تعزيز | التميز منها، ثم أظهر الاستخدامات على جهاز العرض.

ه- أربط الطلاب بخدمة استعرضناها سابقاً ، ويتم تفعيل تنبيهات جوجل من خلالها .وهي خدمة الباحث العلمي وأدع الطلاب يتذكرون المثال الذي تم طرحة <u>ب</u>ة تنبيهات جوجل <u>ب</u>ة الباحثالعلمي.

٦- أوضح للطلاب كيف يتم استخدام تنبيهات جوجل وفق الخطوات الم*حد*دة وبالترتيب كما وردت <u>ے</u> كتاب الطالب عمليا مستخدماً جهاز العرض متصل بالحاسب وبالانترنت وفق الثال الموجود فكتاب الطالب . مع الإجابة على تساؤلات واستفسارات الطلاب المختلفةإن وجدت.

٧- استثير انتباه الطلاب لخدمة أخرى من محركات البحث وهى خدمة تخزين الملفات المجانية وأعطى مثال عليها سكاي درايف من مايكروسوفت، وجوجل درايف، وأجرى حواراً منظما هادف مع الطلاب حول الطرق التقليدية لحفظ الملفات كالتالى:

• اطرح سؤالاأطلب فيه منهم: تحديدالوسائل التي يتم حفظ ملفاتهم الهامة بها.

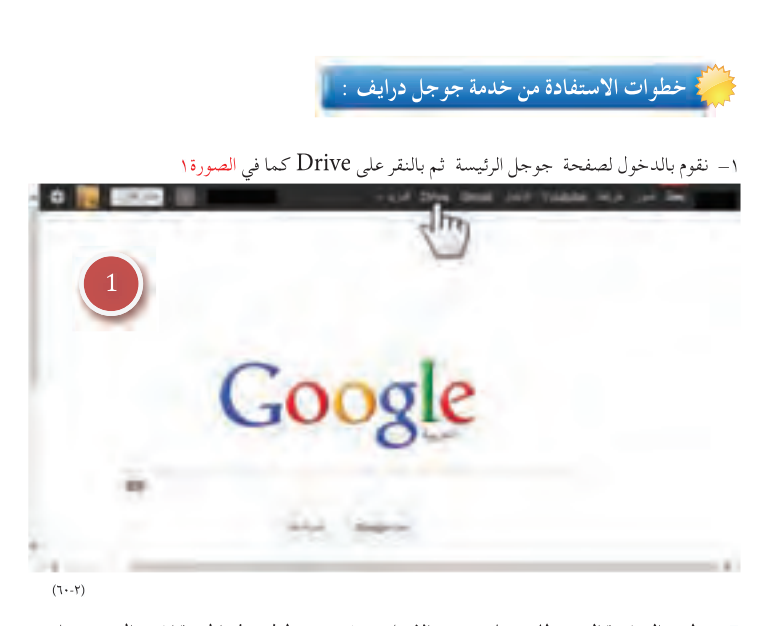

**-٢ تظهر الصفحة التي يتطلب منك تدوين الإيميل حيث يشــترط في هذه الخدمة اشــتراك جي ميل من جوجل بعد ان يتم تعبئة الجي ميل كما في الصورة ٢**

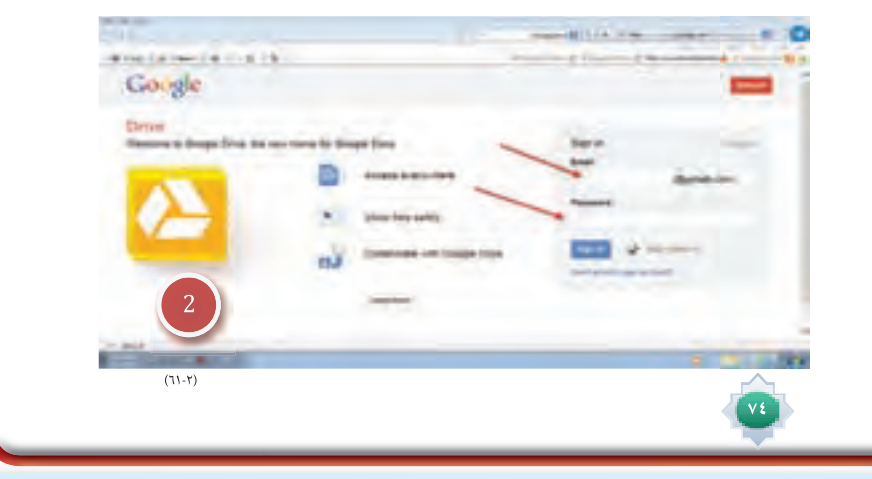

- ثم ادعهم ايضاً يذكرون مالذي يجب توافره في هذه الوسائل أو الاجهزة التي يستخدمونها لكى تحفظ فيها الملفات ؟ من مساحة وحيز كاڤ يستوعب الملفات ، مع وجود الامان والحماية خوفاً على تلك الملفات من التلف... الخ
	- ثم أطرح سؤالا آخر كالتالي : مالمطلوب عند إجراء التعديلات على أي ملف تم حفظه ؟

بعد الاستماع لإجابات الطلاب وتجاربهم المختلفة في حفظ الملفات، أوضح لهم ما هو نوع خدمة سكاي درايف من مايكروسوفت ومميزاتها وكيف يمكن استخدامها وفق كتاب الطالب وأدع الطلاب يجريوا ذلك بأنفسهم باستخدام بريد الآو ت لوك(الهوت ميل والويندز لايف) . ثم أتناول جوجل درايف من حيث أنها خدمة تختص بتخزين الملفات ولكن تختلف عن الوسائل التقليدية لحفظ الملفات التي ذكروها سلفاً لها من حيث :انه بالإمكان اجراء أي تعديل على الملفات من أي مكان في العالم ومن أي جهاز وتصبح مزامنة بينها وبين الأجهزة الشخصية للشخص . وممكن ايضاً مشاركة اصدقائهم هذه الملفات والتعليق عليها وتعديلها …الخ ويتم عرض شعار جوجل لهذه الخدمة على جهاز العرض حتى يتم تمييزه .

● ويتم التأكيد هنا أنه لابد من توافر بريد الكتروني جي ميل لكي تعمل هذه الخدمة .

٨- أتطرق ايضاً لتسمية بعض البرامج الشابهة لخدمة جوجل درايف والختصة بتخزين الملفات ،أو توجيه سؤال للطلاب عن معرفتهم السابقة ببعض تلك البرامج.

● ثم أبين أن جوجل درايف تتفوق على تلك البرامج بتوضيح مميزاتها كما ورد في كتاب الطالب مع حث الطلاب استنتاج مميزات توصلوا اليها ً من تأملهم لنوع الخدمة المقدمة من جوجل درايف .

٩- أوضح خطوات الاستفادة من جوجل درايف وكيفية تفعيل الخدمة بالخطوات كما وردية كتاب الطالب مستخدما جهاز العرض المتصل بالحاسب، مع الإجابة على تساؤلات واستفسارات الطلاب المختلفة إن وجدت.

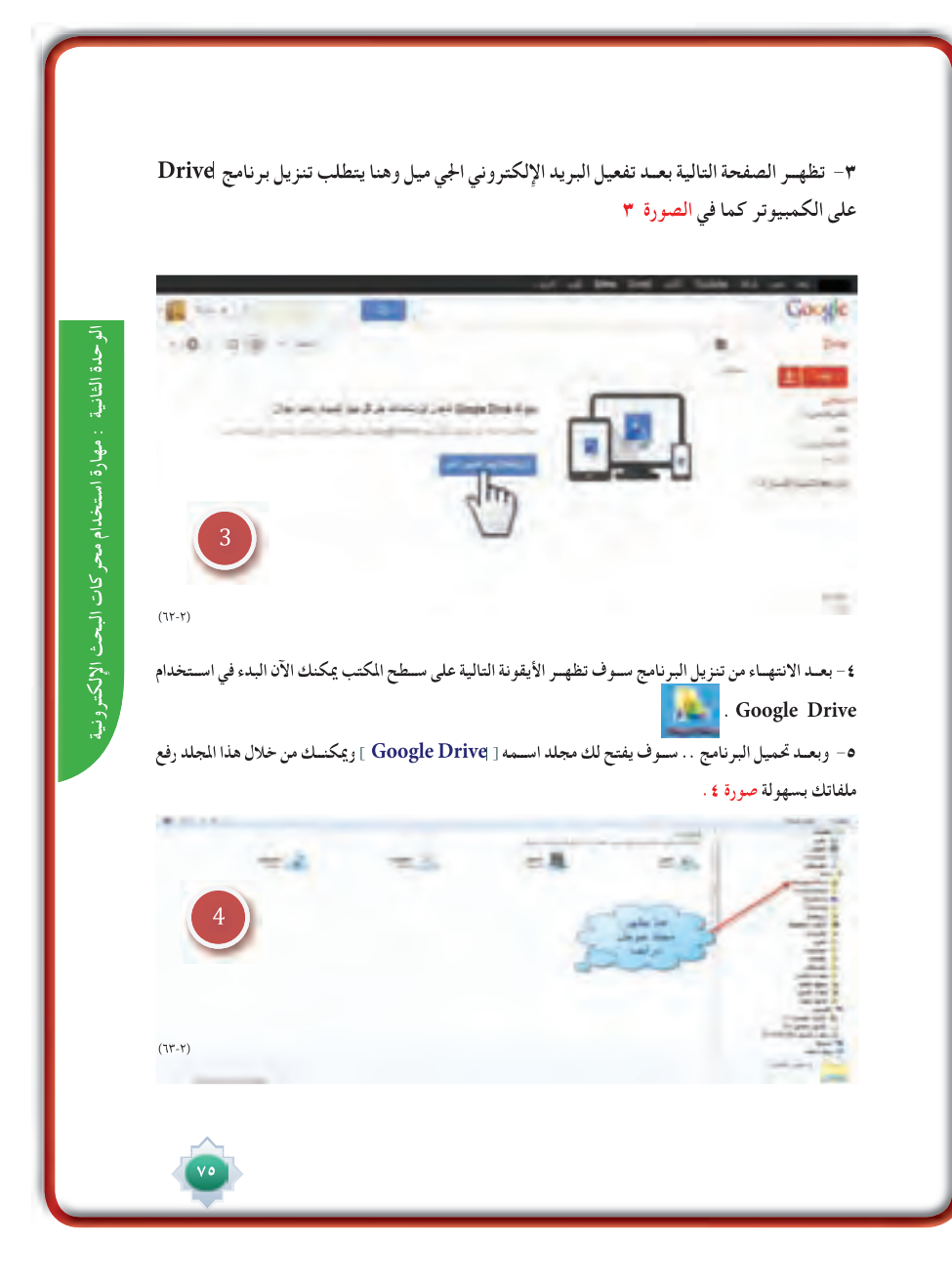

# الأنشطة

- ينفذ النشاط الأول خارج المدرسة وهو إنشاء بريد إلكتروني ، ويقترح بعدها أن يدون المعلم جميع عناوين بريد الطلاب ويحتفظ بها ،و المعلم بدوره يزود طلابه بعنوان بريده من جوجل ليرسلوا إليه بعد انشاء البريد انشطتهم الصفية ومنجزاتهم .
	- يطبق النشاط الثاني والوارد في كتاب الطالب ،ويقترح أن يكون نشاطاً تعاونياً ينفذ في الصف ثم ينافشهم الملم في  $\bullet$ النتيجة .

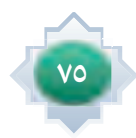

**٦ - فتح المجلد google drive كل ما عليك فعله هو نقل الملفات إلى المجلد وسوف يتم مزامنة ورفع البيانات بشكل تلقائى على ســرفر جوجل ومن ثم تتمكن من الوصول اليها من أى مكان وعلى أى جهاز ببيانات الحســاب الخاص بك . أي عنــد تثبيــت برنامج المزامنة PC/Mac for Drive Google ً ، فإنه ينشــئ مجلدا على جهاز الكمبيوتر باســم ً ً ا أيضا Drive Google. وتتم مزامنة أي شيء تضعه في هذا المجلد مع Drive Google على الويب، ويصبح متوفر على جميع أجهزتك التي تستخدم Drive Google عليها صورة ٥**

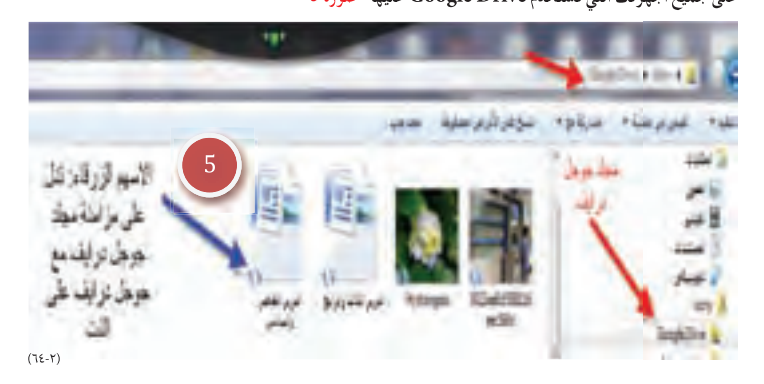

**٧ - نفتح جوجل درايف من موقع جوجل ونرى المستندات التي تم مزامنتها كما في صورة ٦**

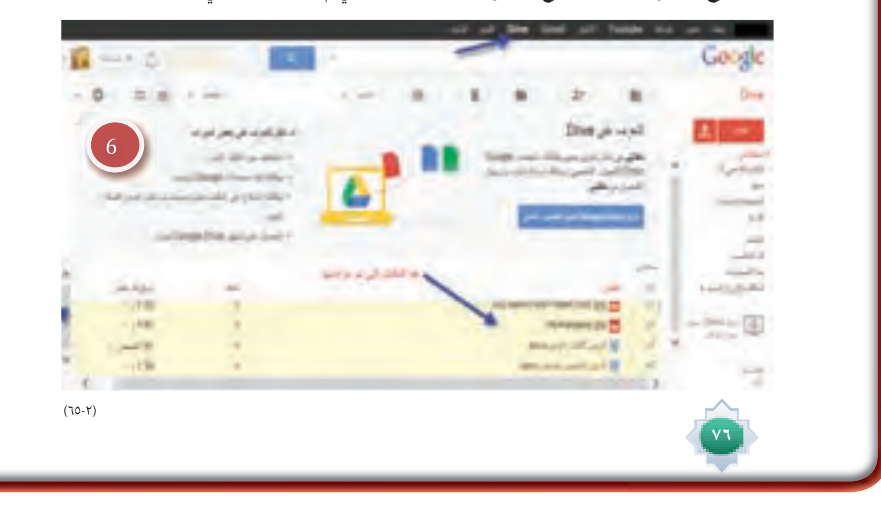

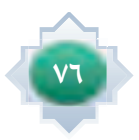

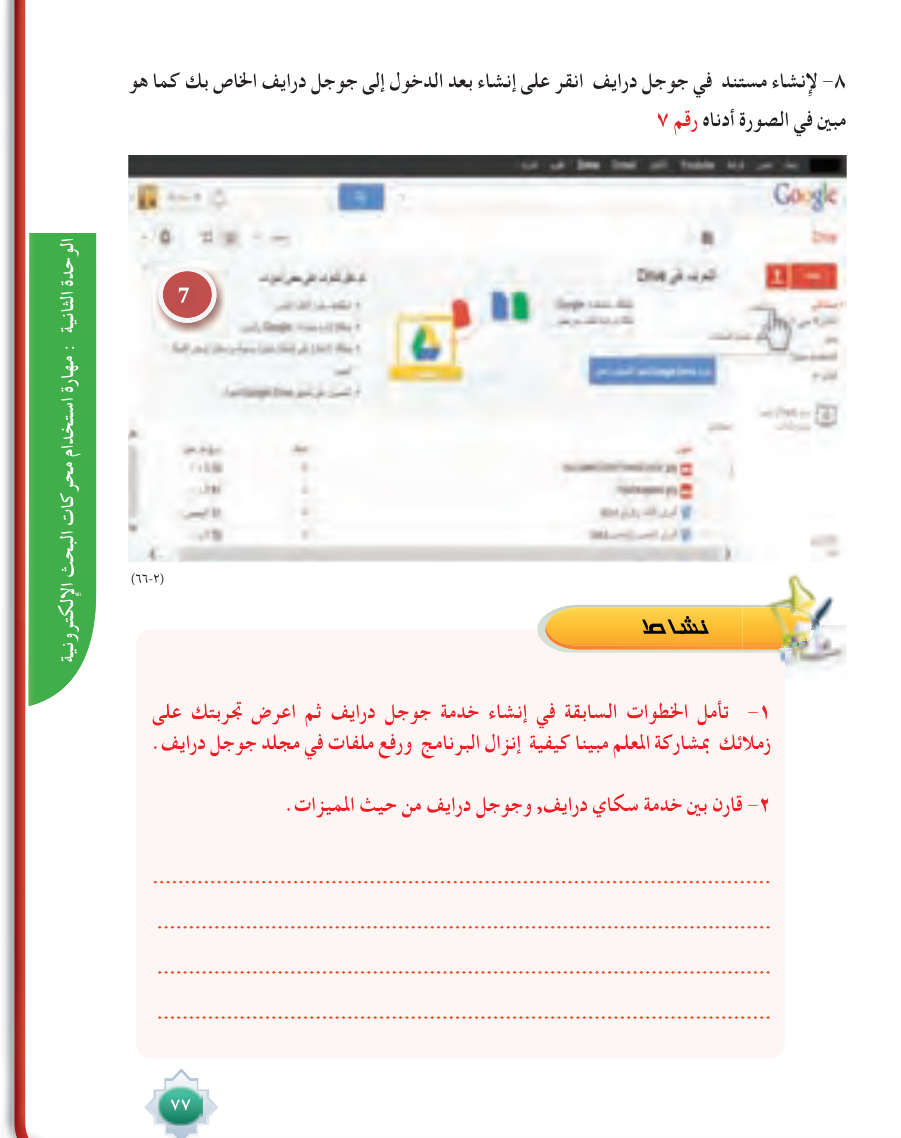

# خانقة الدرس

يكون بتطبيق الخطوات التالية .

- تلخيص أهم الأفكار الأساسية فخ الدرس بمشاركة الطلاب،ووضع خريطة معرفية لكل خدمة تم تناولها .
- اترك للطلاب ممارسة الخدمات التي تم تناولها بالدرس تحت إشراف المعلم وتوجيهه.
- التأكد من تحقق أهداف الدرس عن طريق تحويل الأهداف إلى أسئلة او تطبيقات يقدمها للطلاب.

#### AL miy

● يطبق النشاط الوارد ـ2 كتاب الطالب ، ويقترح أن يكون نشاطاً فردياً ينفذه الطالب خارج الصف يقدم بعدها الطالب تقريرا للمعلم عن جوجل درايف من حيث انزال البرنامج ورفع الملفات. ويذكر بعض مميزات جوجل درايف التي وجدها من خلال تجربته السابقه.ويرسل على بريد المعلم .

# قراءة موجهة

- وليد محمد ، ما لا تعرفه عن جوجل ، ط١ ، ٢٠٠٩ م  $-1$
- https://support.google.com/a/answer/2490100?hl=ar  $-7$
- https://support.google.com/alerts/answer/175925?hl=ar&ref\_topic=3246333  $-\mathbf{r}$

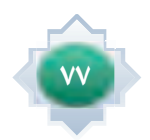

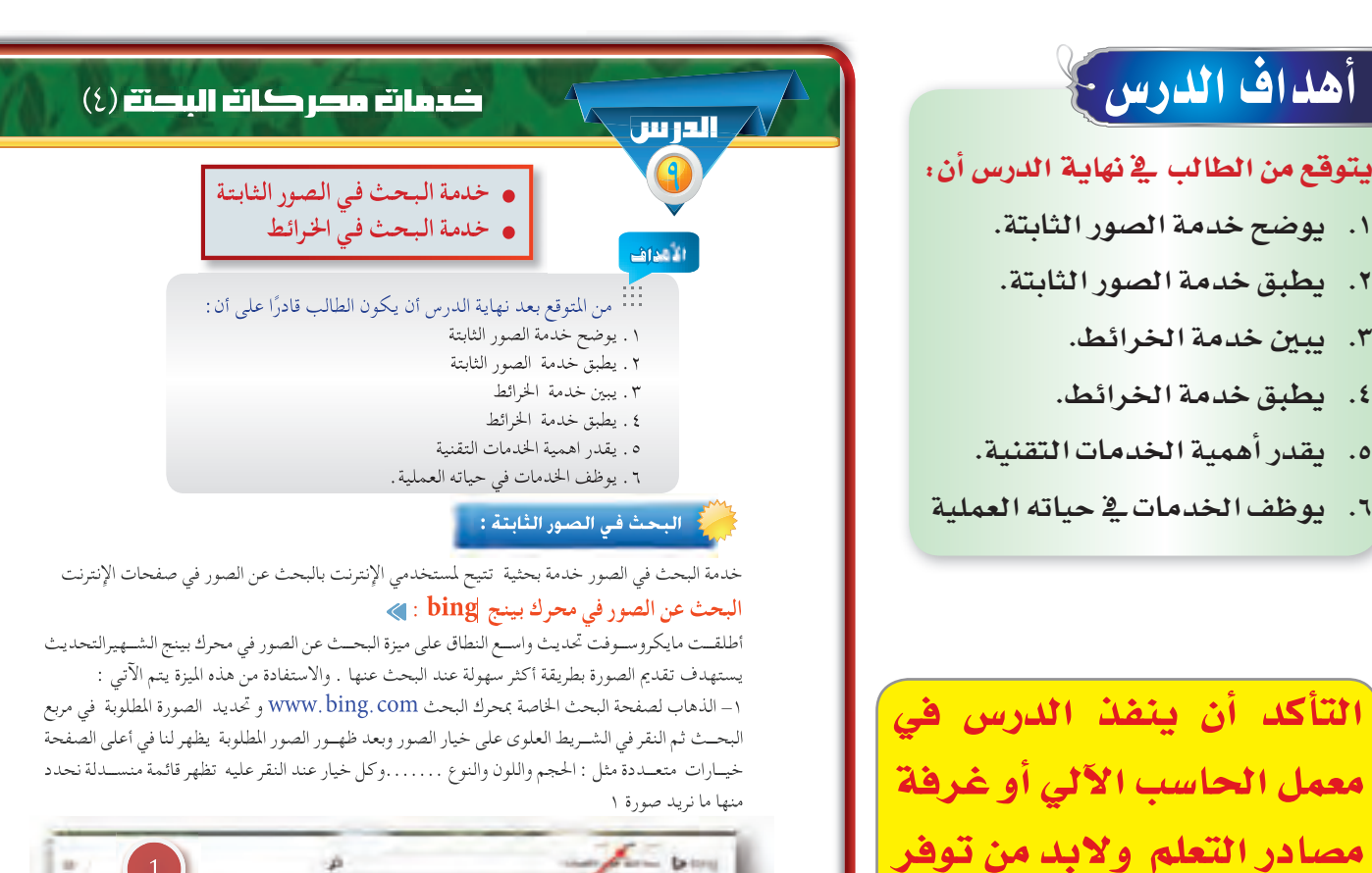

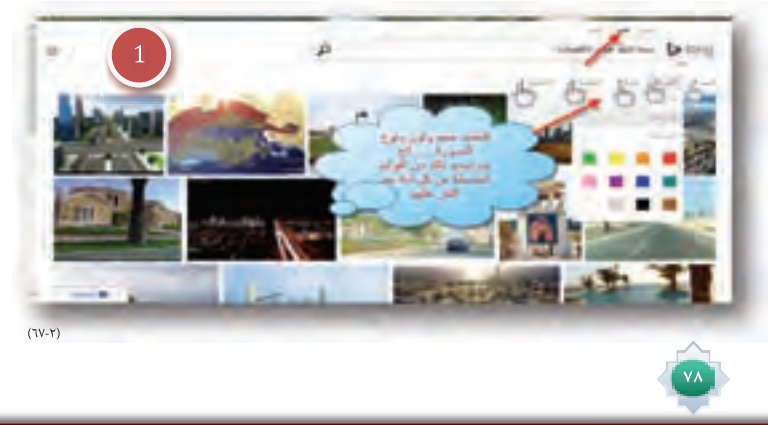

#### القيم والاتجاهات:

اتصال بالانترنت حتى بتاح

للطلاب التجريب والتطبيق

- و الاستطلاع والاستكشاف.
- <mark>○</mark> الوعى التقنى وتوظيفه فى شتى امور حياته.

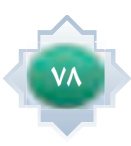

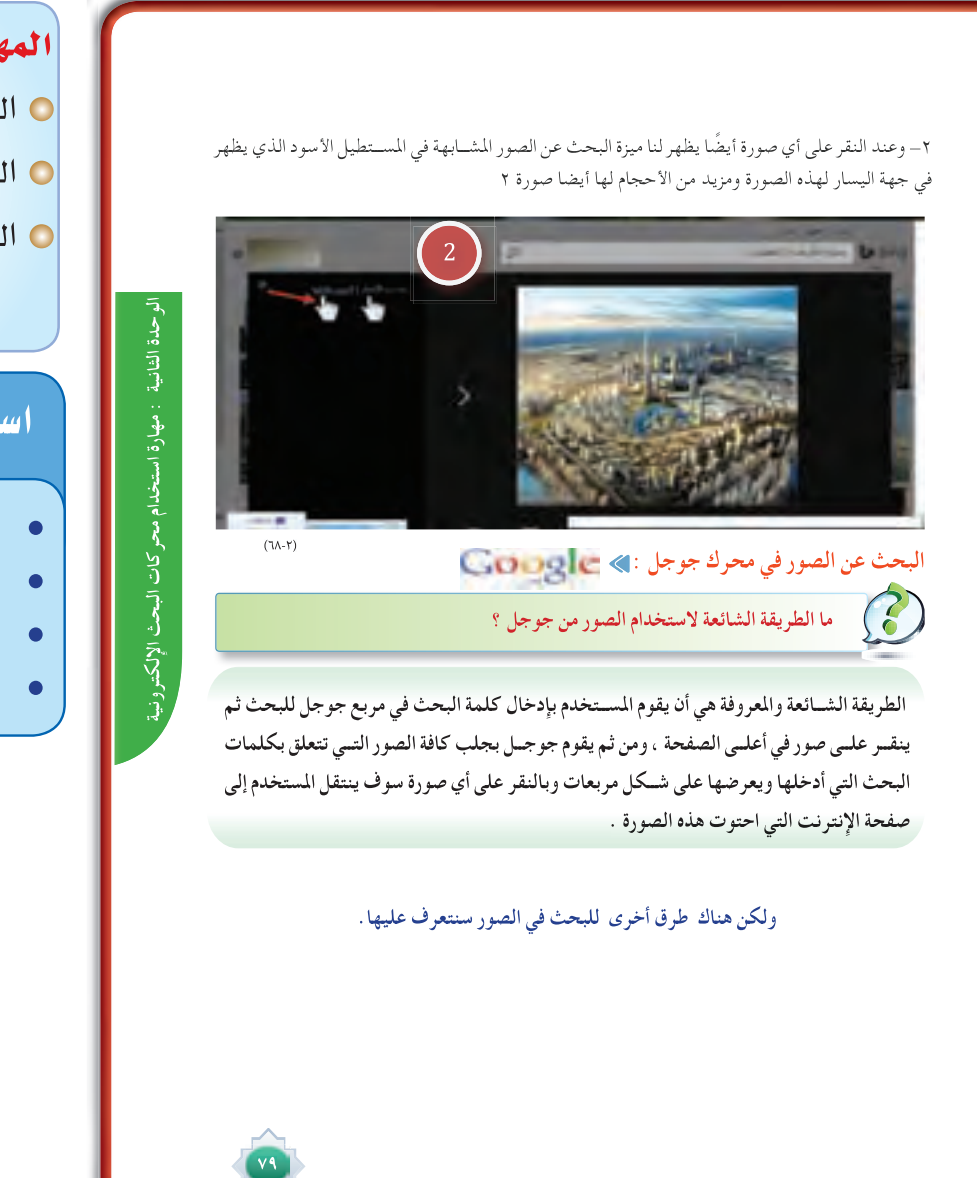

المهسسسارات: © البحث ف*ي* صوربينج. 0 البحث في صور جوجل 0 البحث في خرائط جوجل.

### استر اتيجية مقترحة

- التعلم التعاوني العصف الذهني
	- الحوار
		- الاستنتاج

# استثارة موجهة

- أستثير اهتمام الطلاب لموضوع الخدمة التالية من محركات البحث وهي خدمة البحث في الصور الثابتة و التي سوف أبدأ بها الدرس الحالي عن طريق ما يلي :
- طرح سؤال مثير للتفكير كالتالي : عندما تقرأ أو تسمع عن بلد معين ويعجبك وترغب رؤيته ،أو رؤية مناطق مشهورة فيه ماذا تفعل ؟ أو عندما تقرأ معلومات معينة أو خبر ماذا ترغب ان يصاحب تلك الملومات أو الخبر ؟
- بعد أن يتوصل الطلاب الى ان الصور هي الأساس \_2 الأسئلة السابقة ، أجرى حوراً هادفاً حول أهمية الصور وقيمتها ، ودورها الاساسي في مصاحبة أي خبر .
- ثم أربطهم بمعلومة وردت لديهم سابقاً عن طريق طرح سؤال : ماهي أشكال الملومات المطبوعة ؟ التي من ضمنها المعلومات المصورة والتي تُستنتج من خلال الصور حيث تدل الصور على مفاهيم ومعانٍ كثيرة وأن الصور تغنى كثيراً عن الكلام.
- أترك هنا للطلاب مجالا للتعبير عن آرائهم وتجاربهم حول موضوع الصور وقيمتها و بطريقة موجهة لوضوع الدرس. أبرز بعد ذلك خدمة محرك بحث بينج و جوجل في مجال الصور، وكيف أنها متميزة جداً في محرك جوجل ،حيث أن الباحث في صور جوجل يستطيع الحصول على الصور المدرجة في جميع صفحات الويب المتعلقة بموضوع بحثه.

 **٧٩**

### إجراءات تنفيذ الدرس

٢- عد التمهيد وتحديد نوع الخدمة ، أجرى حواراً هادفاً مع الطلاب للتحدث عن تجاربهم في مجال البحث عن الصور.

 باستخدام حرك بينج وكيف أن مايكروسوفت أدخلت تحسينات عديدة على خدمة البحث في الصور <u>ب</u>ة محرك بينج موضحاً الخصائص التي تتميز بها مثل : أنه يمكن البحث عن الصور المتطابقة والمتشابهة وتحديد لون ونوع وحجم ...الخ ثم أعطى الطلاب مجالا للبحث بأنفسهم عن الصور باستخدام محرك بينج. ٤- أطرح سؤالا أطلب فيه الطلاب وصف لطريقتهم للبحث عن الصور باستخدام محرك جوجل من أجل الحصول على الصور | المتعلقة بموضوع البحث الذي يحددونه ، وتعتبر طريقة بسيطة و شائعة لدى الجميع تقريبا<sup>ً</sup> .

● ثم أدع احد الطلاب في الفصل بتوضيح هذه الطريقة عمليا،كما وصفوها عل*ى جه*از العرض المتصل بالحاسب<mark>.</mark> والانترنت ويوضح كيف يتم استخدامها عادة للبحث عن الصور في محرك جوجل

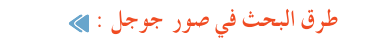

 **افتح صفحة جوجل ثم انقر على صور في الشريط العلوى من صفحة جوجل الصورة رقم ١**

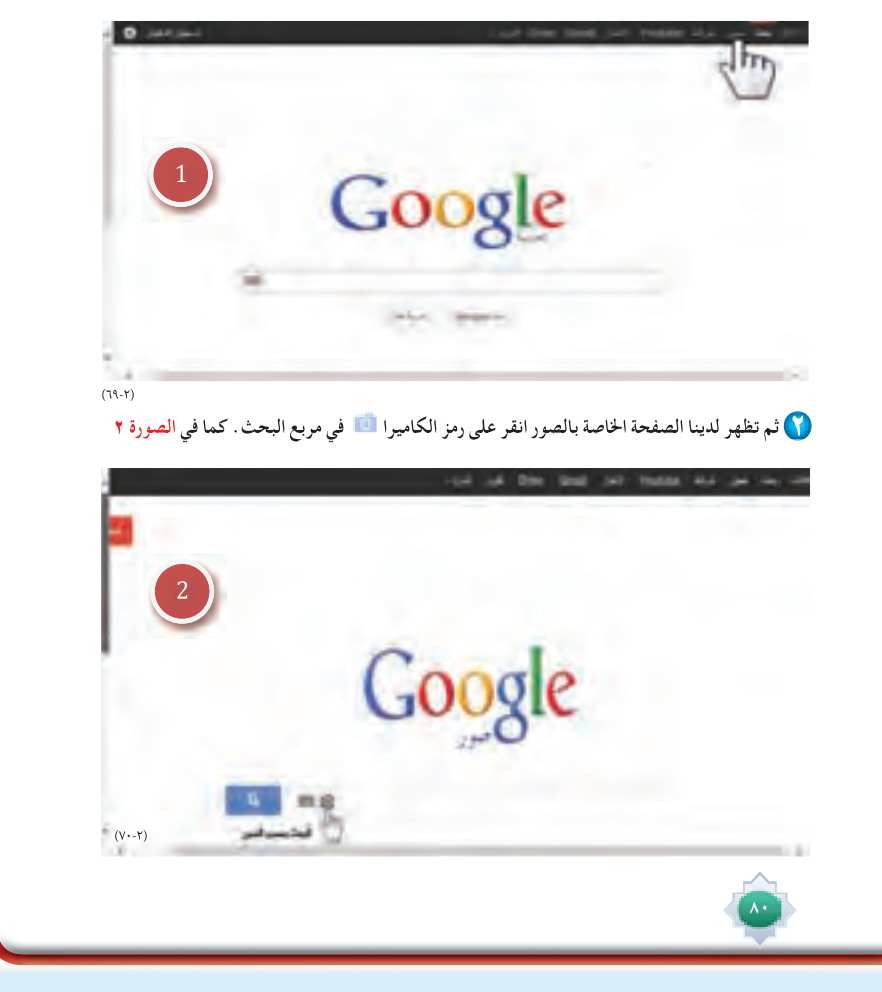

،وذلك امام زملائه الطلاب في الفصل مع إعطاء فرصة لباقي الطلاب بالشاركة عن طريق طرح الآراء والأفكار الهادفة .

ه- استثير اهتمام الطلاب لطرق أخرى للبحث عن الصوركما وردت في كتاب الطالب وأقوم بعرضها لهم بطريقة ممتعة ومشوقة \_ . ٦- أختار أحد الطلاب تجريب ما تم تطبيقه وفق الخطوات المحددة السابقة التي تم توضيحها لطلاب الفصل ، مع طلب البقية متابعة وتقييم ما قام به زميلهم تحت إشراف الملم في كل خطوة وتعزيز الخطوات الصحيحة .

٧- أطرح سؤالا على الطلاب : ما نوع البحث الذي نستخدمه عندما نرغب ﴾ الحصول على مزيد من التحكم ﴾ نتائج البحث ﴾ صور معينة ؟ ، ثم أشرح طرق البحث المتقدم في تخصيص نتائج البحث كما هو موجود في كتاب الطالب .

● أوضح للطلاب عملياً كيف احصل على نتائج شبيهة بنتائج البحث المتقدم للصور ولكن بطريقة أخرى مثلاً : تحديد لون الصورة ، وتحديد نوعها ، وحجمها .... الخ كما وردت في كتاب الطالب ً مع الاستعانة بالأمثلة التي وردت مثل: صور شعار ذوي الاحتياجات الخاصة ، واجدها فرصة هنا لحث الطلاب على مساعدة الآخرين ومنهم ذوي الاحتياجات الخاصة سواءً كانوا مسنين او من فئات عمرية مختلفة.

٨– أنتقل لخدمة خرائط جوجل وأستثير انتباههم بطرح موقف اتبعه بسؤال مثير للتفكير :

عندما يسافر الشخص الى أي بلد ، أو يذهب الى مدينة ، ويريد أن يتعرف على معالم ذلك البلد من الطرق والميادين او المراكز التجارية والمتاحف ...الخ اقترح وسيله حديثة تساعده في تحقيق أهدافه . ثم أحاور الطلاب حتى يتوصلوا الى ان الخرائط تكون بمثابة الدليل والمرشد لأى شخص يرغب معرفة معالم أي مدينة.

٩- بعد تحديد عنوان خدمة جوجل التالية وهي الخرائط، أعرض فيلمًا عن خرائط جوجل موجود في اليوتيوب

 **بعــد النقــر علــى رمــز كاميــرا يظهر لدينا خيــاران الخيار الأول : إلصــاق عنوان (URL ( الصورة من أي موقع تم الحصول عليها والخيار الثاني : تحميل أي صورة من جهاز الكمبيوتر. صورة ٣**

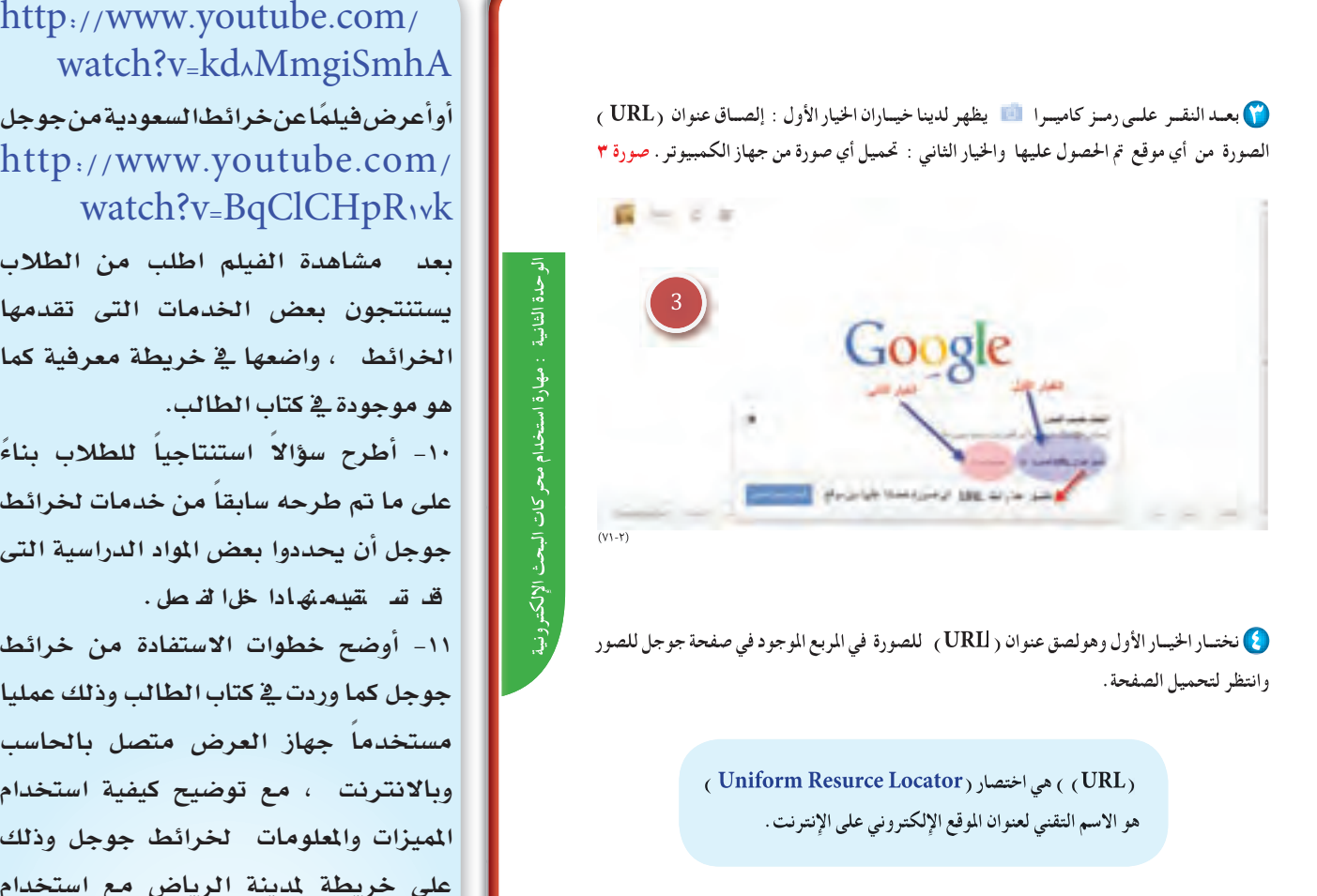

watch?v=kd^MmgiSmhA أوأعرض فيلماعن خرائط السعودية من جوجل  $http://www.youtube.com/$ watch?v=BqClCHpR\vk

بعد مشاهدة الفيلم اطلب من الطلاب يستنتجون بعض الخدمات التي تقدمها الخرائط ، واضعها في خريطة معرفية كما هو موجودة في كتاب الطالب.

١٠- أطرح سؤالا<sup>ً</sup> استنتاجياً للطلاب بناءً على ما تم طرحه سابقاً من خدمات لخرائط جوجل أن يحددوا بعض المواد الدراسية التي ق قستسمنهادا خل الفصل.

١١- أوضح خطوات الاستفادة من خرائط جوجل كما وردت في كتاب الطالب وذلك عمليا مستخدماً جهاز العرض متصل بالحاسب وبالانترنت ، مع توضيح كيفية استخدام المبيزات والمعلومات لخرائط جوجل وذلك على خريطة لمدينة الرياض مع استخدام الأمثلة التي وردت في كتاب الطالب ، مع الاجابة على استفسارات الطلاب و اسئلتهم إن وجدت .

١٢- أدع أحد الطلاب يقوم بتجريب كيفية استخدام البحث في خرائط جوجل مع تطبيق

استخدام الميزات والمعلومات على خريطة أي مدينة في السعودية. يقترحها طلاب المدرسة. ويطلب من بقية الطلاب تقييم ما قام به زميلهم تحت إشراف الملم في كل خطوة وتعزيز الخطوات الصحيحة والإشادة بها.

۸١

١٣- أطلب بعد ذلك من الطلاب ابداء رأيهم في استخدام خرائط جوجل و البحث فيها ،وأشجعهم على التعبير عن ما يجول في أذهانهم من آراء وأفكار في معرفة مواقع او عناوين يتم تجريب بحثها ًمعاً من خلال خرائط جوجل .

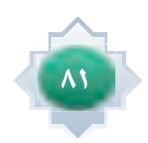

#### **كيفية إدخال عنوان URL لصورة :**

- **.١ في أية صفحة ويب، انقر زر الماوس الأيمن على صورة وحدد خيار نســخها. في أغلب المتصفحات مثل جوجل كروم، وفاير فوكس ، يبدأ اسم هذا الخيار بـ «نسخ الصورة»، باستثناء Internet Explorer الذي يتطلب أن تحدد "خصائص" ثم تنسخ عنوان URL ٍ الذي سيتم عرضه حينئذ.**
	- **.٢ انتقل إلى صفحة جوجل للصور وانقر على رمز الكاميرا في مربع البحث.**
		- **.٣ إلصاق عنوان URL الذي تم نسخه في مربع البحث**
			- **.٤ انقر على بحث.**

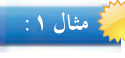

 $\wedge$  Y

**ابحــث عــن صورة تريدها على شــبكة الإنترنت ثم انقر بزر الماوس الأيمن على الصــورة التي تريدها على ابحــث شبكة الإنترنت. اختر نسخ عنوان URL للصورة كالتالي** 

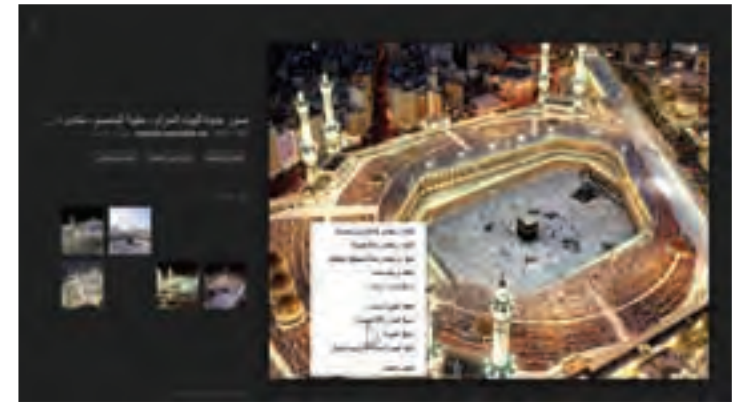

(٧٢-٢)

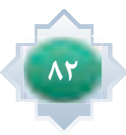

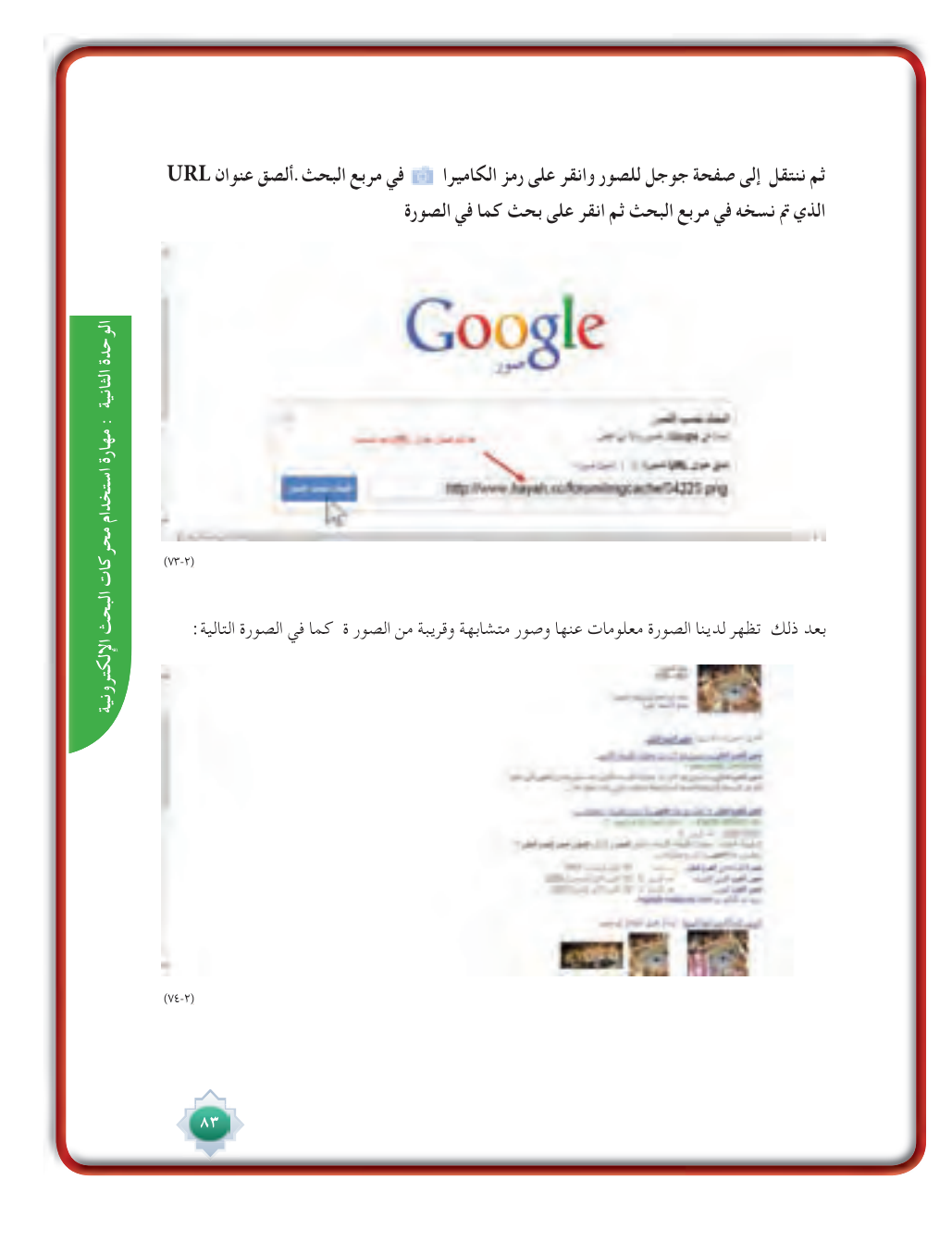

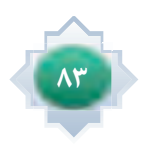

 **نوضح الآن الخيار الثاني: تحميل الصورة أو كما هو معروف البحث عن صورة بصورة انقر فوق علامة «تحميــل الصورة» التي ســوف تراهــا في مربع البحث واختر صورة من جهــاز الكمبيوتر الخاص بك وانقر على زر فتح أنظر صورة ٤**

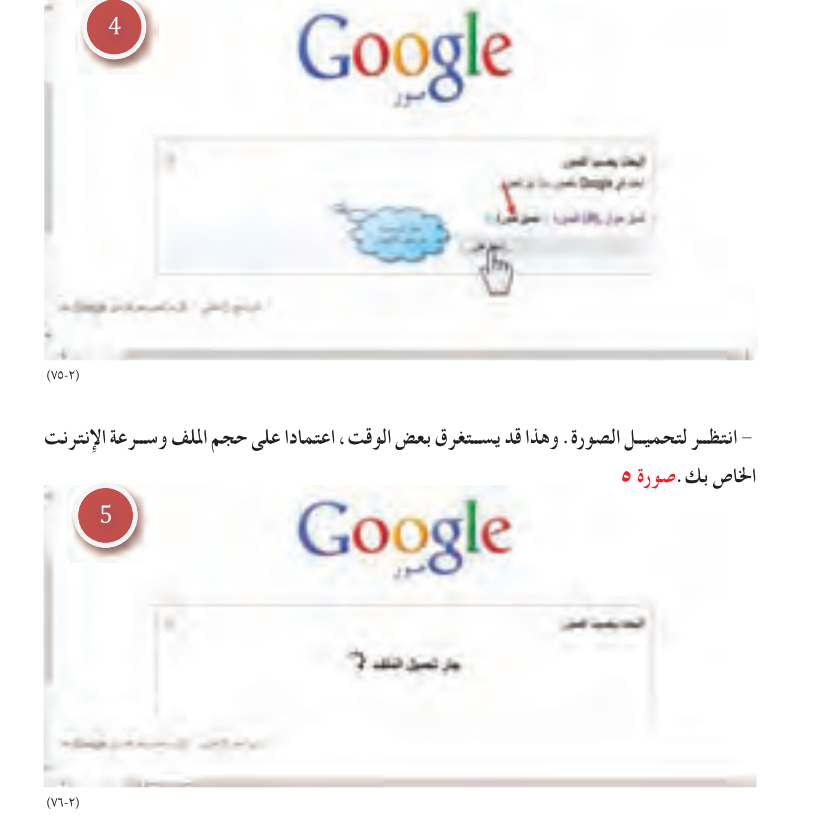

 $\overline{\lambda \xi}$ 

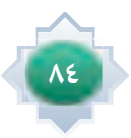

**- سيظهر لك صفحة بها صور مصغرة وتحتوي أيضا على بعض المواقع التي تحتوي على صورتك .**

**مثال :١** 

**نفتح صفحة جوجل للصور ونضغط على زر الكاميرا ثم نضغط على استعراض(١) ثم نحدد المكان الذي تم حفظ الصورة في الحاسب (٢) ثم نحدد الصورة التي نرغب بتحميلها (٣) ثم فتح (٤) الخطوات محددة كما في الصورة التالية :**

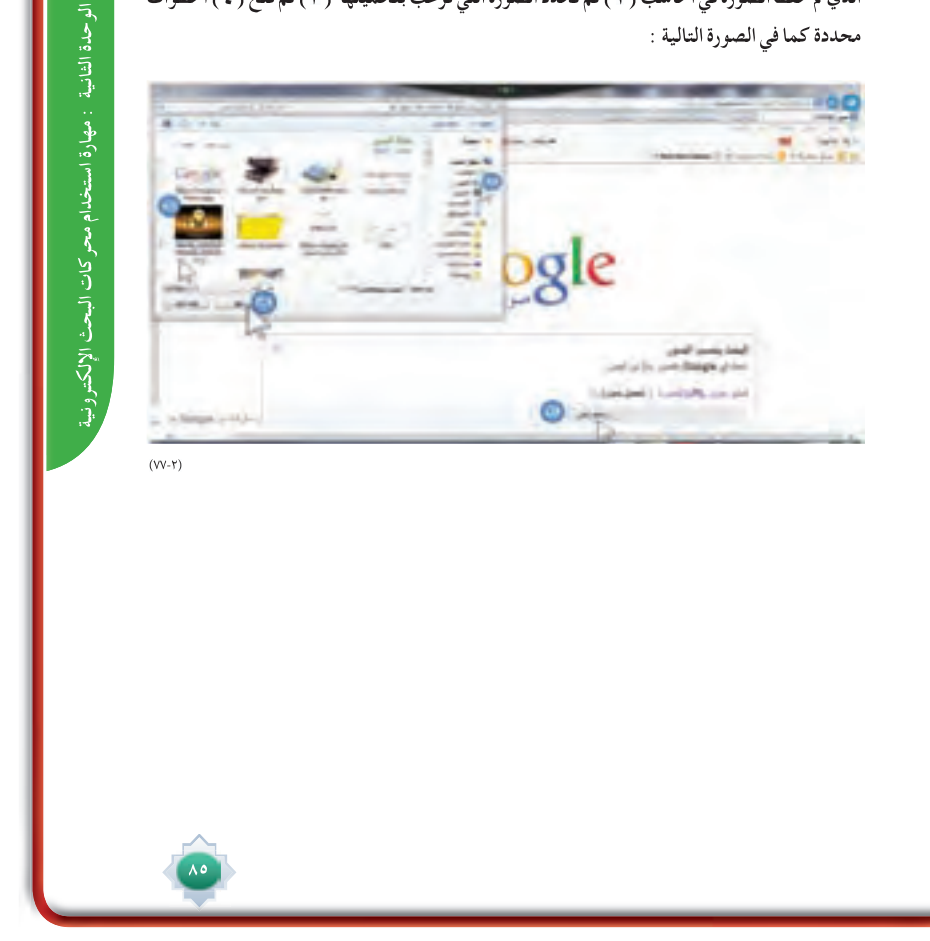

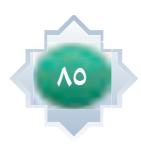

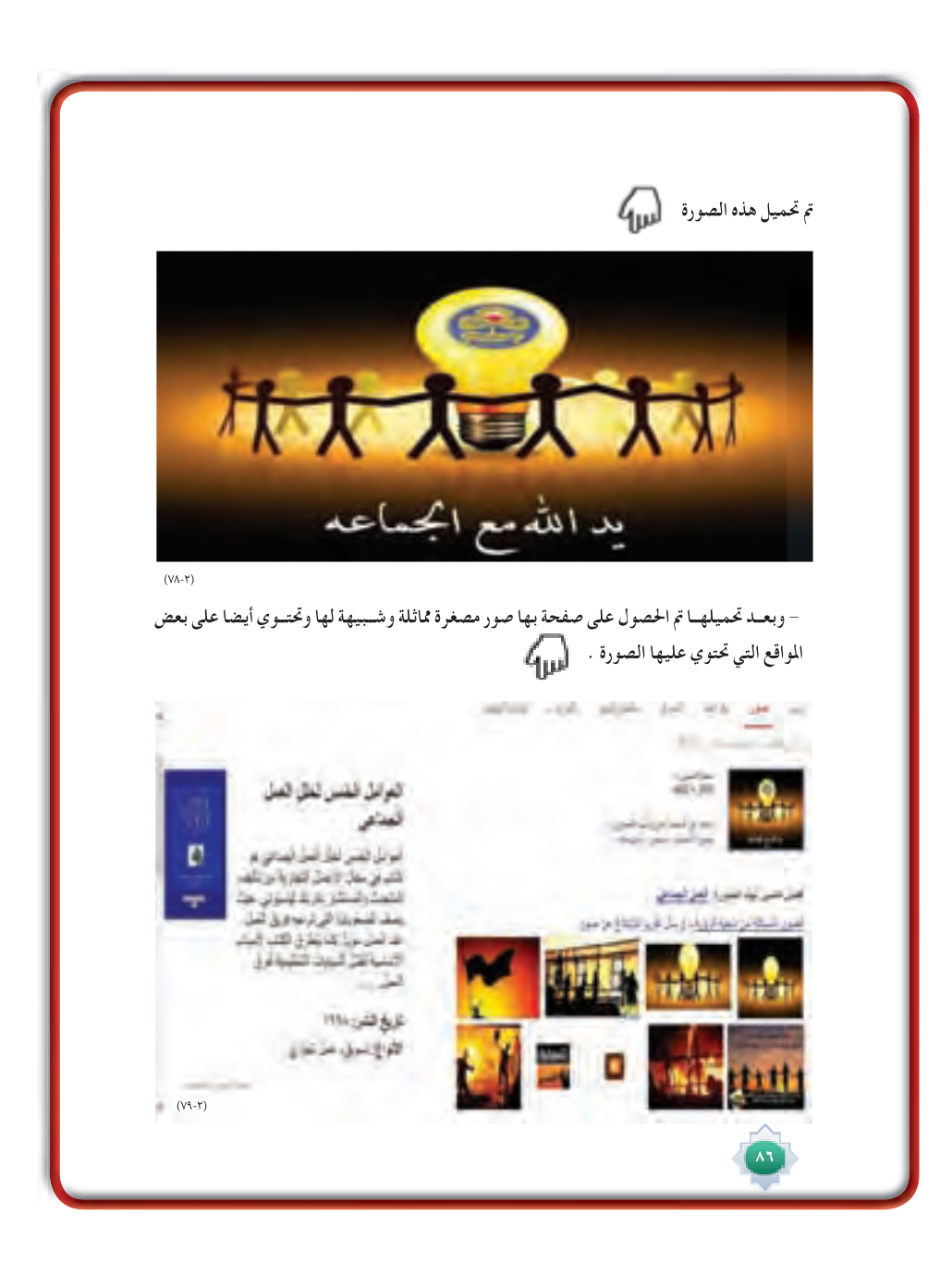

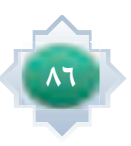

#### **البحث المتقدم عن الصور :**

**للحصــول علــى مزيد مــن التحكم في نتائج البحث في صور معينة نســتخدم صفحــة البحث المتقدم عن البحث المتقدمعن http://www.google.ae/advanced\_image\_search الويب على وعنوانها الصور**

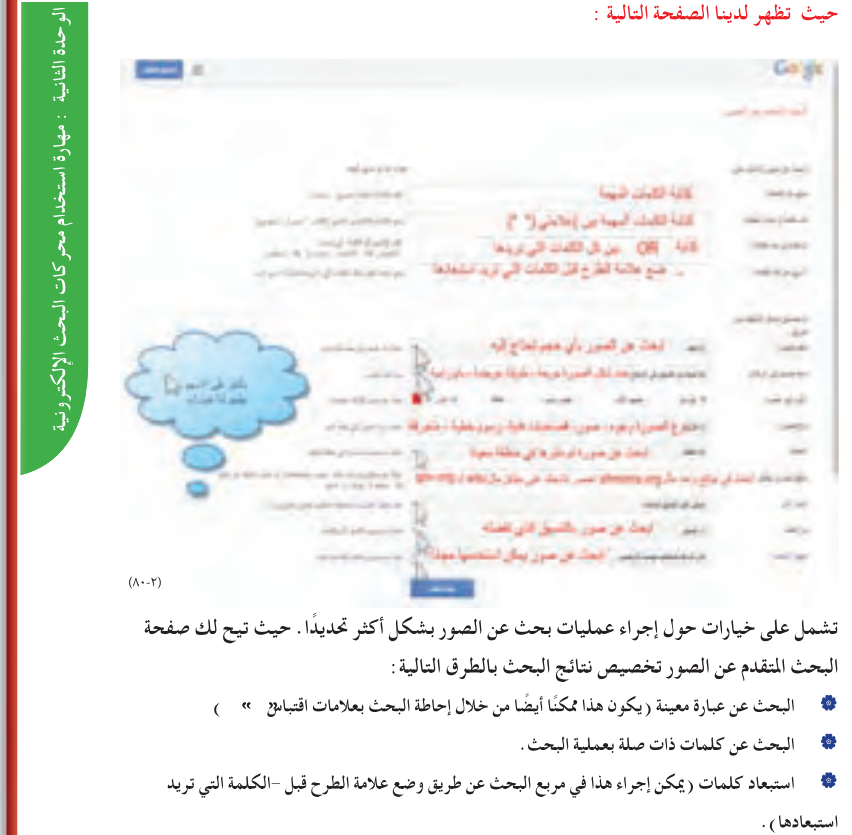

 $\overline{\mathbf{v}}$ 

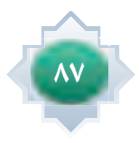

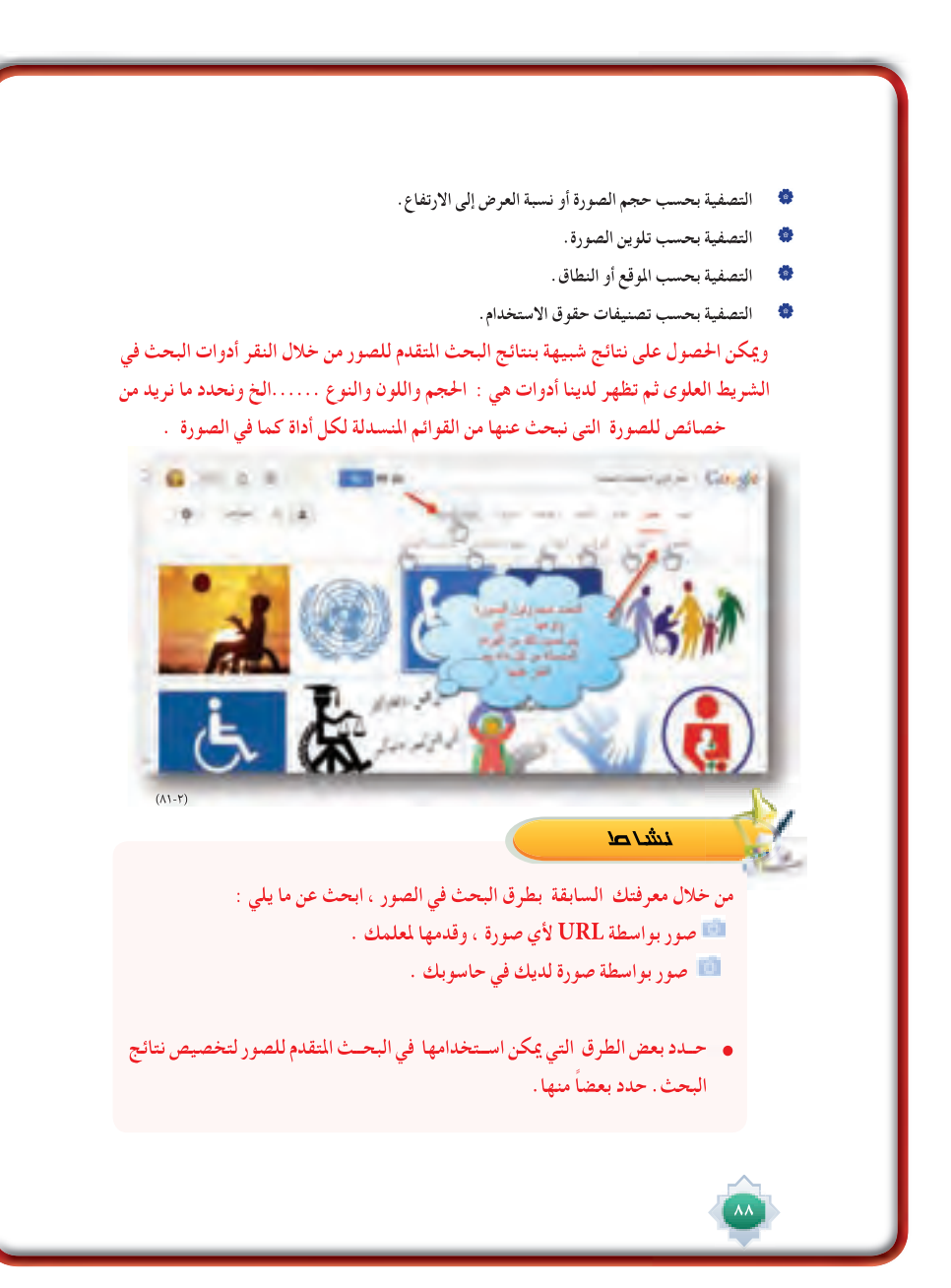

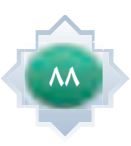

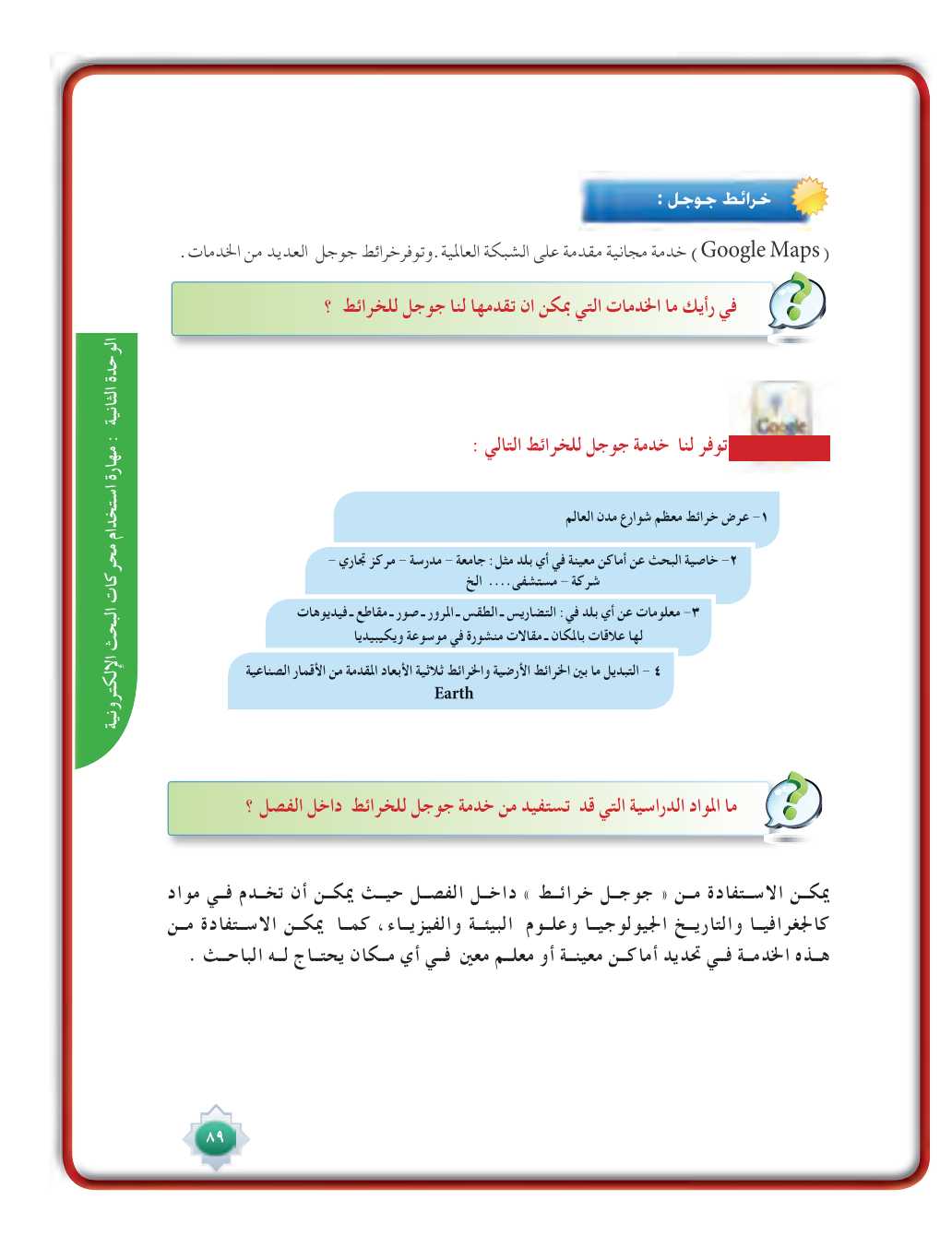

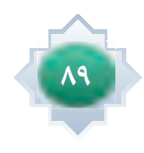

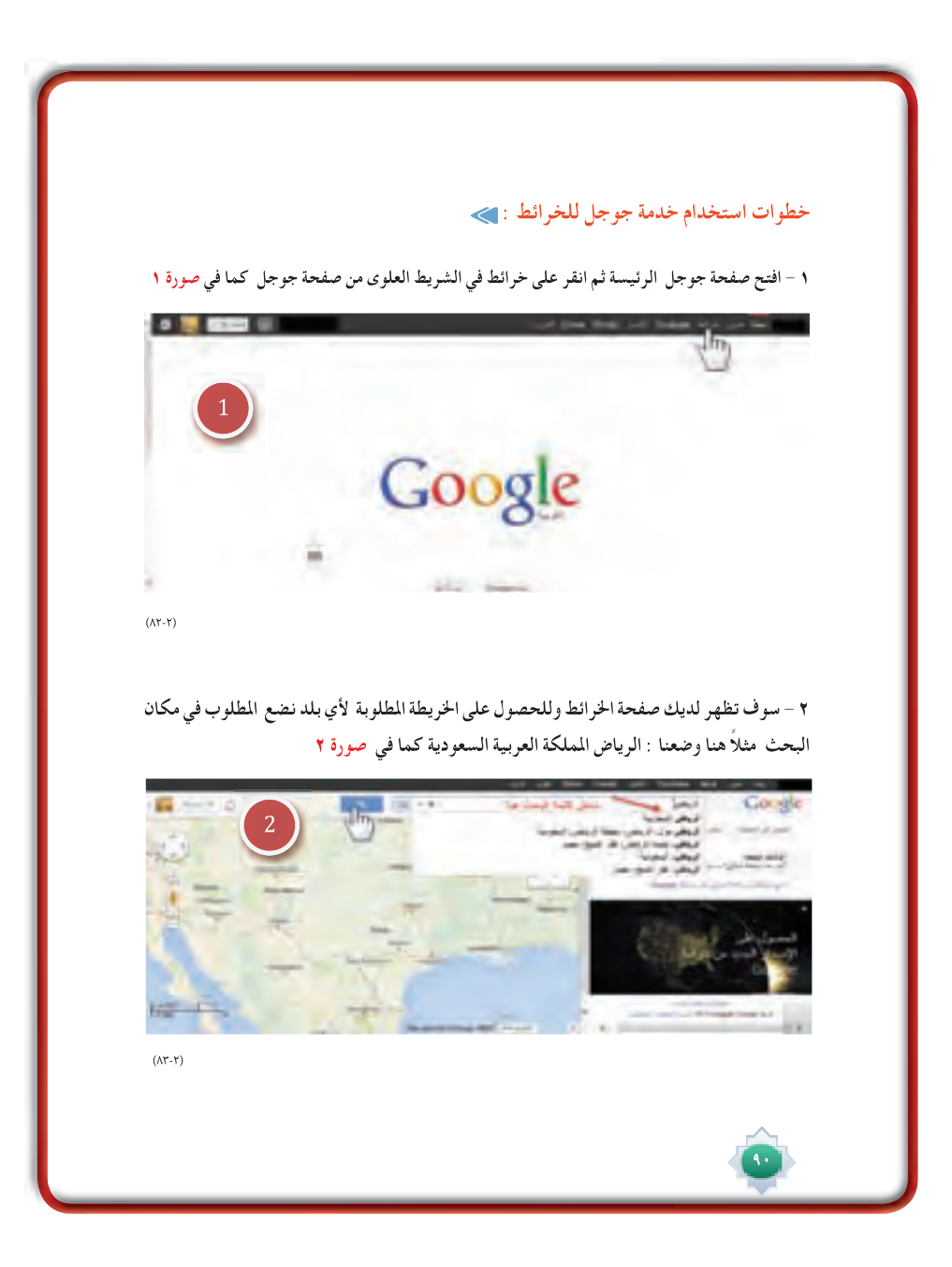

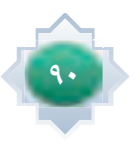

**تظهر لدينا مباشــرة خريطة لمدينة الرياض وأي مكان نبحث عنه تظهر لدينا هذه العلامة ويوضح لنا الرســم التخطيطي التالي بعض الميزات المتاحة في خدمة خرائط Google صورة ٣ وســوف نوضح مدلولات الارقام التي على الخريطة :**

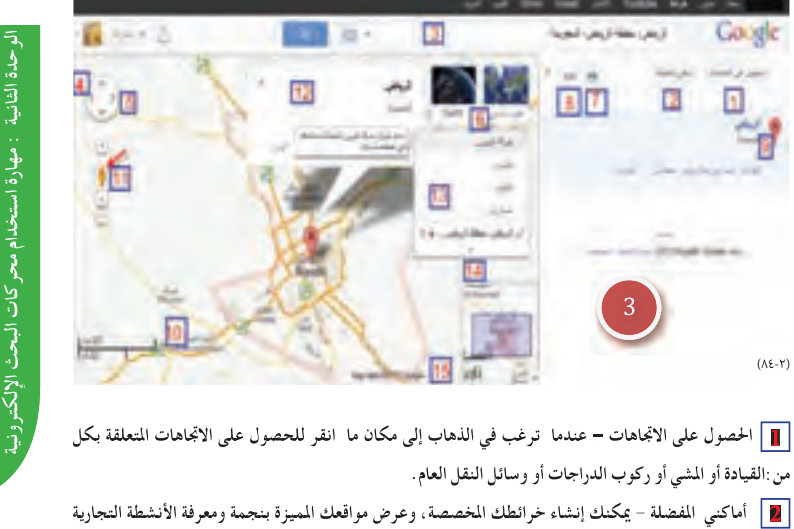

 **البحث في الخرائط - البحث عن أماكن وشركات وأنشطة تجارية وتقاطعات طرق وعناوين . 3**

 **طرق العرض - يمكنك التبديل بين عرض الخريطة وعرض القمر الصناعي وعرض Earth. 6**

 **طباعة/إرسال - يمكنك طباعة خريطة أو إرسال خرائط إلى أشخاص آخرين. 7**

**التكبير/التصغير لأعلى أو لأسفل للتكبير أو التصغير بشكل متزايد.**

 **إظهار/إخفاء - انقر السهم لليمين (<<) لإخفاء اللوحة اليمنى، والسهم لليسار (>>) لإظهار اللوحة اليمنى. 4 التنقل على الخريطة - يمكنك النقر على الخريطة وسحبها لتدويرها أو استخدام الأسهم. كما يمكنك سحب شريط 5**

 **رابط إلى هذه الصفحة - يمكنك إنشاء عنوان ويب (عنوان URL (لخريطتك يمكن مشاركته بسهولة مع الآخرين. 8**

**ّقت عليها. التي عل**

**الإلكترونية**

۹١

 **٩١**

 **نتائج البحث - ستعثر على نتائج البحث في اللوحة اليمنى. انقر على أية نتيجة لعرض المزيد من المعلومات. 9 ]]]** خريطة - ستعرض منطقة الخريطة موقعًا جغرافيًا يتضمن نتائج بحث متوافقة ومعلومات أخرى من ذلك الموقع .<br>المصري الموقع **ّ التجول الافتراضي - اسحب الدليل الذي يظهر باللون الأصفر على عناصر تحكم التكبير/التصغير إلى موقع على 11 التجو الخريطة لعرض صور على مستوى الشارع والتنقل عبرها.وأيضا نرى علامتي ـــ + لتكبير وتصغير الخريطة . نافذة المعلومات - عندما تنقر على العلامة الموضعية الحمراء، ستظهر نافذة معلومات تعرض معلومات إضافية عن 12 المكان المعين. المعلومات - يمكنك التمرير وتفعيل الأداة في الجانب الأيمن من الخريطة لعرض المعلومات المتاحة لموقعك، مثل: 13 حركة المرور والصور والطقس والتضاريس والمزيد....... ّ خريطة مصغرة - يمكنك الاطلاع على موقع عرض الخريطة الحالي (في المربع الأرجواني) في سياق منطقة جغرافية 14 مصغ ّ أكبر. يمكنك في أي وقت النقر لإخفاء الخريطة المصغرة أو النقر لعرضها مرة أخرى. الإبلاغ عن مشكلة - ساعد في تحسين خرائط Google عن طريق الإبلاغ عن بيانات أو مشكلات المنتج.لو 15**

#### **أمثلة:**

**فرضنا** 

**نوضح كيفية استخدام المميزات والمعلومات لخرائط جوجل على خريطة مدينة الرياض ونشاهد الخريطة**  (٨٥-٢) **التالية بشرح مافيها حسب الأرقام :**

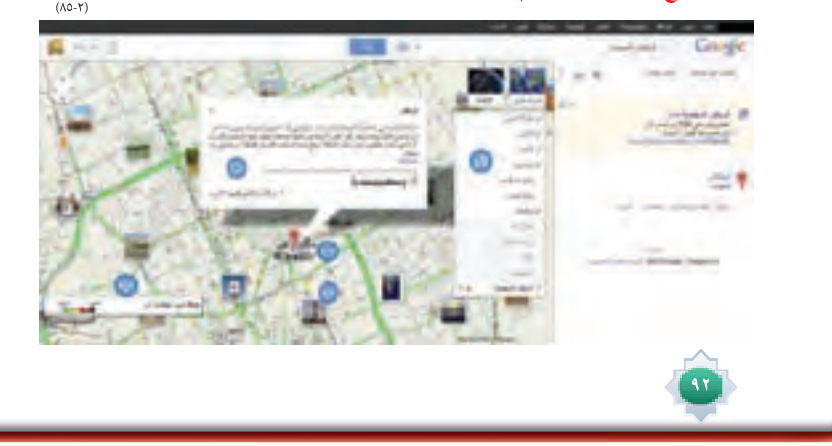

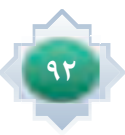

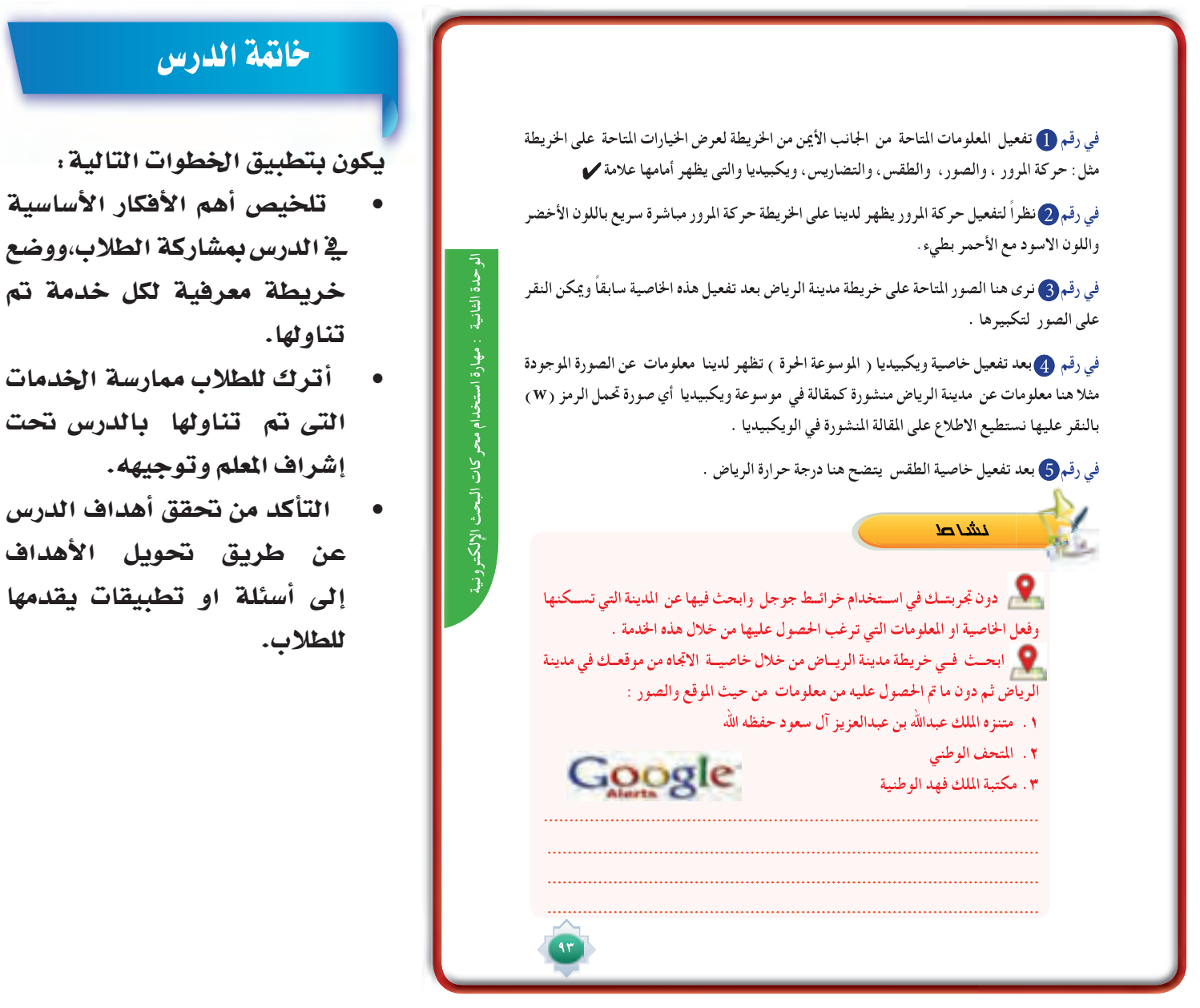

لكل خدمة تم

بالدرس تحت

# الأنشطة

● يطبق النشاط الوارد في كتاب الطالب ، ويقترح أن يكون نشاطاً فردياً ينفذه الطالب خارج المدرسة و يبحث الطالب عن الصور بما يحتفظ به من صور يخ حاسوبه ويزود الملم بنتائج بحثة .

# قراءة موجهة

- ١- وليد محمد ، ما لاتعرفه عن جوجل ، ط١ ، ٢٠٠٩ م
- https://support.google.com/websearch/answer/1325808?hl=ar&ref\_topic=25176-
- https://support.google.com/websearch/answer/142515?hl=ar&ref\_topic=25176
	- https://support.google.com/maps/answer/144337#geographic -

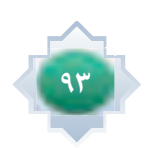

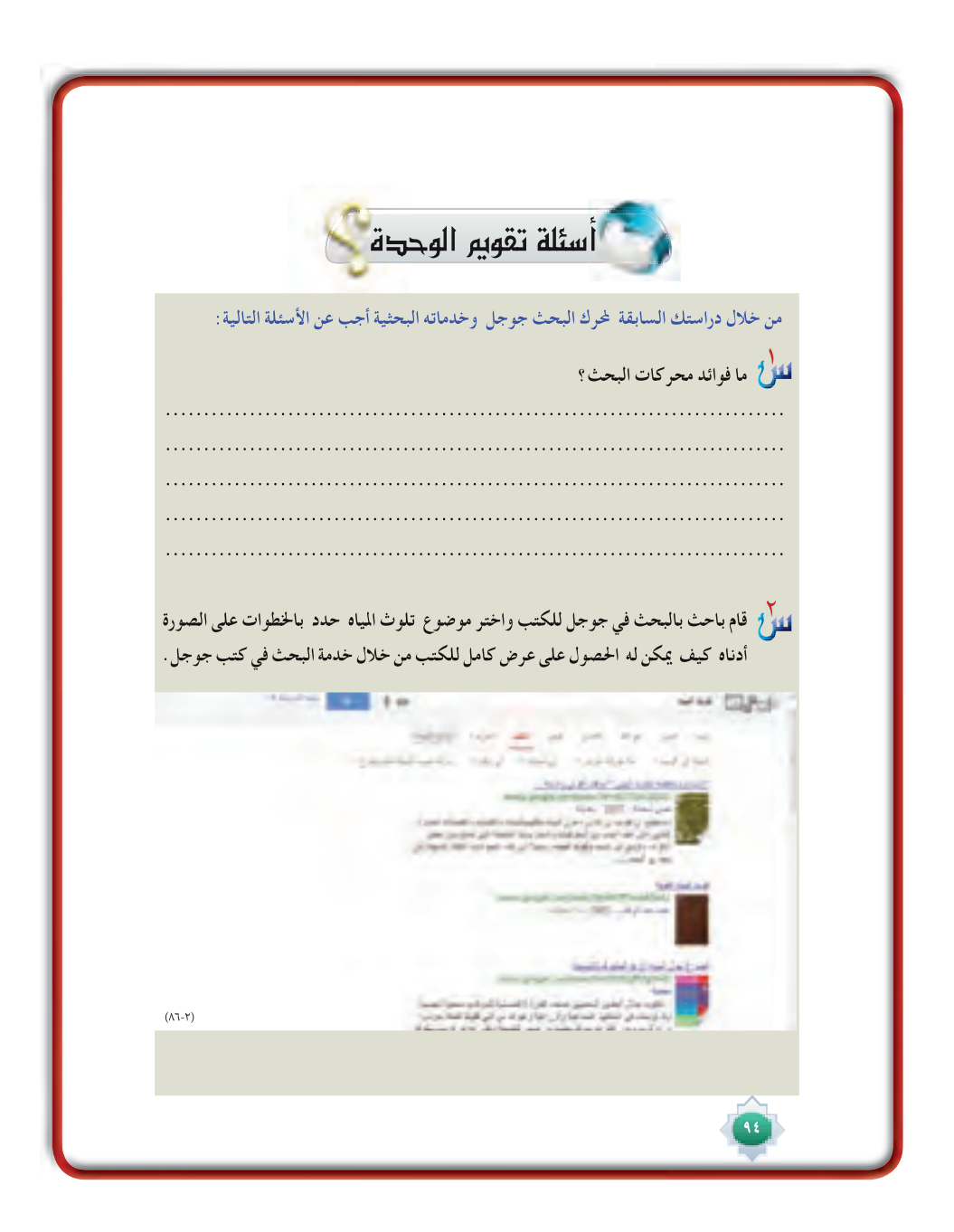

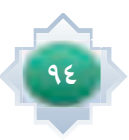

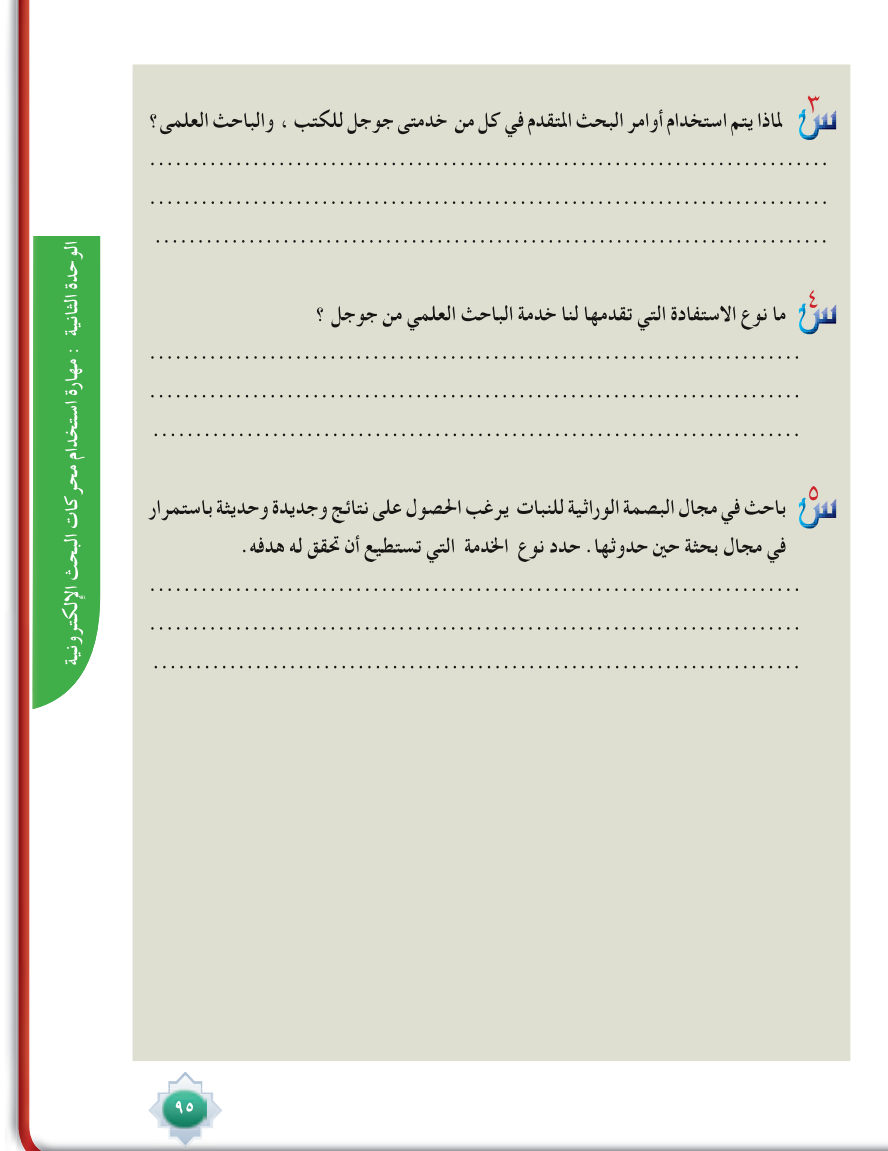

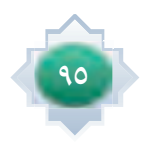

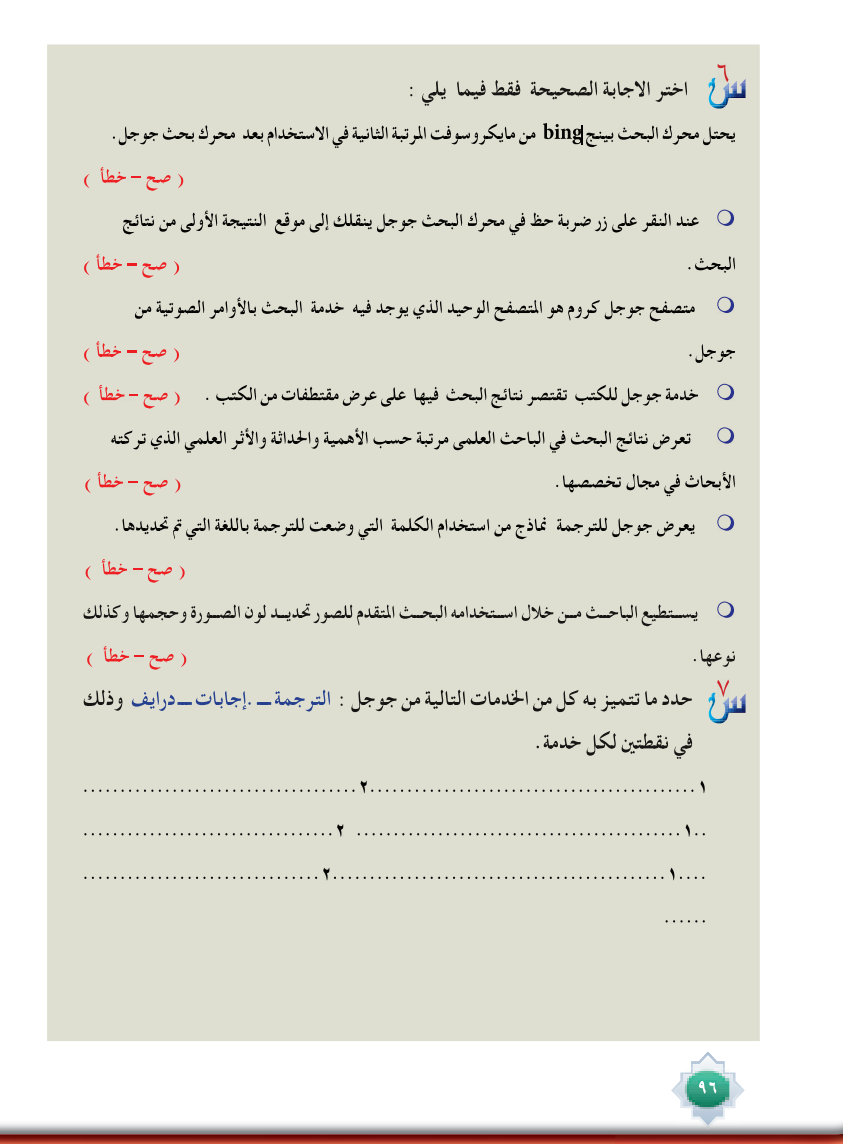

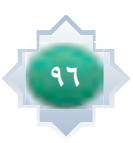

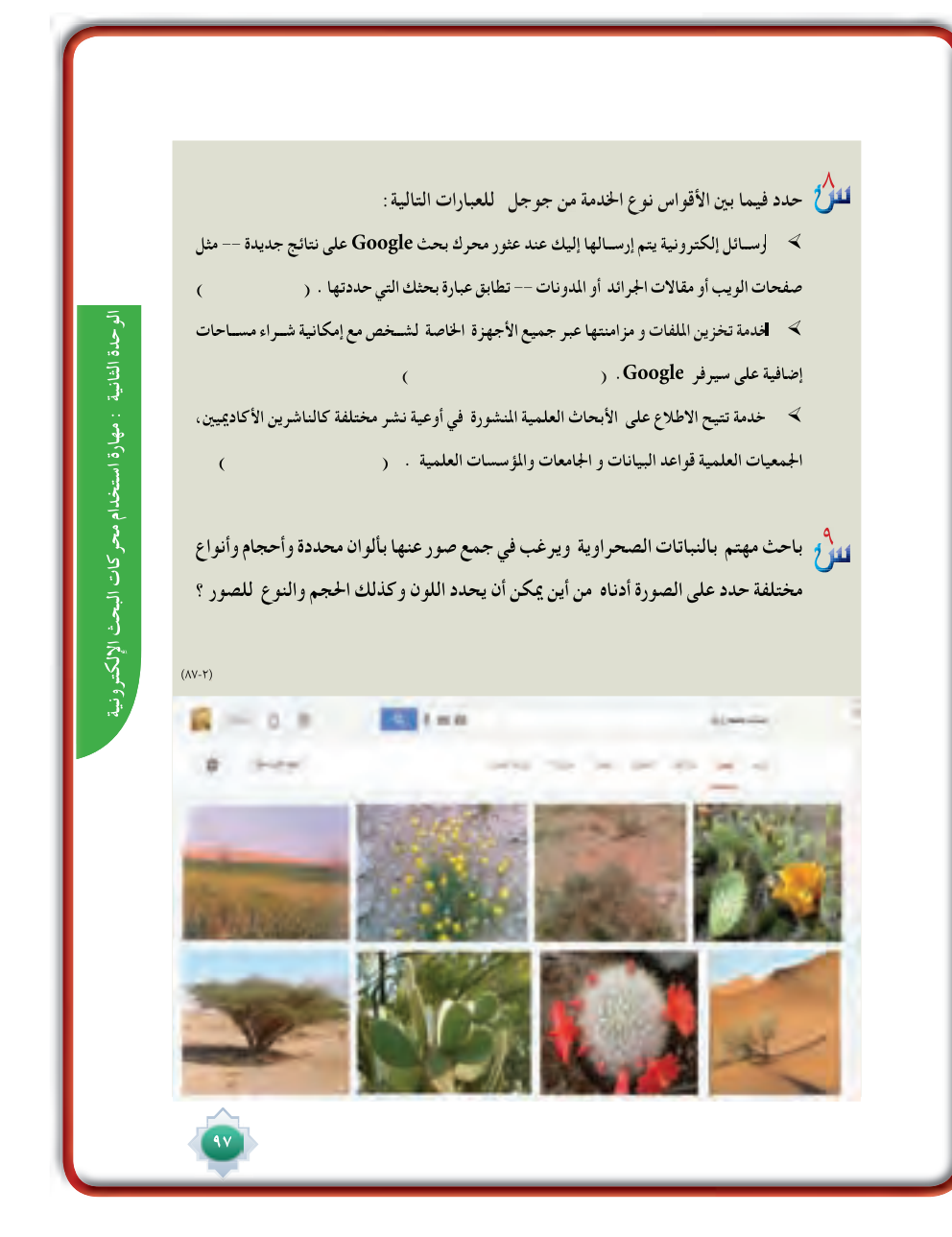

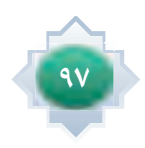

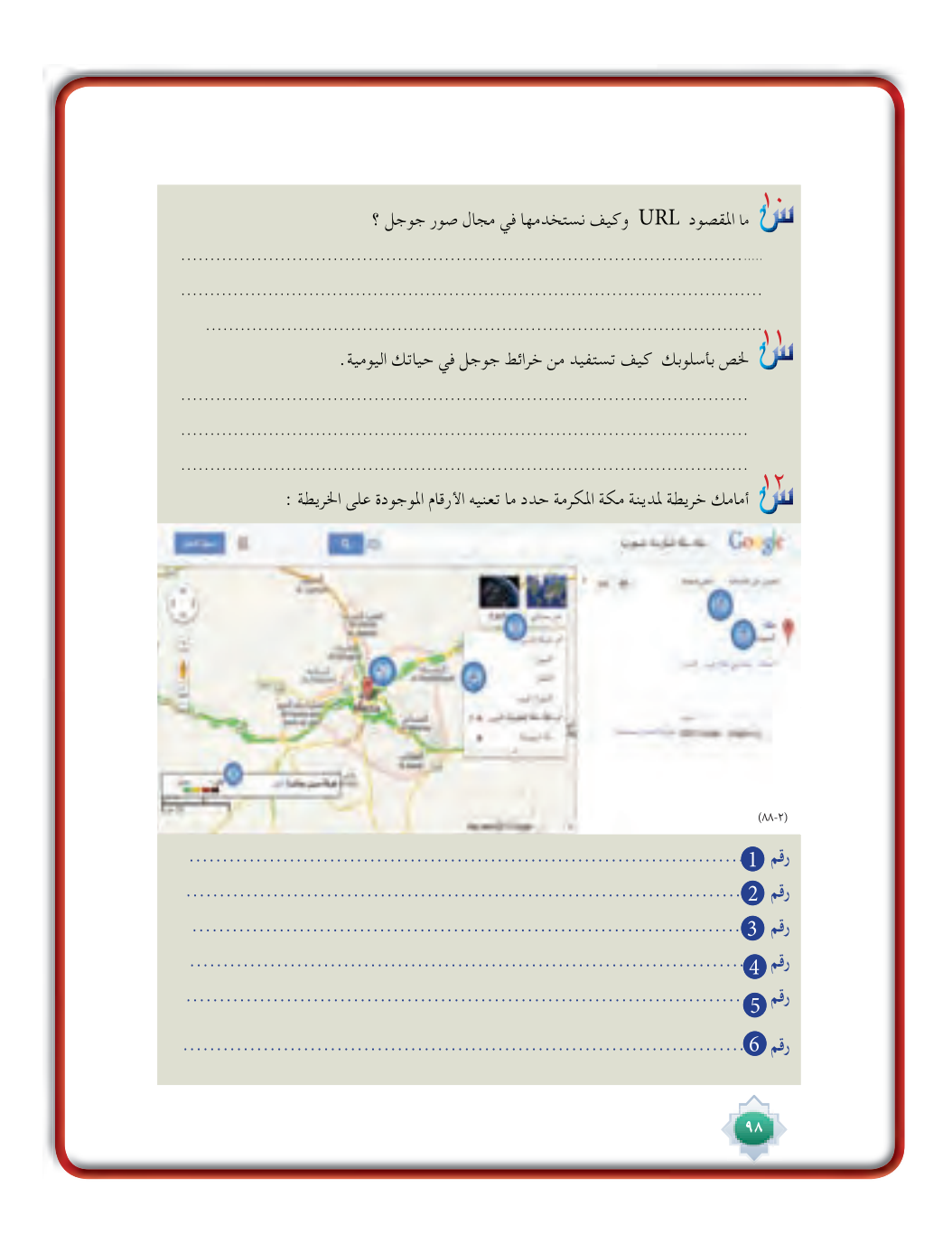

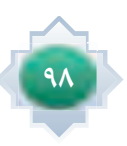

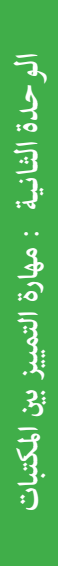

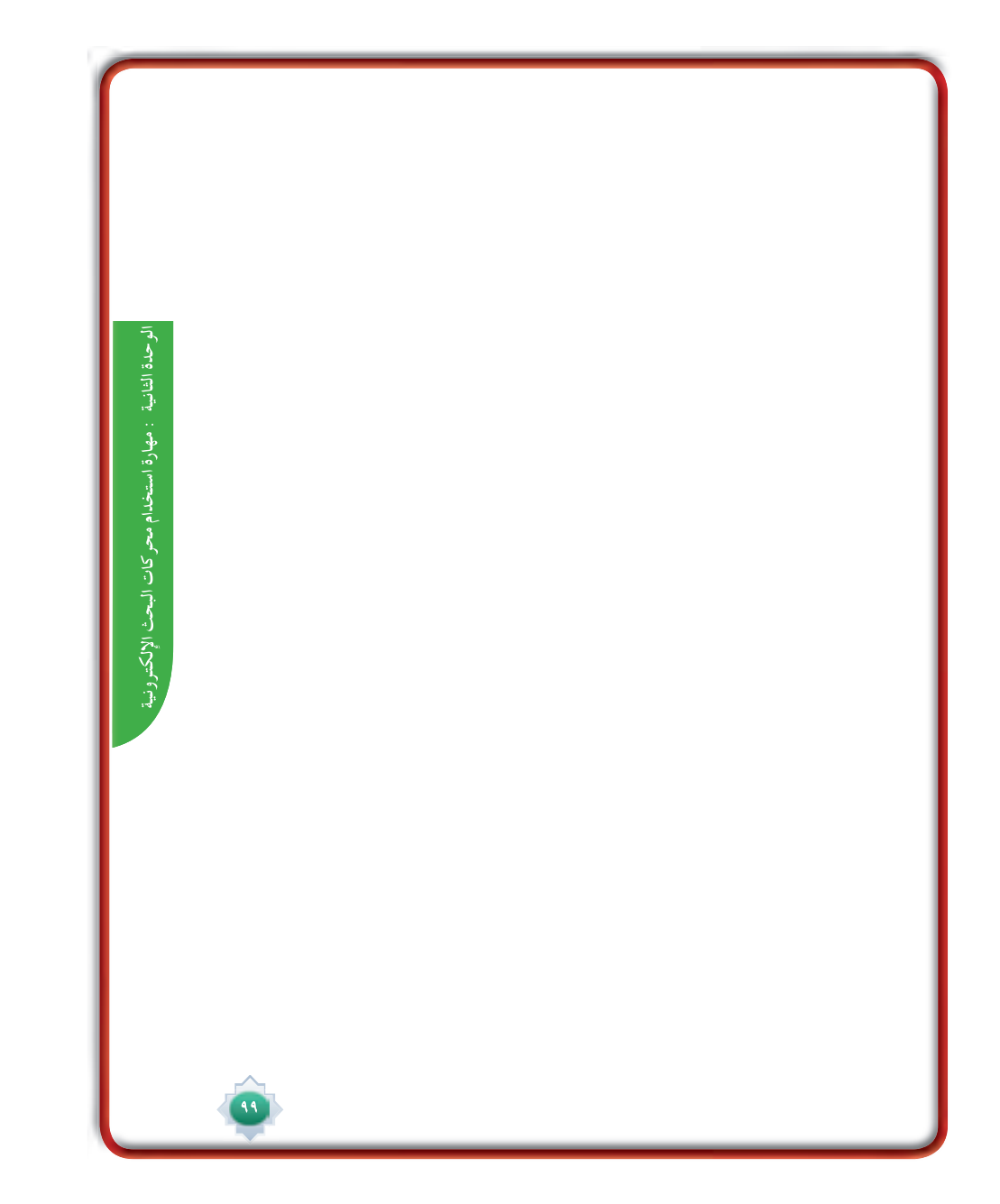

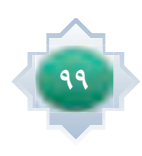

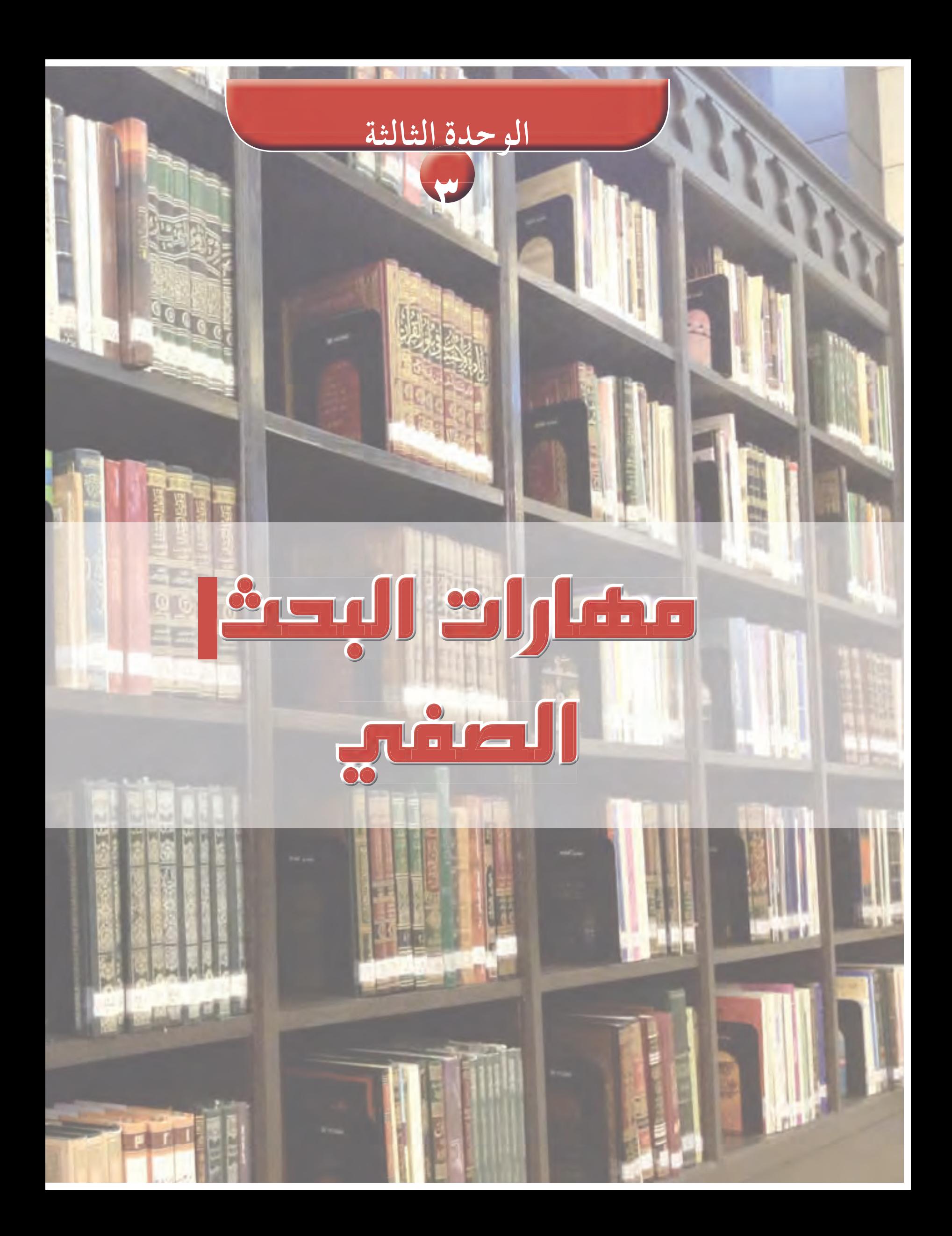

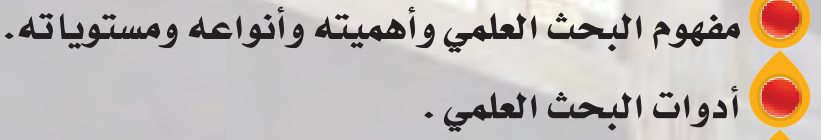

بوضوعات الوحدة

- مهارات إعداد البحث الصفي .
- مهارة جمع المعلومات وتدوينها .
	- مهارة كت<mark>ابة البحث</mark> الصفي .

من المتوقع بعد نهاية تدريس هذه الوحدة أن يتمكن الطالب من:

4665

**FELSY** 

ك التعرف على مفهوم البحث العلمي . ك التعرف على مستويات البحوث . ك التعرف على صفات الباحث . ﴾ التمييز بين أدوات البحث . V ممارسة البحث الصفي .

Lai

# أهداف الدرس ع

أ**ن يكون قادراً على أن :** 

- **»ª∏©dG åëÑdG Ωƒ¡Øe èàæà°ùj -1**
- **»ª∏©dG åëÑdG ᫪gCG ¢ü∏îà°ùj -2**
	- **çƒëÑdG ´GƒfCG Oóëj -3**
	- **çƒëÑdG äÉjƒà°ùe ÚH ¿QÉ≤j -4**

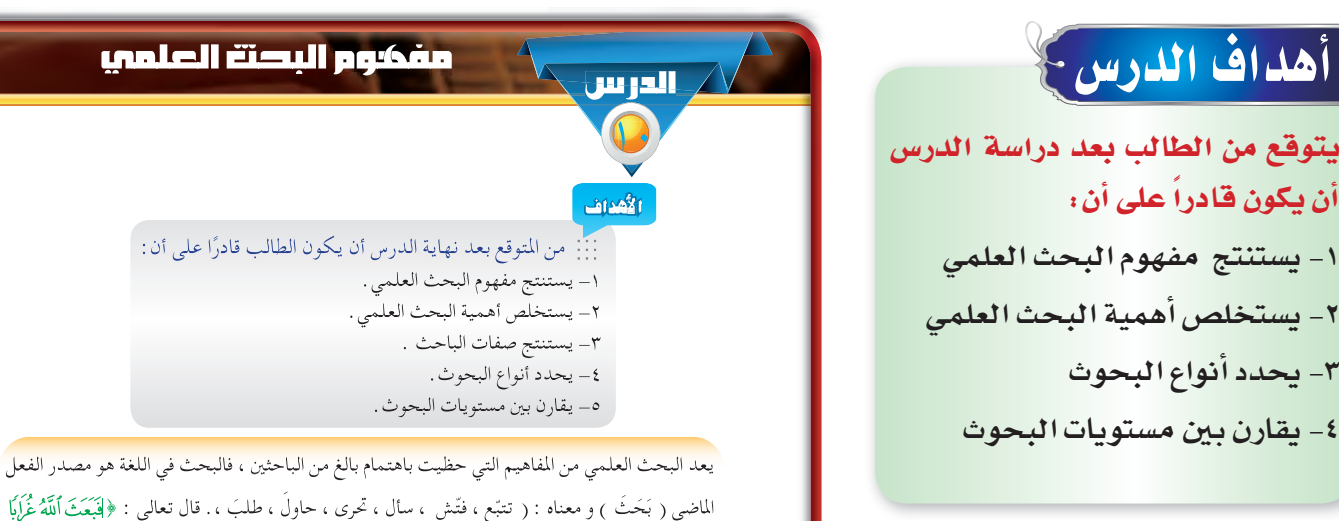

الماضي ( بَحَثَ ) و معناه : ( تتبّع ، فتّش ، سأل ، تحرى ، حاولُ ، طلبَ ، . قال تعالى : ﴿لَتَبِعَثَ ٱللَّهُ غُرَابًا يَحْثُ فِي ٱلْأَرْضِ ﴾. و بهذا يكون مقصود البحث : حل معضلة أو إزالة مشكلة ، حيث يتطلب التنقيب ً و التفكير و التأمل ؛ وصولا إلى شيء يريد الباحث الوصول إليه.

وفي الاصطلاح : **هو عملية منظمة يقوم بها الباحث بهدف الإجابة على أسئلة محددة ، أو حل مشكلة من المشكلات ، و ذلك من خلال جمع المعلومات و البيانات و تحليلها و التحقق منها ؛ للوصول إلى حل المشكلة موضوع البحث.**

#### **أهمية البحث العلمي للطالب :**

 $1.7$ 

- **التنمية المعرفية : من خلال إثراء معلومات الطالب في مواضيع معينة ، والتعود على القراءة ً وزيادة المعرفة ، والارتقاء بالطالب فكريا ً و سلوكيا ، وتصحيح الكثير من الأفكار والمعتقدات .**
- **الاعتماد على النفس: في دراسة المشكلات وجمع المعلومات والبيانات المتعلقة بها، وهو يتطلب الصبر والجلد .**
	- **المنهجية : من خلال اتباع الأساليب و القواعد العلمية المعتمدة في كتابة البحوث.**
- **المهارات البحثية : من خلال تعويد الطالب على استخدام الوثائق والكتب ومصادر المعلومات سواء في المكتبات أو قواعد البيانات الإلكترونية ، وإجادته لمهارات توثيق المعلومات والبيانات التي يحصل عليها .**

#### القيم والاتجاهات:

- احترام الآراء الأخرى C
	- ó≤ædG πÑ≤J
	- © الأمانة العلمية
	- ⊖ تقدير العلم وأهله

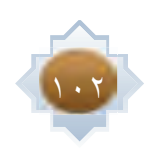

#### لإصفات الباحث :

إن من عوامل نجاح البحث ما يتصف به الباحث من تأهيل علمي وخبرة عملية تساعده على وضع خطة للبحث وتنفيذها بدقه ، لذلك لابد أن تتوافر في الباحث مجموعة من الصفات التي تمكنه من إجراء البحث بشكل سليم، ومن أهم هذه الصفات :

- ١ . الرغبة في إعداد وإجراء بحوث تسهم في تطوير المجتمع ورفاهيته .
	- ٢. الصبر والمثابرة في البحث عن المعلومات وجمعها وتحليلها .
- ٣ . الأمانة العلمية في توثيق المراجع والأشخاص الذين رُجع إليهم واستفاد من إنتاجهم وأفكارهم .
- ٤ . الموضوعية في عرض النتائج التي توصل إليها الباحث بكل دقة وحياد، وعدم التأثر بأهوائه وميوله الشخصية.

#### نشاط

بالتعاون مع أفراد مجموعتك. انظر للشكل الآتى. الذي يوضح بعض جوانب صفات الباحث، ثم استكمل الحلقات المتبقية

# الوحدة الثالثة : مهارات البحث الصف لأمانة لعله بيفات الباحث

#### استراتيجية مقترحة

- الحوار
- العصف الذهني  $\bullet$
- التعلم التعاوني
	- لعب الأدوار

# استثارة موجهة

١- أعرض الفيلم التالي الذي يتحدث عن فوائد البحث العلمي http://www.youtube.com/watch?v=z-2lgJaE  $\overline{A}$ 

مع التأكيد على الطلاب بالتركيز وتدوين أبرز الفوائد.

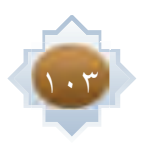

### إجراءات تنفيذ الدرس

- أبدأ الدرس بعرض نماذج حية عن دور البحث العلمي في التطور الهائل في الحياة المعاصرة مثل : مركز أبحاث سابك وما نتج عنه من منتجات خدمت البشرية - اعرض الآية - الكريمة(فبعث الله غرابا |

يبحث في الأرض) أطلب من الطلاب تأمل الآية والتركيز على كلمة (يبحث) والمصود بالبحث هنا حل مشكلة ابن آدم

– أقوم بعرض التعريف اللغوي وأطلب منهم تحديد أهم معانى البحث اللغوية ثم أعرض التعريف الاصطلاحي للبحث ثم اطلب منهم تحديد أهم الأفكار الرئيسية فيه مثل :عملية منظمة .. حل مشكلة ..جمع.. الوصول إلى حل المشكلة اشحذ همم الطلاب في استنباط أهمية البحث بالنسبة للطالب من خلال طرح الأسئلة التالية: مع التحفيز والدعم

س: ما المهارات التي قد يكتسبها الطالب من ممارسة البحث

س: ما الجوانب الشخصية التي قد يلمسها الطالب عند إجراء البحث

س: ما الجوانب المعرفية التي قد يستفيد منها الطالب عند القيام بالبحث

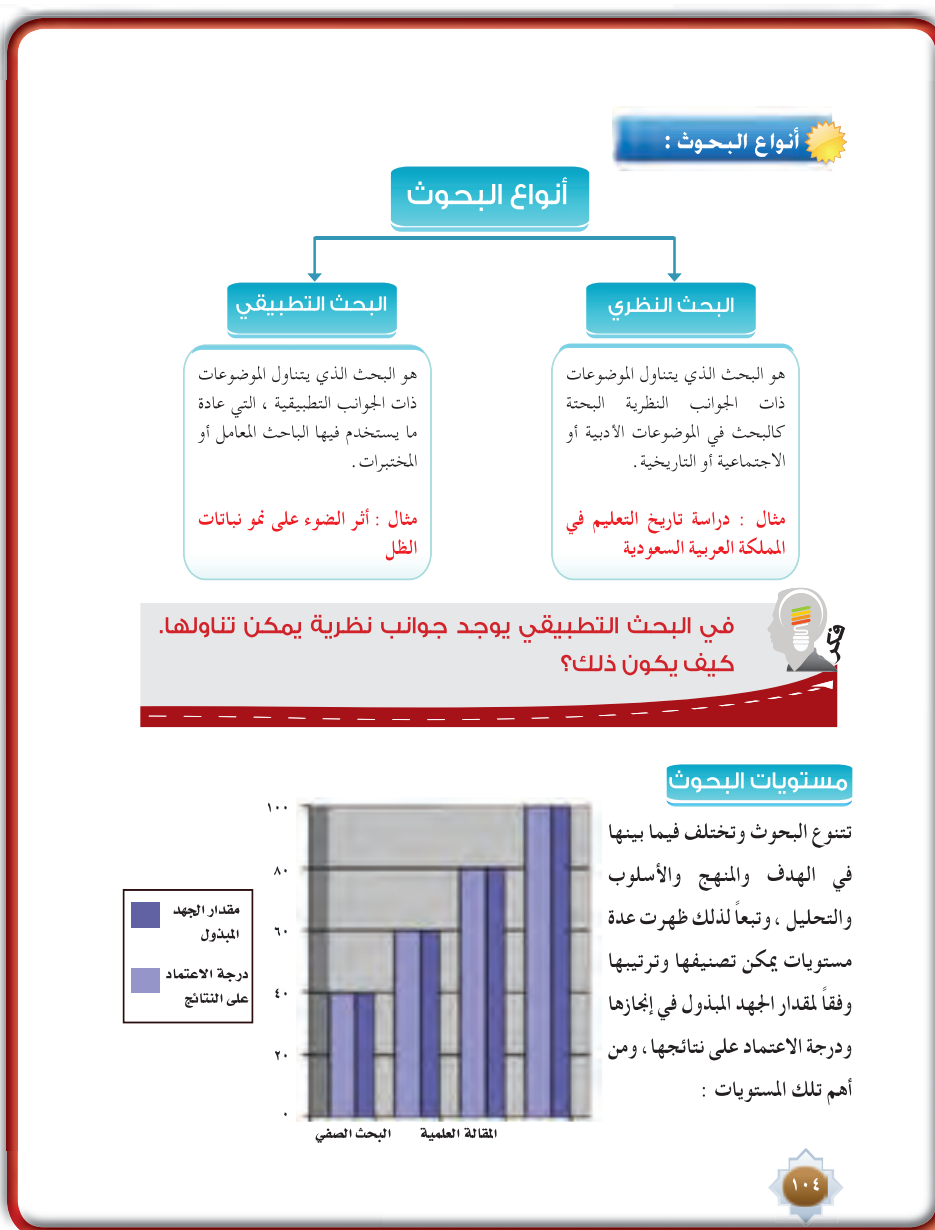

بعدها اقوم بعرض أهمية البحث العلمي للطالب مع مناقشتها من الجميع

- بعد العرض اقسم الطلاب إلى مجموعات متجانسة ثم أطلب منهم القيام بأداء النشاط رقم(١) بكتاب الطالب

- ثم تعرض كل مجموعة ً ما توصلت إليه مع تشجيع الجميع على مناقشة ما يتم عرضه

- أقوم بعرض نموذجين لبحثين مختلفين بحث في الجانب النظري وبحث في الجانب التطبيقي وأحث الطلاب على المقارنة بينهما – بعدها أقوم بعرض أنواع البحوث وأطلب من الطلاب تأملها ومناقشتها

– أحضر أربعة طلاب وأطلب من كل واحد منهم أحد اختيار أحد مستويات البحوث ويتقمص دور أحدها ثم التحدث عنه أمام زملائه باستخدام العرض المد مسبقا ثم اطلب من الطلاب مناقشتهم والحوار حول كل مستوى وأمثلة عليه من الواقع مع التركيز على البحث الصفى.

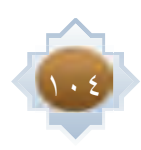

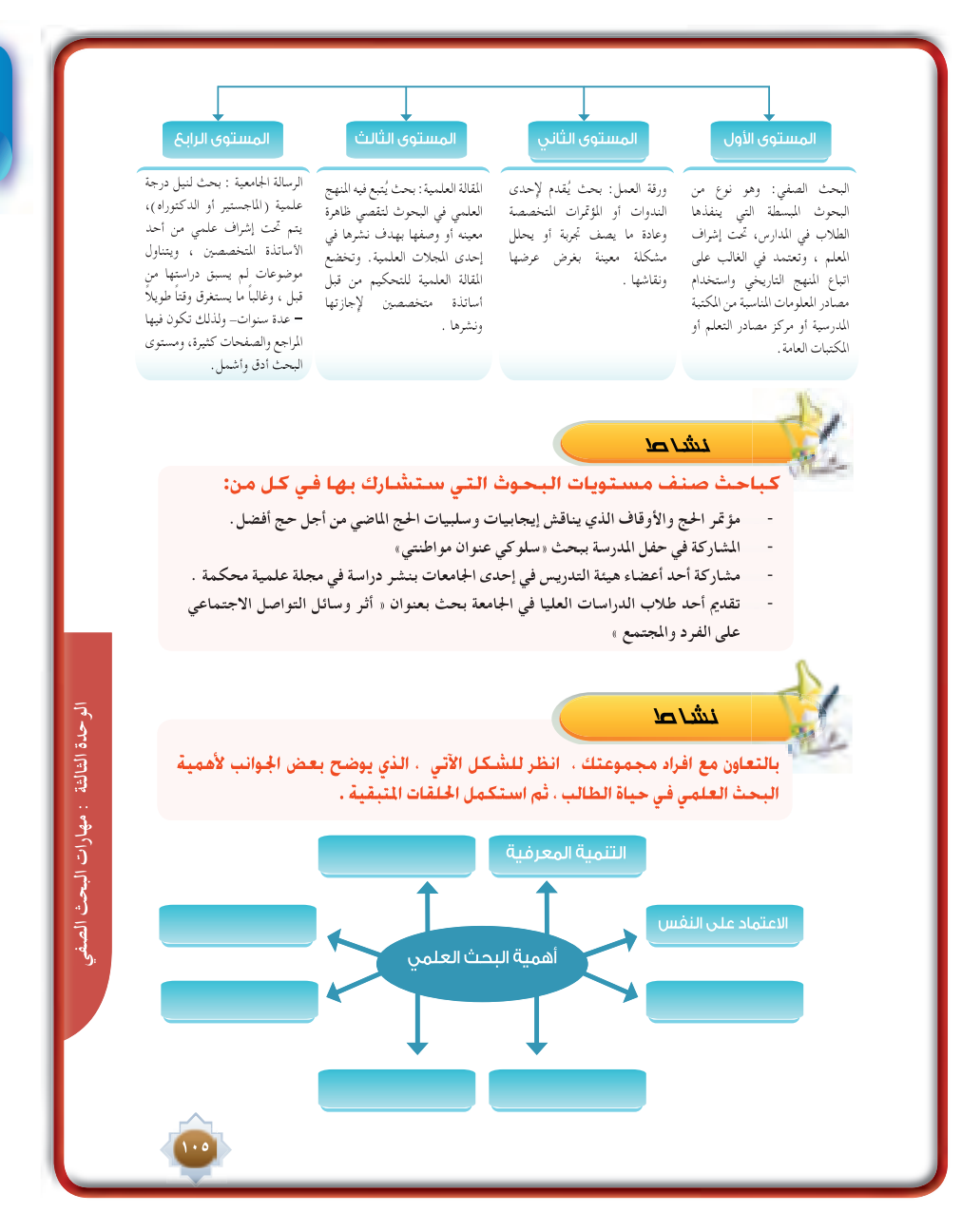

# خانقة الدرس

بكون بتطبيق الخطوات التالية :

- تلخيص الأفكار الأساسية للدرس بمشاركة الطلاب
- أتأكد من تحقق أهداف الدرس عن طريق تحويل الأهداف إلى أ*سئلة* تقويمة.

### قراءة موجهة

كتاب مهارات البحث العلم*ي /* مصطفى فؤاد عبيد

http://www.abegs.org/sites/Upload/DocLib3/2107%D9 %85%D9%87%D8%A7%D8%B1%D8%A7%D8%AA%20 %D8%A7%D9%84%D8%A8%D8%AD%D8%AB%20%D8%A7%D9%84% D8%B9%D9%84%D9%85%D9%8A%20%D8%A7%D9%84%D9%85%D9%- 81%D9%87%D9%88%D9%85%20%D9%88%D8%A7%D9%84%D8%AE%D8%B 5%D8%A7%D8%A6%D8%B5.pdf

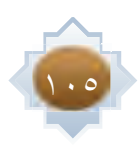

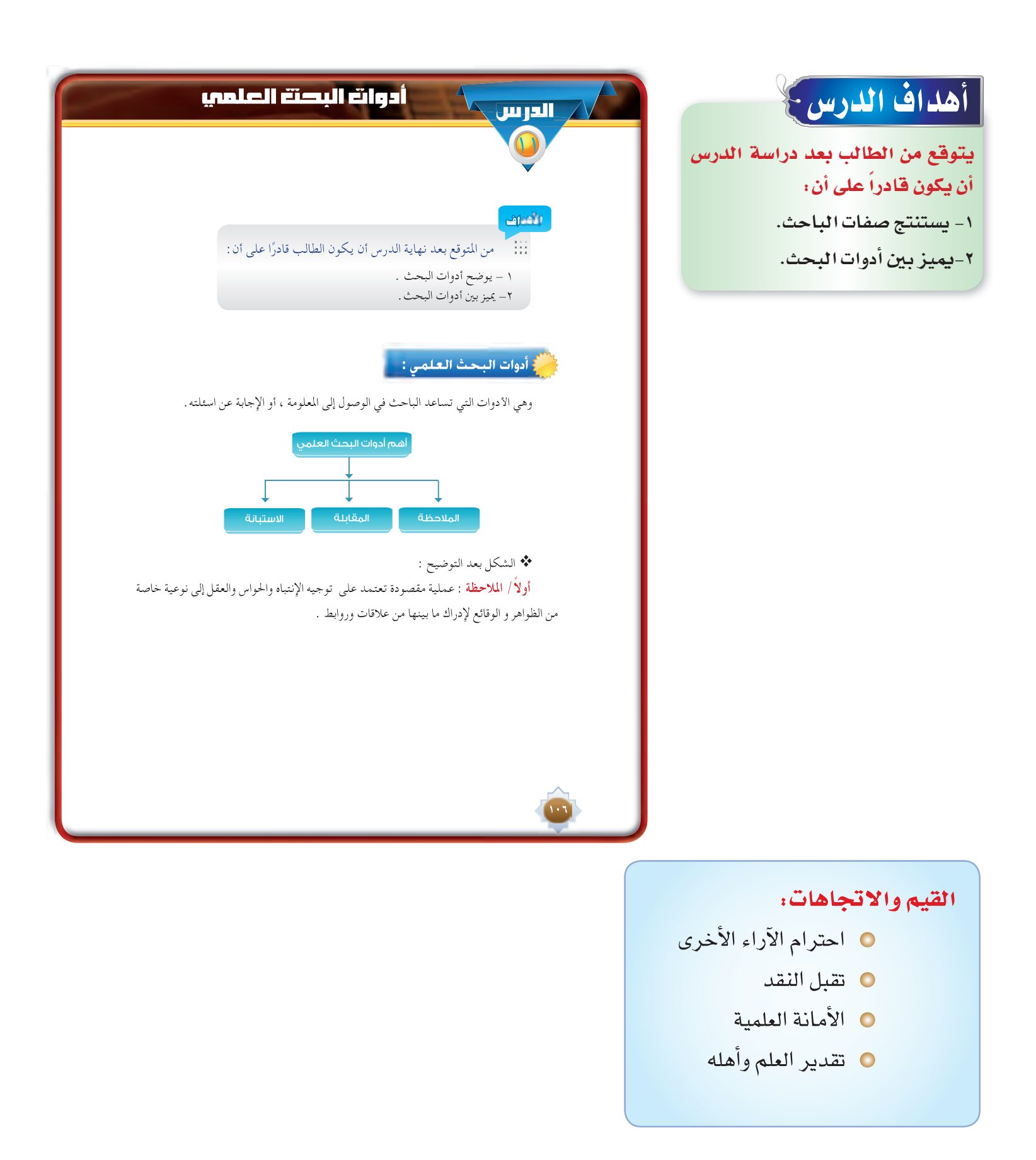

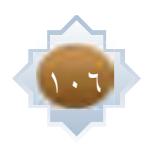

#### مزايا الملاحظة :

لا يمكن دراستها بهذه الوسيلة .

- \*\* السهولة : لا تتطلب الملاحظة بذل جهود كبيرة من قبل المجموعة التبي تجري الملاحظة، مقارنة بطرق جمع المعلومات الأخرى .
- \*\* الموضوعية : تبتعد الملاحظة بشكل كبير عن التحيز و الميول و الأهواء الذاتية في نقل وتدوين الملاحظات .
- \*\* المباشرة : تمكن الباحث من رصد الظاهرة موضع البحث، حيث تمكنه من جمع حقائق عن السلوك في وقت حدوثه ( كالنشاط الصفي ، أو ممارسة نشاط رياضي ، أو العلاقات الشخصية مع الآخرين  $\cdot$  . الخ ) .
- \*\* الشمول : تؤمن الملاحظة للباحث معلومات شاملة و مفصلة ، و في كثير من الأحيان توفر معلومات إضافية لم يكن يتوقعها قبل إجراء الملاحظة

#### ثانياً / المقابلة:

هي تفاعل لفظي بين شخصين ( الباحث – المبحوث) في موقف ما .

#### مزايا المقابلة:

- ذات فائدة كبيرة في تشخيص و علاج المشكلات الإنسانية .  $\mathcal{L}_{\mathcal{G}}$
- $\mathcal{A}^{\bullet}_{\bullet}$ الأداة الوحيدة لجمع البيانات و المعلومات مع الأفراد الأميين ، ومع الأفراد الذين يصعب استجابتهم للملاحظة أو الاستبيان .
	- تزود الباحث بمعلومات إضافية كتدعيم لمعلومات المجموعة بأدوات أخرى.  $\frac{1}{2}$ 
		- ذات فائدة كبري في الاستشارات النفسية و التربوية والاجتماعية .  $\frac{1}{2}$ 
			- \*\* أفضل أداة لاكتشاف وتقويم الصفات الشخصية .

### المهسسسارات: ○ الترتيب والتنظيم

0 إتخاذ القرار

#### استراتيجية مقترحة

- الحوار
- العصف الذهني
- التعلم التعاوني
	- لعب الأدوار

الوحدة الثالثة : مهارات البحث الصف

• خرائط المفاهيم

# استثارة موجهة

١- ما الصفات المتوقعة في طالب

المرحلة الثانوية؟

٢- ما الصفات المقترضة في ضابط الأمن ؟

(يقوم المعلم بالربط بين هذه الصفات المرتبطة بكل صاحب مهارة)

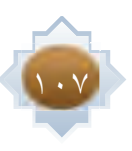
### ثالثاً /الاستبانة :

استمارة يجري تعبئتها من قبل المستجيب ، وتستخدم لجمع المعلومات بشأن اتجاهات و رغبات المستجيبين ولجمع حقائق هم على علم بها .

ولهذا يستخدم في مجال الدراسات التي تهدف إلى استكشاف حقائق عن الواقع الحالي واستطلاع الرأي العام ، وميول الأفراد .

- ⁄ هادفة : الحصول على بيانات و معلومات من وعن أفراد يتباعدون جغرافيًا بأقصر وقت مقارنة مع الأدوات الأخرى.
- > موضوعية : تعد البيانات التي تتوافر عن طريق الاستبانة أكثر موضوعية مما تتوافر بالمقابلة أو غيرها, بسبب أن الاستبانة لا يشترط أن تحمل اسم المستجيب مما يحفزه على إعطاء معلومات وبيانات موثوقة، وذلك بالتقنين اللفظي وترتيب الأسئلة .
	- > دقيقة : توفر الاستبانة ظروف التقنين أكثر مما توفره الأدوات الأخرى .
	- موجزة : توفر الاستبانة وقتاً مناسباً للمستجيب وجهدًا أقل بالنسبة للباحث .  $\prec$

### مزايا الاستبانة :

- \*\* هادفة : الحصول على بيانات و معلومات من وعن أفراد يتباعدون جغرافيًا بأقصر وقت مقارنة مع الأدوات الأخرى .
- \*\* موضوعية : تعد البيانات التي تتوافر عن طريق الاستبانة أكثر موضوعية مما تتوافر بالمقابلة أو غيرها, بسبب أن الاستبانة لا يشترط أن تحمل اسم المستجيب مما يحفزه على إعطاء معلومات وبيانات موثوقة، وذلك بالتقنين اللفظي وترتيب الأسئلة.
	- \* دقيقة : توفر الاستبانة ظروف التقنين أكثر مما توفره الأدوات الأخرى .
	- \*\* موجزة :توفر الاستبانة وقتاً مناسباً للمستجيب وجهدًا أقل بالنسبة للباحث.

# إجراءات تنفيذ الدرس

١- من التمهيد أحاور الطلاب حول من يقوم بالبحث العلمي هل له صفات خاصة يتصف بها؟ وما تلك الصفات المتوقعة ؟ مع تحفيز الطلاب وحثهم على الشاركة . أعرض لهم صفات الباحث مع مقارنته بما تم تدوينه من مشاركتهم

٢- أطلب من الطلاب ممارسة النشاط رقم (٣) حسب المجموعات التعاونية ثم أطلب الإجابة من المجموعات مع المناقشة والتعزيز.

٣- أهي ثلاثة طلاب لتمثيل دور أدوات البحث العلمي. يقوم كل طالب بالتحدث أمام زملاءه بصفته أداة بحث عن : التعريف بالأداة —

خصائصها .أطلب من بقية الطلاب الشاركة بالنقاش والتقويم لزميلهم حول ما يقدم، وأطلب من الطالب القدم بتقويم زملاءه حول الأداة.

٤- أوزع النشاط رقم (٤) على المجموعات ثم أطلب منهم الإجابة عليه.

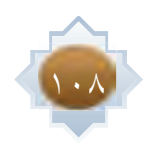

نشاط بالتعاون مع زملائك حدد الأداة المناسبة للحالات التالية : – باحث يجِّري بحثاً عن معوقات تعليم الكبار ، وعينة بحثه هم من الذين لا يجيدون القراءة ولا الكتابة . – باحث عنوان بحثه (أسباب عزوف الطلاب عن القراءة) وعينة البحث هم جميع طلاب المرحلة الثانوية بمدينة الباحة . – باحث يجري بحثًا تجريبيًا عن تجربة زراعة الرمان في محافظة الخرج . الوحدة الثالثة : مهارات البحث الصف

# خانقة الدرس

يكون بتطبيق الخطوات التالية .

- تلخيص الأفكار الأساسية للدرس بمشاركة الطلاب.
- اتأكد من تحقق أهداف الدرس عن طريق تحويل الأهداف إلى أسئلة تقويمية.

# قراءة موجهة

كتاب المدخل إلى البحث في العلوم السلوكية / صالح العساف

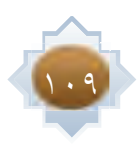

# **يتوقع من الطالب يعدد دراسة الدرس بي المراس المراس المراس المراس المراس المراس المراس المراس المراس المراس المراس المراس المراس المراس المراس المراس المراس المراس المراس المراس المراس المراس المراس المراس المراس المراس ا** أ**ن يكون قادراً على أن : .»Ø°üdG åëÑdG äGƒ£N Oóëj -1 ¬ãëH ´ƒ°Vƒe Oóëj ¿CG ™«£à°ùj -2 و عنوانه. Éà á«JÉeƒ∏©ŸG ¬JGQÉ¡e ∞Xƒj -3** يخدم بحثه.  **' á«dhC'G IAGô≤dG äGQÉ¡e ¢SQÉÁ -4** موضوع بحثه. **.»Ø°U åëH á£N ó©j -5** أهداف الدرس ع

# همارات إعداد البصتة الصفي  $\bigwedge$ ممارات إعداد البصتة الصفي

### من المتوقع بعد نهاية الدرس أن يكون الطالب قادرًا على أن : **±GógC'G**

- -١ تدريب الطالب على إعداد البحوث واستخدام مصادر المعلومات المختلفة.
- -٢ تنمية الشخصية وذلك بتعويد الطالب مهارة الإلقاء واكتساب الجرأة أمام زملائه .
	- -٣ تنمية التفكير وتكوين المهارات لدى الطالب.
	- -٤ تعويد الطالب على التعلم الذاتي باعتماده على مجهوده الشخصي.
		- -٥ إعداد الطالب لمرحلة دراسية أعلى.

### **أهداف البحث الصفي :**

**-١ يحدد خطوات البحث الصفي.**

 $\mathbf 0$ 

- **-٢ يستخلص أهمية البحث الصفي .**
- **-٣ يستطيع أن يحدد موضوع بحثه وعنوانه.**
- **-٤ يوظف مهاراته المعلوماتية بما يخدم بحثه.**
- **-٥ يمارس مهارة القراءة الأولية في موضوع بحثه. -٦ يعد خطة بحث صفي.**

### **مهارات إعداد البحث الصفي :**

تعد البحوث الصفية نوع من البحوث المبسطة التي ينفذها الطلاب في المدارس، وتعتمد- في الغالب- على اتباع المنهج التاريخي واستخدام مصادر المعلومات المناسبة من المكتبة المدرسية أو مركز مصادر التعلم أو غيرها من أنواع المكتبات، وتعتمد في إعدادها على خمس خطوات متسلسلة يطبقها الطالب على النحو التالي:

- .١ اختيار الموضوع وتحديد العنوان.
- .٢ استخدام المكتبة في البحث وتحديد المصادر.
	- .٣ القراءة الأولية ووضع خطة البحث.
		- .٤ جمع المعلومات وتدوينها.
			- .٥ كتابة البحث.

### **ً أولا : مهارة اختيار الموضوع وتحديد العنوان**

يعد اختيار الموضوع من العوامل الرئيسة في نجاح البحث، فلابد للطالب من أن يختار الموضوع الذي ً يلاقي صدى ً قويا ً في نفسه، وتجاوبا ً تاما ً مع ميوله وأفكاره، فلا يختار موضوعا لا يرغب فيه حتى لا يتعثر ً ويخفق في إنجاز بحثه، فالباحث يعيش مع موضوعه طوال فترة بحثه، ويتفاعل معه تفاعلاً تاما، وهو ثمرة فكره

## القيم والاتجاهات:

- احترام الآراء الأخرى C
	- ó≤ædG πÑ≤J
	- ᫪∏©dG áfÉeC'G
	- ⊖ تقدير العلم وأهله

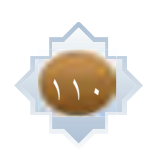

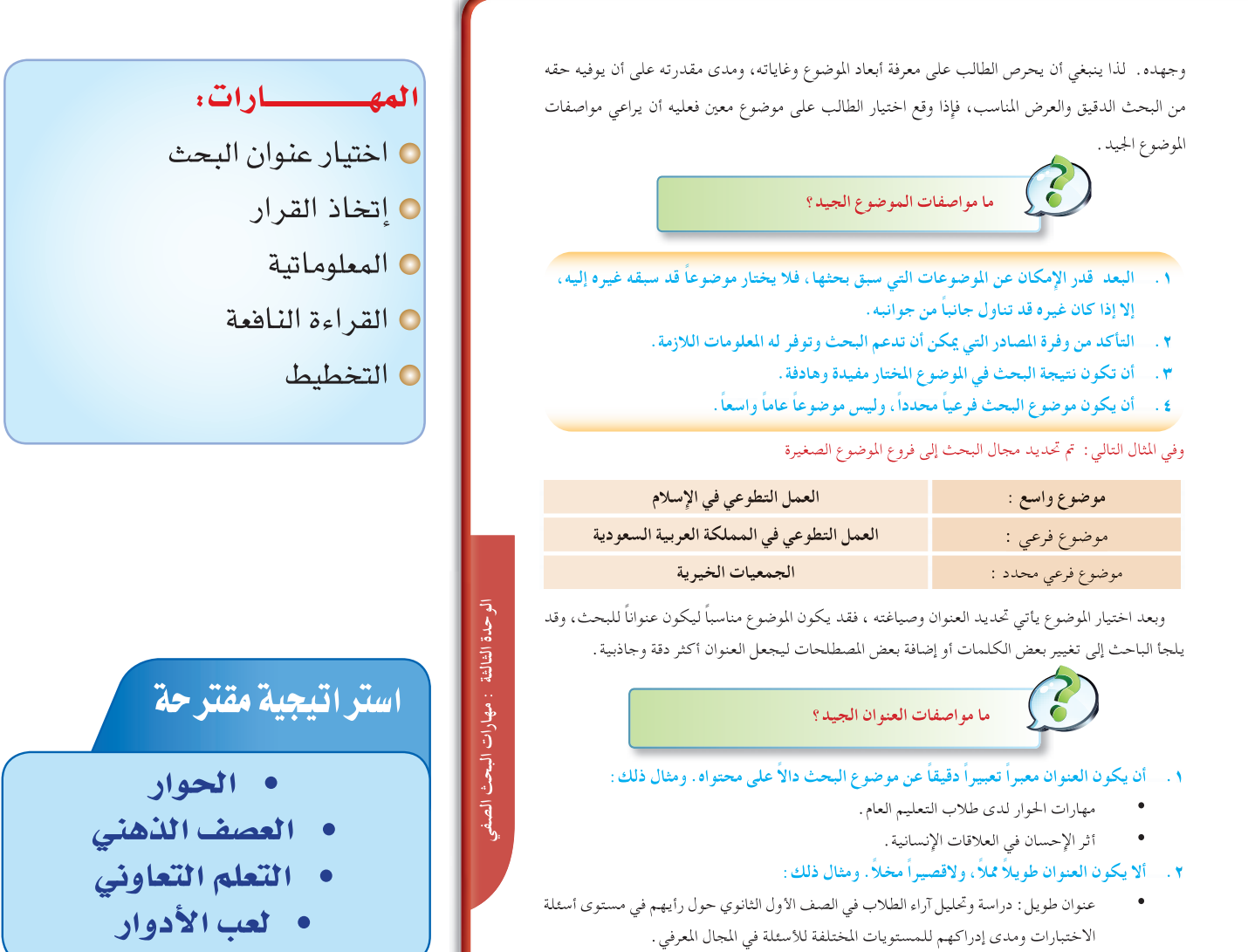

• عنوان قصير: المهمة الصعبة، الرأي السديد، .. وغيره من مثل تلك العناوين .

# ا**ستثارة موجهة**

• يقوم المعلم بعرض أحد البحوث الميزة التى أعدها طلاب الصف الثالث ثم يطرح أسئلة مثيرة مثل:

 $\overline{111}$ 

كيف أعد الباحث هذا البحث؟ ما الخطوات المتوقعة لهذا الباحث ؟

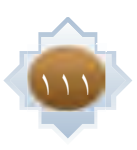

ا− أعلن عن موضوع الدرس ثم أراجع مع الطلاب أهمية البحث بالنسبة للطالب حت*ى* أعزز من قيمة البحث لديه وبعدها ن*ستع*رض بمشاركة الطلاب صفات الباحث لتمكي*ن هذه* الصفات لديهم.

 **õØMCG »ægòdG ∞°ü©dG IQÉ¡e ∫ÓN øe -2** الطلاب لاستنتاج خطوات البحث الصفي خطوة خطوة لبناء صورة شاملة عن الخطوات ولكي أثير دافعيتهم للتعرف على آلية ممار*ستها.* 

 **º¡©e CGóÑf á∏eÉc äGƒ£ÿG ¢VôY ó©H -3** بالخطوة الأولى وهي مهارة غاية <u>ي</u>ٌ الأهمية حيث أطلب من الطلاب تأمل هذه الخطوة من كتاب الطالب ثم أطلب من كل طالبي*ن* ا**ئتحاور حول هذه المهارة. ثم أعرض موصفات** البحث الجيد، ثم أوزع المواصفات عل*ى* المجموعات التعاونية وأطلب منهم ضرب مثال عل*ى* كل مواصفة من الواقع مع إثارة حوار حول کل مثال.

 **»LPƒ‰ åëH ¿Gƒæ©d 'Éãe ¢VôYCG Égó©H - k 4** مكتمل فيه جميع موصفات العنوان الجي*د* ثم حث المجموعات عل*ى اس*تنتاج موصفات العنوان

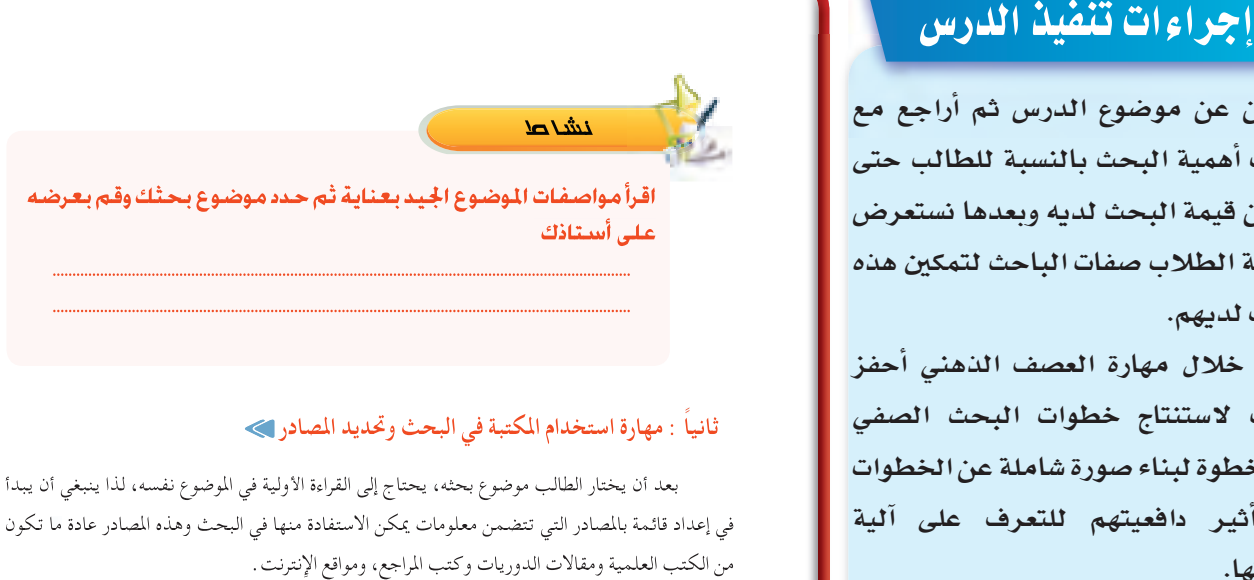

في إعداد قائمة بالمصادر التي تتضمن معلومات يمكن الاستفادة منها في البحث وهذه المصادر عادة ما تكون في إعداد قائمة بالمصادر التي تتضمن معلومات يمكن الاستفادة منها في البحث وهذه المصادر عادة ما تكون من الكتب العلمية ومقالات الدوريات وكتب المراجع، ومواقع الإنترنت.

### **وفائدة هذه القائمة تكمن في أمرين:**

**الأول:** توفر الوقت والجهد على الطالب، حيث تحتوي على مجموعة من المصادر المناسبة للموضوع. **الثاني:** تعد نواة لقائمة المصادر التي سيتم وضعها في آخر البحث.

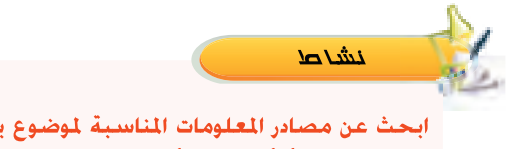

**ابحث عن مصادر المعلومات المناسبة لموضوع بحثك. من خلال مركز مصادر التعلم أو أي مكتبة أخرى، ودونها في ورقة خارجية. ..................................................................................................................................................**

**..................................................................................................................................................**

الجيد مع تعزيز الشاركات وتحفيزها، بعدها أعرض مواصفات العنوان الجيد ومقارنته بما قدمته الجموعات.

 $\frac{1}{2}$ 

ه− أطلب من الطلاب الرجوع إلى النشاط بكتاب الطالب ثم أطلب من الجميع ممارسته بشكل فردي بعد التأكيد على تطبيق المواصفات على عنوان البحث المقترح مع إشرا<u>ي</u>ة الماشر على الجميع متابعة وتقويماً. ثم أطلب من بعض الطلاب عرض عناوين بحوثهم أمام زملائهم لتقويمها بهدف تعويد الطالب على التقديم وتعويد الطلاب على التفكير الناقد.

 **åëÑ∏d QOɰüe ójó– »gh á«fÉãdG Iƒ£ÿG ∫ƒM ÜÓ£dG QhÉMCG ,É¡«∏Y äÉØ°UƒŸG ≥«Ñ£Jh øjhÉæ©∏d ÜÓ£dG äGQÉ«àNG øe ócCÉàdG ó©H -6** مع استذكار ما تم دراسته عن درس أوعية الملومات. ثم أطلب منهم البدا باستخدام مركز مصادر التعلم <u>ي</u>ة تحديد الصادر الناسبة **.k** لبحوثهم مع إشرا<u>ي</u>ٌ الماشر على الجميع دعماً وتوجيهاً وتقويماً

×− استثير الطلاب بسؤال عن دور القراءة ⊈ بناء البحث؟ وما نوع القراءة التي نحتاجها ⊈ البحث ؟ وما الهدف من القراءة؟ ثم أعرض لهم ما الجوانب الم*ستهد*فة من القراءة، وأهداف القراءة الأولية والتركيز فيها على بناء خطة البحث.

**:á«dÉàdG á∏İSC'G ìôWCGh ÜÓ£dG ΩÉeCG á«LPƒ‰ åëH á£N ¢Vô©H ΩƒbCG -8**

س\_\_ ما القصود بخطة البحث؟

س\_ ما علاقة الخطة بالبحث؟

بعد الاستماع إلى إجابات الطلاب أحفزهم للوصول إلى تعريف الخطة وأهميتها للبحث.

٩- أطلب من الطلاب الرجوع إلى كتاب الطالب وتنفيذ النشاط خارج الفصل مع الاستفادة من نموذج الخطة <u>ي</u>ٌ الكتاب ويمكن استثمار أوقات فراغهم <u>ي</u>ٌ المدرسة بزيارة مركز مصادر التعلم.

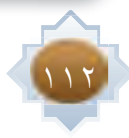

### **ً ثالثا: مهارة القراءة الأولية وإعداد خطة البحث**

### **مهارة القراءة الأولية :**

يبدأ الباحث في هذه المرحلة بالقراءة الأولية حول موضوع البحث الذي اختاره. من خلال المقدمة أو قائمة المحتويات أو المستخلصات أو الكشافات وتهدف هذه القراءة إلى الاطلاع على مصادر المعلومات المناسبة لموضوع البحث وحصر الأفكار الرئيسة حتى يتمكن الباحث من جمع شتات الموضوع وتحديد أجزائه وما يندرج تحت كل جزء من معلومات، وبذلك يستطيع الباحث أن يضع خطة جيدة لبحثه.

### **مهارة إعداد خطة البحث :**

خطة البحث (الصفي) هي :الطريقة التي ينتهجها الباحث في إنجاز بحثه. وتشمل الخطة الأفكار الرئيسة للبحث .

### أهمية خطة البحث:

- تنظيم محتويات البحث.
	- تصنيف عناصره.
- توضيح مفرداته وتركيزها على موضوع البحث بعيداً عن التشتت والتوسع غير الضروري.
	- ً شمولية الخطة لجميع جزئيات البحث حتى يكون متكاملا قدر المستطاع.

ً وترتب أفكار البحث ترتيبا ً منطقيا في مجموعات متجانسة تتدرج من العام إلى الخاص، يستهلها الباحث بالمقدمة وينهيها بالخاتمة. وتقسم خطة البحث إلى أبواب رئيسة، وتتفرع هذه الأبواب إلى فصول، وتشتمل الفصول على مباحث حسب النموذج التالي:

# خانقة الدرس

بكون بتطبيق الخطوات التالية :

- تلخيص الأفكار الأساسية للدرس بمشاركة الطلاب.
- أطلب منهم ممارسة ما تم تعلمه ق الدرس.<br>..
- اتأكد من تحقق أهداف الدرس عن طريق تحويل الأهداف إلى أسئلة تقويمية.

 **الوحدة الثالثة : مهارات البحث الصفي**

: مهارات البحث الصا

الوحدة الثالثة

# <mark>قراءة موجهة</mark>

كتاب المدخل إلى البحث في العلوم السلوكية / صالح العساف

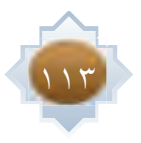

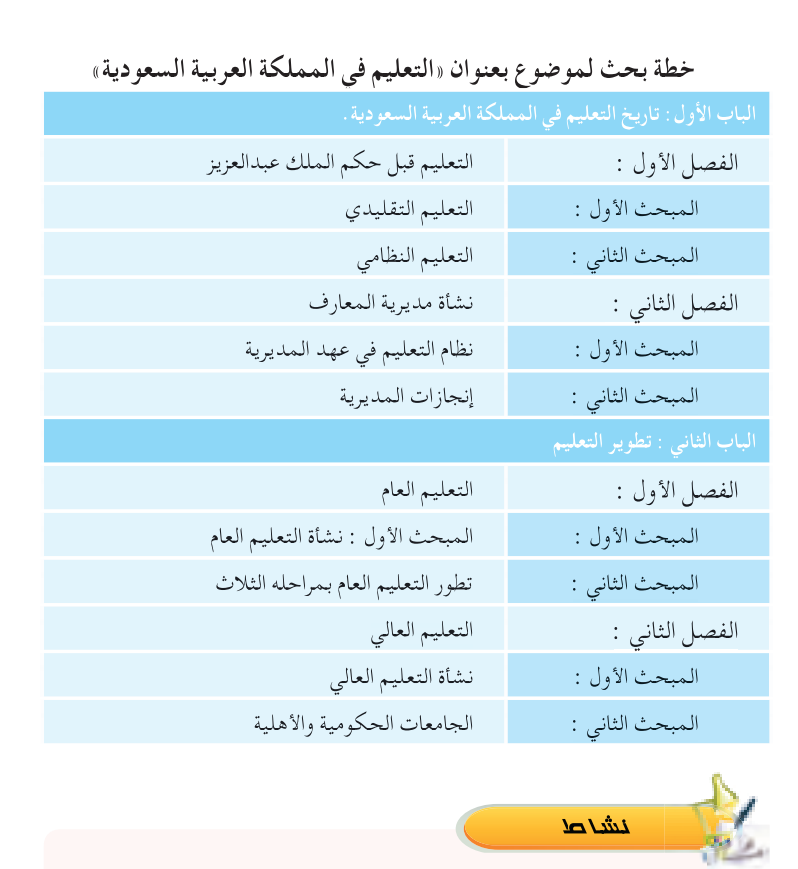

**بعد الخطوات السابقة لإعداد بحثك الصفي قم بإعداد خطة بحثك ً على قراءتك الأولية لمصادر المعلومات التي جمعتها الأولية معتمدا**

**.................................................................................................................................................. ..................................................................................................................................................**

 $115$ 

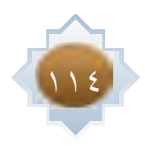

# ∑ <u>الدرس √</u> مكارة جمع المعلومات وتدوينكا

### 13 **±GógC'G**

- من المتوقع بعد نهاية الدرس أن يكون الطالب قادرًا على أن :
	- -١ يمارس أحد طرق تدوين المعلومات في إعداد بحثه.
	- -٢ يستشعر قيمة الأمانة العلمية في إعداد البحث.
	- -٣ يستخدم الاقتباس بنوعيه في تدوين المعلومات.
		- -٤ يستخدم الحاشية في بحثه. -٥ يمارس مهارة التلخيص.

### **ً رابعا: مهارة جمع المعلومات وتدوينها**

### **طرق تدوين المعلومات :**

ً تعد هذه المرحلة من أهم مراحل البحث ، وأطولها زمنا، حيث يبدأ الباحث فيها بالقراءة المركزة الموجهة لتحديد المعلومات المناسبة وفق خطة البحث ، وهنا يقوم الباحث بتوظيف مهارات التفكير لديه في سبيل إظهار شخصيته ووجهة نظره نحو ما يقرؤه ويكتبه،كي يبدع في تناول وتغطية جزئيات بحثه. ويعمد الباحث إلى تسجيل المعلومات التي تناسب موضوعات بحثه بطريقة تساعده في تدوين مسودة البحث وتوثيق المصادر التي تم الرجوع إليها والاستفادة منها، ومن أشهر طرائق تدوين المعلومات ما يلي:

### أ- طريقة البطاقات:

وهي بطاقات جاهزة، تسجل عليها المعلومات التي يحصل عليها الباحث، من مصادر المعلومات,وتكون كل معلومة لمصدر واحد في بطاقة واحدة ويتم توثيق تلك المعلومة بكتابة جميع البيانات الأساسية للمصدر الذي تم الاستفادة منه.

### ب- طريقة الملف:

 وهو ملف يحتوي على مجموعة من الأوراق المقسمة حسب خطة البحث التي أعدها الباحث، وهذه الأوراق مثبتة بطريقة تسمح بإضافة أوراق جديدة أو سحبها، مع مراعاة أن تحمل كل ورقة معلومات من مصادر متعددة لعنصر من عناصر البحث.

### ج- طريقة الحاسب الآلي:

وهي أحدث الطرق المستخدمة في جمع المعلومات، حيث يمكن للباحث استخدام الحاسب الآلي بأنواعه

كالمكتبي أو المحمول أو الكفي في تدوينه لمسودة بحثه من خلال أحد برامج تحرير النصوص التي تتيح للباحث إمكانية استرجاع المعلومات، وتعديلها والإضافة إليها.

# أهداف الدرس ع

يتوقع من الطالب بعد دراسة الدرس أ**ن يكون قادراً على أن :** 

- <mark>\ يمارس أحد طرق تدوين المعلومات</mark> **ق**ا إعداد بحثه.
- **' ᫪∏©dG áfÉeC'G ᪫b ô©°ûà°ùj -2** إعداد البحث.
- **' á«YƒæH ¢SÉÑàb'G Ωóîà°ùj -3** تدوين المعلومات.
	- **٤− يمارس مهارة التلخيص.**
	- ه- يستخدم الحاشية في بحثه.

# القيم والاتجاهات:

 **الوحدة الثالثة : مهارات البحث الصفي**

: مهارات البحث الصف

الوحدة الثالثة

 $\frac{1}{2}$ 

- احترام الأراء الأخرى C **⊙** تقبل النقد
	- ᫪∏©dG áfÉeC'G
	-
	- ⊖ تقدير العلم وأهله

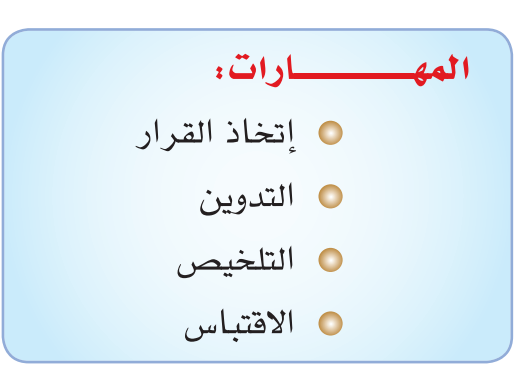

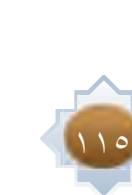

# استراتيجية مقترحة • الحوار • العصف الذهني • تعلم تعاوني • الاستقصاء

### لای اثراءی

عندما يستخدم الباحث مجموعة كبيرة من مصادر المعلومات ،فيمكنه حينئذ إعداد قائمة | مرقمة تسلسلياً تتضمن البيانات الأساسية لكل مصدر، وعند أخذ معلومة من أحد المصادر | فيتم توثيق تلك المعلومة وذلك بالإِشارة إلى رقم المصدر الوارد في القائمة . حتى يستفيد من| تلك المعلومة في الخطوة النهائية المتمثلة بكتابة البحث .

### مهارة الاقتباس :

### ينقسم الاقتباس إلى قسمين رئيسين هما :

### أولاً: الاقتباس المباشر:

هو نقل المعلومات كما وردت في النص الأصلي لمصدر المعلومات من غير تحريف أو تعديل . عند الاقتباس المباشر يراعي الباحث ما يلي :

- الدقة في اختيار النص المناسب الذي يخدم عناصر البحث وموضوعاته .
- مراعاة انسجام الفقرات المقتبسة مع ما قبلها حرصاً على وحدة سياق البحث .
	- وضع ماتم اقتباسه بين علامتي تنصيص "........"
	- عدم الإكثار من هذا النوع من الاقتباس في البحث .
- إذا تجاوز الاقتباس المباشر ستة اسطر تقريباً . فيجب أن يترك مسافة بينه، وبين آخر سطر قبله، وأول سطر بعده، وكذلك بأن يكون الهامش عن اليمين وعن اليسار من الهامش المتبع في بقية البحث .
	- عند الحذف من اقتباس مباشر توضع علامة الحذف ( ....... )
	- عند الإضافة على اقتباس توضع علامة القوسين المعقوفين [ ]

# استثارة موجهة

### • أعرض القصة التالية:

محمد طالب في المرحلة الثانوية كلف بإعداد بحث صفى وقام با0تيار موضوع بحثه حسب المواصفات ثم حدد عنوان بحثه تحديدا علميا ثم زار مجموعة من المكتبات واطلع على المواقع الالكترونية، واختار المراجع الماسبة لموضوع بحثه، واطلع على المراجع المحددة وقرأها قراءة أولية، ثم قام بالتخطيط لبناء خطة بحثه من خلال القراءة الأولية والاطلاع على نماذج من خطط بحث سابقة. وبعد أن أنهى محمد هذه الخطوات.

ما الخطوة التوقعة التي يفترض من محمد القيام بها.

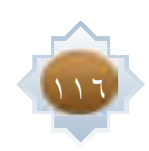

# أخرافتياس غير المباشر:<br>و نقل الفكرة أو العلومة من مصدرها الأصلي معنىً وليس نصاً..<br>نند الاقتباس غير المباشر بُراعي الباحث ما يلي:<br>على الباحث أن يحذر من تحريف المقصرد أو أن ينسبه لنفسه .<br>مراعاة انسجام الفقرات المقتبسة مع ما ً ثانيا:الاقتباس غير المباشر: ثانيا :الاقتباس غير المباشر :<br>وهو نقل الفكرة أو المعلومة من مصدرها الأصلي معنىً وليس نصاً .<br>. ُ وعند الاقتباس غير المباشر يراعي الباحث ما يلي: وعند الاقتباس غير المباشر ُيراعي الباحث ما • الدقة في اختيار الفكرة المناسبة التي تخدم عناصر البحث وموضوعاته. الدقة في اختيار الفكرة المناسبة التي تخدم عناصر البحث • على الباحث أن يحذر من تحريف المقصود أو أن ينسبه لنفسه. على الباحث أن يحذر من تحريف المقصود أو أن ينسبه • ً مراعاة انسجام الفقرات المقتبسة مع ما قبلها وما بعدها حرصا على وحدة سياق البحث. نشاط **اختر أحد الموضوعات المناسبة، ثم اكتب بما لا يزيد عن صفحة واحدة، يتخللها اقتباس مباشر ،وآخر غير مباشر. .................................................................................................................................................. .................................................................................................................................................. مهارة إعداد الحاشية : الوحدة الثالثة : مهارات البحث الصفي**الوحدة الثالثة **ً هي إضافات لها علاقة بمتن البحث، ويرى الباحث مناسبة تدوينها، وغالبا ما تكون في أسفل الصفحة.** : مهارات البحث

**ما أهم استخدامات الحاشية ؟** 

### **ُستخدم الحاشية لأمور كثيرة، أهمها: ت**

- الإشارة إلى المصدر الذي استقى منه الباحث المعلومات.
	- إيضاح معنى مصطلح ورد في البحث.

# إجراءات تنفيذ الدرس

هذه المرحلة ف<u>ة</u> إبراز قدرات الطالب ومهارات تفكيره <u>ي</u>ٌ تدوين مسودة بحثه وإظهار شخصية من خلال إبداء وجهة نظره.

 **,á«fhÉ©J äÉYƒª› ¤EG ÜÓ£dG º°ùbCG -2** وأطلب من كل مجموعة اختيار أحد طرق تدوين المعلومات والتحدث عنها وآلية استخدامها.

أستمع إلى عرض المجموعات مع التعزيز والتحفيز للمشاركات الميزة، ثم أعرض لهم طرق تدوين ا<mark>ل</mark>علومات مع تقديم نموذج للتطبيق.

 **º∏©àdG QOɰüe õcôe øe ÖàµdG óMCG QÉàNCG -3** وأعرض لهم نموذج لاقتباس المؤلف *م*ن مرجع أخر ثم أثير تفكير الطلاب بالأسئلة التالية: ( العرض والتحفيز)

س: ماذا ي*سمى هذا ا*لإجراء الذي قام به مؤلف ا لكتاب؟

س: هل هناك فرق بين اقتباس وآخر؟

س: ما الم*قصو*د بالاقتباس المباشر؟ وهل يمكن نستخرج له مثال ؟

س: ماذا نعن*ی* بالاقتباس غیر المباشر؟

س: هل هناك جوانب يجب التقيد بها <u>ي</u>ة الاقتباس غير الماشر؟

بعدها نلخص ما تم مناق*ش*ته بمشاركة الطلاب

## مع التطبيق العملي أمام الطلاب.

٤- أطلب من الطلاب الرجوع إلى كتاب الطالب وممارسة النشاط <u>ي</u>ة نهاية الدرس مع إشرا<u>ي</u>ة المباشر على المارسة متابعة وتقويماً. **:ÜÓ£dG ∫CɰSCG -5**

 $\frac{1}{2}$ 

- س: أين ن*دون الا*قتباس؟
- س: ماذا ي*سمى هذا ا*لمكان ؟
- س: ما الاستخدامات|**لتوقعة للحاشية؟**

بعدها نلخص *م*ع الطلاب تعريف الحاشية واستخداماتها.

**٦- أعرض للطلاب نموذجين نموذج نص اصل**ى ونموذج التلخيص ثم أطرح الأسئلة التالية:

- س: ما الفرق بي*ن ا*لنموذجي*ن؟* 
	- س: ماذا ي*سمى هذا*الإجراء؟
		- س: ما تعريف التلخيص؟
- س: هل له إجراءات أو خطوات؟
	- **س: ما خطواته؟**

نعرض الخطوات بمشاركة الطلاب مع التطبيق على كل خطوة (يختار المعلم نص قصيراً ليطبق عليه أثناء الشرح)

×- أطلب من الطلاب ممارسة النشاط بكتاب الطالب مع مساعدتهم على اختيار النص المناسب ومتابعة خطوات التطبيق.

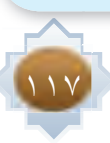

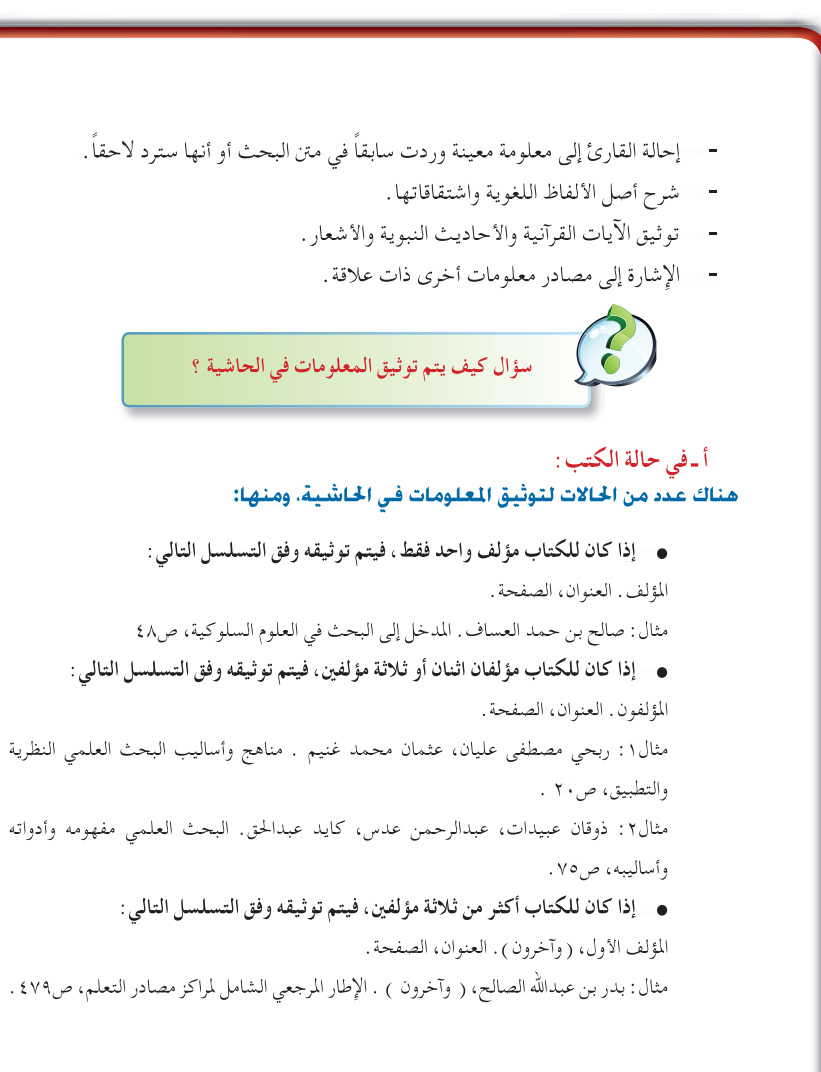

 $\frac{1}{2}$ 

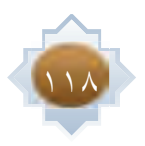

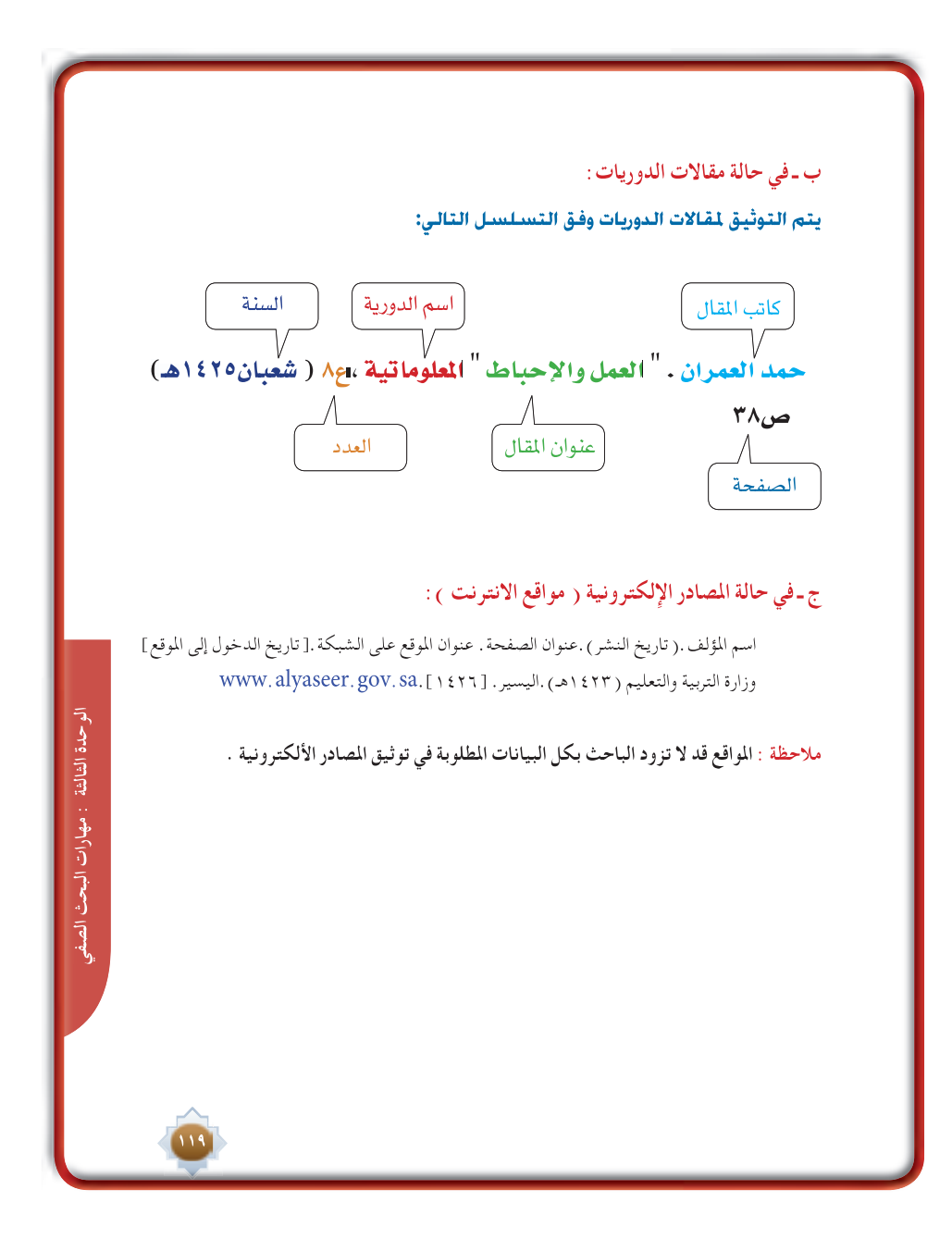

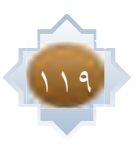

## **مهارة التلخيص :**

يستخدم الباحث التلخيص في أثناء جمع المادة العلمية التي سيتم تضمينها البحث، حيث يستعرض الباحث معلومات كثيرة في مصادر متعددة، والباحث بحاجة إلى الاستفادة من الفكرة التي تتحدث عنها تلك المصادر، ليعرضها بأسلوب بسيط مركز تخدمه في بحثه.

### المفهوم

إبراز الأفكار الأساسية التي تضمنها النص الأصلي في عدد قليل من الكلمات مع الحفاظ على جوهر الموضوع.

### **خطوات التلخيص :**

ًّا أولاً : تحديد الأفكار الأساسية <u>ب</u>ة النص

وتتمثل في إدراك وفهم الأفكار الأساسية التي يتضمنها النص عن طريق القراءة المركزة.

### ثانياً <mark>: كتابة ال</mark>تُلخص

ً وتتمثل هذه الخطوة في أن يضع الباحث النص الأصلي جانبا، ثم يقوم بصياغة الأفكار الأساسية التي وردت في النص بأسلوبه، والربط بينها ربطا منطقيا وسليما، دون الإخلال بالمعنى . ًا : كتابة المُلخص<br>وتتمثل هذه الخطوة في أن يضع الباحث<br>ية التي وردت في النص بأسلوبه، والربط بينها ربط<br>: مراجعة المُلخص<br>فوتتمثل في مراجعة النص المُلخص

### ثالثاً: مراجعة المُلخص

وتتمثل في مراجعة النص المُلخص مراجعة دقيقة للتأكد من اشتماله على الأفكار الأساسية الواردة في النص الأصلي.

مثال لتلخيص فكرة وردت في نص أصلي

النص الأصلي كما ورد في كتاب (المدرس ومهارات التوجيه).

لمؤلفه محمد بن عبداالله الدويش ص ٢٢

« ترتفع الرؤوس كثيراً اليوم، ويتطلع منظرو التربية في العالم الإسلامي إلى فلاسفة التربية الغربية،

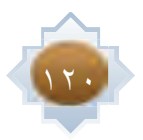

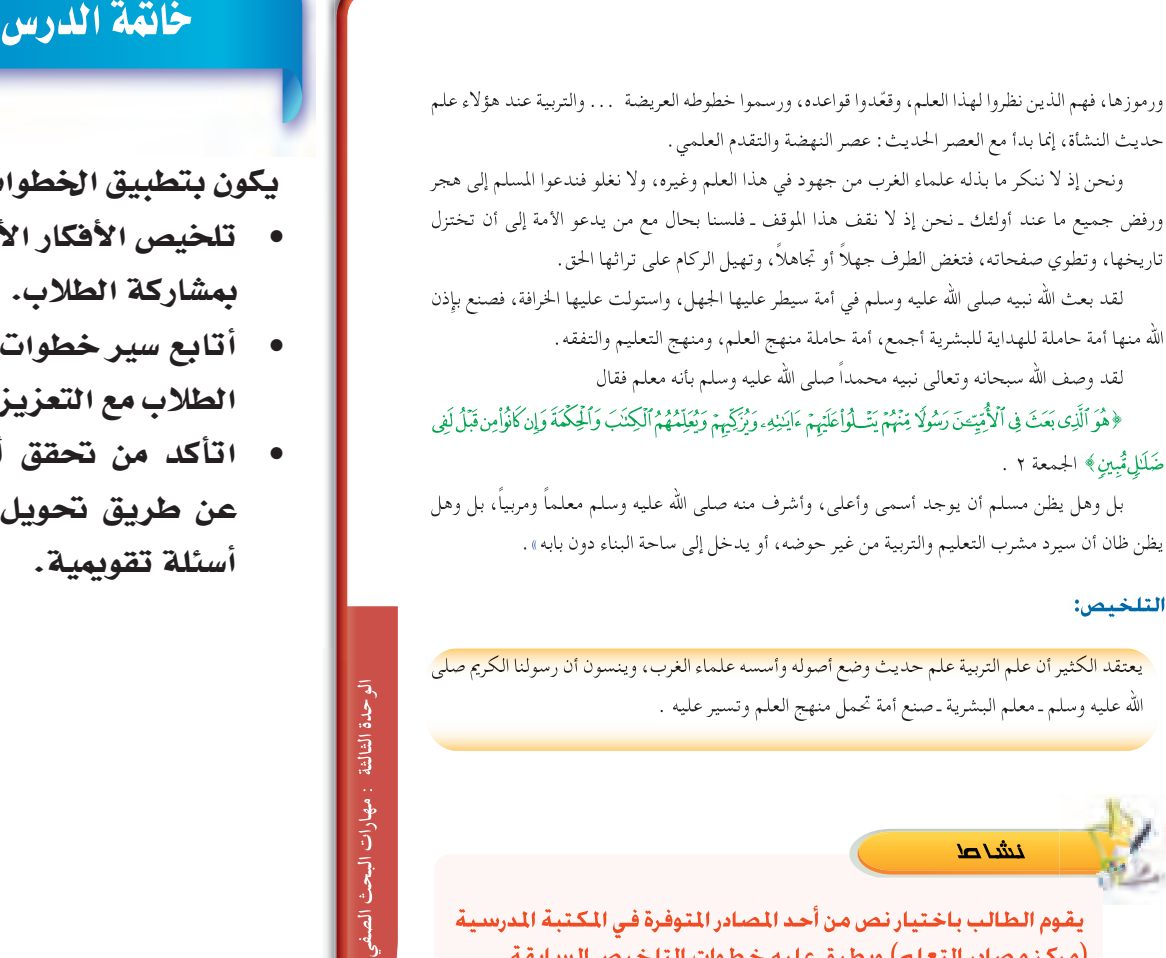

 $\mathbf{171}$ 

**يقوم الطالب باختيار نص من أحد المصادر المتوفرة في المكتبة المدرسية (مركز مصادر التعلم) ويطبق عليه خطوات التلخيص السابقة.**

**.................................................................................................................................................. ..................................................................................................................................................**

يكون بتطبيق الخطوات التالية :

- تلخيص الأفكار الأساسية للدرس بمشاركة الطلاب.
- أتابع سير خطوات تطبيق بحوث الطلاب مع التعزيز.
- اتأكد من تحقق أهداف الدرس عن طريق تحويل الأهداف إلى أسئلة تقويمية.

# قراءة موجهة

**نشاط** 

منهج البحث في العلوم السلوكية / سالم بن سعيد القحطاني وآخرون (١٠١٠م)

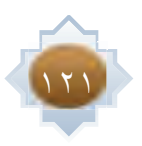

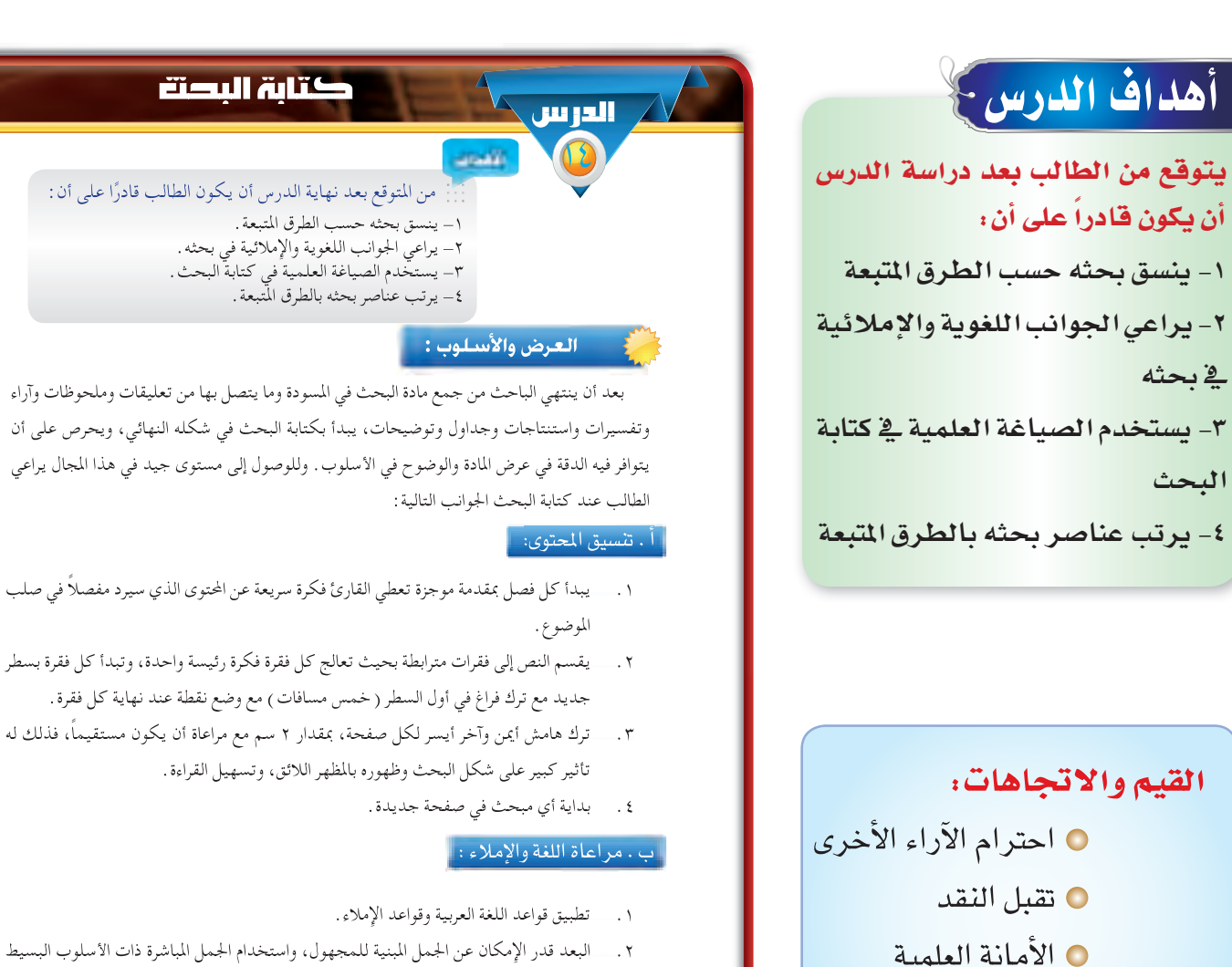

177

.٢ البعد قدر الإمكان عن الجمل المبنية للمجهول، واستخدام الجمل المباشرة ذات الأسلوب البسيط التي تتكون من فعل وفاعل ومفعول به حتى تكون الجمل واضحة وغير معقدة. والحرص على ترابط النص باستخدام أساليب الربط مثل: (وحيث إن، وبصفة عامة، وبالمثل، ومن ناحية أخرى، ً ولذلك، وبالإضافة إلى ذلك، وعموما، وهكذا، وأخيراً ...إلخ)

# $:$ المهــــــــــارات $\blacksquare$

⊖ تقدير العلم وأهله

- © الترتيب والتنظيم
	- **⊙ إتخاذ القرار**
	- © عرض الأفكار
		- © الترتيب
		- و الصباغة

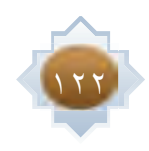

- تشكيل بعض الكلمات التي تتشابه في الكتابة وتختلف في المعنى وذلك لإزالة اللبس وتسهيل القراءة، مثل: (بُر، بِر، بَر) – ( يكون، يُكَوِّن) – (الكِتاب، الكُتَّاب ) – ( يُعِين، يُعَيِّن) ً ت . عرض الأفكار :
- .١ عند الحاجة إلى استخدام جمل طويلة يراعى قدر الإمكان أن تكون في حدود (٢٠ كلمة) في المتوسط أو أقل. وكلما كانت الجمل قصيرة كانت أقرب إلى الفهم والوضوح.
- .٢ الابتعاد عن الحشو والإطالة في العبارات، فكلما استطعنا عرض الفكرة بكلمات أقل كان ذلك أوضح وأدق في العبارة مع توفير في الوقت والجهد والمساحة.
- .٣ الابتعاد عن تكرار الفكرة الواحدة وعرضها أكثر من مرة، فهذه قد يقع فيها كثير من الباحثين عندما يزيد اهتمامهم بفكرة معينة يتذكرها أكثر من مرة وبأساليب مختلفة، تصيب قارئ البحث بالملل.

### ث . الصياغة

- .١ ً الابتعاد عن أساليب الجزم والتأكيد وإصدار الأحكام مثل: أن نصف شخصا بأنه ممتاز، أو ً نصف طريقا بأنه طويل جداً ً ، أو نصف شيئا بأنه ثقيل جدا،ً أو حادثة بأنها قديمة جداً) فهذه لا تتفق مع أساليب البحث العلمي ما لم ترفق ببراهين تؤكد ذلك.
- .٢ الاعتماد على النفس في الصياغة وترتيب الأفكار، واستخدام الاقتباس المباشر فقط عند الحاجة.
	- .٣ الابتعاد عن المبالغات وأساليب التهكم وعبارات السخرية سواء للأشخاص أو الأشياء.
	- .٤ الابتعاد عن غريب الألفاظ، وتجنب الأساليب العامية التي لا تتفق مع اللغة العربية الفصحى.
- .٥ ِّ تجنب الأساليب التي تمجد الذات، مثل: (أنا، نحن، أرى أن، وقد اكتشفت أن، ورأيي ً هو، وأنا لا أوافق على، وأنا لا أميل إلى... إلخ). ويستخدم بدلا منها كلمات مثل: (يرى الباحث، يقترح الباحث، وجد الباحث).

# استراتيجية مقترحة

- الحوار
- العصف الذهني
	- تعلم تعاوني
		- Aɰü≤à°S'G •

# ا**ستثارة موجهة**

● أعرض الفيلم التالي: https**://**www**.**youtube**.**com**/** watch?v**=**68tOf6HagtU

# إجراءات تنفيذ الدرس

أعلن عن موضوع الدرس وأكد على أن هذه المرحلة هي المرحلة الحاسمة بالنسبة للبحث حيث يركز على فيها على العرض والأسلوب وطريقة ترتيب عناصر البحث.

 $111$ 

 **الوحدة الثالثة : مهارات البحث الصفي**

الوحدة الثالثة : مهارات البحث الصه

- أستعرض أمام الطلاب البحث الصفي الذي تم عرضه <u>ي</u>ة الدرس السابق مع المناقشة والعرض وإثارة التفكير الناقد عند الطلاب **مركزاً على مايلي:**
- تن*سي*ق المحتوى ويجب على الباحث الالتزام ببناء مقدمة مختصرة لكل فصل، وتقسيم النص إلى فقرات مترابطة، وترك هوامش مناسبة لصفحات البحث.
- مراعاة اللغة والإملاء حيث يركز فيها على الالتزام بقواعد اللغة العربية، واستخدام الجمل الماشرة حتى تكون واضحة، كذلك الأهتمام بضبط الكلمات بالشكل عند الحاجة.
	- عرض الأفكار وأركز فيها على الجوانب التالية:
		- **¿ÉµeE'G Qób á∏jƒ£dG πª÷G øY OÉ©àH'G .1**
			- **í°VGhh õcôe πµ°ûH IôµØdG ¢VôY .2**
				- **IóMGƒdG IôµØdG QGôµJ OÉ©àHE'G .3**

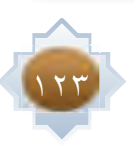

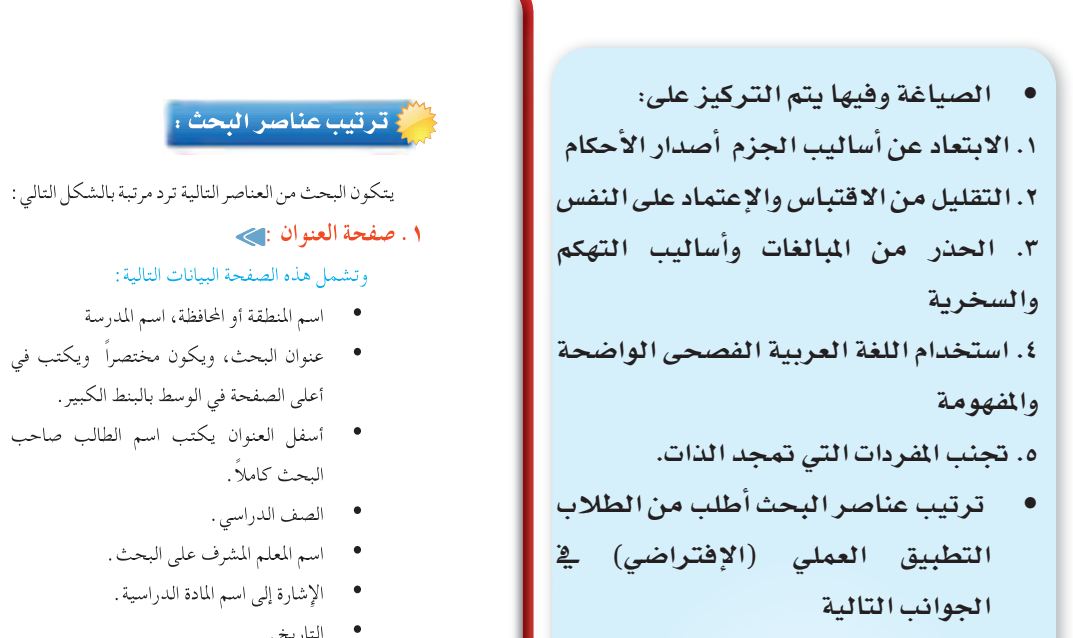

- ١. صفحة العنوان وكيفية ترتيب محتوياتها
	- ٢. قائمة المحتويات وإجراءات ترتيبها
		- ٠٣. المقدمة وطريقة كتابتها
	- ٤. متن البحث ومدى تنفيذ خطة البحث
		- ه. الخاتمة وماذا يكتب فيها؟
- ٦. قائمة المصادر وكيفية ترتيب المصادر فيها.

- عنوان البحث، ويكون مختصراً ويكتب في
- · أسفل العنوان يكتب اسم الطالب صاحب
	- التاريخ.
- ٢ . <mark>قائمة الحتويات :</mark> ﴾ وتذكر فيها عناوين الفصول والعناوين الفرعية ، ويدون أمام كل منها رقم الصفحة .

التكاتبية لننبه

- Module Ltd.

printed by a

رغواد فحت

**COLOR** 

بمذبرين

الشعرائيين

accion.

- ٣. ا<mark>لقدمة :</mark> ﴾ وتكتب بعد الانتهاء من البحث وفيها يذكر الطالب :
	- لحة عن طبيعة المشكلة أو الموضوع.
		- أهمية البحث.
		- لحة عن الخطة المتبعة في البحث .
- **٤ . التن: >** وتعرض فيه المعلومات حسب الخطة الموضوعة، عرضاً واضحاً وبأسلوب مترابط يعالج جوانب البحث المختلفة، حتى يكتمل بتسلسل منطقى.
- 0 . الخاتمة الحجم وتأتي بعد المتن ويكتب فيها ملخص محدود لفكرة البحث بشكل عام. ويتطرق الطالب فيها للنتائج والتوصيات الخاصة بالبحث .
- ٠. فجائمة المصادر :[/ ) وهي قائمة بالمصادر التي تم الرجوع إليها في إعداد البحث وترتب هجائياً بأسماء المؤلفين.

# خانقة الدرس

يكون بتطبيق الخطوات التالية :

- تلخيص الأفكار الأساسية للدرس بمشاركة الطلاب.
- أحفز الطلاب على ممارسة ما تعلموه في الدرس.
- اتأكد من تحقق أهداف الدرس عن طريق تحويل الأهداف إلى أسئلة شفوية.

# قراءة موجهة

منهج البحث في العلوم السلوكية / سالم بن سعيد القحطاني وآخرون (2010م)

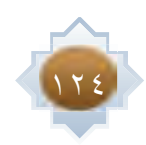

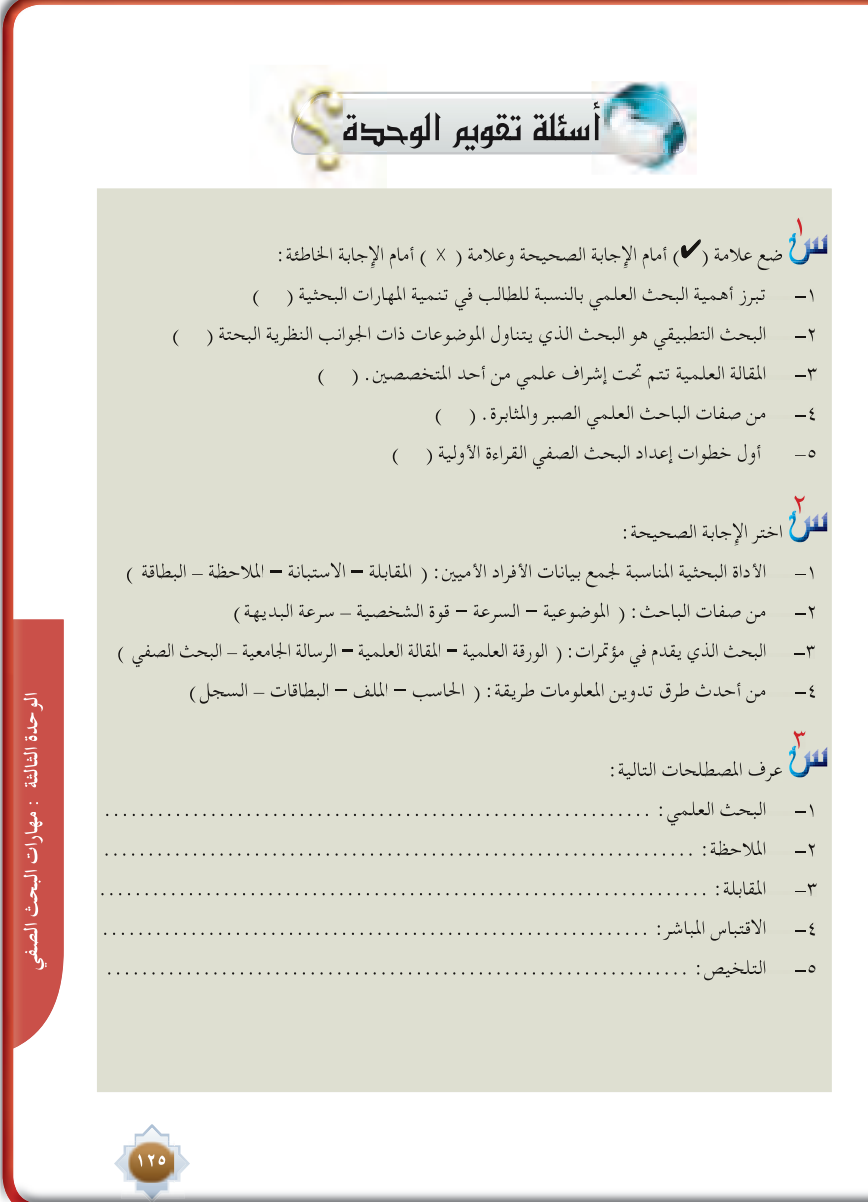

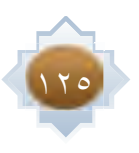

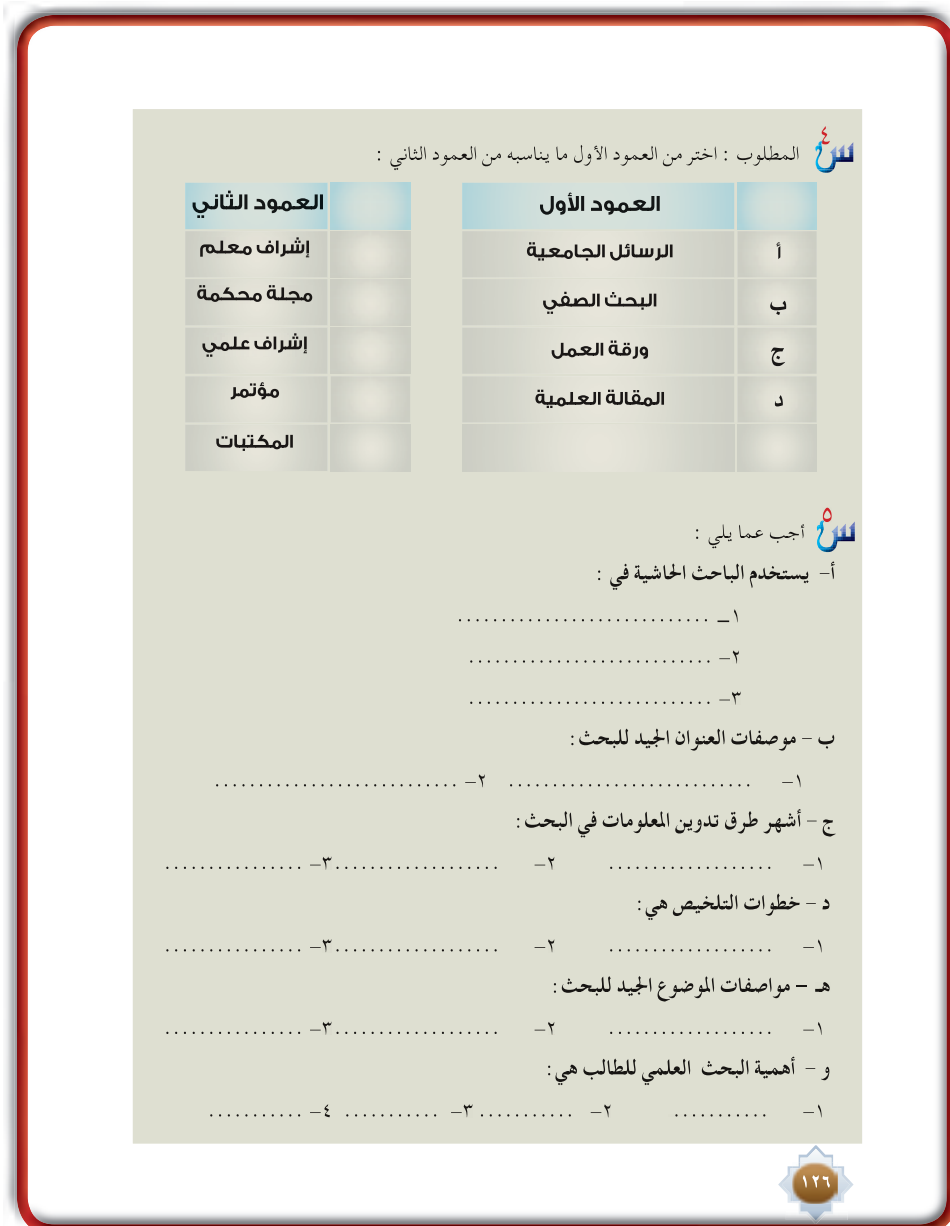

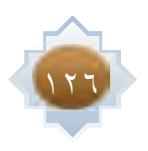

 **الوحدة الثالثة : مهارة تنظيم أوعية المعلومات**الوحدة الثالثة : مهارة تنظيم أوعية المعلومات

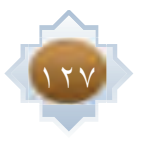

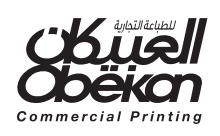